# **COMPUTE!'s** COMMODORE

# COLLECTION

F

OUR

Now for the Commodore 64 and the Commodore 128, this collection brings together. some of the best games, applications, and utilities from COMPUTE! Publications. All programs run on the 64 and the 128 running in 64-mode. Additionally, there are sections detailing the advanced special features of the powerful, new 128 computer.

A COMPUTEI Books Publication

 $\mathsf{S}$ 

\$12.95

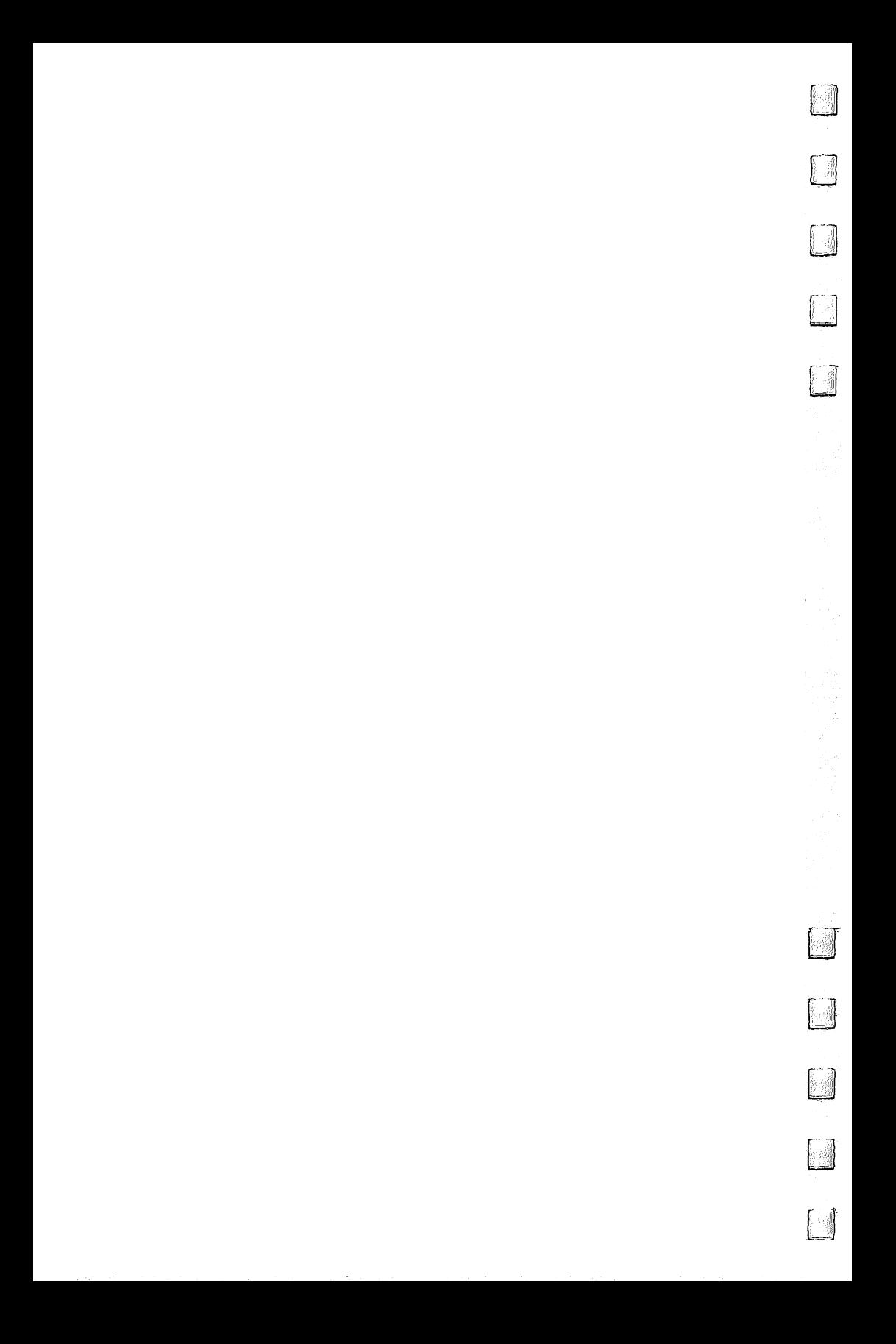

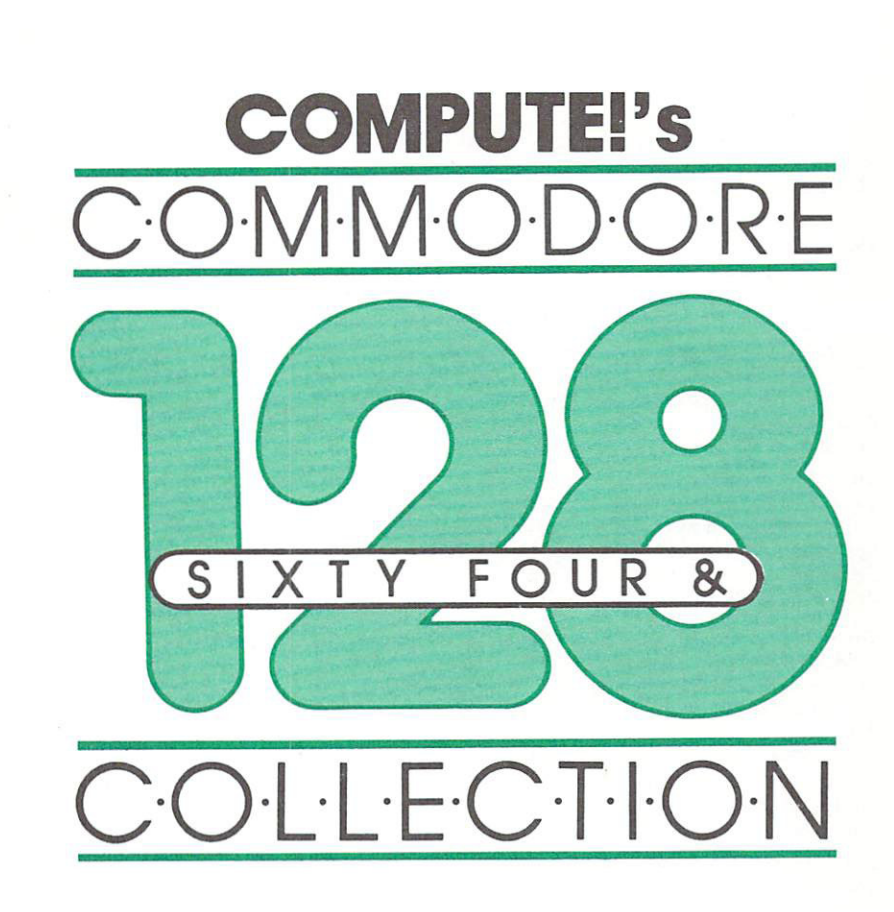

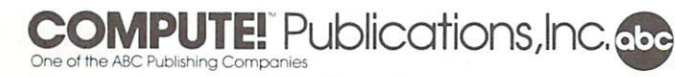

Greensboro, North Carolina

T

The following article was originally published in COMPUTE! magazine, copyright 1983, COMPUTE! Publications, Inc.: "Ultrasort" (September—originally titled "Ultrasort for Commodore"). "Ultrasort for Commodore").

The following articles were originally published in COMPUTE! magazine, copyright 1985, COMPUTE! Publications, Inc.: "Advanced Sound Effects on the 128" (Feb ruary—originally titled "Advanced Sound Effects on the 64"); "Mindbusters" (April); "TurboDisk: High-Speed <sup>1541</sup> Disk Loader" (April—originally titled "TurboDisk: High-Speed Disk Loader for Commodore <sup>64</sup> and Expanded VIC-20").

The following articles were originally published in COMPUTE!'s Gazette, copyright 1983, COMPUTE! Publications, Inc.: "Disk Defaulter" (November—originally titled "VIC/64 Disk Defaulter"); "UnNEW: Program Lifesaver" (November—originally ti tled "VIC/64 Program Lifesaver); "Foolproof INPUT" (December—originally titled "Foolproof INPUT for VIC and 64").

The following articles were originally published in COMPUTE!'s Gazette, copyright 1984, COMPUTE! Publications, Inc.: "Making Calendars" (April); "Ultrafont +" (July); "Campaign Manager" (August); "Sprite Magic: An All Machine Language Sprite Editor" (August—originally titled "Sprite Magic: An All-Machine-Language Sprite Editor"); "Quiz Master" (October—originally titled "Quiz Master for the 64"); "Function Key" (November).

The following articles were originally published in COMPUTEl's Gazette, copyright 1985, COMPUTE! Publications, Inc.:'"Debugging BASIC Programs" (January and Feb ruary — original titled "Debugan" - Debugging Basic: Part and Part 2", Harry 2012, 1992, 2002, 2002, 2002, 200  $\sim$  commodored 228 Peripheral Ports  $\sim$  (March 228 Peripheral Peripheral Monthster Peripheral Peripheral Peripheral Peripheral Peripheral Peripheral Peripheral Peripheral Peripheral Peripheral Peripheral Peripheral Peri Ports"); "Disk Directory Sort" (March); "Heat Seeker" (March); "Commodore <sup>128</sup> CP/M Plus" (April—originally titled "What Is CP/M?"); "NoZap: Automatic Program Saver" (April); "Triple 64" (April); "Inside the Commodore 128: A Hands-On Look" (June-originally titled "Inside the 128: A Hands-On Look at Commodore's Newest Computer"); "Squares" (June).

The following article was originally published in COMPUTEl's Machine language Routines for the Commodore 64, copyright 1984, COMPUTE! Publications, Inc.: "64 Freeze."

The following article was originally published in COMPUTEl's Second Book of Com modore <sup>64</sup> Games, copyright 1984, COMPUTE! Publications, Inc.: "Writing Text Adventures for the Commodore <sup>64</sup> and 128" (originally titled "Puzzles, Palaces, and Pilgrims: Writing Text Adventures for the Commodore 64").

Copyright 1985, COMPUTE! Publications, Inc. All rights reserved Reproduction or translation of any part of this work beyond that permitted by Sections <sup>107</sup> and <sup>108</sup> of the United States Copyright Act without the permission of the copyright owner is unlawful.

Printed in the United States of America

<sup>10</sup> <sup>987654321</sup>

ISBN 0-942386-97-3

COMPUTE! Publications, Inc., Post Office Box 5406, Greensboro, NC 27403, (919) 275-9809, is one of the ABC Publishing Companies and is not associated with any manufacturer of personal computers. Commodore <sup>64</sup> and Commodore <sup>128</sup> are trade marks of Commodore Electronics Limited.

# **Contents**

0

 $\Box$ 

 $\Box$ 

 $\Box$ 

 $\Box$ 

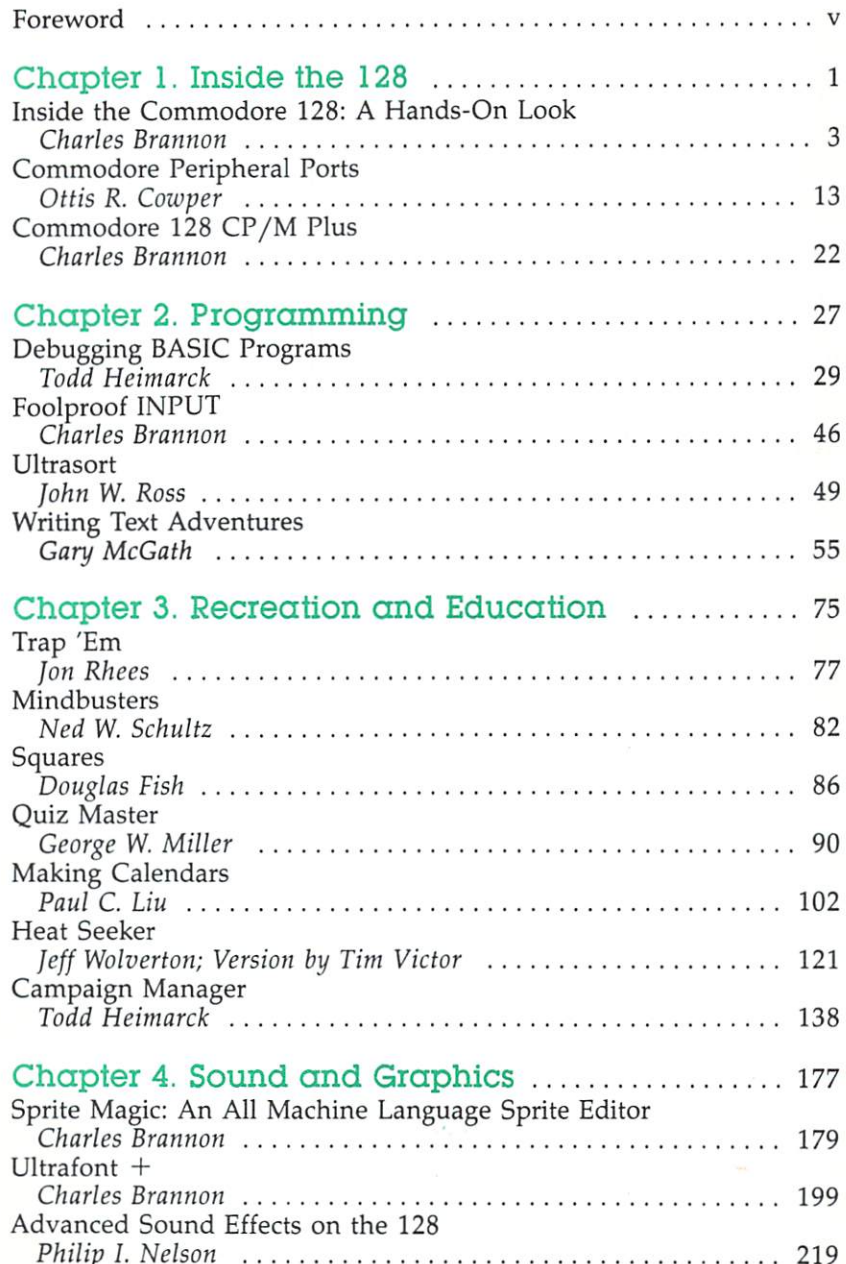

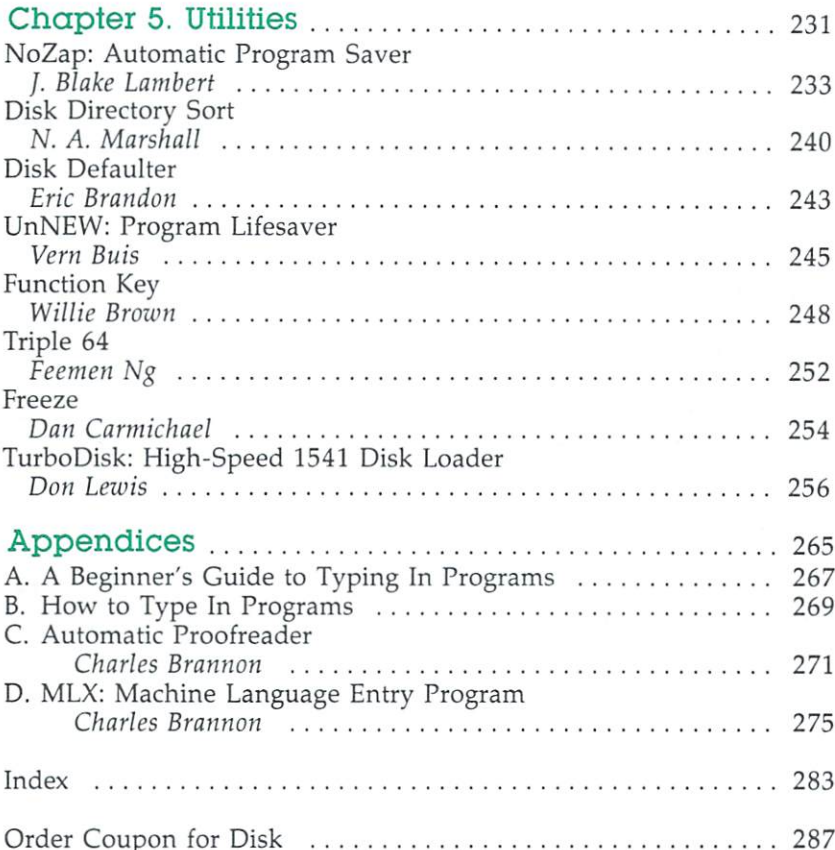

 $\Box$ 

 $\overline{\phantom{a}}$ 

 $\overline{\mathbb{I}}$ 

Ũ

 $\left[ \begin{array}{c} 0 \\ 0 \end{array} \right]$ 

Û

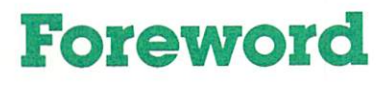

COMPUTE!'s Commodore 64/128 Collection contains programs that you can type in and run on your Commodore <sup>64</sup> or <sup>128</sup> in its <sup>64</sup> mode. These programs, originally written for the Commodore 64, are some of the best ever published by COM PUTE! and COMPUTE!'s Gazette magazines.

But in addition to great games and utilities, you'll find discussions of programming in BASIC and writing adventure games, and special section on the new features of the 128: CP/M, BASIC 7.0, <sup>128</sup> mode, and the peripheral ports.

The articles are clearly written and easy to understand. There are short programs for beginners and fast, commercialquality games as well. And as usual, "Automatic Proofreader" and "MLX" will help you avoid errors as you type in the pro grams. As with all COMPUTE! books, each program has been thoroughly tested.

If you prefer, you can purchase a disk with all the programs found in this book from COMPUTE! Publications by using the coupon found in the back or by calling toll-free (800) 334-0868, in North Carolina call (919) 275-9809.

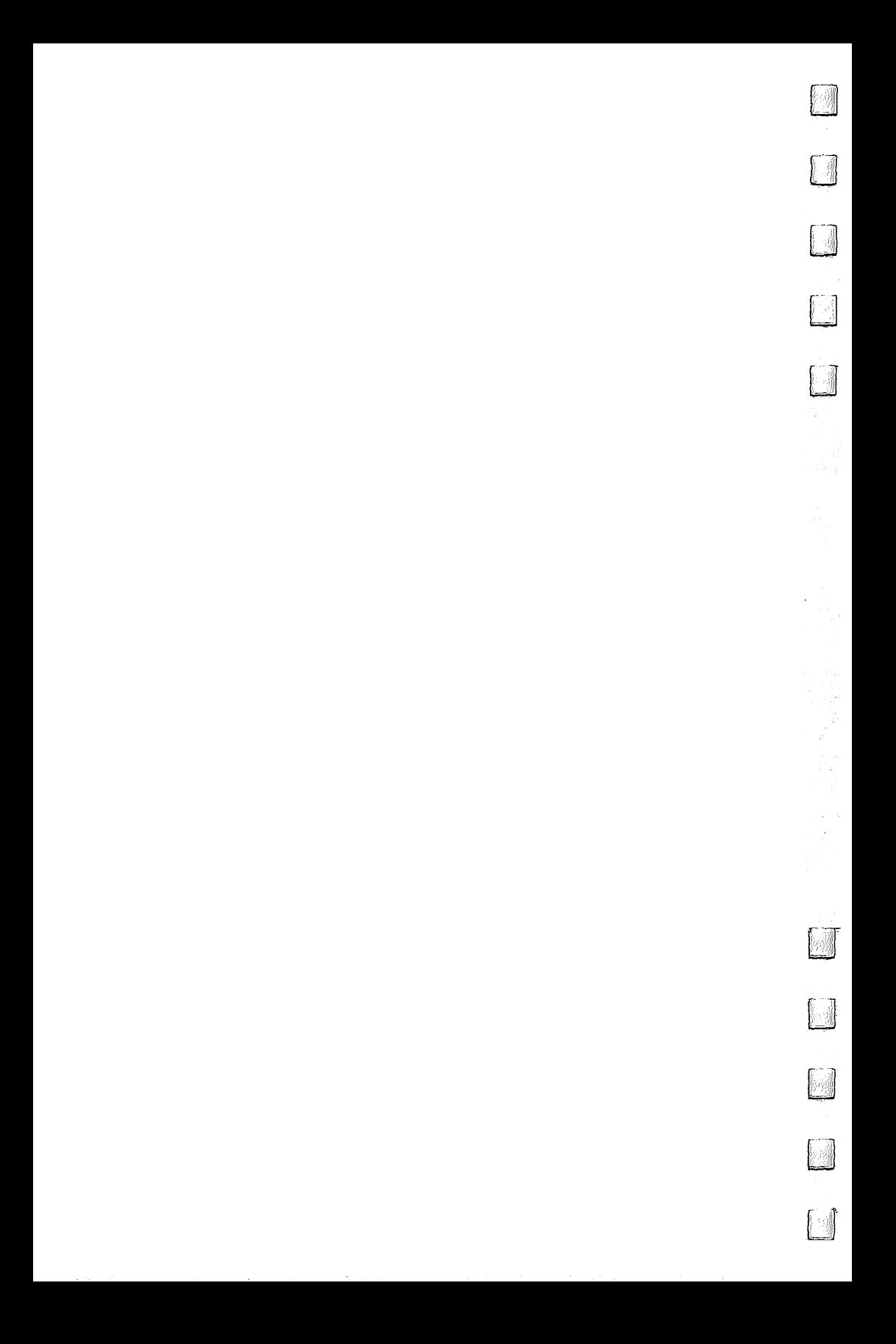

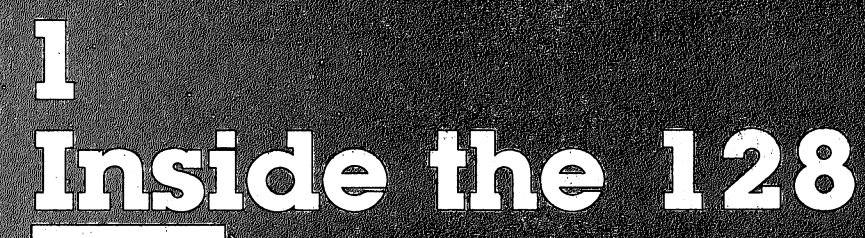

-o

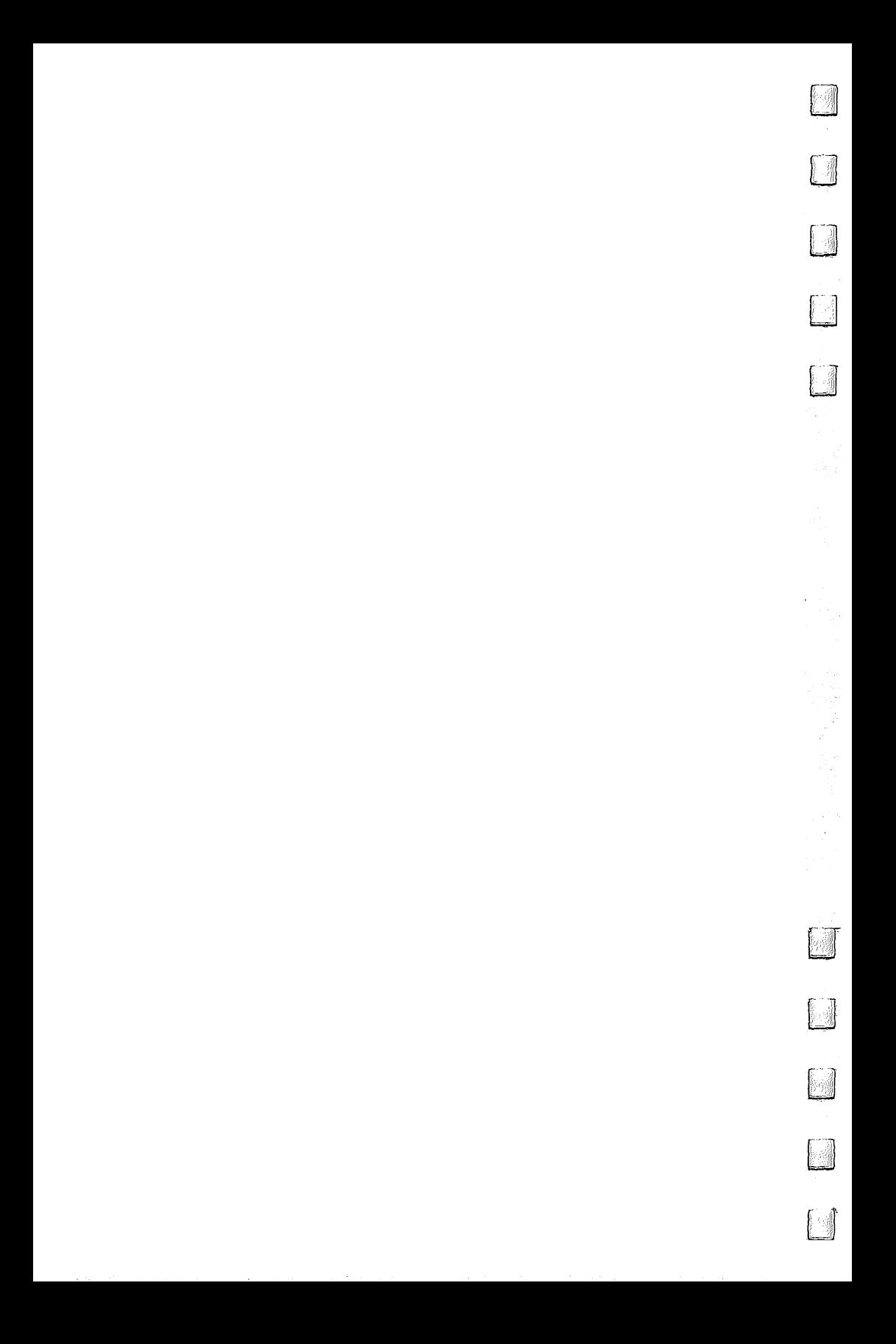

# **Inside the Commodore 128: A Hands-On Look**

Charles Brannon

The new Commodore <sup>128</sup> Personal Computer has gen erated quite  $\alpha$  bit of interest, especially by current owners of the popular Commodore 64. Is the 128  $\alpha$ significant enhancement or just a warmed-over  $128K$  version of the 64? A hands-on look at the 128 provides  $\alpha$ new appreciation for this intriguing machine.

### The 64's Reign

Soon after it was introduced, the Commodore <sup>64</sup> proved to be the leader of a new wave of home computers. Even at the original price of \$600, the <sup>64</sup> came equipped with as much mem ory as \$2,000 business machines, along with arcade-quality graphics, detailed animated sprites, and a unique sound synthesizer that brought realism to what was formerly just bleeps and tones. The <sup>64</sup> became one of the most popular computers ever, selling over 2,000,000 units worldwide.

The <sup>64</sup> is firmly established, with over <sup>6000</sup> programs to its credit. But as good as the <sup>64</sup> is, we've been waiting three years for an encore. Although it's been high time for an enhancement, no one wants to give up his or her personal software library. Commodore's answer, the Commodore <sup>128</sup> Personal Computer, provides true 64 compatibility, plus a real advance in power and flexibility. The Commodore <sup>128</sup> is lit erally three computers in one: <sup>a</sup> Commodore <sup>64</sup> with the familiar 40-column display, sprites, SID chip, and BASIC V2; an enhanced <sup>64</sup> with 128K and all <sup>64</sup> features, plus <sup>80</sup> col umns and BASIC 7.0; and a true CP/M-compatible machine, promising the ability to run off-the-shelf CP/M software. And all at a price almost anyone would call reasonable: under \$400.

Compared with the 64, the 128's console is much bigger, perhaps to imply more power, but probably necessary to hold the hardware of three computers. The main part of the key board is identical to the 64's, except that the function keys have been moved to the upper-right corner and rearranged

horizontally. There is a numeric keypad with  $+$ ,  $-$ , ., and an ENTER key (synonymous with the RETURN key). Along the top of the keyboard are ESC, TAB, ALT, CAPS LOCK, HELP, LINE FEED, 40/80 DISPLAY, and four separate cursor keys.

None of these additional keys, not even the keypad or separate cursor keys, functions in the <sup>64</sup> mode, for the sake of true compatibility. Adding extra programming in ROM to sup port these keys in <sup>64</sup> mode might be just enough to prevent some <sup>64</sup> software from working properly. Commodore is staunch on this; anything less than <sup>100</sup> percent compatibility isn't good enough.

## The New King

In the <sup>128</sup> mode, the 40/80 DISPLAY key selects which screen mode is used as the default. This key is checked at power-on, when RUN/STOP-RESTORE is pressed, or when the RESET button (found next to the power switch) is pressed. This key has no meaning in 64 mode since 80 columns are not available, again for the sake of compatibility. In either <sup>128</sup> or CP/M mode, the same VIC chip used on the <sup>64</sup> displays <sup>40</sup> columns, graphics, and sprites. The 40-column screen can be seen only on a television or composite monitor, not on the RGB display.

The RGB monitor displays twice as many pixels and characters as <sup>40</sup> columns, and achieves color purity since the signal is separated into the red/green/blue color components. (A composite signal has all the color information mixed to gether, which makes it difficult to cleanly separate these colors.) A special video chip is used for  $80$  columns, and the 80-column screen can be seen only on the RGB monitor. All <sup>16</sup> colors are available in <sup>80</sup> columns (although the Com modore-1 color, normally orange, appears as dark purple) as well as reverse video and underlining. Unlike the 40-column mode, there are <sup>512</sup> characters available in <sup>80</sup> columns, which means you can get both uppercase, lowercase, and all key board graphics simultaneously.

This 80-column chip is for text only—it does not support bitmapped graphics or sprites. You can redefine the character set, though, and set up a small 640  $\times$  48 simulated bitmapped window. The 80-column video chip uses 16K of dedicated screen memory, but none of the 128K memory is used for <sup>80</sup>

columns, so in effect this machine actually has 144K of total **RAM** 

 $T$  and  $T$  are three ways to subsequent between  $T$  and  $80$  collections and 80 collections of 80 collections and 80 collections of 80 collections are the subsequent of 80 collections of 80 collections of 80 collections umns: toggle the 40/80 switch and press RUN/STOP-RESTORE, press ESC-X in BASIC, or enter the command SCREEN 0 for 40 columns, or SCREEN 5 for 80 columns. Remember that these screens are independent. If you have two monitors hooked up, these commands reroute screen printing to the appropriate monitor (although both screens re main displayed). Commodore's <sup>1902</sup> monitor is ideal for the 128; it has built-in color composite video, split-signal com posite video (as used on the rear connections of the 1701/ <sup>1702</sup> monitor), IBM-compatible RGB, and analog RGB (for use with the Amiga). With the 1902, you must manually flip a switch after you change screen modes.

This can be cumbersome, but Commodore feels that you'll probably stay in one mode or the other, a reasonable assumption. This scheme does let you have two simultaneous dis plays. Perhaps one screen could show color graphics, while your program listing is displayed on another. One can en vision dual-perspective games with players having their own independent screens.

The <sup>1902</sup> composite/RGB display will probably sell for under \$400. The least expensive route, though, is to use a television for 40 columns and a monochrome (black and white) monitor for 80 columns. Commodore will sell a special cable to connect the RGB port to a monochrome monitor. The cable can be used with Commodore's inexpensive 1901 monochrome display and with other monochrome monitors.

### A Smarter, Faster Drive

The new <sup>1571</sup> disk drive further amplifies the power of the 128. In 64 mode, the 1571 behaves just like a  $1541$ . The 1571 we worked with was not quite ROM-compatible with the <sup>1541</sup> (our "TurboDisk" program did not work with it), but we were assured that 1541 compatibility, a high priority, was being improved. In the <sup>128</sup> mode, the <sup>1571</sup> shows its true power, boosting storage capacity to  $360K$  (as opposed to  $170K$  on the 1541), and transferring data from seven to ten times faster than the 1541.

The enhanced storage is due to the 1571's double-sided design (there are two read/write heads), so you'll have to use

the somewhat more costly double-sided disks. You can still use a 1541 in the 128 mode, and the 1571 can be programmed to be 1541-compatible in the <sup>128</sup> mode. So you don't have to write off your current disk drive when you upgrade to the 128. Other <sup>64</sup> peripherals also work with the 128, so hold on to your printer and modem if you upgrade.

The <sup>1571</sup> is also optimized for the CP/M mode, although you can use <sup>1541</sup> drive in the CP/M mode. In CP/M mode, the 1571 can store 410K. Commodore has designed a new version of CP/M called CP/M Plus, which gives newly written CP/M applications the ability to access VIC-chip graphics and sprites, RGB color <sup>80</sup> columns, and the SID sound synthesizer snazzy features for a CP/M machine. Unlike Commodore 64 CP/M, CP/M Plus is <sup>a</sup> true native Z80 implementation. The entire system resources are available to CP/M Plus, since the Z80 stays in control. Commodore is busy converting CP/M disks to <sup>1541</sup> format so that they will run both on the <sup>128</sup> and on 64 CP/M with a 1541 drive. But the new drive can be reprogrammed to read many disk formats. A configuration program can be used to let the drive read common CP/M formats, including disks formatted for Osborne and Kaypro machines.

As long as programs conform to CP/M portability guidelines, you'll be able to insert off-the-shelf CP/M software and boot it up (though this won't take advantage of the enhanced options of CP/M Plus). When we visited Commodore to test prototypes of the 1571, we took some Osborne disks along with us, but the 1571 drive we used was not modified to read our disks, so we were unable to verify this. Commodore in dicated that several CP/M software manufacturers were in terested in developing new CP/M software for the 128.

### . . . . . . . . . **.**

We were most impressed by BASIC 7.0 in the <sup>128</sup> mode. It's the most powerful version of BASIC we've seen for personal computers, topping even IBM's Advanced BASIC. With Com modore <sup>64</sup> BASIC as its foundation, it combines the best of Si mons' BASIC, Super Expander, Plus/4, and Disk BASIC 4.0 commands, as well as new commands written especially for the 128. There are over <sup>80</sup> new commands and functions. At the time we visited Commodore, programmers were adding even more commands. And all 128K is available for programming: 64K for the length of your BASIC program, and 64K for

6

storage of variables, strings, and arrays (minus the memory used by the operating system and 40-column screen map). The only thing missing is long variable names; you're still limited to two significant characters.

All disk commands from BASIC 4.0 are supported, permitting 128 owners to run some CBM  $4032/8032$  programs. These commands replace the need for OPEN 15,8,15: PRINT#15,"command": CLOSE 15. Most disk commands can be used with a dual-drive disk system (with the drives called 0 and 1), and with several drives addressed with different device numbers. SHIFT-RUN/STOP defaults to the disk drive, load ing and running the first program on the disk. DLOAD and DSAVE are used to retrieve and store BASIC programs. CAT ALOG or DIRECTORY displays the disk directory without erasing any program in memory. SCRATCH lets you erase files from disk, but first asks ARE YOU SURE? The HEADER command is for formatting disks.

COLLECT performs a validate, freeing up any improperly allocated sectors. COPY and CONCAT let you copy or com bine disk files on the same disk or between drives on a dualdrive system (but not with separate drives addressed with different device numbers). BACKUP can also be used only with a dual drive to copy one disk to another. APPEND lets you add new data to an existing file. DOPEN and DCLOSE make file handling easier, and RECORD makes relative files breeze. The reserved variables DS and DS\$ let you examine the disk error channel. DCLEAR clears all open disk channels.

There's a complete set of programming tools. AUTO starts automatic line numbering, DELETE erases program lines, HELP shows the offending statement after an error message, RENUMBER permits you to renumber any part of a program, TRON and TROFF toggle trace mode, and KEY lets you dis play the current function key definitions or define your own function keys. You can also conveniently convert from hexa decimal to decimal or vice versa with the functions HEX\$ and DEC. In addition to AND and OR, you can now perform a bitwise Exclusive OR (XOR).

#### What  $ELSE?$ What ELSE?

Structured programming enthusiasts need never use GOTO again. IF-THEN now has an ELSE clause, as in IF  $A=1$  THEN PRINT "A IS 1":ELSE PRINT "A IS NOT 1." BEGIN/BEND

7

lets you set aside <sup>a</sup> block of lines that are executed only if preceding IF-THEN works out as true. DO.LOOP UNTIL, DO:LOOP WHILE, DO UNTIL:LOOP, and DO WHILE:LOOP all execute a block of commands  $while$  a certain condition is true, or until a certain condition proves to be false. EXIT can be used to skip out of a loop.

RESTORE can now be followed by a line number to let you start reading any section of DATA.

TRAP transfers execution to a specified line number when an error occurs. Your program can examine the error number in the reserved variable ER, the number of the line that caused the error in EL, and the error message with the function ERR\$. After you've handled the error, RESUME returns control to the statement after the error or to any line number.

Text processing is enhanced with INSTR, which finds the position of a substring within a larger string. PRINT USING lets you define a format field for printing, making it easy to set up columnar tables and forms. WINDOW sets up a smaller screen that scrolls independently from the rest of the screen. WINDOW can be used to emulate simple Macintosh-style windowing.

### Machine Language Aids

Machine language (ML) programmers will appreciate the builtin ML monitor, entered from BASIC with the MONITOR com mand. The monitor pretends that the 128K of memory is contiguous and permits five-digit hexadecimal addresses. It makes full use of <sup>80</sup> columns if selected. The monitor works much like <sup>64</sup> Supermon, with commands to assemble, dis assemble, fill, go to address, hunt through memory for a hexadecimal string, load, display memory with ASCII equivalents, display registers, save, transfer a block of memory, verify a saved program, exit to BASIC, modify memory, modify reg isters, and display disk error status.

BASIC commands for ML include BLOAD and BSAVE to load and save ML programs or other binary files, and BOOT to load and run an ML program. The familiar USR, WAIT, POKE, PEEK, and SYS commands can now be used to reference the second 64K of memory with the BANK command. SYS can be followed by four parameters that are transferred respectively into the accumulator,  $X$  register,  $Y$  register, and status flag register. On return from SYS, RREG can be used to transfer the contents of A, X, Y, and the status register into four variables. This makes it much easier to pass information back and forth between BASIC and ML.

The <sup>8502</sup> microprocessor used in the <sup>128</sup> mode is ppcodecompatible with the <sup>6502</sup> and 6510, but can now function at two megahertz (MHz), twice the speed of the 6502. All VIC/64 Kernal routines are supported, making program translation much easier. New Kernal routines support special features of the 128, including special routines for memory management.

A reset switch near the power switch can be used to cold start the machine. Holding down RUN/STOP with the RESET key initiates a "lukewarm" start. It's a more thorough reset than RUN/STOP-RESTORE, but your program is not lost. This reset puts you into the ML monitor, where you can exit back to BASIC with no harm done.

### Sound and Graphics

No more POKEs for SID chip sound. BASIC 7.0 includes sev eral commands for music and sound effects. SOUND sets the frequency, duration, and waveform of a sound effect. You can also specify a sweeping effect. PLAY is a minilanguage of its own. You can use it to play strings of notes, specifying note names, durations, sharps/flats, dotted notes, and rests. You can use it to synchronize three-voice music, set the filter, and control individual volume for each voice. Each voice can play from a set of predefined envelopes that simulate one of ten musical instruments: piano, accordion, calliope, drum, flute, guitar, harpsichord, organ, trumpet, and xylophone. You can customize these preset instruments with ENVELOPE, cus tomize the programmable filter with FILTER, set the overall VOLume, and the TEMPO of music.

BASIC 7.0 offers a rich vocabulary of graphics commands. GRAPHIC is used to enter either the multicolor 160  $\times$  200 graphics screen, the hi-res 320  $\times$  200 graphics screen, the 40column text screen, or the 80-column text screen. GRAPHIC allows you to define a text window and can either clear the screen or leave previous graphics in place. SCNCLR can also be used to clear the screen. When you enter a graphics mode, the start of BASIC is moved beyond the end of the graphics screen. GRAPHIC CLR is used to deallocate the memory used

9

by the graphics screen. RGR returns the number of the current graphics mode.

DRAW is used to plot a single point, or draw a single or a connected line to create complex shapes. LOCATE is used to set the position of the graphics cursor without plotting any point. BOX can draw any rectangle or filled rectangle, at any angle. CIRCLE is used to draw circles, ovals, arcs, or any regular polygon, at any angle of rotation. You can place text anywhere on the graphics screen with CHAR. You can also use CHAR on the text screen to simulate PRINT AT. COLOR is used to set any of the color registers, and the function RCOLOR reads which color is assigned to a color register. PAINT can fill any shape with any color. GSHAPE can "pick up" any block of the screen and store it in a string. This shape can then be copied back to any place on the screen with **SSHAPE** 

A pixel can be tested with the function RDOT, which returns the color of the pixel at the specified row and column. The WIDTH command specifies the size of pixels plotted. A WIDTH of 2 makes all lines double-wide. And finally, the SCALE command lets you pretend that the screen is actually  $1024 \times 1024$  pixels across and down. You can use this range in your drawing statements, and the coordinates are automati cally scaled to fit the actual screen size.

BASIC 7.0 just wouldn't be complete without sprite com mands. If you've been stymied by POKE and PEEK for sprite control, as well as the infamous "seam," you'll really appreciate the following sprite commands.

### Sprites and Gaming

First, BASIC 7.0 includes a simple sprite editor. Just type SPRDEF, and a box appears on the screen. Enter which sprite you'd like to define, then use the cursor keys and the number keys 1-4 to draw squares on the grid. When you're through, the sprite is stored into a reserved section of memory. This memory can be saved to disk with BSAVE, then recalled within your program with BLOAD, eliminating the need for  $D$  statements.  $D$  statements.  $\overline{D}$  statements.  $\overline{D}$  statements.  $\overline{D}$  statements.  $\overline{D}$ 

To set up sprite parameters, use SPRITE. This command turns on the sprite; sets its color, priority, initial  $X$  and  $Y$ positions; and sets hi-res or multicolor for that sprite. You can then use MOVSPR to position the sprite anywhere on the

screen. MOVSPR can also be used to set the sprite into mo tion. After you specify the speed and angle, the sprite moves on its own. Your program continues in the meantime. (Sprites are updated in this mode during the IRQ interrupt.) While sprite is in motion you can read its position with RSPPOS. You can transfer the sprite pattern into any string or copy a sprite pattern from a string into any sprite. In combination with SSHAPE and GSHAPE, you can "pick up" a block of the screen and turn it into a sprite, and "stamp" the sprite pattern anywhere on the graphics screen.

SPRCOLOR sets the multicolor registers shared by all sprites, and the function RSPRCOLOR reads the sprite multicolor registers. The COLLISION statement transfers control to a specified line number when two sprites touch or when a sprite touches part of the screen background. Your collision routine can see what caused the collision with the function BUMP.

BUMP. No longer are PEEKs, POKEs, or ML necessary to read the game controllers. The function JOY returns the status of either joystick. POT returns the position of one of the four paddles, and PEN is used to read the X,Y coordinates of the light pen.

few miscellaneous commands: SLEEP is used as delay loop, pausing from 1 to 65,535 seconds. GETKEY is like GET, but waits for a keystroke. GO64 exits to the 64 mode, but first asks ARE YOU SURE?, since anything in memory in the 128 mode will be lost.

BASIC 7.0 has almost every command a programmer would need. There are almost too many commands, extending the time it takes to learn a programming language. However, you need not memorize every command; just learn commands as you need them. You'll at least want to be aware of the commands that are available so that you won't reinvent the wheel by POKEing your way to sound or graphics.

### Memory

Using an external memory cartridge, the <sup>128</sup> can be expanded up to 512K. This memory is not directly available for pro grams, though, but is used as RAM disk, which simulates the functions of <sup>a</sup> disk drive, using memory chips as the stor age medium. This provides faster throughput than a hard disk, but all information is lost when the power is turned off. You

need to dump the contents of a RAM disk to a more permanent form of mass storage at the end of each session with the computer.

A special memory management unit (MMU), located at \$FF00, is used to control the 128's complicated memory map. The MMU interprets memory addresses even before the microprocessor sees them. It permits the programmer to swap between 64K banks of memory, but can leave a small portion of memory as common memory. For example, you don't al ways want zero page and the stack to disappear when you change banks. The MMU permits you to bank between four 64K banks, and allows multiple banks of 256K, up to one megabyte of memory.

The MMU controls whether the VIC chip or 80-column chip controls screen display, and even senses the position of the 40/80 DISPLAY switch (though the software must inter pret this switch). The MMU controls access to RAM or ROM, allowing either to be visible in the memory map. A programmer can set up a series of preset memory configurations and quickly select them by writing to the MMU. The address of the VIC chip can be relocated anywhere within the virtual 256K memory space.

The MMU also controls the fast serial port used with the <sup>1571</sup> disk drive (and conceivably with other fast peripherals). It determines the clock speed of the 8502, and controls which of the three microprocessors (6510, 8502, Z80) is in control. And although not supported in ROM, it's possible to have all three microprocessors running by quickly switching between them.

The 128 is a logical upgrade of the 64. Without sacrificing <sup>64</sup> compatibility, the <sup>128</sup> fulfills almost anyone's wish list. BASIC 7.0 gives programmers freedom to program without POKEs or cumbersome ML routines. The 80-column display, two-megahertz microprocessor, 128K of memory (theoretically expandable to a megabyte), CP/M Plus, and fast double-sided disk drive make the 128 a capable business machine, competitive with the much more expensive IBM and Apple comput ers. As usual, though, we'll still have to wait for software to be written that takes advantage of these features. Although you can use existing <sup>64</sup> and CP/M programs, it looks like you'll have to write your own <sup>128</sup> mode programs for awhile. But that's not all bad, is it?

# Commodore **Peripheral Ports**

Ottis R. Cowper

The Commodore <sup>128</sup> has several connectors which allow you to communicate with disk drives, modems, and other peripherals. Many of the connectors are compatible with previous Commodore <sup>64</sup> peripheral ports, but there have been  $\alpha$  few additions and modifications. This introduction to peripheral ports includes information on the VIC-20, 16, Plus/4, 64, and 128.

Commodore computers provide their users with a variety of methods for communicating with the outside world. The de vices from which the computer receives input or to which it sends output (or both) are generically called *peripherals*, and the connectors where peripherals are attached to the com puter are referred to as ports. Each of the several ports has distinctive characteristics that make it suitable for particular applications.

For some ports, the computer's operating system—the ROM which controls the machine's functions—provides routines that handle much or all of the "dirty work" of communicating with peripheral devices. To use other ports, you must program all the necessary support routines yourself. That task can range from very easy (for example, reading a joystick) to quite complex (interfacing with a parallel printer through the user port, for example).

### The Series Company of the Series Company of the Series Company of the Series Company of the Series Company of

 $\Box$ 

For most users, the serial port is the major data artery of the computer. As the connection point for disk drives and printers, it's the port through which most information exchanges take place. This is the one port that is the same on the Commodore 128, 64, VIC-20, Plus/4, and 16. Well, almost the same—there are some signal timing differences. (The VIC-20 transfers data at a slightly faster rate than the others, which is why the VIC is listed as incompatible with some Commodore printers, and why the original <sup>1540</sup> disk drive was only for the VIC.) However, when the <sup>128</sup> is used in either <sup>128</sup> or CP/M mode with the Commodore <sup>1571</sup> disk drive, its serial port is also capable of high-speed operation in which data is transferred through the port many times faster than in any of the other computers.

Obviously, this port is bidirectional—data can flow both in and out with equal ease. The signal format used to ex change data serially over the six lines provided through this port is unique to Commodore. The format should not be con fused with the more standard RS-232 serial communications format used by numerous peripherals; RS-232 communication is handled through the user port (see below). The serial port is essentially a stripped-down version of the parallel IEEE-488 port used for most data communications in Commodore's earlier PET/CBM models. As the term serial implies, data can be transferred only one bit at a time (and in only one direction at a time, either in or out). Three of the other lines control the direction of data flow, and whether the signals on the data line are to be interpreted as data or as commands to the peripheral device. The computer's RESET line is also present at this port, which explains why the disk drive resets when ever the computer is turned on or off.

The operating system fully supports communications through this port. By addressing a peripheral attached to this port with a device number, and using OPEN, CLOSE, PRINT#, INPUT#, and related routines provided by the operating system, you can avoid worrying with the details of controlling the individual signal lines. Any peripheral ad dressed with a device number between 4 and  $3\overline{1}$  (the highest device number allowed) is assumed by the computer to be connected to this port.

Commodore has established several standards for device numbers: Printers are usually device 4, although some can be changed to device 5, the <sup>1520</sup> Printer/Plotter is designed to be device  $6$ , and device numbers  $8$  and above usually refer to disk drives. Device 8 is the default number for the disk drive, and almost all software assumes the disk drive will have this device number; device 9 is the most common choice for a second drive. Commodore 1541 and 1571 drives allow you to select any device number via software, or numbers 8-11 via hardware.

The use of <sup>a</sup> unique signal format for communication with the disk drive is not unusual; almost all computer manufac-

turers use a proprietary disk interface compatible only with their own products. What is unusual is that this same nonstandard format is also used for communications with printers. Since so much software assumes that printers will be con nected through the serial port (as device 4), most third-party interfaces for non-Commodore printers also attach to this port. These interfaces act as interpreters, reading the Commodoreformat serial signal from the port and converting it to the more standard parallel (eight bits at a time) format used by most printers.

### The Memory Expansion Port

This is often referred to as the cartridge port, since ROM car tridges are the peripherals most often attached through this connector. The lines available at this port include most of the address, data, and control lines of the microprocessor chip that is the heart of the computer. Thus, any peripheral which needs to be intimately tied to the workings of the computer for example, ROM that must be addressed by the micro processor—is connected through this port. The operating sys tem does not support any devices through this port; in essence, anything attached here is no longer a peripheral, but part of the computer itself.

Many of the same lines are available on corresponding pins of the expansion port connectors used in the VIC, 64, and 128, but the connectors themselves are different sizes, so car tridges designed for the <sup>64</sup> and <sup>128</sup> cannot be used on the VIC, and vice versa. However, cartridges for the <sup>64</sup> can be used on the 128, and if a 64 cartridge is installed in the 128 when it is turned on, the <sup>128</sup> will come up in <sup>64</sup> mode and start executing the program from the cartridge. The Plus/4 and <sup>16</sup> have identical 50-pin connectors for this port (as op posed to the 44-pin connectors used in the VIC, 64, and 128), so while there is some compatibility of cartridges between these two models, no VIC, 64, or <sup>128</sup> cartridges or memory port peripherals can be used with the Plus/4 or 16.

Commodore has announced a 512K memory expander for the 128, which would be connected through this port. The additional memory is addressable in 64K blocks and can be set up to act as RAM disk—allowing lightning-speed saving and loading. Of course, any programs would have to be transferred to disk or tape for permanent storage, as all data disappears from memory when the power is turned off.

### The User Port The User Port

This port (sometimes called the RS-232 or modem port) was designed with the experimenter in mind. Just as the memory expansion port gives you access to a number of the microprocessor's control lines, this port gives you access to many of the control lines of one of the interface adapter chips. Using these lines, a wide variety of peripherals could be connected, since both serial and eight-bit parallel communications are available.

Unfortunately, most of this flexibility goes unused since it isn't supported by the operating system. Most home computer users today are more interested in software than in tinkering with hardware projects, so this port is most frequently used for its one function supported by the operating system: RS-232 serial communications.

RS-232 is the name of the most common serial commu nications standard. If you use the operating system to address device 2, data directed to that device will be transferred through the user port in an approximation of RS-232 format. Actually, the signal format is true RS-232, but the voltage lev els are different from those prescribed. The RS-232 standard calls for voltage levels of  $-12$  to  $+12$  volts, and the user port only provides levels of 0 to  $+5$  volts. Adapters are available from Commodore and other sources—to convert the signal voltage to the proper levels. These adapters are not necessary if you're going to use Commodore's modems, but they are re quired to use any standard RS-232 equipment.

The 24 pins of this port have a similar configuration on the VIC, 64, and 128, so many devices designed to interface to this port—the VICmodem and <sup>1650</sup> Automodem, for ex ample—can be used on any of these models, although the software to run the devices will generally be different. The  $Plus/4$ also has the same 24-pin connector, but the computer casing around the connector is smaller, so neither the VICmodem nor Automodem can be plugged into the Plus/4. (Commodore's new Modem300 works with the VIC, 64, 128, and Plus/4.) The Commodore <sup>16</sup> has no user port, so it is as yet unclear how (or if) a modem may be used with that computer.

Since eight-bit parallel data communications is available through this port, it might seem surprising that it's not com monly used for interfacing with printers. After all, it would ap pear on the surface to be simpler to write a machine language program to simulate the commonly used Centronics parallel format through this port than to go to all the trouble of designing the hardware interface to convert the data from the serial port to the proper parallel format.

The reason this isn't often done is that almost all Com modore software expects the printer to be device 4 on the serial port, and in the long run it proves easier to seek a hardware solution to allow you to use the built-in operating system routines as provided in ROM. That way, you don't have to worry about having to load your printer handler rou tine into memory before you can use it, finding a safe place in RAM to store the handler routine, and so forth.

For more information on interfacing through the user port, see the article "Using the User Port" in COMPUTE!'s First Book of Commodore 64.

### **The Control Ports** The Control Ports

These ports (or this port, in the case of the VIC, which has only one) are usually referred to as the joystick ports, since they are most commonly used for joysticks. BASIC 2.0—in the VIC, 64, and <sup>128</sup> in <sup>64</sup> mode—does not support any devices through these ports, so you must communicate with this port by using PEEKs and POKEs. However, BASIC 3.5 in the Plus/4 and <sup>16</sup> and BASIC 7.0 in the <sup>128</sup> in <sup>128</sup> mode both have built-in statements for reading the status of controllers connected to these ports.

Joysticks are simple devices consisting of five switches one for each of the four principal directions, plus one for the fire button. The switches are normally open; pushing the joy stick in one of the principal directions closes one of the switches, while pushing the stick toward one of the diagonals closes two switches simultaneously. Pressing the fire button closes the switch connected to that line. In each case, closing switch grounds the associated line at the port, which causes the value of the bit associated with that line to change from to 0. For example, in the <sup>64</sup> (or the <sup>128</sup> in <sup>64</sup> mode) where the port must be read with a PEEK, pressing the fire button on a joystick connected to port 1 causes the value in memory

location  $56321$  to change from 255 to 239 as bit 4 changes from 1 to 0. Using the  $128$  in 128 mode, BASIC 7.0 provides a simpler system. The JOY function returns a value from 1 to 8 indicating toward which of the eight possible directions the stick is being pushed, or  $0$  if the stick is at the center position. An extra <sup>128</sup> is added to the direction value if the fire button is pressed. JOY(l) is used to read the joystick connected to port 1, and JOY(2) reads port 2.

In addition to joysticks, the ports can be used to read any other device that behaves like a joystick, such as a trackball or the 128's "mouse" controller (which is essentially a trackball turned upside-down). Atari and Coleco joysticks are func tionally identical to Commodore joysticks and can be used interchangeably. However, owners of other Commodore computers should avoid controllers designed for the Plus/4 or Commodore 16. On those computers Commodore has aban doned the widely used DB-9 joystick connector in favor of nonstandard connector, so existing joysticks cannot be used.

In addition to the joystick, these ports in the VIC, 64, and <sup>128</sup> can be used to read paddle controllers. (The Plus/4 and <sup>16</sup> have no circuitry for reading paddles.) Paddle controllers, which always come in pairs, are actually just variable resistors which provide variable voltage levels to two lines on the port. Special circuitry within the computers (in the VIC chip in the VIC-20, and in the SID chip in the <sup>64</sup> and 128) calculates digital value corresponding to the voltage level. The value ranges from  $0$  to  $255$  as the voltage on the lines changes from 0 to 5 volts. With the 128 in 128 mode, BASIC 7.0 provides the functions POT(1)-POT(4) to read each of the four paddles: POT(1) and POT(2) from port 1, and POT(3) and POT $(4)$  from port 2. Other devices which operate like paddles—providing varying voltage input—can also be read through these ports; graphics tablets are good example.

Each paddle usually also has <sup>a</sup> button, but instead of being read like the joystick buttons, the paddle buttons are connected to the lines for two of the joystick directional switches. One paddle button corresponds to the joystick's right directional line, and the other to the line for reading joystick left. By convention, the paddle that uses the right directional line for its button is called the right paddle, and the one that uses the joystick-left line is the left paddle. In BASIC 7.0, 256 is

added to the value returned by the POT function if the fire button on the paddle is being pressed.

Unlike Atari joysticks, Atari paddles are not completely interchangeable with those made by Commodore. While Atari paddles can be used with Commodore computers, they have higher resistance and thus are less accurate for Commodore systems. (A half turn on Atari paddles corresponds roughly to a full turn on Commodore paddles.)

One additional type of peripheral—the light pen—can also be connected to this port. (On those models with more than one joystick port, the light pen can be connected only to port 1.) The pen contains a phototransistor that switches when it detects the electron beam of the video display sweeping past. A line is connected from the phototransistor through the port to the chip that generates the video signal (the VIC chip in the VIC, the VIC-II chip in the <sup>64</sup> and 128, and the TED chip in the Plus/4 and 16).

When the video chip receives the signal from the pen, it latches (stores) the current position of the raster (electron beam) in a set of registers (memory locations within the chip). The stored value can then be read, and the position where the pen is touching the screen can be calculated. In <sup>128</sup> mode, the 128's BASIC 7.0 provides the functions PEN(O) and PEN(l), which return the  $x$ - and y-coordinates, respectively, of the light pen's position on the screen.

### The Audio/Video Ports

These connectors are not really ports in the true sense of the word, since data cannot be transferred through them. Instead, they provide a connection point to the computer's video and audio signals. With the exception of an audio input line on the <sup>64</sup> and 128, all lines at these ports are outputs only. The audio/video port of the VIC, 64, Plus/4, and 16, and the Videol port of the <sup>128</sup> are all compatible, but compatible doesn't mean identical. The VIC and early models of the <sup>64</sup> used a five-pin socket for this port, while the 128, Plus/4, 16, and later 64s use an eight-pin socket. In either case, the port provides a composite video signal and an audio signal. Corresponding video and audio inputs are found on most black-and-white or color video monitors. The eight-pin ver sions of the port also provide separate chrominance (color)

and luminance (brightness) signals. When used with monitors that can accept this signal format (such as the rear connections of Commodore's <sup>1701</sup> and <sup>1702</sup> monitors), the eight-pin ver sion can provide much sharper color contrast.

The audio input line of the <sup>64</sup> and <sup>128</sup> allows you to mix sound from external sources with the sounds created by the SID chip in the computer. However, this line runs directly to the audio input pin on the SID chip, so you must be careful to feed in only low-level (unamplified) sound sources. There's no way to process the incoming sound, but it can be mixed with the sound of the SID chip, and the SID chip's filters can be used as programmable equalizer for the sound coming in.

In addition to the standard audio/video port, the <sup>128</sup> also has second port, Video2, for 80-column output. This port is connected to the separate 80-column video chip in the 128. This chip—which can be used only from <sup>128</sup> or CP/M mode—provides output in RGBI format, which means that it provides separate control signals for the red, green, and blue (RGB) electron guns that produce the color video display. This allows for much sharper displays than the standard video for mat, where the composite signal is a blend of the RGB signals. Alternatively, a monitor can be connected to this port using only the intensity signal (the  $I$  in RGBI) for an extremely crisp monochrome display. It's even possible with two monitors to have simultaneous displays on 40-column and 80-column screens, since the two displays are maintained by separate video chips. However, if you wish to avoid having to purchase two separate monitors, you'll need a unit such as Commodore's <sup>1902</sup> color monitor which can handle both composite video and RGBI input.

### The Cassette Port The Cassette Port LJ

This port is designed for one particular peripheral, the Com modore Datassette recorder. There are now two models of the Datassette, the <sup>1530</sup> (or equivalent C2N) for use with the VIC, 64, and 128, and the 1531, for use with the Plus/4 and 16. As with joysticks, the only difference between the two is the plug on the end of the connecting cable. Commodore has used a new and incompatible type of connector for this port on the Plus/4 and 16.

Three of the six lines from this port are used for writing a signal to the tape, reading a signal from the tape, and testing

en de la construction de la construction de la construction de la construction de la construction de la constr

whether a button is pushed. Note that since there is only one line (labeled Cassette Sense) to test the buttons, it's possible to check only whether any buttons are pressed, not which partic ular button or buttons are pressed. Thus, if you're supposed to press PLAY and RECORD and accidentally press only PLAY, the computer won't be able to detect the mistake. Other lines supply power to the tape motor (9 volts) and for the electronics in the Datassette (5 volts). Some other peripherals—for ex ample, several brands of printer interfaces—also make use of the 5-volt power source available here.

Communication through this port is fully supported by the operating system, with the Datassette being designated as device 1. Device 1 is the default storage device; unless you specify otherwise, all your SAVEs and LOADs will be directed to the Datassette. In addition to SAVE, VERIFY, and LOAD, the OPEN, CLOSE, PRINT#, and INPUT# statements provide all the features necessary for storing and retrieving data on tape, so programmers rarely need to worry about the intimate details of interfacing to this port, such as what sort of mag netic pattern is actually used to represent a byte of data on tape. Nevertheless, it's possible to program several of the in dividual lines of this port to achieve special effects; for an example, refer to the "TurboTape" articles in the January and February 1985 issues of COMPUTE! magazine.

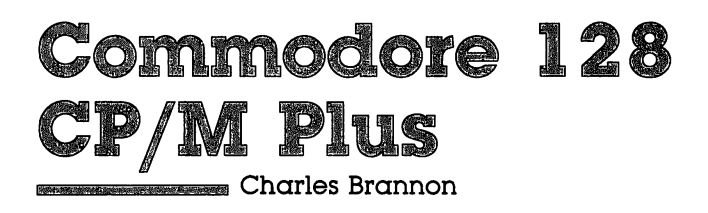

One of the three operating modes of the Commodore <sup>128</sup> is the CP/M mode, utilizing  $\alpha$  Z80 microprocessor. Commodore owners have generally not paid much attention to CP/M, and though it has been available for the <sup>64</sup> for some time now, many people still don't know what it is or what it does,

### The CP/M System

CP/M is an acronym for Control Program for Microcomputers. In essence, CP/M is merely an operating system, primarily for controlling disk access. An operating system is the base soft ware for a computer. It takes care of routine system tasks and provides a link between the computer and any other software you may be running.

CP/M began when Gary Kildall, working for Intel, devel oped a package of compactly written subroutines for the tiny four-bit <sup>4004</sup> microprocessor. These useful subprograms could be used by other programs, simplifying the work of <sup>a</sup> pro grammer. As technology advanced,  $CP/M$  became a fullblown operating system for the Intel <sup>8080</sup> microprocessor, and was upgraded for the 8080-compatible Zilog Z80 micro processor. Curiously, Intel, the designer of the 8080, was not interested in CP/M, and gave Kildall the go-ahead to market it on his own. He started up a company called Digital Research. (Digital is still going strong; they recently developed GEM, the Macintosh-like desktop metaphor and graphics operating system that runs on the IBM PC series, the new Atari ST, and most likely will be available for the Commodore Amiga.)

Before CP/M, there was no real operating system for these early computers, so it was quickly seized upon by most users and manufacturers of Z80 computers. There were no successfully competitive operating systems, and CP/M easily became a standard. Since almost everyone had  $CP/M$ , all the Z80 machines had more in common with each other. CP/M

made it possible for one program to run on many different computers.

Most Z80 computer systems included a keyboard and monitor (or terminal), one or two disk drives, and 48K or 64K of memory. These computers were not designed to be compat ible with each other, but CP/M took care of that.

### The BIOS

Built into  $CP/M$  is a library of subprograms for performing such tasks as printing a character to the screen. Each computer might use different kind of video display, so some portions of CP/M, the BIOS (Basic Input/Output Subsystem), were customized for each machine, but BIOS acted the same way on every machine. Because of the BIOS, programmers could write their routines to use these universal subprograms instead of directly programming their particular computer's video chip. The program, if written properly, could run on any computer with CP/M. Machine-specific tasks became standardized routines.

CP/M software market thrived, since developers could write <sup>a</sup> single program that would run on many different computers. Woe be to the computer that lacked CP/M. Even though the TRS-80 used a Z80, it took the efforts of thirdparty developers to bring CP/M to this machine. For awhile, TRS-80 owners were isolated from the mass market, with separate, smaller library of software. CP/M was the leader of the eight-bit world, and most small businesses used Z80 CP/M computers. CP/M machines occupied the niche that the IBM PC and PC clones control today.

### The Debate over Obsolescence over Obsolescence over Obsolescence over Obsolescence over Obsolescence over Obs

The boom went to bust with the introduction of the IBM PC. CP/M machines just couldn't keep up with advances in hard ware and software. Although the IBM PC was not a real breakthrough, it expanded the memory ceiling from 64K to 640K. Disk storage jumped from 100K to as much as 370K (double-sided disks). The faster and more powerful <sup>8088</sup> microprocessor made it easier to write better programs in less time. IBM's open architecture encouraged additional power as more and more hardware companies enhanced the IBM with add-ons. add-ons.

The microprocessor used in the IBM could not run CP/M, so a whole new standard was forged. (Digital Research's CP/M-86 was not available in time for the release of the PC, so it failed to establish itself as standard. Microsoft's MS-DOS, which is much like CP/M, beat out CP/M-86, not because it was better, but because it was first.) The 8-bit Z80 world of CP/M was replaced by IBM's 16-bit <sup>8088</sup> world. Software developers jumped on the bandwagon, and CP/M was put on the back burner.

Since CP/M is no longer the dominant environment for high-end microcomputing (although CP/M machines are still selling today), you may wonder why it is an issue on Com modore machines. It would seem the best bet would be an IBM MS-DOS emulator, with an 8088 instead of a Z80. Commodore probably went with CP/M because it is built around cheap, proven technology. The Z80 simply costs less than the 8088. And CP/M is more generalized and easier to adapt than the MS-DOS used on IBM PCs. CP/M may be Commodore's way of crossing over from home computing to small business computing. Commodore is even translating some IBM soft ware to  $\overline{CP}/M$ , taking advantage of the similarities between CP/M and MS-DOS.

Most CP/M programs are written in <sup>8080</sup> or Z80 machine language. CP/M takes care of the minor differences between Z80 machines, but you still have to have a Z80 microprocessor. CP/M could be translated to run on any computer, such as the 6502, but what good is a 6502 version of  $\overline{\text{CP}}$ /M if all the programs that run under  $CP/M$  are written in Z80 machine language?

### CP/M Plus

Digital Research has developed an enhanced version of CP/M 3.0 for the Commodore 128. This CP/M takes advantage of the VIC-chip graphics, color, 80-column RGB, and SID chip available to the <sup>128</sup> in CP/M mode. Unlike CP/M for the <sup>64</sup> (which uses the <sup>6502</sup> for machine-specific tasks, while the Z80 runs the bulk of CP/M), Commodore <sup>128</sup> CP/M runs solely on the Z80. Commodore's ingenious memory management unit (MMU) allows the Z80 full access to 128K and the graph ics and sound chips. Programs written especially for Com modore CP/M Plus could really shine. Few CP/M computers in the price range of the <sup>128</sup> can do color graphics and sound

synthesis. And Commodore has indicated that there are a few veteran CP/M software developers that are quite interested in a fresh market for their wares.

### Library of Programs

Since the Z80 is always in control, this allows the <sup>128</sup> to run off-the-shelf CP/M programs. Although the programs won't take advantage of any special <sup>128</sup> features, these plain vanilla programs will work just fine.

Getting these programs into memory is another story. Most CP/M disks are read and written to with the IBM Sys tem/34 format. This format is not compatible with the <sup>1541</sup> disk drive. So even though the program would run, you can not load it into memory with the <sup>1541</sup> disk drive. Commodore has converted a tiny amount of  $CP/M$  programs to 1541 format, including the programming languages FORTRAN and COBOL, and the Perfect productivity series. These programs will work on both <sup>64</sup> CP/M and <sup>128</sup> CP/M Plus with the 1541. But these few packages are a far cry from the promise of thousands of programs.

Commodore's new <sup>1571</sup> disk drive solves the problem. The <sup>1571</sup> runs about ten times faster than the <sup>1541</sup> and can store 410K in the CP/M mode. It can use <sup>1541</sup> disks and be have like a 1541 when necessary. The 1571 can also be reprogrammed to read and write several common CP/M disk formats, including the disk format of the Osborne and Kaypro portable CP/M machines. So you can theoretically insert any CP/M disk, turn on the power, and the program will load and run. Even though you may be able to load the program into memory, not all programs strictly follow the BIOS guidelines. Some programs are optimized for a particular  $CP/M$  computer. It can be painfully slow to use the BIOS to fill the screen a character at a time, so some programs prefer to be machinespecific for the sake of speed or to take advantage of special machine features. These programs will not necessarily run on Commodore CP/M Plus. But there are still thousands of pro grams, many in the public domain, that will run just fine.

Why bother with CP/M at all? There are many good CP/M word processors, but there are several word processors for the <sup>64</sup> mode that are every bit as good. Enterprising pro grammers will surely write sophisticated word processors and business software to take advantage of <sup>80</sup> columns and 128K.

There's much more business software available to CP/M ma chines, but most home computerists won't really want to run an accounts receivable program. When the <sup>64</sup> was first in troduced, CP/M looked like an excellent way to get around the paucity of available software, but now there are almost too many <sup>64</sup> programs to choose from. Does anyone really need CP/M on the 128?

### A Business Bargain

Many people would say yes. CP/M may make the Com modore 128 a bargain buy for small businesses. No longer are the low-end Commodore machines restricted by a slow disk drive and small memory size. The price of the Commodore <sup>128</sup> with the <sup>1571</sup> disk drive is quite competitive with the IBM PCir, which is now no longer being produced anyway. CP/M software has been around long enough to be time-tested and bug-free. There's so much CP/M software that there's a good chance you'll find special-interest programs—those that wouldn't have mass appeal, but could be just what you're looking for. For example, some programs are customized for particular businesses, such as bookkeeping system designed especially for a dental practice. You'll likely find specialinterest programs for the home, such as database that helps you track your family's roots.

 $CP/M$  promises a cornucopia of software. Some of this software may be useful to you, but unless you're in business, most of it probably won't be. It remains to be seen, though, with all the technological advances in hardware and software, if anyone still wants to run five-year old software.

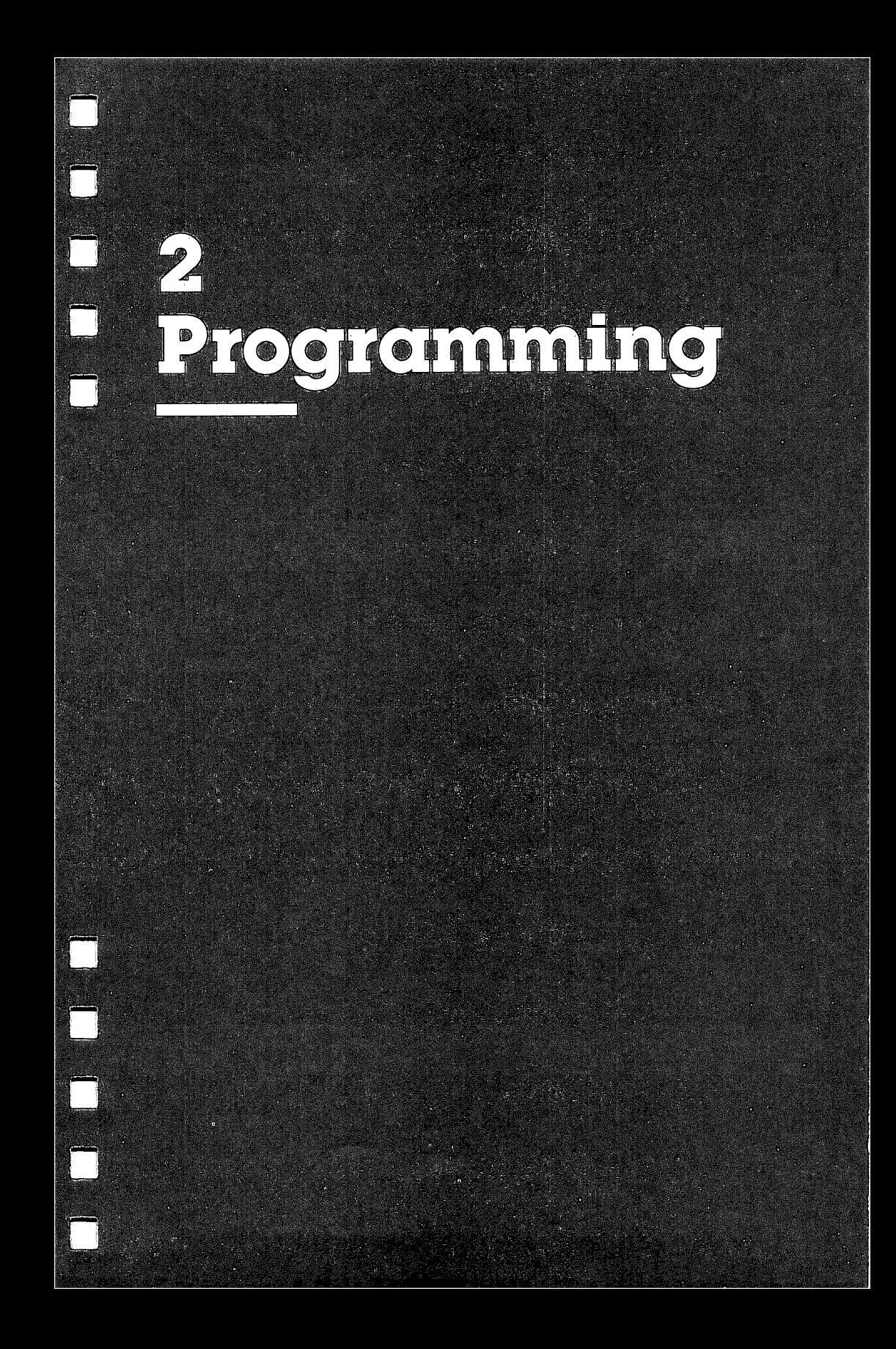

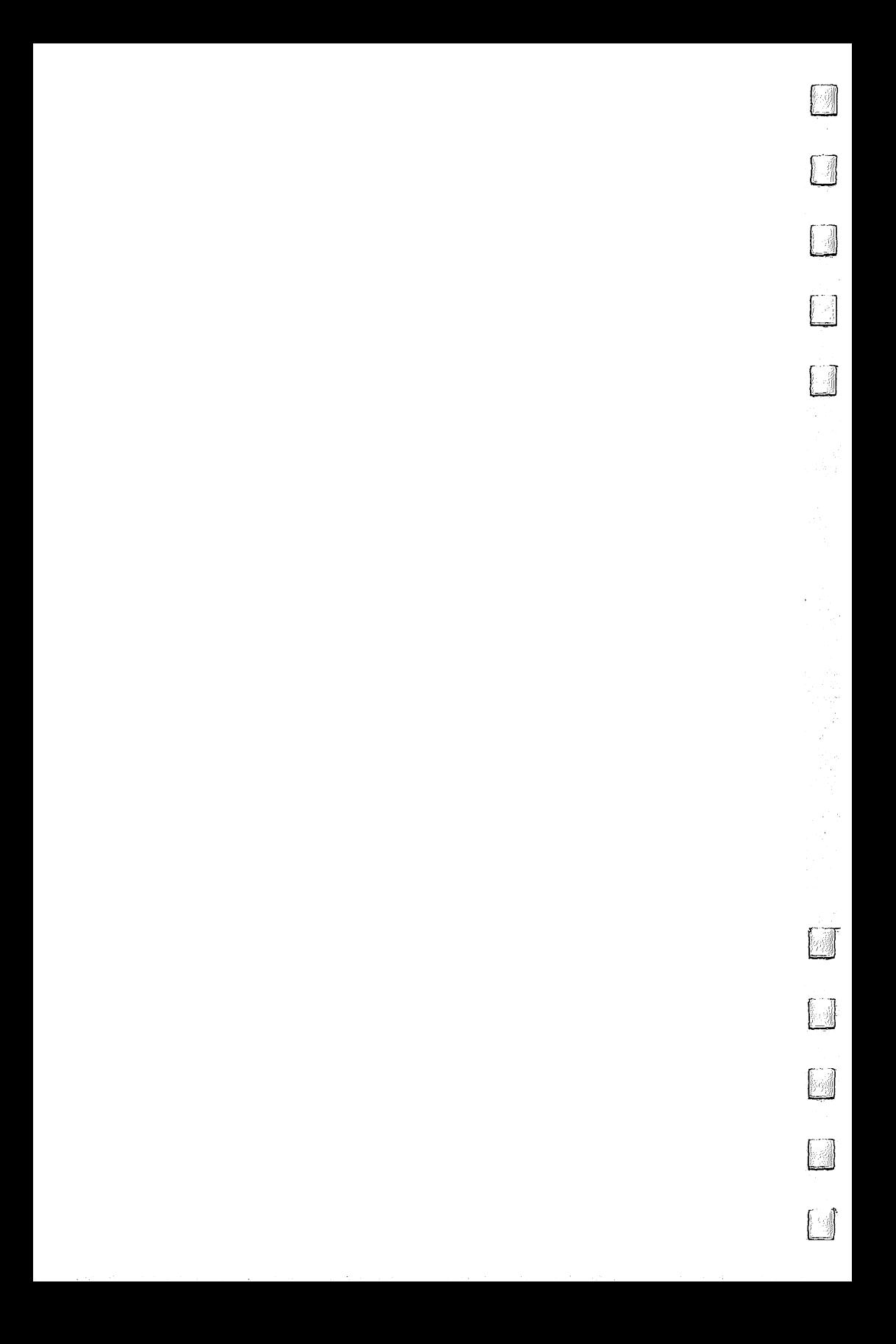
2 **Debugging BASIC** Programs

Todd Heimarck

Program bugs have a thousand faces. No matter how experienced a programmer might be, there's almost always a time between finishing and really completing  $\alpha$ program—debugging time. In this article, we'll see what the computer does when you make a mistake, and we'll look at some useful debugging methods as well as some of the mistakes a computer can make.

Some program bugs are easy to recognize: The program crashes and you are told what kind of error you made. Or worse, the computer locks up. These are the deadly, or fatal bugs.

Other bugs are sneakier and not as easy to recognize. Per haps you've made a slight mistake and the program seems to run, but is actually making incorrect calculations (like figuring interest rates on a 13-month year). Subtle bugs are sometimes worse than fatal ones; at least you can recognize something's wrong when the program crashes.

A bug happens when the programmer says one thing and the computer either doesn't know how to do it or does some thing very different.

Some people say that computers never make mistakes, that all bugs are caused by people. That's not always true. After all, computers are designed and manufactured by people who can make mistakes. It may be a hardware bug or one built into the operating system. Or maybe the programmer just didn't understand how the computer would interpret a linea misunderstanding rather than a mistake. But a computer is pigheaded. It knows how programs should look and won't compromise. First, though, let's concentrate on some of the mistakes we, as programmers, can make and how the com puter deals with them.

#### **SYNTAX ERROR** SYNTAX ERROR

There are over two dozen error messages, but SYNTAX ER ROR seems to appear most often. The line number is always included. The first thing to do, of course, is to LIST the offending line. Take a good look at it. If there are parentheses, make sure they match up. There should be an equal number of opening and closing parentheses.

Also, check all the BASIC keywords to make sure they're spelled correctly. You may have mistakenly abbreviated LEN as L SHIFT-E (which turns out to be the abbreviation for LET. not LEN). If you are writing to disk or tape files, you should note that the command PRINT# is distinct from the ordinary PRINT. The abbreviation for PRINT# is P SHIFT-R (not  $?$ #); using a question mark won't work when you're working with tape or disk files.

Look at the punctuation, a common source of errors. It's easy to accidentally type a period instead of a comma, a semicolon where you meant to put a colon. Or there may be mismatched opening and closing quotation marks in a PRINT statement. If you're copying a program from a book or magazine, look closely at the look-alike characters  $(I \text{ and } I, O \text{ and } 0)$ .

## Tokens, Keywords, and Reserved Variables

When you type a program line and press RETURN, you must have at least one BASIC keyword (command or function) in the line for it to be legal. Even the do-nothing REM is a BASIC keyword. The computer reads the line from the screen and turns all keywords into tokens before the line is stored in memory. A token is a single number between 128 and 255 which represents the command or function.

You must avoid including keywords in variable names. Perhaps you're writing a simple accounting program which figures out the profit margin you make on different items. You need a variable for the price you pay (call it COST), another variable for the amount for which you sell it (call it LIST, for list price), and one more for the profit (MONEY). Then you calculate the margin with the formula MONEY  $=$  LIST  $-$ COST. Right? Wrong.

All three variables are illegal and will crash the program. LIST is a keyword used to list a program; you can't use it as a variable. COST doesn't look like a keyword, but the first three letters spell COS; your computer will try to find a cosine of an angle, although it will stop when it can't find parentheses and an argument. And MONEY is a problem because the keyword ON (as in ON-GOTO or ON-GOSUB) is embedded in the

**Frogramming** 

variable name. When you find an embedded keyword in one part of a program, there's a good chance the same variable is used elsewhere, in other sections. You'll have to find all of them and change them to something legal.

In addition to the many keywords, there are three re served variables which you can't use in your programs. They are TI, TI\$, and ST. The first two are used for timekeeping, and ST is short for STatus, which is used in input/ouput op erations. Stay away from these variable names, unless you know you want to check the time or status. You can't define TI or ST, although you can print them to the screen and use them in IF-THEN statements and logical operations. You can define TI\$, which is useful for timing programs, but it has to be a six-digit string (for example,  $TI\tilde{\phi}$  = "103000" sets the clock to 10:30 a.m.).

A Commodore computer is a little more forgiving with the reserved variable names than with keywords. You can't use a variable TIPS because TI is included in the first two letters of the name. But you *can* use a variable name like ITIN, which has a TI in the middle, because only the first two letters of <sup>a</sup> variable name count. ITON, on the other hand, is not acceptable as <sup>a</sup> variable name, because there are two BASIC words in it (TO and ON), and BASIC words cannot appear anywhere in a variable name.

## Program Glue

Need a program line inserted between 10 and 20? No problem. Type a line 15 and press RETURN; the computer automatically inserts the line in its proper position. LIST 10-20 will prove that the line is there where you wanted it.

It's almost as if the computer broke the program in two and pasted the line in its proper place. But this cut-and-paste feature, usually quite handy, can become a curse which results in two kinds of program bugs.

The first bug, truncated lines, is relatively easy to find. It usually occurs when keywords are abbreviated. If, for ex ample, you use a question mark (?) instead of PRINT, or P SHIFT-O instead of POKE, you can create logical lines which are legal when they're entered, but exceed the limit when listed. Later editing of the line leads to problems.

If you use abbreviations and multistatement lines, the re sult is sometimes a line which looks longer than should be

31

possible when listed. A question mark takes up only one space on a line, but LIST detokenizes and changes that single letter into five: PRINT. List such a line and you may see two full screen lines plus a few characters on the third line. And the program runs without errors. But go back to edit the extralong line, press RETURN, and the input buffer will read only the first two screen lines into memory. The result is truncated—or chopped off—program lines. You lose the last few characters. To get around the limit, you have two choices. Either retype the keywords using abbreviations or break the long line into two shorter lines.

This limit on line length means it's a good idea to press RETURN only when you're editing a line. To move around the screen, use the cursor keys (or SHIFT-RETURN, which does not enter the line in program memory and is also a way to get out of quote mode).

The second bug, which is more difficult to find, happens when your computer seems to glue two program lines together. Say, you're writing a program using 40 columns and the line is <sup>40</sup> characters long. You type the line, but forget to press RETURN. The cursor is positioned at the beginning of <sup>a</sup> screen line, so you type the next line and press RETURN. The computer treats the two lines as one because it has received only one RETURN.

### Some Other Common Errors

POKEs and SYSes can wreak havoc if improperly used. Most lockups are caused by one or the other of these powerful com mands. When you're debugging, watch for transposed or miss ing digits in POKEs and SYSes (POKE <sup>53820</sup> instead of POKE 53280, or SYS <sup>59152</sup> instead of SYS 49152, for example).

Duplicate variable names can cause all sorts of problems. You might use a variable called A to hold a value at the beginning of the program, and then inadvertently use the same variable name later on. If the program returns to the beginning, the value has changed. FOR-NEXT loops sometimes lead to duplication. When you're using a variable like A, make sure you don't use it as an index in a FOR-NEXT loop. And remember, only the first two characters of a variable count; the computer thinks ALT is the same variable name as ALIEN.

To avoid doubled variables, it helps to pick certain letters to be used only in loops and as "temporary" variables. For ex ample, decide ahead of time that you will always use J, K, and L in FOR-NEXT loops.

Be careful with additional statements after an IF-THEN. If the condition (between IF and THEN) is not true, the program jumps to the next BASIC line; it doesn't fall through to the next colon. For example, in this line:

### <sup>55</sup> IF THEN 15: PRINT "NEXT QUESTION?" :INPUT

the PRINT and INPUT statements will happen only if equals 1. If not, everything after the THEN is ignored. This feature is useful if you want multiple actions under certain conditions. But it can catch you if you don't know about it.

The error message RETURN WITHOUT GOSUB is usually the consequence of the common practice of putting subroutines at the end of <sup>a</sup> program. The computer finishes the main routine and continues through to the first subroutine until it reaches the RETURN statement. The quick fix is to place an END statement between the main routine and the first subroutine. For example, if subroutines begin at line 5000, add a line 4999 END. add line <sup>4999</sup> END.

NEXT WITHOUT FOR, an infrequent error message, gen erally comes from improper nesting of loops. Loops are like onions: You can build layers which completely enclose other layers. In other words, the first loop to begin has to be the last to end.

### 1 FOR J=1TO5: FOR  $K = 3TO15$ : NEXT K: NEXT J 2 FOR J=1TO5: FOR K= 3TO15: NEXT J: NEXT K

Line 1 is correct because the K loop is inside the J loop. But line 2 spells trouble because loops cannot overlap.

The use of arrays can lead to easily rectified errors. It's best if you DIMension all arrays at the beginning of a program or in a one-shot subroutine. Once you use DIM, you can't use it again on the same array name or you'll get a REDIM'D AR-RAY error.

## Order of Operation

Most of the mistakes described above will cause your program to stop with an error message on the screen of your TV or monitor. They're situations where you tell the computer to do

something and it doesn't recognize what you want. Programcrashing errors are inconvenient, of course. But it's nice to have the computer tell you what kind of mistake you made and which line was wrong.

Less convenient are errors of procedure, where you write a program to do one thing, but it ends up doing something completely different. It doesn't crash, but it does strange things to the screen or gives seemingly impossible results.

You have probably used instructions which you interpret one way, but the computer interprets another. And you can't change the way your computer does things, unless you want to completely rewrite the operating system (even changing the rules of BASIC means you have to follow the rules of machine language). Some programmers wish they could have a new BASIC command DWIM (Do What I Mean), which would instantly straighten out procedural errors.

One of the most common problems with mathematical calculations comes from the way the computer evaluates equa tions. There is a definite order of operations, sometimes called the hierarchy of operators (the items at the top of the list have a higher priority):

- () Parentheses
- $\uparrow$ Exponentiation (up arrow)
- $+ -$ Positive and negative signs
- $^{\ast}$  / Multiply and divide
- $+$ Add and subtract
- Equals (assignment)
- $=$  < > Comparisons: Equals, less than, greater than
- NOT Logical NOT
- AND Logical AND
- **OR** Logical OR

Note that some operations, like NOT, work on a single number; they're called unary. Most need two numbers and are called binary functions. Plus and minus signs can be either unary (in the number  $-3$ , the minus sign works on a single number) or binary (the minus sign connects two numbers in the expression  $10 - 6$ ).

Because the higher operations are calculated first, you can always figure out the results of an equation. For example,  $J =$  $4 + 5 * 3$  assigns 19 to J because the multiplication is done first, binary addition second, and assignment-equals third.

When you're debugging a program and one of the variables is being consistently miscalculated, there's a good chance you're a victim of the hierarchy. The quickest way to fix such an error is to liberally sprinkle parentheses throughout the suspicious equations. Your other choice is to trace through the line step by step to find how the computer is evaluating the equation.

There's a slight chance that using too many parentheses in debugging can lead to one of the more puzzling errors, stack problems, caused by one of the various limits you have to live with.

### Memory Limits: The Stack

There are two causes of OUT OF MEMORY errors. The first is programs and variables filling up all available BASIC RAM. The second is a stack overflow (the likely cause of OUT OF MEMORY errors).

Let's look at the stack first. The stack is a special section of memory just above zero page. It takes up most of page 1. The stack is used by the operating system for notes to itself.

When BASIC begins a FOR-NEXT loop, it writes a note about where in memory the loop begins, pushes it on the stack, and forgets about it until it comes across a NEXT statement. NEXT tells the computer that somewhere earlier in the program a FOR started a loop. It then pulls the information it needs off the stack and jumps back.

Something similar happens when there are parentheses in an equation and when you use GOSUB. To illustrate, type NEW and try running the following program:

#### $10 A = A + 1$ : PRINTA **20 GOSUB 10** <sup>20</sup> GOSUB <sup>10</sup>

A very short program with only one variable counts up to <sup>24</sup> and then crashes. How could it possibly run out of mem ory? The key is the GOSUB. Every time you go to a subroutine, the return address is saved on the stack. Since there are no RETURNS in the program, more and more addresses are saved, until finally there is no stack space left.

Type NEW and enter this program:

<sup>10</sup> FORA=lTO20 20 FORB=1TO20  $30$  FORC  $=$  1TO20 (and so on, up to  $130$  FORM=1TO20)

35

Programming

Don't worry about adding any NEXTs, the computer will never get that far. Run the program and you'll get an OUT OF MEMORY error after only ten loops have begun. A FOR-NEXT loop uses up a lot of space on the stack—for a pointer to beginning of the loop, step size, highest value, and variable names.

When stack problems pop up, they're often caused by a GOTO in the middle of a subroutine. It can leave some garbage on the stack. The same goes for jumping out of a FOR-NEXT loop. And too many parentheses can give you either FORMULA TOO COMPLEX error or contribute to an OUT OF MEMORY message. As the garbage on the stack builds up, it eventually reaches the limit.

## Programs and Variables

The other way to run out of memory is fairly straightforward. You simply use too much BASIC RAM for the program and its variables. Try the following program:

```
10 T = H = H = H
20 L=FRE(0):IFL<0THENL=L+2tl6
30 L=INT((L-30)/3):DIM A$(L)<br>40 FORJ=1TOL
40 FORJ=1TOL
50 A$(J)=T$+U$
60 PRINT J; LEN(A$(J)), FRE(Ø)
70 NEXT
```
You'll run out of memory almost right away. Now change line 50:

## 50  $A$(J) = T$$

Run it again and there's no loss of memory. It will run all the way through (press RUN/STOP if you don't want to watch hundreds of strings go by). The first program wasn't able to create even ten four-letter strings; the second created hundreds. The only difference is that the first program added a null string (which has a length of zero); the second did not. The first created dynamic strings; the second created static strings.

If you define a string by concatenating (adding two strings together), by dissection (dividing a string with MID\$, LEFT\$, or RIGHT\$), or by inputting it (from a tape or disk file, or from the keyboard), the string is called dynamic. It has to use up part of BASIC memory. If you define it in BASIC, assigning

**Programming** 

it (A\$="ABC") or reading it from DATA statements (READA\$), the computer saves memory by remembering where the defi nition was in program memory. Your computer doesn't have to use free memory to store static strings. They're already in BASIC memory.

If you define a lot of variables (as in the above program), available memory can dwindle to nothing. When you find your program running out of memory, you can try a number of things:

- 1. Check free memory. If there seems to be a lot left, you may have a full stack, caused by too many unresolved FOR-NEXT loops or GOSUBs.
- 2. Eliminate unnecessary program lines, especially RE-Marks. Or combine two or more statements on a single line separated by colons (every line uses five bytes for overhead, whether it has one statement or eight).
- 3. Cut back on variables. If you're using arrays, remember that integer arrays use less than half the space of floating point arrays.
- 4. Completely rewrite your program. It sounds drastic, but once you've figured out the procedures you're using, the second version of a program is often faster and uses less memory.
- **5. Try chaining programs**. If you have a lot of instructions in a game program, you can write a loader program which prints the instructions and then loads the main program.

We've covered some of the limits which affect memory and the stack. Variables, too, have limits. They can lead to variety of problems. You can employ three types of variables in a program: string, floating-point, and integer. Certain restrictions apply to each of the three.

### Precision, Accuracy, Magnitude

Floating-point (FP) numbers, so-called because the decimal point can "float" to either end of the number, use up five bytes of memory. The variable name needs two additional bytes, so an FP variable fits into seven bytes of memory.

Three limits apply to floating-point numbers: precision, accuracy, and magnitude. Floating-point numbers are allowed up to nine digits of precision. Go beyond nine, and your com puter automatically rounds to the nearest nine-digit number.

The following program illustrates the limits of precision:

```
10 A$=M1":B$=A$
20 FOR J=1TO20
30 A$=A$+B$: PRINTA$,VAL(A$)
40 NEXT
```
Note that we're working with strings, which can be longer than nine characters. But in line 30, the strings are converted to a VALue, which succumbs to the nine-digit limit. After the loop runs nine times, we see the letter E, which represents expo nentiation (for example, <sup>10</sup> to the power of X). We've hit one of the limits. You can make calculations on large numbers, but they will be rounded to the nearest nine digits of significance.

Another limit, accuracy, sounds like it might be the same as precision, but it's not. Limits on accuracy are built into al most any numbering system.

Computers calculate in binary (base two). Fractions which can be expressed as combination of halves, fourths, eighths, sixteenths, and so on, are accurate. Others have to be rounded to the nearest binary value.

People do the same thing with decimal fractions. The number  $1/3$  is translated to a never-ending series of threes, 0.3333333....

The limits on accuracy can sometimes lead to errors of rounding. Try the following program:

```
10 x=.l
```
<sup>20</sup> FORJ=0TO50:Y=Y+X:PRINTY:NEXT

A couple dozen times through the loop and the answers start to vary from what they should be. The number in com puter memory is just about  $1/10$ , but is a little off. It's only an approximation. As the numbers add up, so does the slight inaccuracy.

Magnitude is the final limit. It's the culprit in OVERFLOW errors. The operating system stores floating-point numbers in five bytes. What happens when all the bytes fill up? The num ber is a little beyond 10 to the thirty-eighth power, a one followed by <sup>38</sup> zeros; the computer cannot count any higher.

You can force an OVERFLOW error with this program:

10 X=10: FORJ=1TO50: PRINTJ, X: X=X\*10: NEXT

Programming

The program stops when the computer reaches a number beyond which it cannot count. Change  $X=10$  to  $X=-10$  to find the limit on the negative side.

How do these limits affect BASIC programs? Precision is not really a problem, unless you want to count past a billion. If you sacrifice precision, you can count a little beyond a billion billion billion billion before reaching the highest number allowed. Accuracy can adversely affect a lot of programs, however. In <sup>a</sup> financial program, for example, you might add and subtract some numbers, ending up with a number like \$517.120001 or \$517.119999 instead of \$517.12. Such pro grams should include a rounding function, DEF FN  $R(\bar{X}) =$  $INT(X*100+.5)/100$  to strip off those extra numbers.

## Integer Limits

Integer variables have their own limits. Integer variables are always whole numbers and are signified in programs by percentage sign (%) suffix. A%, B%, and Y8% are some examples. You can also use them in arrays—A5%(6), YZ%(15),  $P\%$ (0), and so on.

Magnitude, rarely a problem with FP numbers, can be a serious limit on integers. Integers are stored in only two bytes. The highest integer allowed is 32767, the lowest is  $-32768$ .

Accuracy is never a problem with integers, and the limits of precision never become a problem, either.

## String Limits

Strings, collections of characters, are subject to only two limits, both related to length.

First, when INPUT, a string cannot exceed 80 characters (two screen lines worth). Second, strings cannot be more than <sup>255</sup> characters long. Concatenation (or adding together two strings) allows strings to exceed the input limit. This program demonstrates:

```
10 A$="Z"
20 FORJ=1TO400: B$=B$+A$: PRINTJ,B$: NEXT
```
The string variable B\$ is not initialized and so begins as a  $null$  string (a string containing nothing) with a length of zero. Each trip through the loop adds the variable A\$, which holds the single letter Z. As B\$ grows larger and larger, it reaches

the limit of <sup>255</sup> characters, and the computer prints an error message.

#### File Errors File Errors

 $\sim$  Sequential disk files operation as tape files operations files. You import the same same as tapes files of  $\sim$ begin with the first item and continue until your reach the last. It is a continue until you reach the last th Reading and writing these files can lead to a variety of errors—some subtle, others not so subtle.

There are two commands for reading (INPUT# and GET#) and one for writing (PRINT#). (Note that there is no space before the number sign.) These three BASIC keywords differ from the usual INPUT, GET, and PRINT. If you abbre viate, don't use ?# for PRINT#; it won't work. P SHIFT-R is the correct short form for PRINT#.

If you open a file for reading and try to write to it, or vice versa, you'll get a NOT INPUT FILE or NOT OUTPUT FILE error. If your disk drive is not plugged into the serial port or is not turned on, the computer will tell you DEVICE NOT PRESENT. If you press PLAY on a Datassette (to load a program), and leave it on PLAY, then try to write a file, it will seem to work, but the file isn't actually there. There's a sensor that can tell if a button is pressed, but it doesn't distinguish between PLAY, PLAY/RECORD, or even F.FWD or REWIND. Writing a file while PLAY (but not RECORD) is pressed won't write anything.

You can close a file which is already closed, but you can't open a file which is already open. To be safe, you can precede an OPEN with a CLOSE. For example, CLOSE2: OPEN2,8,2, "filename,S,W" will make sure the file is closed before it is opened.

If you don't close a file before ending the program, you can run into big problems. A disk drive has its own microprocessor, which keeps track of open files. If you open a file, write to it, and turn off your computer without closing the file, the result is a "poison" file, which can corrupt other files on the disk. Poison files are marked in the directory with an as terisk. You should never scratch a poison file; you have to use the Validate command to get rid of it. Before you end a program, be certain to close all files.

 $-$ 

## STRING TOO LONG

very common file error is STRING TOO LONG, mentioned above. For strings in a file which are longer than 80 characters, you'll have to use GET# rather than INPUT#. GET# reads in characters one by one. INPUT# bites off a chunk at a time. In many cases, GET# is more reliable than INPUT#.

Another mistake you can make is writing a file of strings and then trying to read back numeric variables (for example, PRINT#1, A\$ to write the file followed by INPUT#1, A when reading it).

## Checking Variables

Now let's see how you can track down and eliminate program bugs. When you type RUN, all variables are cleared. Variable values then build up as the program runs.

If the program stops, the variables are still intact, but you lose them the moment you change a line or add a new one. Even if you simply press RETURN over a line, making no changes, you'll lose all variable values, until the program is run again.

Let's imagine a program which stops in the middle and says ILLEGAL QUANTITY IN 300. The first thing to do is type LIST300. You might then see something like this:

 $300$  FOR A= S TO E: READ B: POKE A, B: CK% = CK% + B NEXT

One of those variables holds an illegal quantity of some kind. Type PRINT B to discover the value of B. If it's greater than  $255$  or less than  $0$ ,  $B$  is the culprit. When you POKE a number into memory, it has to be between 0 and 255. If B is 519, for example, the program will crash. In this case, the number is coming from a DATA statement. Maybe you left out a comma, or two lines got stuck together when you forgot to press RETURN after a line. Whatever the cause, you'll have to find the incorrect DATA statement.

Testing variables can help you find a good number of bugs, especially when you have duplicated variable names (for example, using the name J in two different sections of a program). But remember, as soon as you press RETURN over line, all variables will be lost.

If you want to rerun a program and still preserve the current variable values, you can choose a line number (call it  $xxx$ ) and type GOTO $xxx$ , as long as you haven't pressed RE-TURN over a line. GOTO does not destroy variable values as RUN does.

# Simplify and Isolate

The most elusive bugs are the ones which don't happen right away. Rather, they appear after the program has run 20 or 30 times, seemingly without flaw. Just when you thought it was all finished, the program crashes—or locks up.

You must simplify and isolate, find the one situation that causes the problems. If possible, try to duplicate the error. If you know what happens just before a crash, you're halfway to finding the bug.

Besides PRINT (to check variables), there are four BASIC commands which are great aids when you're hunting down an elusive bug: STOP, CONT, REM, and GET.

Perhaps you've narrowed it down to a certain FOR-NEXT loop. An important variable, K8, is somehow being changed. So you add a line PRINT K8:STOP, and every time the program reaches that line, it prints the value of K8 and stops.

If you want to continue, type CONT. These two com mands work in tandem, one stopping the program, the other starting it up again. While the program is temporarily stopped, you can examine any other variables you want, using PRINT.

#### STOP Radar stop and the stop and stop and stop and stop and stop and stop and stop and stop and stop and stop and stop and stop and stop and stop and stop and stop and stop and stop and stop and stop and stop and stop and stop and st

STOP can also be used as a pointer. Start with a 100-line program with a bug (in this example, let's assume it's straightforward and doesn't use any subroutines). The first line is 10, the last 1000, in increments of 10. Put a STOP halfway through the program, just before line 500. Run it, and it crashes before it even reaches line 500. You now know the problem—or at least one of them—happens somewhere in the first half of the program. Now put a STOP in line 250. This time the program stops, but not because of an error. You type CONT (for CONTinue), and again the computer freezes before getting to 500. With just a couple of lines, you've zeroed in on the general area of the bug. It's after 250, but before 500. A couple more STOPs and you can narrow the possibilities to just a few lines. STOP is like radar used to pinpoint the bug.

 $42.42$  LJ  $42.42$  LJ  $42.42$  LJ  $42.42$  LJ  $42.42$  LJ  $42.42$  LJ  $42.42$  LJ  $42.42$ 

Now you suspect the bug is in a certain line. But you don't know for sure. The line does some calculations followed by a POKE or two. You can make the line invisible with a RE-Mark. REM is generally used to add comments because it makes the computer ignore everything up to the next line. But it's also good for temporarily removing a line, so the line, as usual, is ignored.

Finally, GET can sometimes substitute for the STOP-CONT debugging duo. If you'd rather halt the program tem porarily instead of stopping it, add a line XXX GET G\$: IF G\$ = ""THEN XXX. Whenever the line is executed, everything pauses until you press a key.

## Timeout to Clean the Blackboard

Have you ever written a program which usually runs well, but sometimes pauses before starting up again? You don't have bug. You can put the blame on a process called garbage collection, especially if the program contains a lot of string variables.

As variables are defined, they are put into memory just after the end of the program. But strings can contain 1 letter or **.** . . . . .

 $S$  and  $S$  and  $S$  and  $S$  and  $S$  and  $S$  and  $S$  and  $S$  and  $S$  and  $S$  and  $S$  and  $S$  and  $S$  and  $S$  and  $S$  and  $S$  and  $S$  and  $S$  and  $S$  and  $S$  and  $S$  and  $S$  and  $S$  and  $S$  and  $S$  and  $S$  and  $S$  and  $S$  a  $A$ = "HELLO," + N$ (where N$ is a person's name).$ You've created a dynamic string. Later on, the program changes A\$ to "HELLO AGAIN,  $'' + N$ \$. One way to store this new string on the memory blackboard would be to erase the old one and put this one in its place. But the new A\$ is longer, so the computer would have to move a lot of memory around to make room. Instead, the computer marks the old variable as "garbage," drawing an imaginary line through it, and puts the new variable into an empty space.

But if memory fills up completely (from all the garbage strings), it's time to get rid of all the strings no longer being used. And that takes time. To illustrate, look at this program:

```
10 DIMA$(255)
2.11 \pm 0.1130 B$=CHR$(B): A$(X)=A$(X-l)+B$: PRINTB$
40 NEXT:GOTO20
```
Enter it and type RUN. It takes some time before avail able string memory fills with garbage. But eventually, you'll see the program pause while it frees up some space. There's nothing wrong with the computer, it's doing just what it's supposed to.

The process of garbage collection is another quirk of the operating system. Asking the computer how much free memory is left—using FRE(O)—forces garbage collection, so you can force it to occur when it matters least.

## Lockup Bugs Links Links Links Links Links Links Links Links Links Links Links Links Links Links Links Links Li

If your computer locks up, consider the possibility that your computer is not locked up. A FOR-NEXT loop that counts to a million takes a lot of time. So does POKEing a few thousand numbers into memory. And it's possible to write an inefficient sorting routine that takes hours, even days, to complete. In cases like these, you might want to demonstrate that there's no lockup by printing to the screen or changing border color once in a while. once in which is a second contract of the second contract of the second contract of the second contract of the

## **Hardware Errors**

Hardware should be the last thing you blame. If something is not going right in a program, it's almost always the program's fault.

Nevertheless, hardware (especially moving parts as in disk drive or printer) occasionally has problems. After many hours of use, disk drives can become misaligned; they'll read disks they've written to, but not disks formatted on other drives (commercial software, for example). And the head on a cassette drive can become dirty or magnetized.

Two rare bugs you may encounter involve disk access. The first is documented problem with relative files. If you read a short record from a file that begins on a sector boundary and then later read a subsequent file that is longer than the first and spans two sectors, the second read may be corrupted because a pointer is not updated. The solution is to set the record pointer before and after reading a file.

The second is undocumented; it's one of those full-moon bugs. The disk SAVE WITH REPLACE option works almost as it should. It scratches the old program and saves a good version of the replacement program. But it may corrupt another file on the disk, especially if the disk is almost full. So far, it has not been proved without a doubt that on a 1541 SAVE WITH REPLACE (SAVE"@:filename") is flawed. In fact, there

44

Programming

are two people who have offered a reward to the person who proves the bug exists.

Nevertheless, hardware rarely causes problems, although sometimes a memory chip burns out or a soldered connection breaks. Generally, if your computer works for a day or two after you buy it, it will work for years.

### media <del>variation</del> of the Proof of the Proof

 $T$  the two COMPUTE  $T$  and  $T$  and  $T$  and  $T$  and  $T$  and  $T$  and  $T$ Proofreader," help immensely. But they can miss transposition

Both programs work by adding up numbers. MLX, used for entering machine language programs, adds six numbers (plus the memory location). So you could type 000, 000, 000, 000, 013, 015 to get a total of 28. But 000, 000, 000, 000, 015, <sup>013</sup> also add up to 28. MLX wouldn't know the difference. The checksum matches, but the numbers are wrong. Unfortu nately, machine language is extremely sensitive to incorrect numbers and there could be big problems with the program.

BASIC is more forgiving than machine language—it usually tells you the type of error and the line number. The Proofreader is also forgiving. It adds up the ASCII values of the line and calculates the checksum. So if you type PRINT+AB, rather than PRINTA+B, the Proofreader checksum number will come out fine. PRITN is a small problem, because it causes a SYNTAX ERROR. But a POKE with transposed numbers can lead to trouble, <sup>132</sup> instead of 123, for example.

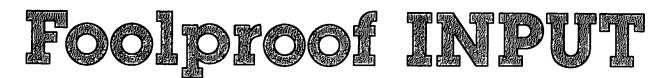

Charles Brannon

This program overcomes some of the problems of the IN PUT statement. It's a short machine language routine that requires no special knowledge of machine language. Easy to use, it reprograms BASIC'S own INPUT routine.

#### Problems with INPIJT Problems with INPUT

You are probably familiar with some of the problems with the INPUT statement. First, it will not properly handle input with commas and colons. If you entered the previous sentence, the computer would accept only the word First and would ignore the rest of the line (as the computer warns you with 7EXTRA IGNORED). This is because the comma is used to separate multiple INPUTs on the same line, as in this example:

## INPUT "ENTER NAME:FIRST/LAST";A\$,B\$

The colon, too, triggers an 7EXTRA IGNORED message. Yet it cannot be used to separate INPUT items, so it appears to be some kind of bug (error) in the BASIC language itself.

You can get around these problems somewhat, but they become especially annoying when you are trying to read a file on tape or disk that contains these characters. In a mailing-list program, for instance, you need commas for address fields such as "Greensboro, NC, 27403".

There are other difficulties with the INPUT statement as well. Quotation marks are not handled correctly. Leading and trailing spaces are stripped away. INPUT also allows people to use all the cursor and color control keys. Theoretically, you can place the cursor anywhere on the screen where there is something you want to INPUT, and press RETURN. In effect, this is what happens when you edit a program (the same IN-PUT routine is used by both the system and BASIC). But it just makes no sense to allow cursor moves all over the screen when you simply want the user to answer <sup>a</sup> question. If the user accidentally presses a cursor key and then tries to move the cursor back, the entire line, including any prompts, is read.

This can also be a problem when you have carefully laid out a screen format with blanks or boxes into which a user is supposed to enter information. You have no way to control

**EXECUTE:** Programming not a programming the set of  $\mathbf{P}$  programming the set of  $\mathbf{P}$ 

the number of characters that a user can type, so if your blank space is only ten characters long, there is nothing to prevent someone from typing more. Not only that, but also with the standard INPUT routine, someone can move the cursor out of the box you want to be used, clear the screen entirely, or otherwise destroy your carefully planned screen format.

### Improving on INPUT

What we need, then, is a new INPUT routine that will not allow cursor moves. The INST/DEL key should still let the user delete characters to make corrections, however. Addition ally, the ideal INPUT routine should let your program limit the number of characters typed, and allow commas and colons.

The usual solution is to write your own INPUT routine using the GET statement, which fetches one key at a time from the keyboard. With such a simple statement as GET, however, you have to reinvent the wheel anytime you need such a protected INPUT routine. And it certainly isn't as easy to use as simple INPUT statement.

Well, it certainly wouldn't be fair to bring such gloom to the scene without presenting a solution. The accompanying program is the key. It's a machine language routine that replaces the standard Commodore INPUT with a protected IN-PUT such as described above. The beauty of it is that after you GOSUB 60000, all INPUT (and INPUT#) statements are redefined. You don't have to understand how the machine language works in order to use it, and you don't have to re write any existing programs other than to insert the GOSUB. You still have all the flexibility of the standard INPUT statement. Just add the subroutine to the end of your program.

The machine language program has a couple of niceties. After you GOSUB 60000, you can change the maximum number of characters allowed by POKEing memory location 252 with the length (don't POKE with  $0$  or more than 88). The cursor is an underline by default, but you can change the character used for the cursor by POKEing the ASCII value of the character you want into memory location 2. For example, to change the cursor into an asterisk, enter

### POKE 2,ASC("\*")

When you use the routine to INPUT data from files, just

remember that it strips away all the control characters from CHR $\$(0)$  to CHR $\$(31)$  and from CHR $\$(128)$  to CHR $\$(159)$ . This includes all special codes such as cursor controls, function keys, color codes, and so on. You'll rarely write these to standard file anyway.

You may be intrigued to find that this special INPUT routine even works in direct mode. You can still LIST and RUN, but cursor controls remain disabled. Just press RUN/STOP-RESTORE if you want the special INPUT routine out of your way.

### Foolproof INPUT

For mistake-proof program entry, be sure to use "Automatic Proofreader" (Appendix C).

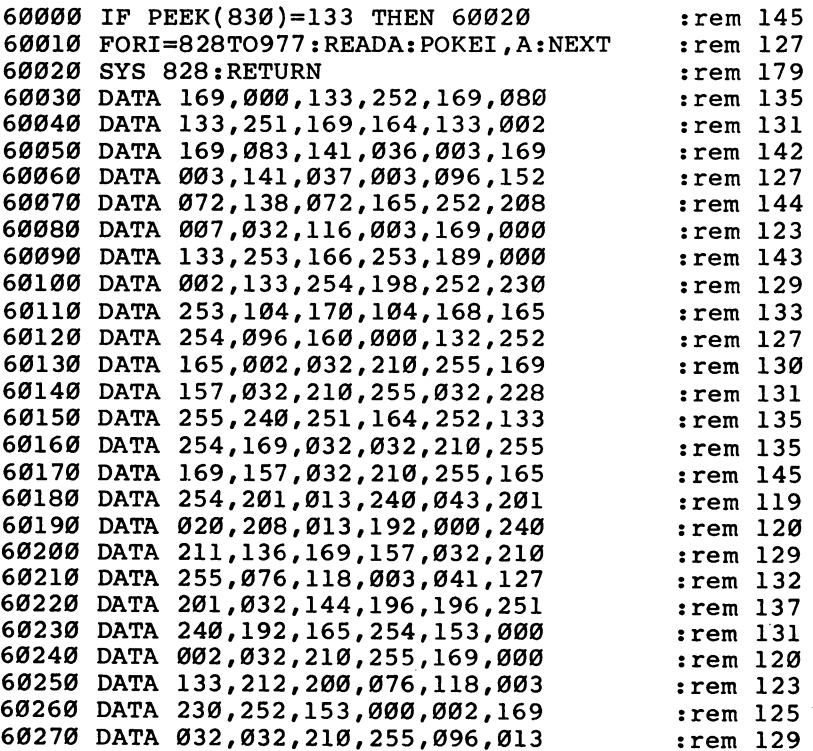

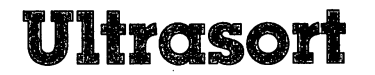

**Extra John W. Ross** John W. Ross

This is one of the fastest sorting programs ever published for any home computer. It will alphabetize <sup>1000</sup> items in less than eight seconds. The test generates random "words" so you can see how the program works.

Sorting programs written in BASIC are generally acceptably fast for short lists. One method for sorting is the Shell sort, which is actually quite efficient, certainly far better than a bubble sort, for instance. Nevertheless, there are better sorts.

C.A.R. Hoarse's Quicksort algorithm, is possibly the fast est yet developed for most applications. So, here's a machine language sort program based on the Quicksort algorithm.

#### Speed Improvements

In order to test the program, I wrote a small sort test program (Program 2). This program generates a character array containing  $\bar{N}$  items (line 110). Different items are generated depending on the value of the random number seed, SD in line 140; SD must be a negative number.

To test the sort, we generated six 1000-element arrays and sorted them using both the "Super Shell Sort" (a previously published sorting program) and "Ultrasort." Super Shell Sort required an average of 29.60 seconds to sort all <sup>1000</sup> elements, while Ultrasort required an average of only 8.32 seconds. The sorting time increased <sup>72</sup> percent. You probably won't find <sup>a</sup> faster sort for an eight-bit machine anywhere.

To run the sort, use:

SYS 49152,N,AA\$(K)

## Running the Program

Ultrasort can be used either from within a program or in immediate mode. Running Ultrasort causes  $N$  elements from array AA\$, starting with element K, to be sorted into ascending order. The sort occurs in place; there is not additional memory overhead. Elements N and K can be constants or variables, and any character array name can be substituted for AA\$.

Before running the sort, it must be loaded by BASIC. The

appropriate loader is supplied in Program 1. The tradeoff for the increased speed of Ultrasort is increased complexity, es pecially in machine language. The increased size, of course, creates a greater possibility of errors when you enter the numbers. Make sure you read and use "Automatic Proofreader" (Appendix C). Save a copy of the program before you run it. You must use the BASIC loader before running the sort program.

Program 2 demonstrates how fast Ultrasort is. To watch the demonstration, load and run Ultrasort. Then load and run "Sort Test" (Program 2). One hundred random strings will be created, and after you press <sup>a</sup> key, they will be sorted and listed. The time required for the sort is displayed at the end of the list. To change the number of strings created, change the variable N in line 110 of Program 2.

### Program 1. Ultrasort

For mistake-proof program entry, be sure to use "Automatic Proofreader" (Appendix C).

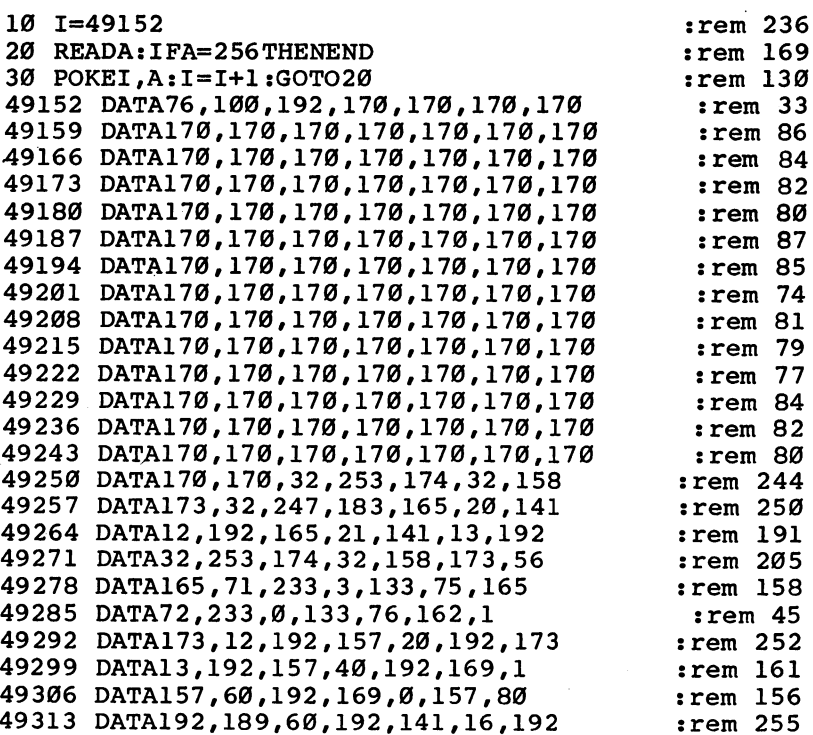

 DATA189, 80,192 ,141,17 ,192 ,189 DATA20,192,141,18,192,189,40 DATA192,141,19,192,32,47,195 DATA173,11,192,48,4,202,208 DATA221,96,189,60,192,141,16 DATA192,189,80,192,141,17,192 DATA169,1,141,18,192,169,0 DATA141,19,192,32,101,195,189 DATA20,192,141,18,192,141,14 DATA192,189,40,192,141,19,192 DATA141,15,192,32,47,195,173 DATA11,192,48,3,76,167,193 DATA32,131,195,173,16,192,141 DATA3,192,173,17,192,141,4 DATA192,173,14,192,141,5,192 DATA173,15,192,141,6,192,32 DATA132,194,32,180,194,173,11 DATA192,48,218,173,16,192,141 DATA3,192,173,17,192,141,4 DATA192,173,18,192,141,16,192 DATA173,19,192,141,17,192,169 DATA1,141,18,192,169,0,141 DATA19,192,32,101,195,173,16 DATA192,141,18,192,173,17,192 DATA141,19,192,173,3,192,141 DATA16,192,173,4,192,141,17 DATA192,32,47,195,173,11,192 DATA16,35,173,14,192,141,3 DATA192,173,15,192,141,4,192 DATA173,18,192,141,5,192,173 DATA19,192,141,6,192,32,132 DATA194,32,180,194,173,11,192 DATA48,152,32,47,195,173,11 DATA192,16,18,173,16,192,141 DATA3,192,173,17,192,141,4 DATA192,32,132,194,32,31,195 DATA76,241,192,234,189,20,192 DATA141,3,192,189,40,192,141 DATA4,192,173,16,192,141,5 DATA192,173,17,192,141,6,192 DATA32,132 ,194, <sup>32</sup> 31,195 ,173 DATA16,192,141,18,192,141,3 DATA192,173,17,192,141,19,192 DATA141,4,192,32,81,195,189 DATA20,192,141,18,192,189,40 DATA192,141,19,192,32,101,195 DATA173,11,192,48,15,189,60 DATA192,141,18,192,189,80,192 DATA141,19,192,32,101,195,169 DATA1,141,18,192,169,0,141

:rem :rem <sup>202</sup> :rem <sup>208</sup> :rem <sup>142</sup> :rem <sup>211</sup> :rem :rem <sup>102</sup> rem 5 :rem <sup>195</sup> :rem :rem <sup>205</sup> :rem <sup>119</sup> :rem <sup>244</sup> :rem <sup>93</sup> :rem <sup>203</sup> :rem <sup>148</sup> :rem <sup>245</sup> :rem :rem <sup>101</sup> :rem :rem :rem <sup>98</sup> :rem <sup>204</sup> :rem :rem <sup>207</sup> :rem <sup>157</sup> :rem <sup>202</sup> :rem <sup>97</sup> :rem <sup>202</sup> :rem <sup>203</sup> :rem <sup>144</sup> :rem :rem <sup>156</sup> :rem <sup>202</sup> :rem <sup>105</sup> :rem <sup>204</sup> :rem :rem <sup>209</sup> :rem <sup>107</sup> :rem <sup>211</sup> :rem <sup>193</sup> :rem <sup>147</sup> rem l :rem <sup>157</sup> :rem <sup>206</sup> :rem <sup>251</sup> :rem <sup>158</sup> :rem <sup>15</sup> :rem irem <sup>96</sup>

 DATA19,192,173,3,192 ,141,16 rem <sup>153</sup> DATA192,173,4,192,141,17,192 :rem <sup>212</sup> DATA173,11,192,16,52,189,60 :rem <sup>160</sup> DATA192,232,157,60,192,202,189 :rem <sup>55</sup> DATA80,192,232,157,80,192,32 :rem <sup>215</sup> DATA101,195,173,16,192,157,20 :rem <sup>249</sup> DATA192,173,17,192,157,40,192 :rem DATA32,131,195,32,131,195,202 :rem <sup>246</sup> DATA173,16,192,157,60,192,173 :rem DATA17,192,157,80,192,76,128 :rem <sup>217</sup> DATA194,32,131,195,232,173,16 :rem <sup>250</sup> DATA192,157,60,192,173,17,192 :rem <sup>11</sup> DATA157,80,192,202,189,20,192 :rem DATA232,157,20,192,202,189,40 :rem <sup>249</sup> DATA192,232,157,40,192,202,32 :rem <sup>253</sup> DATA101,195,32,101,195,173,16 :rem <sup>251</sup> DATA192,157,20,192,173,17,192 :rem DATA157,40,192,232,76,162,192 :rem <sup>13</sup> DATA160,3,165,75,133,79,133 :rem <sup>165</sup> DATA81,165,76,133,80,133,82 :rem <sup>156</sup> DATA24,165,79,109,3,192,133 :rem <sup>154</sup> DATA79,165,80,109,4,192,133 :rem <sup>164</sup> DATA80,24,165,81,109,5,192 :rem <sup>107</sup> DATA133,81,165,82,109,6,192 :rem <sup>157</sup> 49838 DATA133,82,136,208,223,96,160  $\mathcal{L}$  . The state  $\mathcal{L}$  is a state of the state of the state  $\mathcal{L}$  , the state of the state of the state of the state of the state of the state of the state of the state of the state of the state of the state of 49852 DATA7, 192, 177, 81, 141, 8, 192 DATA200,152,205,7,192,240,2 :rem <sup>145</sup> DATA176,13,205,8,192,240,21 :rem <sup>153</sup> arat data 1499 - 1498 - 1499 - 1499 - 1499 - 1499 - 1499 - 1499 - 1499 - 1499 - 1499 - 1499 - 1499 - 1499 - 1 49880 DATA195, 205, 8, 192, 240, 2, 176 DATA62,206,11,192,76,30,195 :rem <sup>163</sup> DATA140,9,192,160,1,177,79 :rem <sup>117</sup> DATA133,77,200,177,79,133,78 :rem <sup>213</sup> DATA172,9,192,136,177,77,141 :rem <sup>220</sup> data terminal para terminal para terminal para terminal para terminal para terminal para terminal para terminal DATA177,81,133,77,200,177,81 :rem <sup>211</sup> 49929 DATA133,78,172,9,192,177,77 49936 DATA200, 205, 10, 192, 208, 3, 76 DATA195,194,144,184,76,224,194 :rem <sup>69</sup> DATA96,160,2,177,79,72,177 :rem <sup>124</sup> 49957 DATA81, 145, 79, 104, 145, 81, 136 DATA16,243,96,169,0,141,11 :rem <sup>105</sup> DATA192,173,17,192,205,19,192 :rem  $\cdots$  and  $\cdots$  if  $\cdots$  if  $\cdots$ atalysis =  $\sqrt{2}$  =  $\sqrt{2}$  = 49999 DATA238,96,173,16,192,24,109 DATA18,192,141,16,192,173,17 :rem <sup>190</sup> 50013 DATA192,109,19,192,141,17,192 data is a series of the contract of the contract of the contract of the contract of the contract of the contract of DATA200,205,10,192,208,3,76 :rem <sup>145</sup> DATA96,206,11,192,96,173,16 :rem 171

:rem 249 :rem 115 :rem 159  $:$ rem 181  $:rem$  217 :rem 228  $:$ rem 241

## **Programming**

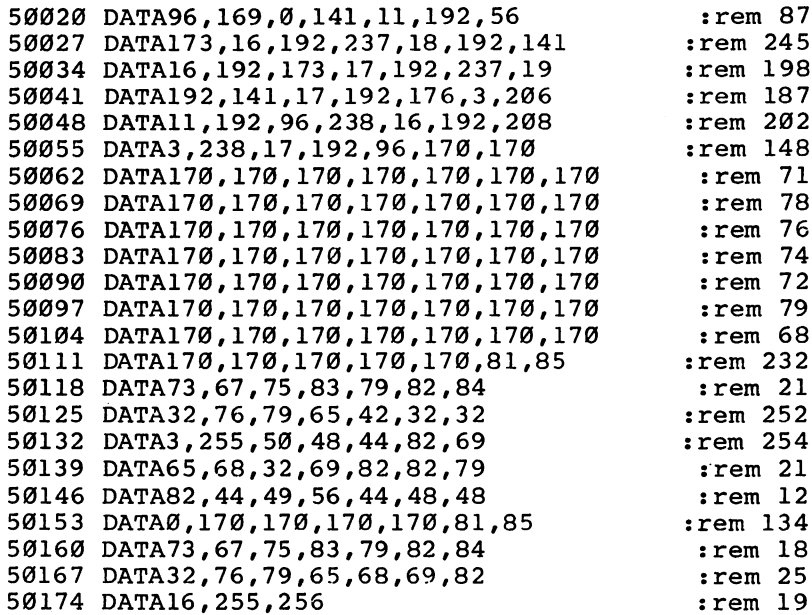

## Program 2. Sort Test

 $\Box$ 

 $\Box$ 

 $\begin{bmatrix} 1 \\ 2 \end{bmatrix}$ 

For mistake-proof program entry, be sure to use "Automatic Proofreader" (Appendix C).

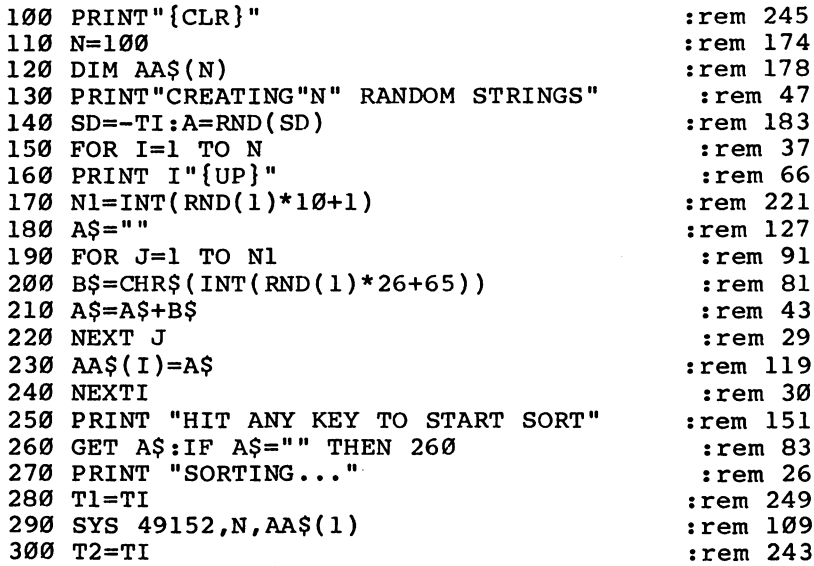

 $310$  Print  $310$  Print  $390$ <sup>320</sup> PRINT "HIT ANY KEY TO PRINT SORTED STRINGS" LJ :rem <sup>71</sup> 330 GET A\$:IF A\$="" THEN 330 :rem 79<br>340 FOR I=1 TO N:PRINT I,AA\$(I):NEXT :rem 27  $34.1$  For  $1.1$  To  $1.1$  To  $1.1$  To  $1.1$  . The  $2.1$   $\ldots$ <sup>350</sup> PRINTrPRINT N" ELEMENTS SORTED IN"(T2-T1)/60"S {—' :rem 180

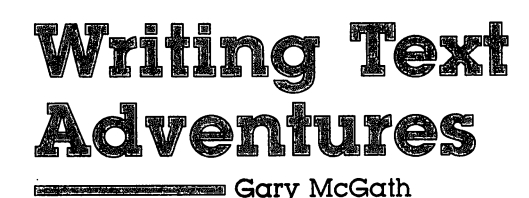

Programming text adventure games, those popular inter active games where you communicate to the computer through words, is an art in itself. It's not quite the same as creating an arcade-style videogame. Here, Gary McGath, who has written a book on just this subject, explains some of the basics of writing text adventures.

A text adventure is an interactive computer game in which the player assumes the role of a character in a story. As the player, you control the character's actions by typing in com mands, and the computer responds with a text description of what your character experiences.

The world of most text adventures is composed of a number of rooms, or locations. Your character moves from place to place, or from room to room, where objects or other characters may or may not be found. Sometimes these objects and char acters aid you, other times they're dangerous. By using the appropriate commands, you can pick up, examine, and even use these objects and characters.

While professionally written adventure programs often comprehend complicated sentences as commands, many adventures get by with simple two-word commands. The vocabulary of even the best of them is quite limited, and they have to indicate to you whether they "understand" any particular command.

The following dialogue is typical of <sup>a</sup> text adventure. (Your commands are printed in boldface and the computer's messages in regular text.)

You are in <sup>a</sup> small room lined with shelves. There are doors to the north and west.

There is a gem on the shelf.

### Take gem

Your hand is stopped by an invisible shield around the gem.

### **Examine shield**

I don't know the word *shield*.

#### **North** . . . . . . .

You are in a north-south hallway.

Writing a text adventure offers you a chance to exercise your imagination and set up logical puzzles for your friends. It requires no special screen formatting or sound effects, and the program is doing nothing between moves; these facts make text adventure programs easy to debug. And once you've writ ten your first adventure, you can do more of them just by changing the rooms and puzzles in your old program.

## Mapmaking

While the first steps in designing a text adventure are to create the story line (what will happen) and the milieu (where things will happen), we'll assume you've already done that. In this article, we'll be concerned mainly with the actual program ming techniques you'll use, as well as some of the more prac tical design processes.

Once you've decided what your world is, and what will happen in it, you need to design a map of the rooms. (Remember that they don't have to actually be rooms—we're using that as a generic term. They can be places on a road, paths in a forest, or even corners of a field.) Draw a map with a box for each room and connecting lines labeled with the directions that lead from one room to another (north or south, for instance). Give each room a number and a short description. The room in which the character starts should be room 1. Figure 1 shows the map of an example text adventure game.

### Objects, Verbs, and Consequences

In this planning stage, you also need to make several other decisions. Choose the objects that will be in the adventure and determine where each will be initially located. Some objects might not be in any room at all until the player does some thing to make them appear. You should also assign numbers to the objects.

Your program also needs a list of the verbs that will be accepted as commands. Certain verbs (or words that function as verbs) are almost mandatory, such as NORTH, SOUTH, EAST, WEST, TAKE, DROP, EXAMINE, LOOK, INVENTORY, and QUIT. Other verbs that might be helpful include ENTER, CLIMB, SHAKE, MOVE, TURN, FIGHT, OPEN, EAT, DRINK,

**Programming** 

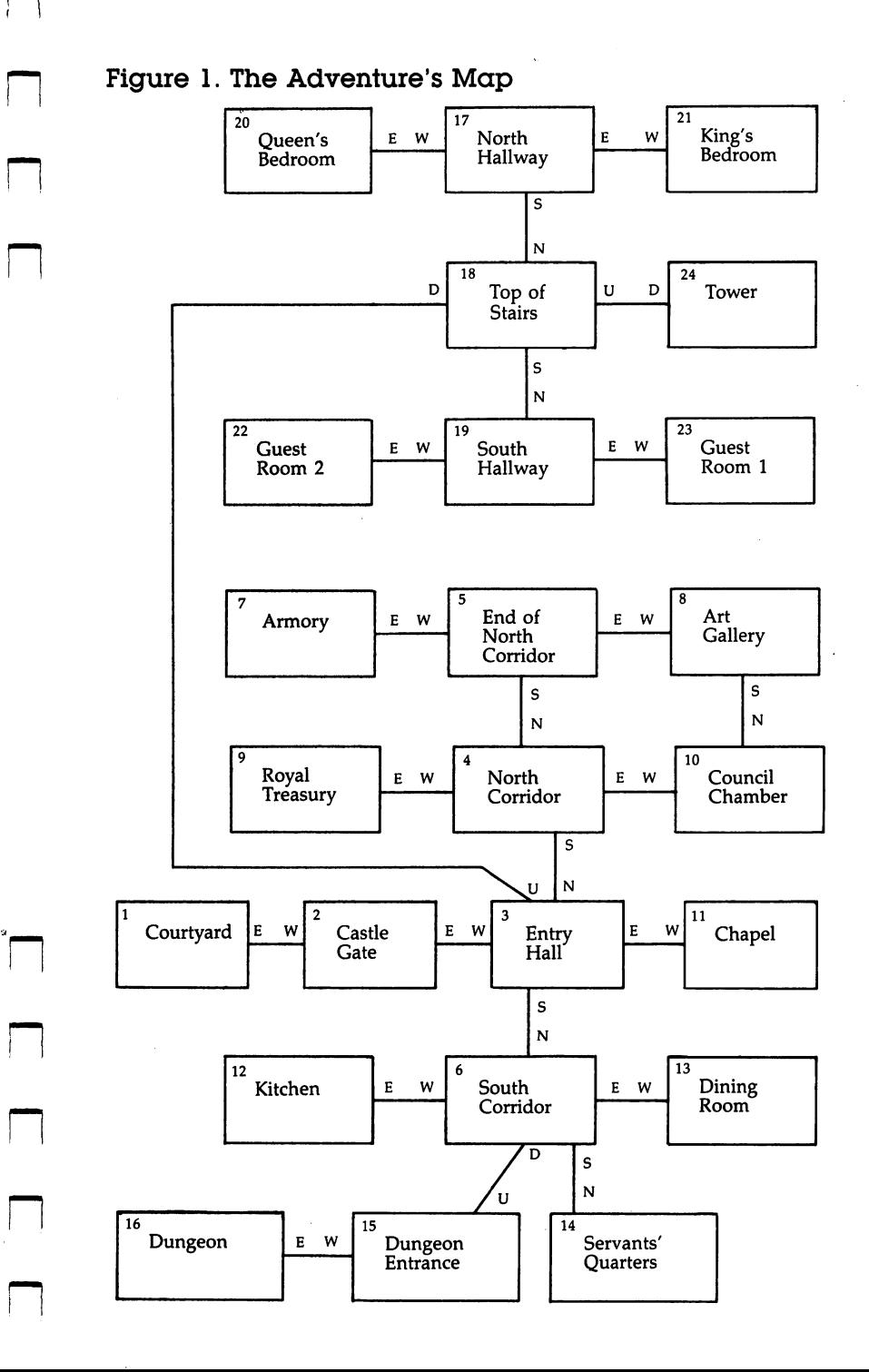

CLOSE, and READ. Abbreviations, such as I for INVENTORY and N for NORTH, are easier for the player to remember and use. Allowing the use of equivalent alternatives, like GET and TAKE—which should mean the same thing—can reduce player frustration. Remember, the difficulties in an adventure should come from the logical puzzles, not from figuring out how to talk to the program.

What consequences do specific actions have? Will opening a box reveal a gem, or will it set off an explosion? Will pressing a switch start a machine? Will magic words transport the character into a new room? Consequences could include appearances and disappearances, changes in the character's abilities, alteration of the paths between rooms, and trans portation from one location to another.

Some actions may have special consequences only under restricted circumstances. A special tool may be needed, such as a crowbar to open a crate. If this tool isn't in the character's inventory, the action won't have the desired effect and might even backfire.

Things may happen independently of the player's actions as well. A troll might be wandering around the adventure's world. Or the character's lamp might go out after a certain number of moves.

When you've considered all these things and made your choices, you know what you want the adventure to do. Only now should you worry about the details of the program. As you discover what's easy to program and what isn't, you might change your mind about which features to include. But just as when you program any game, you should start with an overall plan. It will save you countless hours of wasted time later on.

### Assigning Variables

Now you're ready to actually begin programming your text adventure game. We'll go through the process step by step, outlining and illustrating exactly how to do it.

The first step is to to assign variables to the important parameters of the adventure. It's easier to remember what these variables mean than it is to recall a number; using these variables also makes it simple to alter the program if you later decide to change the parameters. One of the first statements of

58

the program, even before the DIM statements, should look something like this:

<sup>10</sup> NR=21:NV=14:NO=16:NI=10:ND=6

NR is the number of rooms, NV the number of verbs, NO the number of objects, NI the number of items, and ND the num ber of different directions the character can move in. (Note: An *object* is any word that can be used as the second word of a command, whether it corresponds to a physical object or not. An item is an object that is located in a room; it usually designates a physical object.)

## Adventure Arrays

The next step is to translate the layout of your adventure into a set of data structures. Let's look at each of the required structures and the purpose it serves.

Access array. This is the translation of your map into terms the computer can understand. It's defined by the statement

### DIM AC(NR,ND)

To use the access array (AC), the directions in which the character moves must be translated into numbers. Let's as sume the following translation:

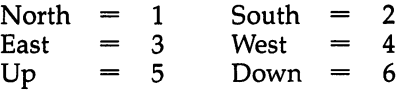

The value of AC(NR,ND) specifies which room is reached by going in direction ND from room NR. If this value is 0, it means the character can't go that way from that room.

Room description array. This array is defined by

#### **DIM RD\$(NR)** DIM RD\$(NR)

Each of its entries is a string that gives the description of the room—for example, "You are standing on a wide bridge."

Room flag array. Flags are indicators of whether a condition is true or false. The array is defined by

### DIM RF(NR)

To conserve memory, all the flags for a room are stored as one value. The different flags are defined as powers of  $2$ —1, 2, 4, 8, 16, and so on. A value of 1 might indicate that the room is

too cold, 2 that magic works, and 4 that water is present. The value of  $RF(R)$  for room R consists of the sum of all the flag values that are true for that room. If a room is cold and allows magic, but doesn't have any water, then its entry in the array would be a 3 (1 + 2). Flag F for room R can be tested with the following line:

## IF (RF(R) AND  $F$ ) <> 0 THEN PRINT"FLAG"F"IS TRUE."

Verb array. This is an array of the possible first words of commands, defined by

## DIM VB\$(NV)

You should decide how many letters in a word are going to be significant and chop the verbs in this array down to that size. For instance, if two letters are significant, then TAKE must be stored as TA. It's a good idea to limit the number of significant letters so that two-fingered typists have less work to do. Many simple adventure games designate only two letters as significant.

Object array. This is an array of the possible second words of commands (objects), defined by

#### DIM OBS(NO) — — — — — — — — *—*

Once again, all words in this array should contain only as many letters as are significant.

Verb token array. This serves to translate verbs into numbers. It is dimensioned by

#### DIM VT(NV)

The entries in this array correspond to entries in the verb ar ray. The values stored consist of numbers from 1 to the  $num$ ber of distinguishable verbs in the game. This number is normally smaller than NV, since similar verbs such as GET and TAKE, or NORTH and N, are not distinguishable. If  $VB$(2) = N$  and  $VB$(3) = NORTH$ , then  $VT(2)$  and  $VT(3)$  will have the same value. This lets the program be indifferent to the word that was actually typed.

Object token array. This array translates the second word of a command into a number. It is defined by

### DIM OT(NO)

Its elements correspond to the object array. However, the ele ments can be a little trickier than the verb token array's elements. Remember that not all *objects* are *items*. It's convenient

to have the object tokens fall into two series. Items, which are objects that have a particular location, can be numbered from 1 to NI. Other objects, including directions and magic words, can be numbered starting with 101. This makes it easy to add new items without disrupting your numbering system.

Item description array. This contains a text description for each item. Its definition is for each item. Its definition is

#### DIM ID\$(NI) DIM ID\$(NI)

The text description of an item could be the same as the word in the object array for it, but often it's a little more. For instance, the object array might have the word LAMP for an ob ject described in the item description array as "Old oil lamp."

Item location array. This locates each item; it is defined by

#### **DIM IL(NI)** DIM IL(NI)

There are three possibilities for where an item is located. It could be in room, in the character's inventory, or nowhere at all. The third case indicates an item that's been destroyed or one that's not yet available. A positive number in the item location array indicates which room the item is in. A zero says that the character is carrying the item. A negative one specifies that the item isn't to be found.

Item flag array. This is similar to the room flag array in concept, except that it specifies conditions that are true or false of items rather than rooms. It is defined by

#### **DIM FI(NI)** DIM FI(NI)

(It would make sense to call the array IF, but that's a reserved word in BASIC.) The flags are used to indicate such properties as whether the item can be carried or not.

## More Variables

Finally, you'll need to set a few more variables, for example:

VB Verb token obtained from the last command entered.

OB Object token obtained from the last command. It can be 0 if only one word was typed.

RM Room the character occupies.

IC Number of items the character is carrying.

MI Maximum number of items the character may carry. IC may never exceed MI.

MC Move counter. This indicates how many moves have occurred since the adventure started. It can serve as a timer for various events.

DF Description request flag. This variable is set to 0 after the current room is described to the player. If a description is required before the next move (because the character went into a new room or decided to LOOK around again), it's set to 1 to get the description displayed. Leaving it at  $0$  saves having the same description repeated every move.

Specific situations will undoubtedly call for a few more variables, but the arrays and variables listed here will provide the major part of what a simple adventure needs.

## The Main Loop

An adventure program consists of two parts: the initialization and the main loop. The initialization section includes dimensioning arrays and setting up data. We've already looked at some of the initialization section of our example adventure. It uses READ and DATA statements to set up all the initial values. Once the initialization is done, however, the main loop takes over. It runs until the game is completed. The overall flow of the main loop would be something similar to that shown in Figure 2.

The major portions of the main loop, as shown in Figure 2, are the room description, the automatic routines, the com mand INPUT and parsing, and the action routines. Let's con sider how to program each of these in turn.

## Room Description

Whenever the character moves into a new room, the surroundings change. If the player asks to LOOK at the room again, the room description routine provides this information. There are two things to be described: the room itself and whatever items it contains.

This routine isn't long and could look like the lines below (the sections of BASIC presented here are brief examples that illustrate the concepts at hand, but do not add up to a complete working program):

```
400 IF DF=0 THEN 600
410 PRINT RD$(RM)
420 F=0
430 FOR I=1 TO NI
430 FOR 1=1 TO NI
```

```
440 IF IL(I)<>RM THEN 490
450 IF F=0 THEN PRINT "YOU SEE:":F=1
460 PRINT ID?(I)
490 NEXT
```
The description request flag in line <sup>400</sup> determines whether this section of the program is executed or skipped over. Remember that 0 indicates the latter. If it is 0, then, this entire routine is bypassed. If it is executed, describing the room consists simply of printing the appropriate element of the room descripion array. That's line 410. Then in line 430, a FOR-NEXT loop executes, which goes through each item in the item location array. For each item that's located in the cur rent room  $(F=0)$ , it prints the corresponding element of the item description array (done in line <sup>450</sup> and 460). This way the player will see what each room contains.

Figure 2. The Main Loop

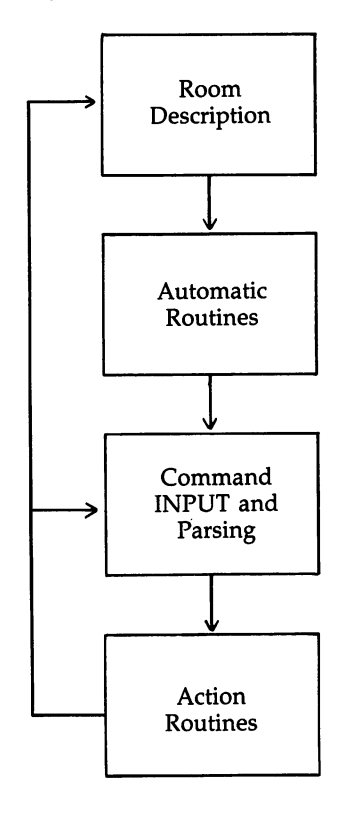

The next section of the main loop takes care of events that aren't directly caused by the player's commands. We can call these routines automatic, for they happen independently of what's typed in. An adventure can be written without any automatic routines, but having even a few things outside the player's control gives a much greater sense of realism and excitement.

Automatic routines can be controlled by the move counter, random numbers, or a combination of the two. The commands the player gives can have an effect as well. A passage may close four turns after the character enters a room, or a wraith may start stalking the character only after a crypt has been touched. Extra variables can be used to indicate the move on which something will happen. In the following example routine, MM is a variable indicating the move in which a wall collapses, opening a new passage between rooms 8 and 9.

```
700 MC=MC+1
710 IF MC<>MM THEN 800
720 AC(8,3) = 9: AC(9,4) = 8
730 IF RM=8 THEN PRINT "THE EASTERN";
740 IF RM=9 THEN PRINT "THE WESTERN";
750 IF RM=8 OR RM=9 THEN PRINT WALL COLLAPSES,
    PENING A NEW PASSAGE."
```
MC is the move counter, our timer, so to speak. Each time through the main loop, it's incremented by 1 in line  $700$ . Assuming we earlier set MM to the desired turn number (say, 8), then this automatic routine would not be executed until MC equals MM—in other words, on turn 8. Line <sup>710</sup> insures this. Line <sup>720</sup> actually creates the opening between the rooms. The message then displays, specifying which wall has crumbled. If the character is in room 8, for instance, the eastern wall has fallen, and the character can now move in that direction. ............

The position of automatic routines in the program is im portant. Usually, they should come after the room description so that the player finds out where the character is before being told what happens. Some automatic routines, however, are better placed after the player has completed the move. This conveys the feeling that what happened immediately followed the move. For instance, if a flock of bats carries the character out of a room every time he or she tries to enter, the player
may not even see the room until it's discovered how to get the bats out.

# Command INPUT and Parsing

At this point the program stops talking to the player; instead, it's the player's turn to communicate with the program. To do this, the program must accept a command and parse it. To parse a command simply means to break it up into its components and identify their relationships—an easy job when it consists of just two words.

Here's the first section of an INPUT and parsing routine:

```
1000 input c$
1010 L=LEN(C$):IF L=0 THEN 1000
1020 Cl$="":C2$="":C2=0:X=0
1030 FOR 1=1 TO
1040 A$=MID$(C$,I,1)
1050 IF A$<>" THEN 1080
1060 IF C2$ <> "" THEN 1200
1070 X=1:GOTO 1090
1080 IF X=0 THEN C1$=C1$+A$:GOTO 1090
1085 C2$=C2$+A$
1090 NEXT
```
The program receives a command through the INPUT statement. As the player enters words, a string is created. Then the program separates the two words by looking for one or more spaces between them. (It's best that it be tolerant of more than one space between words as well as spaces after the command. INPUT automatically strips leading spaces, so they don't pose a problem.) The above program section receives the player's INPUT (line 1000) and creates two strings, Cl\$ and C2\$ (lines <sup>1080</sup> and 1085). Spaces between words are also checked for in line 1050.

The following lines continue the routine:

```
1200 C1$=LEFT$(C1$,6): C2$=LEFT$(C2$,6)
1210 FOR 1=1 TO NV
1220 IF VB$(I)=C1$ THEN VB=VT(I):GOTO 1250
1230 NEXT
1240 PRINT "I DON'T KNOW THE VERB "; C1$: GOTO 1000
1250 IF C2$="" THEN OB=0:GOTO 1400
1255 FOR 1=1 TO NO
1260 IF OB$(I)=C2$ THEN OB=OT(I):GOTO 1400
1270 NEXT
1280 PRINT "I DON'T KNOW THE OBJECT ";C2$:GOTO 100
     ø
```
The two strings, Cl\$ and C2\$, are the first and second words of the command. The next step is to translate these strings into the verb token and the object token. This means looking them up in the verb array and object array and getting the corresponding elements of the verb token array and object token array. Lines <sup>1220</sup> and <sup>1260</sup> in the section of the routine above do this for the verb and object respectively. Note the checks and messages displayed if the verb and/or object do not exist in the appropriate array.

The two strings must be truncated to the number of significant characters in order to match the strings in the ar rays. Line <sup>1200</sup> assumes truncation to six characters.

In the case of a one-word command, C2\$ will be the empty string, so the object token will be set to  $0$  (line 1250).

#### **Action Routines** Action Routines

Once the program has the command in the form of the verb token and the object token, it's ready to determine what those commands will do. We can call the parts of the program that do this the action routines. This section will be the largest por tion of the program; however, since it consists of many small pieces, it isn't very difficult to write.

Before figuring out what a specific verb does, the program should do some general checking to determine whether the object is reasonable. If the object is an item, it has to be either in the room or in the character's inventory. If it's somewhere else, the character can't do anything with it. If the object isn't an item, then only a few verbs will work with it, so the program should make sure that the verb is an appropriate one. NORTH, for example, isn't something the character can TAKE, EAT, or OPEN. Only GO makes sense.

The following routine assumes that the direction object tokens (NORTH, UP, and so forth) are numbers <sup>101</sup> to 106, that GO is verb 10, that SHAZAM is object 107, and that SAY is verb 12. is verb 12.

(In a language that was more generous with names than BASIC, we could assign a variable name to each verb. Trying to think of <sup>a</sup> two-letter name for each verb that would mean anything, though, is a hopeless exercise. So at this point we resign ourselves to using numbers.)

**EXECUTIVE SERVICE Programming** 

```
1400 IF OB<100 THEN 1600
1405 REM IT'S NOT AN ITEM
1410 IF OB<=106 AND VB<>10 THEN 8000
1420 IF OB=107 AND VB<>12 THEN 8000
1430 GOTO 2000
1430 GOTO 2000
1599 REM IT IS AN ITEM
1600 IF IL(OB)<>RM AND IL(OB)<>0 THEN PRINT "IT IS
     N'T HERE.":GOTO 1000
8000 PRINT "THAT'S SILLY!":GOTO 1000
```
Line <sup>1400</sup> of the routine checks to see if it's an item (with an object token less than 100). If it is, the program jumps to line 1600, where it's determined whether the item is in the room or in the character's inventory. If neither, then the mes sage IT ISN'T HERE displays. The program chides the player with THAT'S SILLY! if a direction (NORTH, UP, and so forth) is requested and GO isn't used with it. The player will also see the message if the object is SHAZAM and the verb is not SAY (line 1420).

Notice that if the command is rejected, the program goes back to the command INPUT (through the GOTO <sup>1000</sup> state ments in lines <sup>1600</sup> and 8000) rather than letting anything happen automatically.

If these checks turn up no problems, the program falls through to the action routine for the specific verb. The tool used is the GOTO statement found in line <sup>1430</sup> above. It sends the program to line 2000, shown below:

<sup>2000</sup> ON VB GOTO 3000,3100,3200,3300,3400,3500,3600 ,3700

<sup>2010</sup> ON VB-8 GOTO 3800,3900,4000,4100,4200,4300,44 00,4500

Several of these statements will usually be necessary be cause of the 80-character line limitation. Remember that an ON statement will simply fall through to the next statement if the variable is out of range. Thus, if the variable is 9, it falls through line <sup>2000</sup> to line 2010, where it would access the first line listed, 3800 (9 - 8 = 1). Using this technique, we can call up to <sup>16</sup> different verb routines in the above example.

Each of the line numbers in lines <sup>2000</sup> and <sup>2010</sup> is the start of the action routine for a particular verb.

Certain verbs will be standard in most adventures, so they can be discussed in some detail here. Others will have effects that are peculiar to the situation. They're the ones that make your adventure unique. Once you've seen how the standard verbs work, though, you shouldn't have much trouble adding your own special ones.

Directional verbs and GO. There are two ways a player might specify moving in a direction: Either a simple direction (for instance, EAST or just E) or  $GO$  and a direction  $(GO)$ EAST) could be entered. It isn't much trouble to include both. A common area of the program can be used to handle all directional movement, using <sup>a</sup> direction variable that the spe cific commands set before accessing the actual movement.

For a one-word command, the direction acts as the verb. In this case, it just sets the direction variable and goes to the common routine. The line below illustrates the one-word com mand NORTH. mand NORTH.

```
3100 D=1:GOTO 3620
 3100 D=1:GOTO 3620 D=1:GOTO 3620 D=1:GOTO 3620 D=1:GOTO 3620 D=1:GOTO 3620 D=1:GOTO 3620 D=1:GOTO 3620 D=1:GOT
```
You'll recall that earlier we decided to use 1 as the directional number for NORTH. All that's done in the above line is to set  $D$  (the directional variable) to 1 and then GOTO a line that checks to see if that direction leads anywhere. (More on that in a bit.) . . . . . . . . . . . . . . . . . *.* 

However, the GO command has to translate its object into a direction before going to the common routine. It's easy to do this if the direction objects are numbered appropriately so that subtracting a number from the object token gives the right index into the access array. Take a look at the following lines:

```
3700 IF OB<=100 OR OB>106 THEN 8000
3710 D=0B-100:GOTO 3620
3710 D=OB-100:GOTO 3620
```
Notice that if the object (OB) is not <sup>a</sup> direction (checked for in line 3700), then the program jumps to line 8000, where the message THAT'S SILLY! is printed. The direction variable D is set in line 3710. If OB equals 101, for instance, signifying that the direction is NORTH, then D equals 1. The program then moves to line 3620. movement to line 3620. In the 3620. In the 3620. In the 3620. In the 3620. In the 3620. In the 3620. In the 36

The common routine uses the access array to determine where the move will take the character. The next segment is this common routine used by both one- and two-word commands. communication of the communication of the communication of the communication of the communication of the communication of the communication of the communication of the communication of the communication of the communicatio

**Researches Programming** 

3620 IF  $AC(RM, D) = 0$  THEN PRINT "YOU CAN'T GO THAT W AY.":GOTO <sup>400</sup> <sup>3630</sup> RM=AC(RM,D):DF=1:GOTO <sup>400</sup>

A value of 0, as mentioned before, means that a given direction doesn't lead anywhere. If the command does take the character somewhere, the description request flag is also set so that the player can see the new room. Both of the lines above take the program back to the routine that describes the room.

TAKE. This command transfers, or attempts to transfer, an item from the current room to the character's inventory. The program has to determine whether the item can be picked up and whether it can be carried. The character might already be carrying as much as allowable. Taking an item might also have side effects, for instance, making another item visible or setting off a trap. The program doesn't have to check whether the object is in the room since that has already been deter mined. However, it does have to check whether the character is already carrying the item. Take a look at the lines below to see how that can be programmed:

```
4200 IF (FI(OB) AND CF)=0 THEN PRINT "YOU CAN'T PI
     CK THAT UP.":GOTO 400
4210 IF IL(OB)=0 THEN PRINT "YOU ALREADY HAVE IT 1"
     :GOTO 400
4220 IF IC=5 THEN PRINT "YOU'RE CARRYING TOO MUCH
     {SPACE}ALREADY.":GOTO 400
4230 IL(OB)=0:IC=IC+1:PRINT "TAKEN."
4240 REM SIDE EFFECTS GO HERE
4290 GOTO 400
```
This assumes that flag CF (in line 4200) in the item flag array indicates whether or not an item can be taken. If your character already has the item, then line 4210 prints a message to that effect. Note that a limit of five items is set in line 4220. If IC (the variable keeping track of the numbers of items car ried) equals 5, the character can't take anything else. Line <sup>4230</sup> actually TAKEs the item by placing it in the character's inventory (IL(OB) = 0), increments the number of items held, and prints a message that the TAKE was successful.

DROP. The reverse of TAKE, it's even simpler, since an item that is being carried can normally be dropped.

<sup>4300</sup> IF OB=0 THEN PRINT "DROP WHAT?":GOTO <sup>1000</sup> <sup>4310</sup> IF IL(OB)<>0 THEN PRINT "YOU DON'T HAVE IT1": GOTO 400

```
4320 IL(OB)=RM:PRINT "DROPPED."
4330 IC=IC-1
4390 GOTO 400
```
The only question is if the item is in the character's inventory; this is checked in line 4310. The object is transferred to the room (line 4320) and the inventory count is decremented (line 4330). Again, side effects are possible.

INVENTORY. All this command does is list the items the character is carrying. This involves going through all the items and listing the ones that have a location of  $0$ .

```
4400 PRINT "YOU ARE CARRYING:"
4410 FOR 1=1 TO NI
4420 IF IL(I)=0 THEN PRINT ID\S(1)4430 NEXT
4440 IF IC=0 THEN PRINT "NOTHING."
4450 GOTO 400
```
Line <sup>4420</sup> PRINTs the items the character is carrying. If IC (the number of items carried) is  $0$ , a message indicating that the character holds nothing is displayed.

LOOK. This is one of the simplest commands; it just sets the description request flag with a line such as

<sup>4500</sup> DF=1:GOTO <sup>400</sup>

QUIT. Even simpler, except that it's nice to make sure the player really means it:

```
4600 PRINT "DO YOU REALLY WANT TO QUIT";
4610 INPUT Y$
4620 IF LEFT$(Y$,1)<>"Y" THEN 1000
4630 END
```
# Unusual Commands

Other verbs vary from one adventure game to another. EXAMINE can give you additional information about items. FEEL, SMELL, and TOUCH might serve a similar purpose. The process of examination might also cause other, previously hidden, items to appear. OPEN could be another way to reveal a hidden item. Words like CUT and BURN might have interesting effects on items, but unless an appropriate tool is in the character's inventory, these commands would simply re turn a message like "You can't do that."

Having a few commands that do nothing but return a standard response is useful, just because you can increase the number of commands that get an interesting answer without adding much to the programming effort. For instance, the verb BREAK with any object might get the response "Vandalism won't help your situation." This will also leave the player wondering whether there's some object that could be broken **for an useful result.** 

Communication climb climb or Enter might work on certain work of the communication of the communication of the objects to provide a way of getting from one room to another, in addition to the directional commands. (Don't use GO for this, please. In spite of what some adventure game pro grammers think, you don't "go a door.")

Other commands might also surprise the player by transporting the character from one place to another. For in stance, taking an item might cause a trap door to open, dropping the character into the room below. Magic words can serve this purpose. A magic word may be restricted in its use to a certain room, so it provides passage only from that room to another. to another.

# What Goes into It?

The mechanics of writing an adventure program are only part of the job, just as grammar and spelling are only part of what goes into writing. The other part is what you actually have to say. Creating the content of an adventure can't be reduced to cookbook approach. Still, some general guidelines are possible.

Quests and hunts. There are two basic types of adventure: the quest and the treasure hunt. In a quest adventure, you're given a particular goal to achieve, such as solving a mystery or obtaining a single treasure. In a treasure hunt, you're trying to find as many treasures as possible to get high score.

The quest adventure is an all-or-nothing proposition. The program can give you a score to indicate how close you've come to success, but you probably won't be satisfied until you solve it. The treasure hunt offers more satisfaction to the beginning adventurer since, if even a few treasures are found, there's a sense of accomplishment. If a quest is like climbing a mountain, a treasure hunt can be compared with hiking across a series of low hills. Each one has its own kind of satisfaction.

71

Make the pieces fit. In either case, all the pieces should fit together. This is more obvious for a quest—each step is part of a developing story. Even in a treasure hunt, though, everything should be set against a common background and story line. If your setting is the world of Greek mythology, Wotan and Brunhilde shouldn't appear without good reason. If you've chosen a science-fiction setting, it shouldn't have magical elements that don't fit. Humorous events can certainly liven up an adventure, but they shouldn't be jarringly out of place.

The puzzles should be interrelated. Otherwise, what you'll end up with is a series of small puzzles rather than one complete adventure. Solving one puzzle should provide a tool that's needed for solving the next one. The various items re quired should be scattered around so that the character has to go back and forth among the rooms rather than having every thing too neatly at hand.

Don't cheat. The puzzles should always be logical. The solution should make sense, at least once the player has stum bled upon it. A puzzle that reduces the player to trying actions at random has failed. If the way to summon a genie in your adventure is to kiss a coconut, be sure to provide some clue that will suggest that action. If you don't, you'll have a hard time getting people to play your second adventure.

Traps should not be sprung unexpectedly. It should be possible for the player to get a hint of danger ahead before walking into it, perhaps by requiring the player to examine things carefully. This doesn't mean that everything should be so easy that a player can solve it the first time. It means that at the end of the puzzle or game, the player sees that the pro gram was "playing fair." One adventure game I've played, for example, requires the character to escape from a passage to survive, yet there was no indication that the passage was dan gerous. This forces the player to rely on knowledge gained in a "previous life," something not as realistic as many players would like.

Just as when you create any game, the art of text adventure writing is much like the art of storytelling. To keep the player interested, interesting things have to happen. One event should follow reasonably from another and lead to a climax. Because it is a form of storytelling, the text adventure of-

**Programming** 

fers you, the author, chance to express yourself, something not often found in other forms of videogames. When you write an adventure and  $\alpha$  is done than  $\alpha$  in the creating game; we are than contract of  $\alpha$ p-| you're creating world.

 $\Box$ 

 $\Box$ 

 $\Box$ 

 $\Box$ 

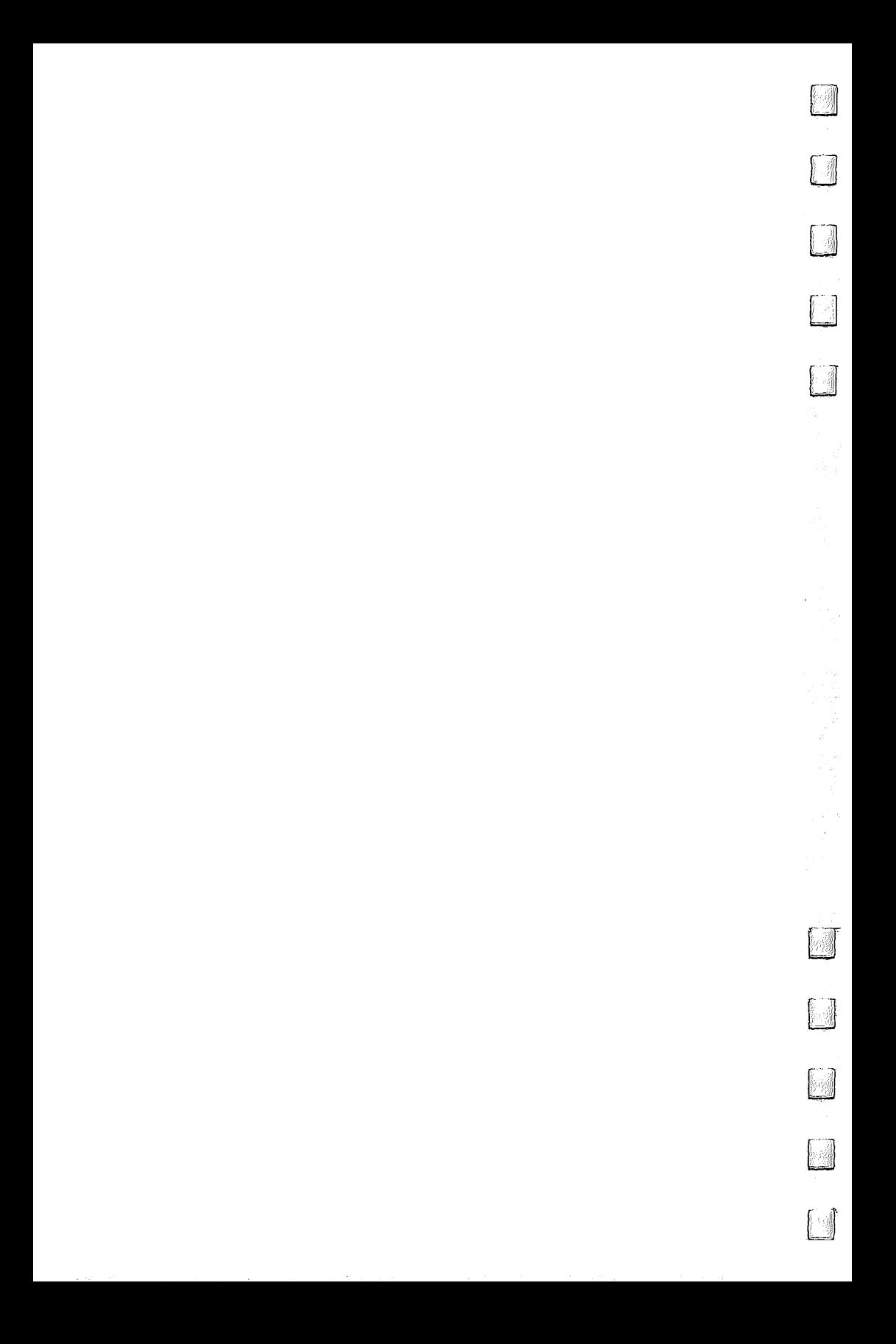

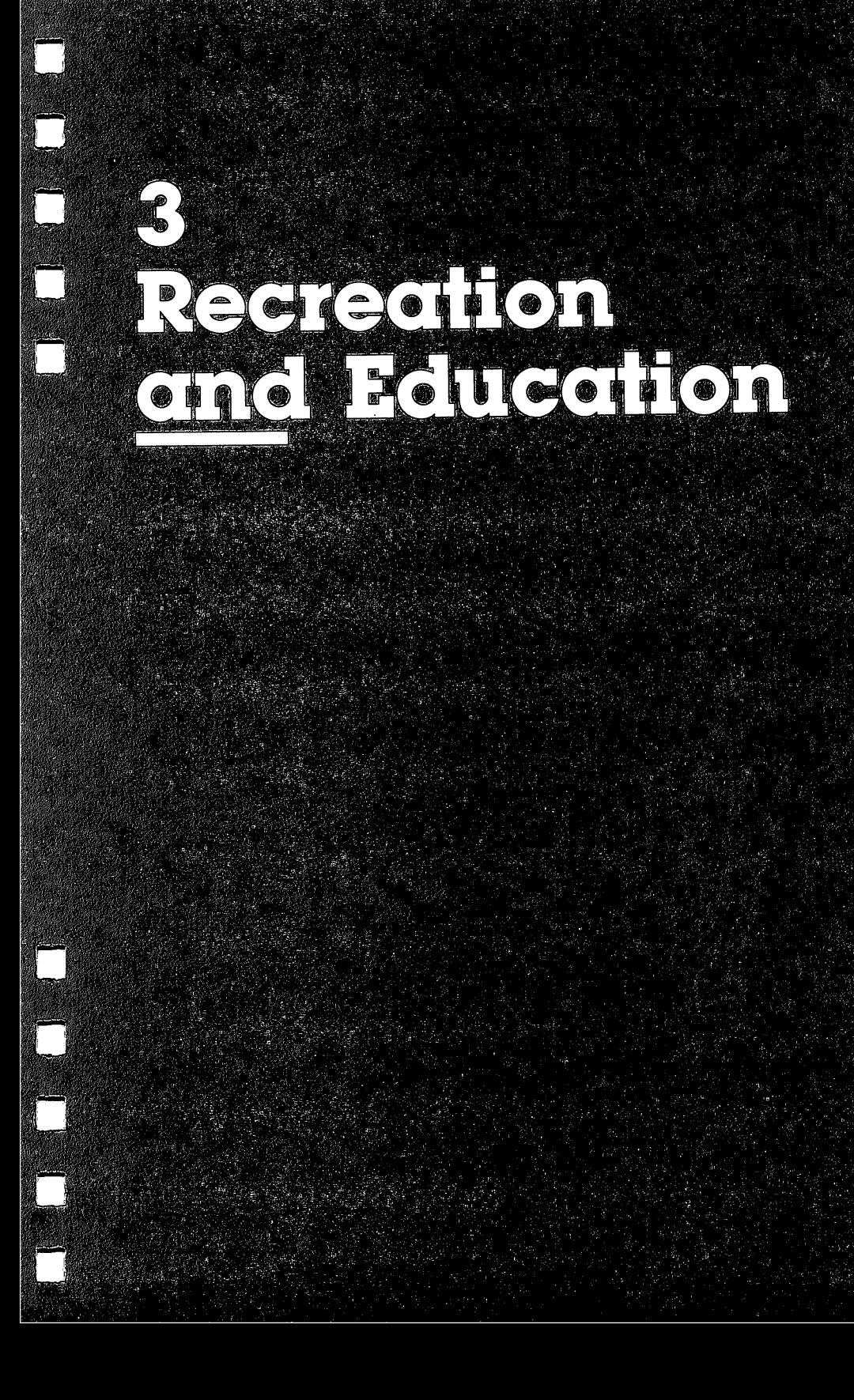

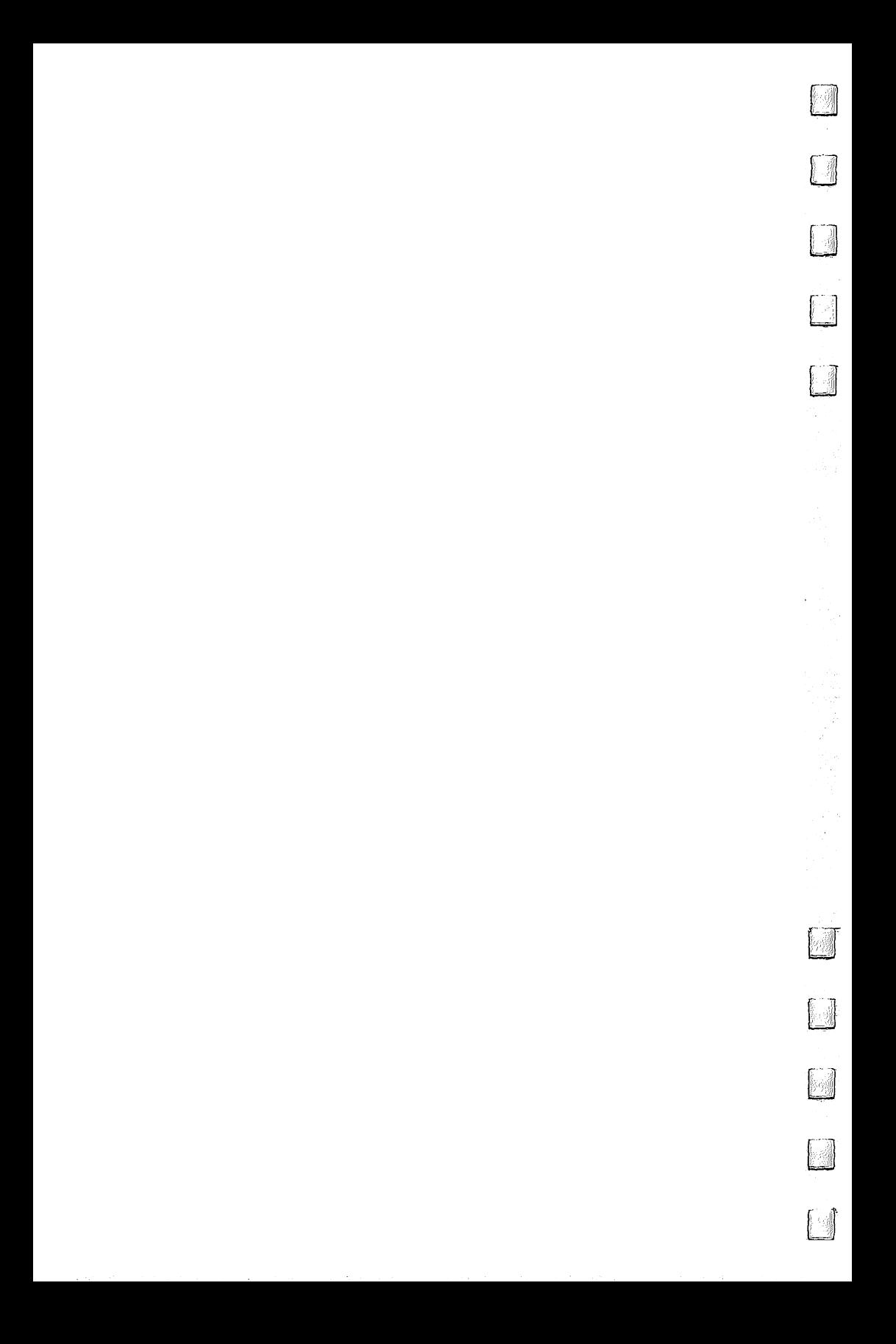

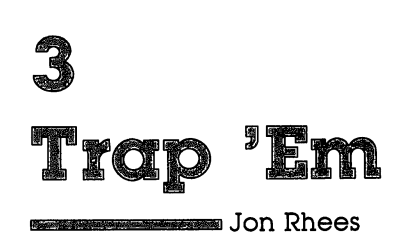

Build fences around your opponent without letting your self get hemmed in. This simple game includes a variety of options to keep it ever challenging.

#### Don't Fence Me In Don't Fence Me In

This game puts you in the construction business. Specifically, you're building fences, and the construction code is straight forward: Fences may be built horizontally or vertically; your construction may not touch the outer walls, your previous work, or your opponent's work; nor can it touch any obstacles that may be strewn in your path.

You score points by outlasting your rival. If your rival's fence crashes first, you win the round and a number of points based on the amount of time consumed by the round. The first player to reach <sup>100</sup> points wins the game.

You have these choices available in setting up the game: one or two players; joystick or keyboard input; adding ob stacles to the playfield; and increasing or decreasing the speed of the game.

Approximately <sup>30</sup> percent of the program—the game ac tion itself—is written in machine language. The sound, timing, and scoring routines are written in BASIC. Accompanying the article is a line-by-line description of how the program works.

The game is best when played by two people. The oneplayer option was added so that players could practice if no opponent could be found. You race the clock, trying to survive as long as possible. If you use the practice option, the most challenging level is nine, with obstacles. You have ten rounds to rack up as many points as you can.

# Commodore <sup>64</sup> Program Description

Lines Description

- 100-120 Call the option routines and initialize variables.
- <sup>130</sup> Checks for winner and jumps to win routine.
- 140-150 Draw screen border.
- <sup>160</sup> Checks for barrier option; jumps to subroutine.
- <sup>190</sup> Positions players and directions. (Locations 251-254 hold low and high bytes of each player's position. Locations 837-838 hold players' directions.)

#### **Lines** Description

- 200 Initializes time and calls machine language routine, which returns to BASIC when collision occurs. Score is then determined based on amount of elapsed time.
- 210-230 Check value in location <sup>834</sup> for number of player in col lision, then jump to appropriate routine to update winner's score.
- 245-250 Flash colliding fence.
- 270-480 270–480 Allow player to choose options.<br>490–510 Randomly place barriers on scre
- Randomly place barriers on screen.
- 520-550 Initialize sound and variables.
- 560-660 Print scores and totals, then jump to beginning.
- 670-1350 Load machine language.

# Trap 'Em

For mistake-proof program entry, be sure to use "Automatic Proofreader" (Appendix C).

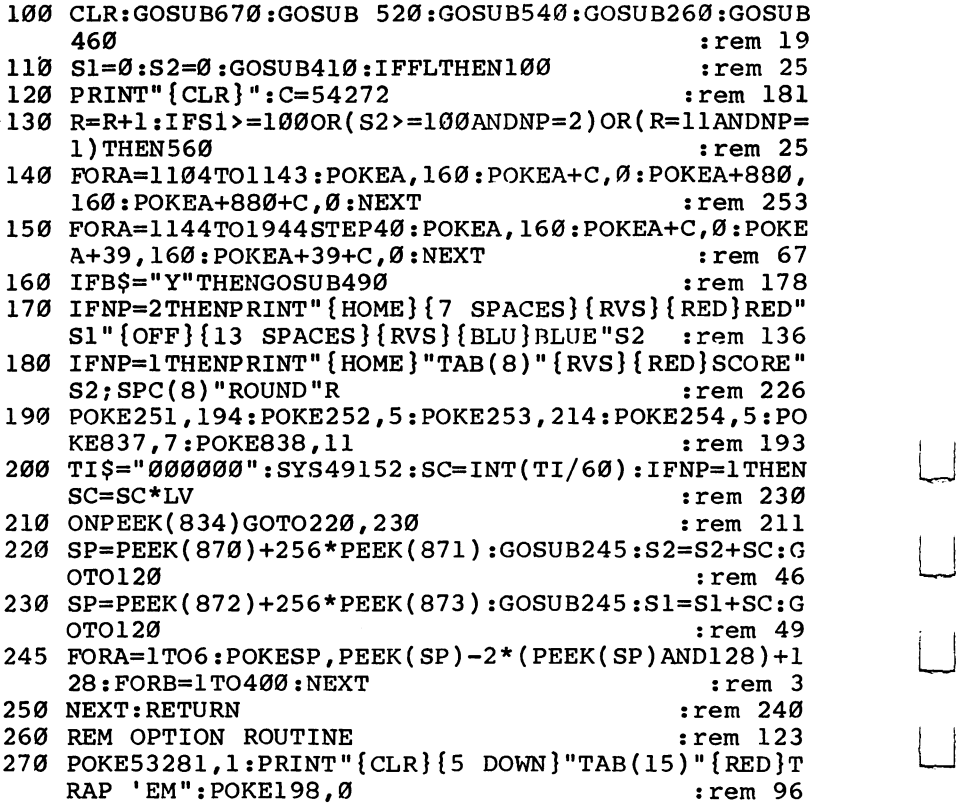

Recreation and Education

<sup>280</sup> PRINT"{3 DOWN}"TAB(13)"{BLU}{RVS}l{OFF} ONE PL AYER":PRINT"{2 DOWN}"TAB(13)"{RVS}2{OFF} TWO P<br>LAYER" : rem 171 LAYER" the contract of the contract of the contract of the contract of the contract of the contract of the contract of  $29.99$  Prints prints prints and  $2.9$  Or  $2.9$ 300 GETA\$:IFA\$<"l"ORA\$>"3"THEN300 :rem 52<br>310 TFAS="3"THENPRINT"{CLR}":END :rem 224  $3.10$  If  $\pm$   $1.10$  . We assume the metric remainstration remainstration remainstration remainstration of  $\sim$  $32.17$  MP: Printing (as only the value of  $P$  ,  $P$  is the state  $3$  printing  $3$  down  $3$ 14)"{RVS}J{OFF}OYSTICK OR" : rem 49 <sup>330</sup> PRINT"{DOWN}"TAB(8)"{RVS}K{OFF}EYBOARD AND JOY STICK 2" <br>GETAS · LEAS="J"THENRETHRN srem 228 srem 228 340 GETA\$:IFA\$="J"THENRETURN  $:rem 91$ 350 Best : Western 91 Best : 200 Best : 200 Best : 200 Best : 200 Best : 200 Best : 200 Best : 200 Best : 200 <sup>360</sup> PRINT"{CLR}{3 DOWN}{7 SPACES}WHICH KEY TO GO P?":WAIT198,1:A(1)=PEEK(197):POKE198,0:rem <sup>207</sup> <sup>370</sup> PRINT"{DOWN}{7 SPACES}WHICH KEY TO GO DOWN?":W  $AIT198, 1:A(2)=PEEK(197):POKE198, 0$  $:rem$  175 <sup>380</sup> PRINT"{DOWN}{7 SPACES}WHICH KEY TO GO LEFT?":W AIT198, 1:A(3)=PEEK(197): POKE198, Ø : rem 164 390 PRINT" {DOWN} {7 SPACES } WHICH KEY TO GO RIGHT?":  $WAIT198, 1:A(4)=PEEK(197):POKE198, 0 :rem 249$ 400 FORA=1TO4: POKE829+A, A(A): NEXT: RETURN  $:$ rem  $11$ <sup>410</sup> PRINT"{CLR}{5 DOWN}"SPC(11)"ENTER SPEED (0-9)" <sup>420</sup> PRINTSPC(7)"{2 DOWN}OR (C) TO CHANGE OPTIONS" :rem <sup>161</sup> <sup>430</sup> GETA\$:IF(A\$<"0"ORA\$>"9")ANDA\$<>"C"THEN430 :rem <sup>203</sup> <sup>440</sup> IFA\$="C"THENFL=1 :rem <sup>127</sup> <sup>450</sup> LV=VAL(A\$):P=60-LV\*6:POKE839,P:POKE840,P:LV=LV +1:RETURN :rem <sup>168</sup> <sup>460</sup> PRINT"{CLR}"SPC(8)"{4 DOWN}DO YOU WANT BARRIER S?" in the second contract of the second contract of the second contract of the second contract of the second contract of the second contract of the second contract of the second contract of the second contract of the seco 470 GETB\$:IFB\$<>"Y"ANDB\$<>"N"THEN470 :rem 54  $:rem 124$ 480 RETURN  $:rem 57$ <sup>490</sup> FORA=1TO30 :rem <sup>57</sup> <sup>500</sup> Q=RND(1)\*870+1104:IFPEEK(Q)< 32OR(Q>1463ANDQ<1 503)THEN500 : xem 238 510 POKEQ, 160: POKEQ+C, Ø: NEXT: RETURN  $:rem 240$  $:rem 109$ 520 REM INITIALIZE 530 FORA=54272TO54296:POKEA, Ø:NEXT:RETURN rem 71: 540 POKE54287,255:POKE54290,129:POKE54273,7:POKE54 296,15:POKE54277,21 :rem 166 550 POKE54278, 240: RETURN  $:$ rem 175 560 GOSUB520: IFNP=2THEN600 <sup>560</sup> GOSUB520:IFNP=2THEN600 :rem <sup>77</sup> <sup>570</sup> PRINT"{CLR}{10 DOWN}"SPC(15)"{BLU}SCORE:"S2 :rem <sup>229</sup> 580 IFS2>HITHENHI=S2 : rem 2 <sup>590</sup> PRINTSPC(16)"{DOWN}{RED}HIGH:"HI:GOTO640 :rem <sup>50</sup>

<sup>600</sup> W=-(S1>=100)-2\*(S2>=100):PRINT"{CLR}{6 DOWN}"S PC(13)"{RED}PLAYER"W"WINS!" :rem 108 <sup>610</sup> PRINT"{2 D0WN}{BLU}{4 SPACES}PLAYER1:"SI:PRINT SPC(25)"{UP}PLAYER2:"S2 :rem <sup>93</sup> <sup>620</sup> WI(W)=WI(W)+1:PRINT"{2 D0WN}{4 SPACESjWINS  ${3$  SPACES  $}: "WI(1): PRINTSPC(25)" {UP}WINS$ {3 SPACES}:"WI(2) :rem <sup>99</sup> <sup>630</sup> T1=T1+S1:T2=T2+S2:PRINT"{2 DOWN}{4 SPACES}TOTA  $L{2$  SPACES  $: "T1:PRINTSPC(25)" {UP}TOTAL$ {2 SPACES}:"T2 :rem <sup>176</sup> <sup>640</sup> PRINTSPC(15)"{2 DOWN}HIT ANY KEY":POKE198,0 :rem <sup>71</sup> <sup>650</sup> GETA\$:IFA\$=""THEN650 :rem <sup>89</sup> <sup>660</sup> ONNPGOTO100,110 :rem <sup>95</sup> 670  $I=49152:IFPEEK(I)=32THENRETURN$  : rem 97 <sup>680</sup> PRINT"{CLR}{5 DOWN}"SPC(13)"PLEASE WAIT" :rem <sup>37</sup> 690 READ A: IF A=256 THEN RETURN rem 239 700 POKE I,POIT I, GITTING I, GITTING I, AND I, AND I, AND I, AND I, AND I, AND I, AND I, AND I, AND I, AND I, 720 Data 32,224,224,224,224,222,222 720 DATA 173,66,3,240,1,96 :rem 255 730 DATA 32,72,193,165,197,208 : rem 210 740 DATA 237,76,15,192,169,33 : rem 162 750 DATA 141,4,212,162,3,181 : rem 87 760 DATA 251, 157, 102, 3, 202, 16 : rem 137 770 DATA 248,160,100,173,0,220 :rem 185 780 DATA 41, 15, 201, 15, 208, 3 : rem 38 790 DATA 173,70,3,141,61,3 :rem 251 800 DATA 141,70,3,173,1,220 :rem 30 810 DATA 141, 60, 3, 165, 197, 205 : rem 146 820 DATA 62, 3, 208, 4, 162, 254 : rem 45 830 DATA 208, 33, 205, 63, 3, 208 : rem 94 840 DATA 4, 162, 253, 208, 24, 205 : rem 144 850 DATA 64, 3, 208, 4, 162, 251 : rem 47 860 DATA 208, 15, 205, 65, 3, 208 : rem 99 870 DATA 4, 162, 247, 208, 6, 173 : rem 106 880 DATA 60,3,76,111,192,138 :rem 103 890 DATA 45,60,3,41,15,201 : rem 247 900 DATA 15,208,3,173,69,3 : rem 255 910 DATA 141,60,3,141,69,3 :rem 247 920 DATA 136,208,166,169,32,141 :rem 253 930 DATA 4, 212, 206, 71, 3, 208 : rem 40 940 DATA 154, 173, 72, 3, 141, 71 : rem 98 950 DATA 3,160,0,162,0,185 : rem 245 960 DATA 60,3,74,176,8,169 : rem 15 970 DATA 40,32,199,192,76,190 :rem 165 980 DATA 192,74,176,8,169,40 :rem 120 990 DATA 32,217,192,76,190,192 : rem 214 1000 DATA 74,176,8,169,1,32 :rem 46 1010 DATA 199,192,76,190,192,169 :rem 58

 DATA 1,32,217,192,232,232 DATA 200,204,68,3,208,207 DATA 96,141,67,3,181,251 DATA 56,237,67,3,149,251 DATA 181,252,233,0,149,252 DATA 96,24,117,251,149,251 DATA 181,252,105,0,149,252 DATA 96,160,0,173,68,3 DATA 201,1,240,35,165,251 DATA 197,253,208,29,165,252 DATA 197,254,208,23,173,27 \_\_\_\_\_\_\_\_\_\_\_\_\_\_\_\_\_\_\_\_\_\_\_\_\_\_\_\_\_\_\_\_\_\_\_\_\_ ........................ DATA 169,2,141,66,3,32 DATA 105,193,96,160,0,140 DATA 66,3,173,27,212,16 DATA 7,32,41,193,32,53 DATA 193,96,32,53,193,32 ---- ---- --*---------------*--- DATA 32,240,5,169,1,141 <u>---- ----- -- , - , - . . . . . .</u> . DATA 201,1,240,11,177,253 DATA 201,32,240,5,169,2 DATA 141,66,3,96,32,105 DATA 193,173,68,3,201,2 DATA 240,1,96,169,219,145 ---- ----- --- *,*--- *,--- ,--- ,-* DATA 133,106,165,254,105,212 DATA 133,107,169,6,145,106 DATA 96,160,0,169,214,145 DATA 251,165,251,24,105,0 DATA 133,106,165,252,105,212 DATA 133,107,169,2,145,106

<sup>1350</sup> DATA 96,256

 $\Box$ 

:rem 179 srem <sup>182</sup> :rem <sup>146</sup> :rem <sup>153</sup> :rem <sup>239</sup> :rem <sup>250</sup> :rem <sup>239</sup> :rem <sup>50</sup> :rem <sup>174</sup> :rem <sup>46</sup> :rem <sup>249</sup> :rem <sup>87</sup> :rem <sup>55</sup> :rem <sup>41</sup> :rem <sup>188</sup> :rem <sup>94</sup> :rem <sup>43</sup> :rem <sup>156</sup> :rem <sup>244</sup> rem <sup>81</sup> :rem :rem <sup>177</sup> :rem <sup>82</sup> :rem :rem <sup>93</sup> :rem <sup>204</sup> :rem <sup>189</sup> :rem <sup>82</sup> srem <sup>240</sup> :rem <sup>194</sup> :rem <sup>180</sup> :rem <sup>75</sup> :rem <sup>240</sup> :rem <sup>27</sup>

81

# Mindbusters

Here's a graphics puzzle game that is both challenging and unusually fascinating. Try it on three levels.

#### Rack Your Brain Rack Your Brain Brain Brain Brain Brain Brain Brain Brain Brain Brain Brain Brain Brain Brain Brain Brain Brain Brain Brain Brain Brain Brain Brain Brain Brain Brain Brain Brain Brain Brain Brain Brain Brain Brain Brain Br

Are you ready to pit your brain against the computer's? "Mindbusters" presents you with three graphics puzzles that are guaranteed to keep your mind's microprocessors and memory chips whirring for hours.

After you type, save, and run your copy of Mindbusters, you can choose to solve one of three puzzles: a mind bender, a mind bruiser, or a mind blower. Warm up with the mind bender—it's the easiest. When you're prepared to press your brain to its limits, you're ready for the mind blower.

Following your selection, the program constructs a puzzle and displays it at the upper-left corner of the screen. Your job is to match that puzzle in the workspace at the lower-right corner of the screen. What's more, you try to solve the puzzle in as little time as possible. A timer ticks away as you work. There's no limit to how much time you can take, but the timer lets you compare your progress with a previous performance or against another player if you wish. Your fastest time during the current session will be displayed on the screen.

Each puzzle is composed of several horizontal rows of odd shapes. A tiny arrow to the right of the workspace points to the row you're currently working on. To work on different rows, you can move the arrow up and down with the I and M keys. To move the row of shapes next to the arrow left or right, press the J or K key. When you think you've matched a row to the puzzle pattern, start working on another row.

When you succeed in correctly matching all the rows, the program automatically signals that you've solved the puzzle. Then you can play again if you like.

# Helpful Hints Library and the control of the control of the control of the control of the control of the control of the control of the control of the control of the control of the control of the control of the control of t

Because Mindbusters can generate a tremendous number of different puzzles, there are very few tricks to mastering it. You probably should work from top to bottom or vice versa. The best tip is to concentrate, concentrate, concentrate.

Important: When typing in the program, be extra careful with the long strings of characters at the beginning of the listing. These strings become the puzzle shapes. If you mistype or transpose a couple of characters when typing these strings, the program may still run, but it won't know when you've solved the puzzle. If you're using COMPUTE!'s "Automatic Proofreader" (Appendix C) to enter the listing, remember that the Proofreader does not catch character-transposition errors.

## Mindbusters

For mistake-proof program entry, be sure to use "Automatic Proofreader" (Appendix C).

10 S=54272:R\$="000000":FORI=1TO4:READKE(I):NEXT  $:rem$  238  $:rem 48$ 20 PRINTCHR\$(14)CHR\$(8) 30 A\$="XVAWVBWWAXNAWVBWWAXAWVBWANANAVVWANNNXAWVWAX WAXCVNVNWAWVBNWCCXVNVAWNW"  $:rem 57$ 40 TM\$="":FORI=1TO68:TM=ASC(MID\$(A\$,I,1))+97:TM\$=T M\$+CHR\$(TM):NEXT:A\$=TM\$  $:rem<sub>45</sub>$ 50 B\$="12\*0Z\*Z\*,0<2Z/\*/00,Z/02ZZ2Z\*1,<Z-21,-2\*Z<0Z  $-210$ \*, Z\*Z\*1<122Z<Z1\*<Z, \*Z"  $:rem 167$ 60 TM\$="":FORI=1TO68:TM=ASC(MID\$(B\$, I, 1))+129:TM\$= TMS+CHR\$(TM): NEXT: B\$=TM\$ rem 93:  $:rem 11$ zzz\$z\$z\$\$\$z\$zzzzzz\$\$z\$\$z\$" 80 TM\$="":FORI=1TO68:TM=ASC(MID\$(C\$, I, 1))+133:TM\$=  $:rem 92$  $TM$+CHR$$  (TM) : NEXT : C\$=TM\$ 90 POKE53281, 1: PRINT" {CLR} {PUR} \*\*\*\*\*\*\*\*\*\*\*\*\*\*\*\*\*\*\*\* \*\*\*\*\*\*\*\*\*\*\*\*\*\*\*\*\*\*\*\*\*\*\*  $:rem$  109 100 PRINT" [4] [RVS] [14 SPACES ] MINDBUSTERS :rem 168  ${15}$  SPACES  ${0FF}$ ,  $:rem$  33 \*\*\*\*\*":GOSUB460:POKE53280,7 120 PRINT" {HOME} {3 DOWN} {4 RIGHT } [43[12 P]" : PRINT"  $\{3 \text{ RIGHT}\}\$ "SPC(12)"[H][2 RIGHT]USE I, J, K A  $: \overline{rem}$  132 ND M" 130 PRINT"{3 RIGHT} EN 3" SPC(12) " EH 3" : PRINT"  $\{3 \text{ RIGHT}\}\$   $\{N\}$  "SPC(12) " $\{H\}$   $\{2 \text{ RIGHT}\}\$  KEYS TO MATCH  $:rem 84$ THIS" 140 PRINT" {3 RIGHT } [N] "SPC(12) "[H] ": PRINT"  ${3$  RIGHT  ${RN}$ <sup>3</sup>"SPC(12) " ${RH}$   ${2}$  RIGHT  ${P}$  PATTERN AS FA rem 177:  $ST''$ 150 PRINT" {3 RIGHT } [N] "SPC(12) "[H]": PRINT"  $\{3 \text{ RIGHT}\}$   $\text{KN}$  "SPC(12) " $\text{KH}$   $\{2 \text{ RIGHT}\}$  AS YOU CAN !!!  $1<sup>0</sup>$ :rem 185 160 PRINT" [3 RIGHT ] [N] "SPC(12) "[H] ": PRINT"  ${4 RIGHT}{812 Y}$ "  $:rem 14$ 

Recreation and Education

:rem 132 170 POKE214,3: PRINT 180 FORN= $1TO8:PP(N)=INT(RND(1)*56)+1:PRINT"$  ${4 \text{ RIGHT}}$ ''CHR\$ $(7)$ MID\$ $(D$, PP(N), 12)$  $:rem 60$ 190 NEXT: PRINT: PRINTTAB(19)" {BLK} §12 P3"  $:  $\mathbb{R}^n$$ 200 FORN=1TO8:PRINTTAB(18)"EN3"SPC(12)"EH3":NEXT:P RINTTAB(19) "E12 Y3" :rem 146 210 POKE214, 13: PRINT :rem 176 220 FORN= $1TO8: P(N) = INT(RND(1)*56)+1: PRINTTAB(19)CH$  $R$(Z)MID$(D$, P(N), 12):NEXT$ :rem 234 230 AL=1616: POKEAL, 31: POKEAL+S, Ø: AC=1: TIS="000000"  $:rem$  75 240 POKE198, Ø:KE=PEEK(197): J=0: FORI=1TO4: IFKE=KE(I  $:rem 52$  $THENJ=I:I=4$ 250 NEXT: ONJGOTO 280, 320, 300, 340  $:rem 13$ 260 POKE214, 13: PRINT: PRINT" {4 RIGHT } {RED } {RVS } RECO RD{OFF}{RIGHT}{BLK}"MID\$(R\$, 3, 2)+": "+MID\$( $\bar{R}$ \$, 5 :rem 186  $, 2)$ 270 PRINT"{DOWN}{4 RIGHT}{RVS}TIME{OFF}{3 RIGHT}"M  $IDS(TIS, 3, 2)$ ": "MIDS(TIS, 5,  $2$ ): GOTO240  $:rem 188$ 280 POKEAL, 32: AL=AL-40: AC=AC-1: IFAL<1616THENAL=161  $6:AC=1$  $:rem 57$ 290 POKEAL, 31: POKEAL+S, Ø: GOTO240 :rem 192 300 POKEAL, 32: AL=AL+40: AC=AC+1: IFAL>1896THENAL=189  $6:AC=8$  $:rem$  75 310 GOTO290 :rem 104 320 POKE214,  $12+AC: PRINT: P(AC)=P(AC)-1:IFP(AC)<1$ THE  $NP(AC)=1$ :rem 156 330 GOTO350 :rem 103 340 POKE214, 12+AC: PRINT: P(AC)=P(AC)+1: IFP(AC)>56TH  $ENP(AC)=56$  $:rem 18$ 350 PRINTTAB(19)CHR\$(Z)MID\$(D\$, P(AC), 12) rem 250: 360 FORX=1TO8: IFPP $(X)$  <> P $(X)$  THEN240 :rem 107 370 NEXT: SC\$=TI\$  $:rem 203$ 380 POKE214, 15: PRINT: PRINT" {4 RIGHT } { BLK } { RVS } TIME  $[OFF]$   $[3 \text{ RIGHT}]$  "MID\$(SC\$, 3, 2)+": "+MID\$(SC\$,  $\overline{5}$ , 2) :rem 213 390 PRINT"{DOWN}{3 RIGHT}{PUR}PUZZLE SOLVED!":GOSU B570: PRINT" {DOWN} {BLK} {4 RTGHT } PLAY AGAIN?"  $:rem 148$ 400 PRINTSPC(7)" {DOWN} {RVS}Y {OFF} / {RVS}N {OFF}"  $:  $rem<sub>2</sub>$$ 410 POKE53280, 4: GETK\$: IFK\$=""THENPOKE53280, 3: GOTO4 1Ø  $:rem$  47 420 IFKS="N"THENSYS2048  $:rem$  95 430 IFR\$="000000"ORSC\$<R\$THENR\$=SC\$  $:rem$  230 440 IFKS="Y"THEN90  $:rem 8$ 450 GOTO410 :rem 103 460 PRINTSPC(10)" [3 DOWN] [BLK] DO YOU WANT TO:": PRI NTSPC(11)"{DOWN}{RVS}1{OFF} BEND YOUR MIND?"  $:rem 198$  **Recreation and Education** 

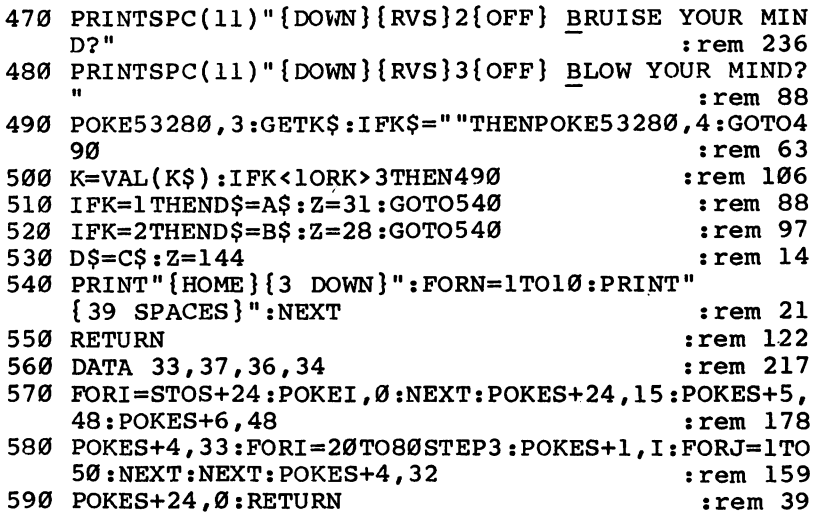

 $\begin{picture}(20,20) \put(0,0){\line(1,0){10}} \put(15,0){\line(1,0){10}} \put(15,0){\line(1,0){10}} \put(15,0){\line(1,0){10}} \put(15,0){\line(1,0){10}} \put(15,0){\line(1,0){10}} \put(15,0){\line(1,0){10}} \put(15,0){\line(1,0){10}} \put(15,0){\line(1,0){10}} \put(15,0){\line(1,0){10}} \put(15,0){\line(1,0){10}} \put(15,0){\line(1$ 

 $\sqrt{2}$ 

 $\Box$ 

 $\ddot{\phantom{0}}$ 

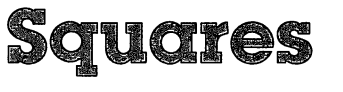

Douglas Fish

Teach your snake well: It will remember each move you make as you try to conquer the board with your squares. A strategy game for one to four players.

# Reptilian Intelligence

At first glance, "Squares" looks a lot like Dots, the paper and pencil game where opponents take turns connecting dots to try and complete squares. And, as in the paper game, the basic objective is to complete more squares than your opponents. But the similarities end there—in Squares, the dots are con nected by an intelligent "snake," which you control.

After loading and running Squares, you are asked if each of the four snakes will be controlled by a player or by the computer. Moves for the player-controlled snakes are entered via the keyboard; the computer snakes move around some what randomly.

You can move your snake up, down, left, or right by pressing the I, M, J, or K keys respectively (as a reminder, the directions are printed on the screen during the game). When you move your snake between two dots, it leaves a trail in your player's color.

With each move you make, you train your snake to move in a certain way, depending on the pattern of trails around it. For example, say, there are trails to the left of and below your snake, and you move it up. From then on, whenever your snake encounters a pattern in which there are trails to the left and below it, it will move up.

If the snake encounters a pattern it hasn't learned yet, as when you first start the game, it will ask you for a direction. Again, the direction you choose will train the snake for that pattern.

# Trapped Snakes

A snake can become trapped, though, if you give it an instruction which forms a loop with a previous instruction. For instance, you tell it to go right, but when it moves right, it enters a pattern where it has been instructed to move left. It then becomes trapped between those two instructions.

trapped snake can be released later, however, if the pattern it's in is changed by another snake.

When your snake completes a square, it fills in with your color, and you earn a point. The game is over when all the squares are filled or all the snakes are trapped. Whoever com pletes the most squares wins the game.

There are a number of strategies you can develop for conquering long rows of squares or avoiding getting trapped. You may find, though, that it's difficult to remember how your snake has been trained for each possible pattern of trails. Also, each game that you play will be unique, so what works for one game may get you trapped early on in the next. It's usually a combination of strategy and chance that wins the game.

# Squares

For mistake-proof program entry, be sure to use "Automatic Proofreader" (Appendix C).

```
10 POKE53281,0:POKE53280,0:PRINT"{WHT}" :rem 198
20 DIMIN(15,4):FORA=984TO1023:POKEA,32:NEXT:rem 75
30 DR(\emptyset) = -40:DR(1) = 1:DR(2) = 40:DR(3) = -1
                                         :rem 235
40 CL(1)=3:CL(2)=4:CL(3)=11:CL(4)=9:rem 8250 P(1)=1360:P(2)=1358:P(3)=1440:P(4)=1438:CO=5427
                                         :rem 15060 FORX=1TO4:P(X)=1024+INT(RND(1)*15)*2+INT(RND(1)
                                          :rem 61*10)*80: NEXT
                                          :rem 59
70 GOTO560 :rem 59
80 PRINT'S : PRINT'S : FORMAT TANGER : FORMAT TO THE PRINT OF THE PRINT OF THE PRINT OF THE PRINT OF THE PRINT
   NEXT: PRINT: PRINT: NEXT :rem 122
90 GOSUB630:PRINTTAB(22);"{DOWN} I{DOWN}{2 LEFT}J+
  K[DOWN][2 LEFT]M"
100 QF=1:FORPL=1TO4:P=P(PL):CL=CL(PL):Q=0:FL=0
                                          :rem 79
110 P1=P:GOSUB380:P2=SI:LF=0
                                         :rem 195120 GOSUB470:GOSUB630:PRINT"{2 DOWN}PLAYER"PL"'S
   URN";:POKE646,CL:PRINT"{2 SPACES}Q{WHT}"
                                         :rem 126
130 PRINT "{21 SPACES}"
                                         rem 101:
140 GOSUB380 : rem 176
150 IN=IN(SI, PL):IFIN=0THENGOSUB290 : rem 205
                                         :rem 101
160 GOTO500
170 IFABS(IN)=1THENPOKEP+IN, 67:GOTO190 :rem 105
180 POKEP+IN, 66 :rem 114
190 POKEP+CO,1:POKEP+CO+IN*2,CL:POKEP+IN+CO,CL
                                         :rem 117
200 P(PL)=P+IN*2:GOSUB410 :rem 201
210 IF(S1=15)AND(PEEK(X+D)=32)THENPOKEX+D,160:POKE
   X+D+CO, CL:B(PL)=B(PL)+1 : rem 94
```
220 IF(S2=15)AND(PEEK(X-D)=32)THENPOKEX-D, 160:POKE  $X-D+CO$ ,  $CL:B(PL)=B(PL)+1$  $:rem 102$ 230 P=P(PL):GOSUB520  $:rem$  176  $:rem 230$ 240 GOSUB380: IFP1=PANDP2=SITHENLF=1:Q=9 :rem 243 250 IFO=>9THEN270 260 0=0+1:GOTO140 :rem 219  $:rem$  90 270 IFLF=ØTHENQF=Ø  $:rem 130$ 280 NEXTPL: GOTO640 290 GOSUB630:PRINT" {3 DOWN WHAT DIRECTION":POKEP+C O, CL:POKE198.0  $:rem$  95 :rem 163 300 IFTY(PL)=2THENGOSUB340:Q=10:GOTO330 310 GETAS: IFAS<>"I"ANDAS<>"M"ANDAS<>"J"ANDAS<>"K"T :rem 149 HEN310 320  $Q=10: D=(AS="J")*-3+(AS="K")*-1+(AS="M")*-2$ :rem 183 :rem 190 330 IN(SI, PL)=DR(D): IN=IN(SI, PL): RETURN 340  $IFSI=15THEND=INT(RND(1)*4):RETURN$  $:rem$  47 350 IFFL=>4THEND=INT(RND(1)\*4):RETURN  $:rem 50$  $360$  D=INT(RND(1)\*4):IF(SIAND2<sup>†</sup>D)=2<sup>†</sup>DTHEN360:rem 80 370 FL=FL+1:RETURN  $:rem 113$  $:rem 80$ 380  $SI = \emptyset$ : FORX=ØTO3: I=PEEK(DR(X)+P)  $:rem 10$ 390 IFI<>32THENSI=SI+21X 400 NEXT: RETURN :rem 237 410  $S1 = 0$ :  $S2 = 0$ :  $X = (P(PL) + P)/2$ : IFABS $(X - P) = 1$ THEND=40: G OTO430 rem 60: 42 $\emptyset$  D=1  $:rem$  72 430 FORY=0TO3:Z=PEEK(X+DR(Y)+D):IF(Z=66)OR(Z=67)TH  $ENSI = SI + 2<sup>†</sup>Y$  $:rem 46$ **440 NEXT**  $:rem$  215 450  $FORY = 0$  TO 3 :  $Z = PEEK(X + DR(Y) - D)$  : I FZ=(66) OR(Z=67) TH  $ENS2=S2+2<sup>†</sup>Y$  $:rem 52$  $:rem 243$ 460 NEXT: RETURN 470 GOSUB630:PRINT"{19 SPACES}" :rem 191 480 PRINT" {18 SPACES}" :rem 109 490 PRINT" {18 SPACES}": GOTO520  $:rem 120$ 500 IFPEEK(P+IN\*2)=81THEN170  $:rem 117$ 510 GOSUB630: PRINT: GOSUB480: GOSUB630: PRINT " { DOWN } I LLEGAL MOVE":GOSUB290:GOTO140  $:rem 201$ 520 PRINT" {HOME }": FORX=1TO4  $:rem 57$ 530 PRINT TAB(29); "PLR. "X; : POKE646, CL(X) : PRINT "Q  ${WHT}$   $"$  $:$  rem  $\overline{52}$ 540 PRINTTAB(30);  $B(X)$ : NEXT  $:rem 80$ 550 RETURN :rem 122 560 PRINT" {CLR} {6 DOWN } {RVS } R1} "SPC(16) "SOUARES  $[WHT]$ "  $:  $\text{rem } 3$$ 570 PRINT" {7 DOWN} {10 SPACES} {CYN}1. PLAYER CONTRO :rem 131 LLED 580 PRINT" [WHT] [DOWN] [10 SPACES] [GRN] 2. COMPUTER C **ONTROLLED**  $:rem 69$  Recreation and Education

J

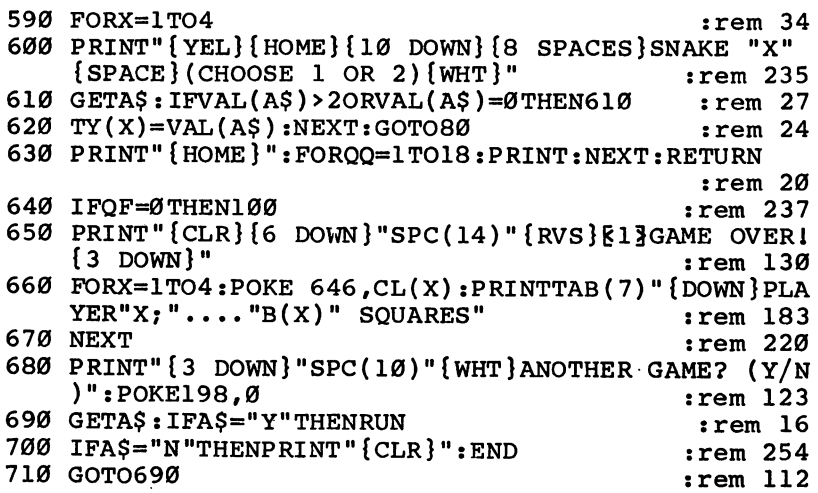

 $\Box$ 

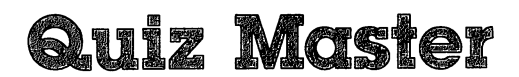

**George W. Miller** 

This two-program package offers an effective and un complicated way to set up and administer multiplechoice quizzes. It's menu-driven for ease of use, and ideal for school or home study.

"Quiz Master," a package of two programs, includes "Quiz Generator" and "Student Quiz." Together, they can be used to create and administer quizzes. The first program allows par ents or teachers to create multiple-choice tests, while the sec ond presents the tests to the student. The only thing the student has to do is answer the questions.

# Abbreviations Required

Type in Program 1, Quiz Generator, and save it on a new disk. You'll be using Quiz Generator to generate sequential files, which can use up disk space rather quickly, so it's best to start with a fresh disk.

Typing in the Quiz Master package is simplified when you use "Automatic Proofreader," the error-checking program you'll find in Appendix C. Make sure you read the explanation and have a copy of the Proofreader on disk before you begin typing in either Quiz Generator or Student Quiz.

## Menu Options

Once you've typed in Program 1, Quiz Generator, load and run it. It begins with a display of the main menu, which includes these categories: Enter New Questions, Review Questions, Change a Question, Load Previous Data, Add to Test in File, Initialize Disk, and End.

Press the 1 key to enter new questions and create a quiz. You'll then be asked if a file of quiz names exists. If this is the first time you've used the program or if you're starting a new group of tests on a new disk, answer by hitting N. Next, provide a name for your quiz. The quiz name is stored in a SEQuential file called TEST TITLES. Quiz Generator accepts up to <sup>15</sup> quiz files for each disk (a limitation because of the menu's screen formatting). If you're covering more than one subject, you may want to have a separate disk for each-for

instance, a disk for history quizzes, another disk for math quizzes, and so on.

Just follow the prompts to enter your quiz. You have full use of all screen editing functions, including the cursor control keys and the INST/DEL key. Be careful to make changes only where you intend to, and don't move the cursor to areas where other text appears.

You shouldn't be concerned about word wraparound, the breaking of words at the end of the 40-column line. Just type each sentence, putting spaces where they normally occur, and use standard punctuation, including commas and colons. Quiz Generator looks at your sentences and finds the proper place to break each line. Each question can contain up to <sup>80</sup> charac ters, counting spaces.

Type in the four answer choices to the question, and give the correct letter choice when prompted. Each quiz can con tain up to <sup>100</sup> questions and their answers. To store the quiz, type the pound symbol  $(E)$ . The program opens a file with the quiz name you specified and stores your information. A file to store the student's grades is also created.

When you return to the menu, type 2 to review the questions. The screen formatting section of the program right jus tifies your questions, and the screen display ends each line with the last word which fits without hyphenation.

Follow the screen prompts to review each question. You'll be shown the questions, answer choices, and the letter of the correct answer to make sure that you made no errors when you entered the quiz. If you notice any mistakes, jot down the number of the question so that you can change it later.

If you want to change any of the questions, enter 3 and answer the prompts. You'll have to enter the number of the question you want to change—that's why you jotted them down when you reviewed the quiz (option 2). The computer displays the question and answer choices, and you can enter the correct question and answer choices.

Option 4, Load Previous Data, loads a quiz previously stored. You can then review this quiz.

Select option 5 if you want to add questions to a quiz already stored on your disk. You'll start entering questions at the first unused question number in the file.

The Initialize Disk routine, option 6, formats, or NEWs, disk and gives you several chances to abort the routine. Make

> 91 - -

certain the disk in the drive is the one you want formatted since all information on it will be destroyed by the routine. You can't enter this routine by accident, because you're actually taken out of the program before you can run it.

Exiting Quiz Generator is simple; just select option 7, End.

# Student Quiz

Next, type in Program 2, Student Quiz, and save it. (Be sure to save this program before typing RUN, as any mistakes will give you a scrambled, tokenized BASIC listing.) If you plan to use Ouiz Generator to give tests to groups of students, save Student Quiz on a second disk for use by the students. This will safeguard Quiz Generator from accidental erasure.

When a student loads and runs Student Ouiz, RUN/ STOP-RESTORE and LIST are. disabled, as are all cursor con trols. The student can answer only the prompts from the com puter. The student is asked which quiz has been assigned, and that quiz is then loaded and run. With the checks built into the program, all the student can do is enter  $A$ ,  $B$ ,  $C$ , or  $D$  as answers.

Because a random number routine is used to scramble the order of the questions, the quiz will be different each time. Quiz Generator also uses one question fewer than you've placed in memory. In effect, each student takes a slightly different quiz each time the quiz is given. The more questions you store in the file, the more variations Quiz Generator has to work with.

Since the random number generator searches for new numbers every time, it can take several minutes to generate quiz, especially if you have numerous questions in the file. The screen will be blank during this process, and all keys will be disabled. Everything will return to normal when the quiz is ready.

## Program 1. Quiz Generator

For mistake-proof program entry, be sure to use "Automatic Proofreader" (Appendix C).

- <sup>10</sup> REM QUIZ MASTER :rem <sup>90</sup>
- 20 DIMONSIYA DI MATTI LA GUNDI DI MANGI DA LA GUNDI DA TUNGU DI SECOLULARI 00),M\$(15) :rem <sup>48</sup>
- 30 PRINT"{WHT}":POKE53280,13:POKE53281,5:GOTO50

:rem <sup>217</sup>

 $:rem$  90

<sup>40</sup> POKE198,6:POKE631,30:POKE632,34:POKE633,34:POKE 634, 20: POKE635, 5: RETURN  $:$ rem  $110$ <sup>50</sup> POKE53272#23:GOTO990 :rem <sup>61</sup> 60 PRINT" ${CLR}$ ":CLR  $:$ rem 229 <sup>70</sup> DIMQ\$(100),A\$(100),B\$(100),C\$(100),D\$(100),E\$(1 00), MS(15), SNS(400), G(400) rem 99 80 GOSUB1840:GOSUB1380:GOSUB2060 :rem 189 <sup>90</sup> PRINT"ENTER NUMBER OF TEST TO LOAD:":INPUTN :rem <sup>235</sup> <sup>100</sup> IFN<0ORN>XTHENPRINT"INVALID RANGE":GOTO90 :rem <sup>17</sup> <sup>110</sup> N\$=M\$(N):PRINTSPC(12)"{CLR}{RVS}{6 DOWN} {9 RIGHT} {3 SPACES}LOADING DATA{3 SPACES}11 :rem <sup>158</sup> <sup>120</sup> GOSUB1840:GOSUB2140:OPEN2,8,2,+N\$+" FILE,S,R":  $X = \emptyset$  $:rem 21$ X=0 :rem <sup>21</sup>  $:rem 221$  $130 X=X+1$ <sup>140</sup> INPUT#2,Q\$(X):INPUT#2,A\$(X):INPUT#2,B\$(X) :rem 119  $150$  INPUT#2.C\$ $(X):$ INPUT#2.D\$ $(X):$ INPUT#2.E\$ $(X)$ :rem <sup>112</sup> 160 IFST AND64THEN180 : rem 210 170 GOTO130 :rem 101 180 CLOSE2:POKE198, 0:L=X:N=X:T=0 :rem 219 190 IFR=1THEN250 200 GOSUB2140:GOSUB2060:GOSUB1690  $:$ rem 229 <sup>200</sup> GOSUB2140:GOSUB2060:GOSUB1690 :rem <sup>229</sup> 210 IFH=0THEN990 : rem 168 230 REM INPUT QUESTIONS : rem 212 <sup>240</sup> PRINT"{CLR}{DOWN}ENTER NAME FOR QUIZ":INPUTN\$: GOSUB1480:N=0 :rem <sup>18</sup> 250 N=N+1:PRINT"{CLR}":PRINTSPC(13)"{RVS} QUIZ MAS<br>TER {OFF}" : TER {OFFICE THE PERSON NAMED IN CONTRACT OF TRIM 20TH AND THE PERSON NAMED IN CONTRACT OF THE PERSON NAMED IN <sup>260</sup> PRINT:PRINT"{RVS} WARNING1[2 SPACES}DO NOT EXC EED 80 CHARACTERS [2 SPACES]" :rem 115 270 PRINT:PRINT"{RVS}{7 SPACES}ENTER £ TO EXIT RO UTINE [10 SPACES ] " UTINE{10 SPACES}" :rem <sup>160</sup> <sup>280</sup> IFN>=100THENPRINT"{CLR}{5 DOWN}{14 SPACES}FILE FULL":FORT=1TO2000:NEXT:GOTO1000  $F$  . For  $F$  and  $F$  is the state of  $\mathcal{F}$  is the state of  $\mathcal{F}$  $290$   $G\overline{OSUB}$ 40  $290$  Gost  $290$  Gost  $290$ 300 H=0  $300$  Here  $300$  Here  $300$  Here  $300$  Here  $300$  Here  $300$  Here  $300$ 310 PRINT"ENTER QUESTION #";N:PRINT :rem 206  $320 \text{ INPUTQ}\bar{S}(N)$   $\qquad \qquad$  : rem 57 330 IFQ\$(N)=""THEN320 :rem 126 <sup>340</sup> IFQ\$(N)=CHR\$(92)THENN=N-1:GOTO780 :rem <sup>172</sup> 350 IFLEN(Q\$(N))>80THENGOSUB1310 :rem 133 360 IFH=1THEN250  $:rem 164$  $\overline{360}$  . The set of the set of the set of the set of the set of the set of the set of the set of the set of the set of the set of the set of the set of the set of the set of the set of the set of the set of the set of  $370$  Prints and Prints and Prints and Prints and Prints and Prints and Prints and Prints and Prints and Prints and Prints and Prints and Prints and Prints and Prints and Prints and Prints and Prints and Prints and Prints <sup>380</sup> INPUT"A. ";A\$(N):IFA\$(N)=""THEN380 :rem <sup>53</sup>

```
390 IFASC(A$(N))=92THENN=N-1:GOTO780 :rem 119<br>400 A$(N)="A. "+A$(N) :rem 183
\blacksquare:rem 114
410 IFLEN(A$(N))>80THENGOSUB1310 :rem 114
                                          :rem 221
\mathbf{1} and \mathbf{1} is a second via \mathbf{1} , then \mathbf{1}430 PRINT"ENTER SECOND ANSWER:":PRINT:GOSUB40:H=0
          "~ rem
                                          rem 50:
\frac{1}{2} and \frac{1}{2} be set to be for \frac{1}{2} , \frac{1}{2} , \frac{1}{2} , \frac{1}{2} , \frac{1}{2} , \frac{1}{2} , \frac{1}{2} , \frac{1}{2} , \frac{1}{2} , \frac{1}{2} , \frac{1}{2} , \frac{1}{2} , \frac{1}{2} , \frac{1}{2} , \frac{1}{2} , 
450 IFASC(B$(N))=92THENN=N-1:GOTO780
                                          :rem 117:rem 192
460 BS(N)="B. "+BS(N)
470 IFLEN(B$(N))>80THENGOSUB1310 :rem 121
                                          :rem 224
480 IFH=1THENGOTO430
490 PRINT"ENTER THIRD ANSWER:":PRINT:GOSUB40:H=0
          ~\cdot : ~\cdot : ~\cdot : ~\cdot : ~\cdot : ~\cdot : ~\cdot : ~\cdot : ~\cdot : ~\cdot : ~\cdot : ~\cdot : ~\cdot : ~\cdot : ~\cdot : ~\cdot : ~\cdot : ~\cdot : ~\cdot : ~\cdot : ~\cdot : ~\cdot : ~\cdot : ~\cdot : ~\cdot : ~\cdot : ~\cdot : ~\cdot500 INPUT"C. ";C$(N):IFC$(N)=""THEN500 :rem 47
510 IFASC(C$(N))=92THENN=N-1:GOTO780 :rem 115
                                          :rem 192520 C$(N)="C. "+C$(N) :rem 192
530 IFLEN(C$(N)) > 80 THEN GOSUB1310:rem 119
                                           :rem 227
540 IFHN1THENGOTO490 :rem 227
550 PRINT"ENTER FOURTH ANSWER: :PRINT:GOSUB40 :H=0
                                           :rem 31
560 INPUT"D. ";D$(N):IFD$(N)=""THEN560 :rem 62
570 IFASC(D$(N))=92THENN=N-1:GOTO780 :rem 122
580 D$(N)="D. "+D$(N) : : \text{rem } 201590 IFLEN(D$(N))>80THENGOSUB1310 :rem 126
600 IFH=1THENGOTO550 :rem 221
610 PRINT"ENTER LETTER OF CORRECT ANSWER:":PRINT:H
    =0 :rem 29
620 INPUTE$(N) :IFE$(N) flllTHEN620 :rem 73
630 IFASC(E$(N))=92THENN=N-1:GOSUB780:GOTO1010
                                           :rem 244
640 IFLEN(E$(N))<>1THENGOSUB1310 :rem 128
650 IFE$(N)="A"THEN700 :rem 186
                                           :rem 188660 IFES(N)="B"THEN700
670 IFE$(N)="C"THEN700 :rem 190
680 IFE$(N)="D"THEN700 :rem 192
690 PRINT"{RVS} ERROR: RE-ENTER":GOTO620 irem 19
700 IFH=1THEN610<sup>-</sup> :rem 162
710 IFP=1THENRETURN : rem 244
720 L=N:GOSUB2060:IFN=100THEN740 :rem 161
730 GOTO250 :rem 106
740 PRINT:PRINTSPC(7)"FILE CONTAINS 100 ENTRIES."
                                          :rem 249
750 PRINT:PRINT"DATA WILL BE STORED. OPEN NEW TEXT
     FILE" : Tem 141
760 GOSUB1740:GOSUB780:GOTO1010 :rem 119
770 REM STORE DATA :rem 41
780 GOSUB2060:PRINTSPC(10)"{RVS} WAIT, S5TORING DAT
    A ":GOSUB2140 - : rem 62
790 GOSUB1840:OPEN2,8,2,"@0:"+N$+" FILE,S,W"
                                           :rem 149
```

```
800 FORX=1TOL:PRINT#2,Q$(X):PRINT#2,A$(X):PRINT#2,
                                                                 :rem 71B \times C810 PRINT#2,C$(X):PRINT#2,D$(X):PRINT#2,E$(X):NEXT
                                                                :rem 227
820 CLOSE2:POKE198,0:GOSUB2140:GOSUB2060:GOSUB1690
                                                                 :rem 80
      :RETURN
                                                                :rem 245
830 REM CHANGE ANSWER : REM CHANGE ANSWER : REM CHANGE ANSWER : REM CHANGE AND RESPONDENT OF THE PARTIES OF THE PARTIES OF THE PARTIES OF THE PARTIES OF THE PARTIES OF THE PARTIES OF THE PARTIES OF THE PARTIES OF THE PARTI
840 GOSUB2060:P=1:PRINT"{CLR}{3 DOWN}{RVS} ENTER
      UMBER OF QUESTION": INPUTW
                                                                :Fem 18\overline{0}850 PRINT"{CLR}{2 DOWN}":S$=Q$(W):GOSUB1210:S$=A$(
      W):GOSUB1210:S$=B$(W):GOSUB1210
                                                                :rem 159
860 S$=C$(W):GOSUB1210:S$=D$(W):GOSUB1210 :rem 91
870 PRINT"CORRECT ANSWER IS: ": PRINTE$(W) : rem 128
880 GOSUB1690:N=W-1:GOSUB250:GOSUB780:RETURN
                                                                 :rem 46
                                                                :rem 125890 REM REVIEW ROUTINE
900 GOSUB2060: Y=1: PRINT" {CLR} {DOWN}"
                                                                :rem 145
910 PRINT:PRINTTAB(20-LEN(N$)/2);N$:GOSUB1690:PRIN
      \blacksquare : \blacksquare : \blacksquare920 FORN=1TOL:PRINT" {CLR }"
                                                                :rem 203
                                                                :rem 201930 IPQ$ (N) = "THENGOTO980"940 S$=STR$(N)+". "+Q$(N):PRINT:GOSUB1210 :rem 46
950 REM ANSWER CHOICES : rem 80
960 S$=A$(N):GOSUB1210:S$=B$(N):GOSUB1210:S$=C$(N)
      : GOSUB1210: SS=DS(N): GOSUB1210
                                                                 :rem 43
970 PRINT:PRINT"CORRECT ANSWER IS: ":PRINTTAB(7)E$
      (N): GOSUB2060
                                                                 :rem 32
       (n): \mathbf{r} : \mathbf{r} : \mathbf{r} : \mathbf{r} : \mathbf{r} : \mathbf{r} : \mathbf{r} : \mathbf{r} : \mathbf{r} : \mathbf{r} : \mathbf{r} : \mathbf{r} : \mathbf{r} : \mathbf{r} : \mathbf{r} : \mathbf{r} : \mathbf{r} : \mathbf{r} : \mathbf{r} : \mathbf{r}980 GOSUB1690:NEXT:RETURN : rem 132
990 REM PROGRAM MENU : rem 211
1000 H=0
1000 H=0 :rem 118
1010 PRINT"{CLR}":POKE53280,13:POKE53281/5:rem 238
1020 GOSUB2060 :rem 11
1030 P = 0:rem 129
1040 PRINTSPC(13)"{DOWN}{RVS} QUIZ MASTER
                                                                :rem 105
                                                                : <u>- : : : : : : </u>
1050 PRINT:PRINTSPC(5)"ENTER NUMBER OF FUNCTION:"
                                                                :rem 198
1060 PRINT: PRINTSPC(8)"1. ENTER NEW QUESTIONS"
                                                                :rem 224
REVIEW PRINTSPC(8)" PRINTSPC(8)" 2009-2012 PRINTSPC(8)"
                                                               :rem 204
change of the state of the state of the state of the state of the state of the state of the state of the state of the state of the state of the state of the state of the state of the state of the state of the state of the 
                                                                :rem 144
LOAD PREVIOUS DATA"
1090 PRINT:PRINTSPC(8)"4.
                                                               :rem 106
ADD TO THE TEST IN FILE TO THE STATE OF THE STATE AND THE STATE OF THE STATE OF THE STATE OF THE STATE OF THE STATE OF THE STATE OF THE STATE OF THE STATE OF THE STATE OF THE STATE OF THE STATE OF THE STATE OF THE STATE OF
INITIALIZE DISK DISK DISK DISK DISK BOOT
1120 PRINT: PRINTSPC(8)"7. END"
1130 PRINT:PRINTSPC(5)"NUMBER?" :rem 81
```
1140 GETG\$:IFG\$=""THEN1140 :rem 187<br>1150 G=ASC(G\$)-48:IFG<10RG>8THEN1140 :rem 71 1160 ONGGOSUB240, 900, 840, 60, 1660, 1750, 1190: rem 202 1170 GOTO1010 :rem 196 1180 GOSUB2060  $:rem 18$ 1190 POKE198, Ø: SYS198  $:rem 211$ 1200 REM PRINT JUSTIFY rem 98: 1210 PRINT :rem 81 1220 IFLEN(S\$)<40THENPRINTS\$:GOTO1300 rem 5:  $1230 X=40:Y=1$  $:rem 192$  $1240$  X=X-1  $:rem 18$ 1250 IFASC(MID\$(S\$,X,Y)+CHR\$(Ø))<>32THEN1240  $:$ rem 208  $:rem 241$ 1260 PRINTLEFT\$(S\$,X)  $1270 Z = LEN(SS)$ :rem 8  $1280 Z = Z - X$ rem 65: 1290 PRINTRIGHT\$(S\$,Z)  $:rem$  73 1300 RETURN  $:rem 164$ 1310 PRINT "ENTRY TOO LONG: RE-PHRASE"  $:$ rem  $11$ 1320 H=1:FORT=1TO2000:NEXT:RETURN rem 87: 1330 REM TEST TITLE FILE  $:$ rem  $141$ 1340 PRINT: PRINT "HAS TEST TITLE FILE BEEN INITIATE  $\frac{12}{12}$  : rem 187  $D? (Y/N)$ ": GOSUB2060 1350 GETGS: IFGS=""THEN1350 :rem 193 1360 IF GS="N"THEN1480  $:rem 143$ 13/0 1FGS<>"Y"THEN1350 :rem 212<br>1380 PRINT:PRINTSPC(17)"{RVS} WAIT " :rem 74<br>1390 Cosuper 43 cosuper 1015 1390 GOSUB2140: GOSUB1840: OPEN3, 8, 3, "TEST TITLES, S,  $R''$  $:$ rem 127 1400 X=0  $:$ rem 138 1410 X=X+1:INPUT#3,M\$(X)<br>1420 IFST AND64THEN1440  $:$ rem 117 rem 50: 1430 GOTO1410 :rem 199 1440 CLOSE3: POKE198, Ø: GOSUB2140 rem 90: 1450 IFS1 <> ØTHEN2100  $:$ rem  $121$ 1460 PRINT"{CLR}": PRINTSPC(14) "TEST TITLES": PRINT :rem 178 1470 FORA=1TOX: PRINTA; ". "; M\$ (A): NEXT: RETURN  $:rem 227$ 1480 REM INITIATE TEST FILE  $:rem 104$  $:rem 210$ 1500 IF X=15THENX=1  $:rem 69$ 1510 IFX=1THEN1620 :rem 20 1520 PRINT" {CLR}HAS FILE OF TEST NAMES BEEN STARTE D<sub>2</sub>"  $:rem<sub>97</sub>$ 

:rem 203  $1580$  GETGS: IFGS=""THEN1580 ---:rem 155 1590 : 1590 : 1590 : 1590 : 1590 : 1590 : 1590 : 1590 : 1590 : 1590 : 1590 : 1590 : 1590 : 1590 : 1590 : 1590  $:rem 99$ <sup>1600</sup> PRINT"ENTER NEW TITLE FOR TEST:" :rem <sup>99</sup> 1610 INPUTNS  $:rem$  202  $:rem 112$ a (1620) : No. 1999 : No. 1999 : No. 1999 : No. 1999 : No. 1999 : No. 1999 : No. 1999 : No. 1999 : No. 1999 : <sup>1630</sup> PRINT:PRINTSPC(13)"{RVS} SAVING TITLE :rem <sup>89</sup> <sup>1640</sup> GOSUB1840:OPEN3,8,3,"@0:TEST TITLES,S,W" :rem <sup>171</sup> <sup>1650</sup> FORA=1TOX+1:PRINT#3,M\$(A):NEXT:CLOSE3:POKE198  $, \emptyset$ :GOSUB214 $\emptyset$ :RETURN  $:rem$  99  $:rem$  99 <sup>1660</sup> REM TEST ADDITION ROUTINE :rem <sup>99</sup>  $:rem$  175 1670 CLR CLR :rem <sup>17</sup> <sup>1680</sup> R=1:GOSUB70:R=0:GOTO1010 :rem <sup>222</sup> <sup>1690</sup> PRINT:PRINTTAB(5)"{RVS} PRESS SPACE BAR TO CO NTINUE {OFF}" :rem <sup>191</sup> <sup>1700</sup> GETG\$:IFASC(G\$+CHR\$(0))<>32THEN1700 :rem <sup>242</sup> <sup>1710</sup> RETURN :rem <sup>169</sup> <sup>1720</sup> PRINT"{CLR}" :rem <sup>46</sup> <sup>1730</sup> PRINTSPC(10)"{CLR}{10 DOWN}FILE FULL";rem <sup>196</sup> <sup>1740</sup> FORT=1TO2000:NEXT:RETURN :rem <sup>109</sup> <sup>1750</sup> PRINT"{CLR}{2 DOWN}{RVS}{2 SPACES }DO YOU WANT TO INITIALIZE A NEW DISK? ":PRINTTAB(17)"  ${RVS}$   $(Y/N)$  " : rem 173 <sup>1760</sup> GETG\$:IFG\$=""THEN1760 :rem <sup>203</sup> <sup>1770</sup> IFG\$="Y"THENPRINT"TYPE GOTO <sup>1790</sup> AND PRESS RE TURN": END  $:$ rem  $64$  $:rem 211$ <sup>1780</sup> IFG\$o"N"THEN1760 :rem <sup>211</sup> <sup>1790</sup> IFG\$="N"THENRETURN :rem <sup>169</sup> 1800 END  $:$ rem 160 <sup>1810</sup> PRINT" {CLR} {5 DOWN} {6 SPACES JjENSERT NEW DISK {\\particle\_\\particle\_\particle\_\particle\_\particle\_\particle\_\particle\_\particle\_\particle\_\particle\_\particle\_\particle\_\particle\_\particle\_\particle\_\particle\_\particle\_\particle\_\particle\_\particle\_\particle\_\particle <sup>1820</sup> PRINT"{4 DOWN}{2 SPACES}PRESS ANY KEY WHEN RE ADY TO PROCEED"  $\qquad \qquad \qquad$  : rem 10 <sup>1830</sup> GETG\$:IFG\$=""THEN1830 :rem <sup>199</sup> <sup>1840</sup> OPEN15,8,15:PRINT#15,"10:":CLOSE15 :rem <sup>228</sup> <sup>1850</sup> PRINT"{CLR}{2 DOWN}{15 SPACES}{RVS} WARNING11  $1<sup>ii</sup>$ 1" :rem <sup>95</sup> <sup>1860</sup> PRINT" {2 SPACES} {RVS} DISK IN DRIVE JIS ABOUT  ${Space}$  TO BE ERASED!" atif there is believed iterative believed include boilers.  ${Space}(Y/N)$  {9 SPACES }" :rem <sup>45</sup> :rem <sup>209</sup> <sup>1880</sup> GETG\$:IFG\$=""THEN1880 :rem <sup>161</sup> ---- -- - ----------:rem <sup>132</sup> <sup>1900</sup> IFG\$="N"THEN1010 :rem <sup>213</sup> <sup>1910</sup> GOTO1880 <sup>1920</sup> INPUTDN? PRINT"{CLR}{2 DOWN}ENTER DISKNAME" :rem <sup>87</sup> <sup>1930</sup> IFLEN(DN\$)>15THENPRINT"{2 DOWN}NAME TOO LONG"  $:$  FORT=1TO1000: NEXT: GOTO1920  $:$   $:$   $\overline{?}$  1940 PRINT" {2 DOWN } ENTER 2 CHARACTER DISK I.D. ": IN PUT TELEVISION IN THE REM 2014 OF REMOVEMENT CONTINUES IN THE REMOVEMENT OF REMOVEMENT CONTINUES. <sup>1950</sup> POKE53281,2:POKE53280,2:PRINT"{CLR}{5 DOWN}  ${10}$  SPACES $}$ LAST CHANCE TO STOP!!!"  $:rem 61$ 1960 PRINT:PRINT"<sup>[9</sup> SPACES]PRESS ANY KEY TO STOP! I  $1" : FORT = 1 TO 1000$ 1":FORT=1TO1000 :rem <sup>217</sup> 1970 GETGS: IFGS<>""THEN1010  $:rem$  255 <sup>1970</sup> GETG\$:IFG\$o""THEN1010 :rem <sup>255</sup> <sup>1990</sup> PRINT"{CLR}{4 DOWN}DISK IS BEING FORMATTED—W AIT" :rem 220" 2000 OPEN15,8,15:PRINT#15, "N0:"+DN\$+", "+ID\$:rem 32 2010 INPUT#15, S1, S\$, S2, S3: CLOSE15: IFS1<>0THEN2100: GOSUB2040 GOSUB2040 :rem <sup>17</sup> <sup>2020</sup> PRINT"{CLR}{10 DOWN}{9 SPACES}DISK FORMATTED  ${Space}$ ":FORT=1TO2000:NEXT : rem 228 2030 POKE53280,13:POKE53281,5:GOTO1010 :rem 136 2040 FORT=1TO1000:NEXT:POKE53280.13:POKE53281.5:RE <sup>2040</sup> FORT=1TO1000:NEXT:POKE53280,13:POKE53281,5:RE TURN TURN :rem <sup>46</sup> 2050 REM SOUND ROUTINE : REM SOUND ROUTING & REM 90 2060 S=54272 :rem 92 <sup>2070</sup> POKES,100:POKES+1,125:POKES+5,0:POKES+6,240:P OKES+24,15:POKES+4.17 :rem 201 <sup>2080</sup> FORT=0TO100:NEXT :rem <sup>31</sup> 2090 POKES+4, 0: RETURN : rem 34 2100 PRINT"DISK ERROR "; S1, S\$, S2, S3 :rem 142 2110 PRINT: PRINT"CORRECT ERROR CONDITION AND TRY A GAIN"  $\blacksquare$  : we have the contract of the contract of the contract of the contract of the contract of the contract of the contract of the contract of the contract of the contract of the contract of the contract of the contract 2120 GOSUB1690 20 Gost 20 Gost 20 Gost 20 Gost 20 Gost 20 Gost 20 Gost 20 Gost 20 Gost 20 Gost 20 Gost 20 Gost 20 Gost 20 Go 2130 GOTO1000 :rem 192 <sup>2140</sup> OPEN15,8,15:INPUT#15,S1,S\$,S2,S3:CLOSE15:IFS1  $\leftrightarrow$ ØTHEN2100  $:rem$  93 O0THEN2100 :rem <sup>93</sup> 2150 PRINT"DISK STATUS: "S\$  $:$   $:$   $:$   $:$   $:$   $:$   $\ldots$   $:$   $\ldots$   $\ldots$   $\ldots$   $\ldots$   $\ldots$   $\ldots$   $\ldots$   $\ldots$   $\ldots$   $\ldots$   $\ldots$   $\ldots$   $\ldots$   $\ldots$   $\ldots$   $\ldots$   $\ldots$   $\ldots$   $\ldots$   $\ldots$   $\ldots$   $\ldots$   $\ldots$   $\ldots$   $\ldots$   $\ldots$   $\ldots$ 2160 RETURN :rem 169

# Program 2. Student Quiz

For mistake-proof program entry, be sure to use "Automatic Proofreader" (Appendix C).

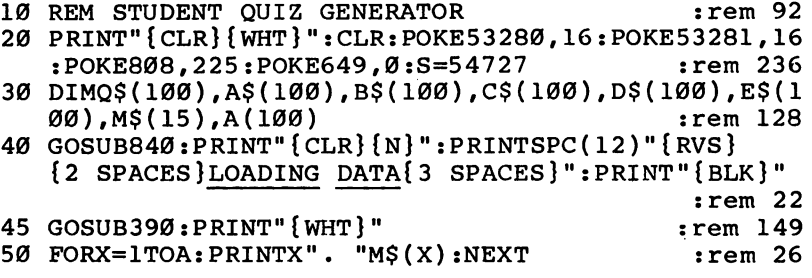

60 PRINT" {DOWN } ENTER NUMBER OF TEST": POKE649, 10:IN  $:rem$  159 **PUTX** 70 IFX<10RX>ATHENPRINT"INVALID RANGE":GOTO60 :rem 128 80 N\$=M\$(X): POKE649.0: OPEN15.8.15: PRINT" { CLR } " : OPE  $:$ rem 180 N2.8.2.+NS+" FILE.S.R" 90 PRINT" [9 DOWN] [5 SPACES] LOADING "; NS; " QUIZ": PR  $\frac{1}{1}$  rem 97 **TNT" { BLK } "** :rem 86  $100 \times 0$  $:rem 219$  $110 X = X + 1$  $120$   $INPUT#2.0S(X):INPUT#2.AS(X):INPUT#2.BS(X)$  $:rem 117$ 125 INPUT#2,  $C\$ (X): INPUT#2,  $D\$ (X): INPUT#2, E $\$ (X)  $:$ rem  $114$  $:rem$  204 130 TFST AND64THEN150 :rem 96 140 GOTO110 150 CLOSE2: POKE198, Ø: L=X: CLOSE15: GOSUB920: PRINT" :rem 206  $[CLR]$  $[WHT]$ " :rem 225 160 REM TEST ROUTINE 170 Y=1:POKE649.10:GOSUB540  $:rem$  75 180 FORN=1TOL-1: PRINT" { CLR } { DOWN } ": PRINTTAB ( 20-LEN  $:rem 102$  $(NS)/2$ ; NS 190 SS=STRS(N)+". "+Q\$(A(N)):PRINT:GOSUB450 :rem 146  $:rem 68$ 200 REM ANSWER CHOICES 210 S\$=A\$(A(N)):GOSUB450:S\$=B\$(A(N)):GOSUB450:S\$=C  $:rem$  225  $$(A(N)):GOSUB45Ø$  $220 S\$  = D\$(A(N)): GOSUB450: S\$ = E\$(A(N)) :rem 188 230 PRINT" {DOWN}ENTER LETTER OF MOST CORRECT ANSWE  $R: ":POKE198,0$  $:rem 160$ :rem 144 240 INPUTFS 250 IFLEN(F\$)<>1THENPRINT"ENTER ONE LETTER ONLY":G :rem 102 OTO240 260 IFASC(F\$)<650RASC(F\$)>68THENPRINT"ANSWER MUST :rem 151  ${SPACE}BE A, B, C, OR D": GOTO24Ø$  $:rem$  254 270 IFASC(F\$)= $\overline{A}$ SC(S\$)THENP=P+1 280 IFASC(F\$)=ASC(S\$)THENPRINTSPC(9)"{RVS} [2 SPACES } ANSWER IS CORRECT !! ": GOSUB1030 :rem 215 290 IFASC(F\$)<>ASC(S\$)THEN:GOSUB1060:GOSUB820  $:rem 217$ :rem 149 300 FORT=1TO4000:NEXT:NEXT  $:rem 203$  $310$  N=N-1 320 S=INT(P/N\*100+.5): PRINT"{CLR}{DOWN}YOU SCORED :rem 149  ${SPACE}$ ";  $S$ ; "  $8$ " 330 IFS>80ANDS<90THENPRINT"STUDY THIS SECTION AGAI :rem 175 N" 340 IFS>90ANDS<100THENPRINT"VERY GOOD, BUT MORE ST :rem 153 UDY WOULD HELP"

350 IFS=100THENPRINT"EXCELLENTII {2 SPACES } PERFECT  $SSPACE$ } SCORE !!"  $\overline{r}$ rem 245 360 FORT=1TO3000:NEXT  $:rem$  33 370 PRINT" {4 DOWN } ENTER RUN TO RE-START PROGRAM": P OKE808, 237:END  $:rem 17$ 380 REM PRINT JUSTIFY  $:rem 58$ 390 OPEN15, 8, 15: OPEN3, 8, 3, "TEST TITLES, S, R": PRINT"  $[BLK]$ " :rem 169 400 X=X+1 :rem 221 410 INPUT#3,  $MS(X)$ :rem 193 420 IFSTATUSAND64THEN440  $:rem 13$ 430 GOTO400  $:rem 100$ 440 CLOSE3: POKE198, Ø: A=X: CLOSE15: PRINT" { CLR } { WHT } " : RETURN :rem 139 450 IFLEN(S\$)<40THENPRINTS\$:GOTO510 :rem 171 460  $X=40:Y=1$  $:rem 148$ 470  $X = X - 1$  $:rem 230$ 480 IFASC(MID\$(S\$,X,Y)+CHR\$(0))<>32THEN470:rem 120 490 PRINTLEFT\$(S\$,X) :rem 197 500  $Z=LEN(S\$ ) : Z=Z-X : PRINTRIGHTS(S\; S,Z)  $:rem 58$ 510 RETURN  $:rem 118$ 520 PRINT: PRINTSPC(14) "TEST TITLES": PRINT: FORA=1TO  $X:PRINTA; ". "; M$(A)$  $:rem 101$ 525 NEXT: RETURN  $:rem$  245 530 REM DISABLE CURSOR CONTROLS :rem 194 540 IFPEEK(830)=133THEN560  $:rem$  215 550 FORI=828TO977: READA: POKEI, A: NEXT  $:rem 34$ 560 SYS828:RETURN  $:$ rem 86 570 DATA169,000,133,252,169,080  $:$ rem 42 580 DATA133,251,169,164,133,002  $:$ rem 38 590 DATA169,083,141,036,003,169 rem 49 600 DATA003, 141, 037, 003, 096, 152 rem 25 610 DATA072, 138, 072, 165, 252, 208  $:rem 42$ 620 DATA007,032,116,003,169,000 :rem 21 630 DATA133, 253, 166, 253, 189, 000  $:rem 41$ 640 DATA002, 133, 254, 198, 252, 230 :rem 36 650 DATA253, 104, 170, 104, 168, 165 rem 40: 660 DATA254,096,160,000,132,252  $:$ rem 34 670 DATA165,002,032,210,255,169 rem 37: 680 DATA157,032,210,255,032,228 rem 38: 690 DATA255, 240, 251, 164, 252, 133 rem 42: 700 DATA254,169,032,032,210,255  $:  $\text{rem } 33$$ 710 DATA169, 157, 032, 210, 255, 165  $:rem 43$ 720 DATA254, 201, 013, 240, 043, 201 rem 17: 730 DATA020, 208, 013, 192, 000, 240 rem 18: 740 DATA211, 136, 169, 157, 032, 210 rem 36: 750 DATA255,076,118,003,041,127 rem 39: 760 DATA201,032,144,196,196,251 rem 44: 770 DATA240,192,165,254,153,000 rem 38 780 DATA002,032,210,255,169,000  $:rem 27$
$:rem$  30 790 DATA133,212,200,076,118,003 800 DATA230,252,153,000,002,169 : rem 23<br>810 DATA032,032,210,255,096,013 : rem 27  $:rem 23$ 810 DATA032,032,210,255,096,013 <sup>820</sup> PRINTSPC(10)"{RVS} SORRY ANSWER IS WRONG rem <sup>45</sup> <sup>830</sup> PRINT"{DOWN}CORRECT CHOICE IS: ";S\$:RETURN :rem <sup>92</sup> <sup>840</sup> PRINT"{CLR}{5 DOWN}":PRINTSPC(13)"{RVS} QUIZ ASTER ":POKE53272, 23 : rem 31 <sup>850</sup> PRINT"{DOWN}{4 SPACES}THESE TESTS ARE MULTIPLE rem 40: character in the character in the character in the character in the character in the character in the character in the character in the character in the character in the character in the character in the character in the c <sup>860</sup> PRINT"ENTER THE BEST ANSWER FROM THE CHOICES" :rem <sup>95</sup>  $:rem 23$ 870 PRINT"GIVEN." <sup>880</sup> PRINT"{DOWN}{4 SPACES}ENTER THE NUMBER OF THE  ${Space}$   $TEST$   $YOU$   $T321$ <sup>890</sup> PRINT"HAVE BEEN ASSIGNED WHEN THE PROGRAM :rem <sup>41</sup> 900 PRINT"CALLS FOR IT." :rem 139 910 FORT=1TO6000:NEXT:RETURN  $:rem 63$  $:rem$  72 920 REM RANDOM GEN. <sup>930</sup> PRINT"{CLR}{DOWN}WAIT-- PREPARING QUIZ":PRINT"  $[BLK]$ "  $:rem 44$  $:rem 57$ <sup>940</sup> FORX=1TOL :rem <sup>57</sup> 950  $A(X) = INT(RND(.)*L)+1$ 960 IFX=1THEN1000 :rem 228  $:rem 167$ 970 FORY=1TOX-1 <sup>980</sup> IFA(Y)=A(X)THEN950 :rem <sup>15</sup> <sup>990</sup> NEXTY :rem <sup>58</sup>  $:$ rem 88 <sup>1000</sup> NEXTX :rem <sup>88</sup>  $1010$  PRINT"  ${WHT}$  : RETURN rem 178: 1020 REM CORRECT ANSWER SOUND : rem 18 <sup>1030</sup> S=54272:POKES,150:POKES+1,100:POKES+5,0:POKES +6,240:POKES+24,15:POKES+4,17 :rem 144 1040 FORT=0TO200:NEXT:POKES+4,0:RETURN :rem 172 1050 REM WRONG ANSWER SOUND : rem 144 <sup>1060</sup> S=54272:POKES,150:POKES+1,5:POKES+5,0:POKES+6 , 240: POKES+24, 15: POKES+4, 17 : rem 55 1070 FORT=0TO200:NEXT:POKES+4,0:RETURN :rem 175

 $1070$  Forting  $1070$  Forting  $\sim$   $1070$  Forting  $\sim$ 

101

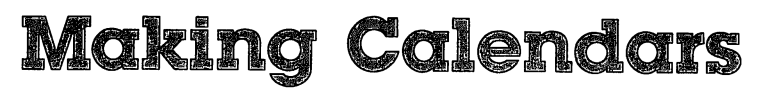

 $Paul C. Liu$ 

Put your printer to good use by making  $\alpha$  full set of calendars. These three programs will give you a wall calendar, an appointment calendar, and one for the year at  $\alpha$  glance. For  $\alpha$  1515, 1525, 1526, or MPS-801 printer.

## Your Days Are Numbered

A practical use for a computer is making your own calendars. Here are three calendar-making programs which require the use of <sup>a</sup> printer. The programs are written entirely in BASIC without PEEKs or POKEs, so they can be easily adapted for other computers or non-Commodore printers.

In calendar making, it is essential to know the correct day of the week for any given date. If we let Dl be the day of the week (for Sunday  $D\tilde{1} = 1$ , for Monday D1=2, and so on), and let M, D, and Y be the month, day, and year, respectively,  $D1$ can be calculated by:

 $D1 = INT(2.6*(M - 2) - 0.2) + D + Y - 1900 + INT((Y - 1900)/4)$  $D1 = D1 + INT(19/4) - 2*19$  $D1 = D1 - INT(D1/7)*7+1$ 

Two modifications have to be used with the above for mula. For M equal to 1 or 2, we have to add 12 and subtract  $1$ from Y. In other words, we consider the months of January and February as the thirteenth and fourteenth months of the previous year. In addition, for M equal to 4 or 9, the calculated  $D1$  has to be increased by  $\hat{1}$ .

#### Good for More Than 100 Years Good for More Than 100 Years 100 Years 100 Years 100 Years 100 Years 100 Years 100 Years 100 Years 100 Years 1

This algorithm performs flawlessly for the twentieth and twenty-first centuries, up to the year 2100. If you really want to be meticulous beyond that, you can make further modifica tions by reducing  $D1$  by 1 after March 2100, and repeating that every <sup>100</sup> years. You must do this because the century years like <sup>2100</sup> and <sup>2200</sup> which are not divisible by <sup>400</sup> are not leap years, but the algorithm treats them as if they were.

The programs contain modifications like the one above to make them accurate for the next five centuries, provided, of course, that the current calendar system is not reformed. (The last calendar reform was 1752.) last calendar reform was 1752.)

Recreation and Education

Once we know the day of the week for the given date, es pecially the first day of the month, the rest of the calendarmaking task is just a matter of setting up and getting the proper format and display.

## A Monthly Calendar

After you load one of the programs, type RUN, and press RE TURN, the computer will briefly explain what the program is for and will then ask you to input the month and year of the calendar you wish to see. The numbers should be separated by a comma, and the year should be the full four digits (1985, not 85). Then the monthly calendar of your choice will be dis played on the screen.

Program 1 will give you a copy of a monthly calendar by printing it on your printer. This is a long program because it contains a set of enlarged numbers and characters, together with a blank subroutine to use them. The result is a calendar that you can hang on the wall. If you have a 1526 printer and would like a neater printout, try executing the following commands before running Program 1:

## OPEN 6,4,6:PRINT#6, CHR\$(18) CLOSE6

■ ■ ■ SUM MOM TUE WED THU ∷ Ħ ł ■ ■ ■i ■ ■ ma iM ■ ■ ■ ■ ■■ ■ ■ ₫ IB MB ■ ■ ■ ■ ■■ ■ ■ ■ ■ ■ ■

Recreation and Education

Program 2 also gives you a printed monthly calendar, but in a different format. The program tabulates the days of the month as a list. It can serve as an appointment calendar for your desk, with room for short notes each day. Along with the regular date, you are told what day of the year it is.

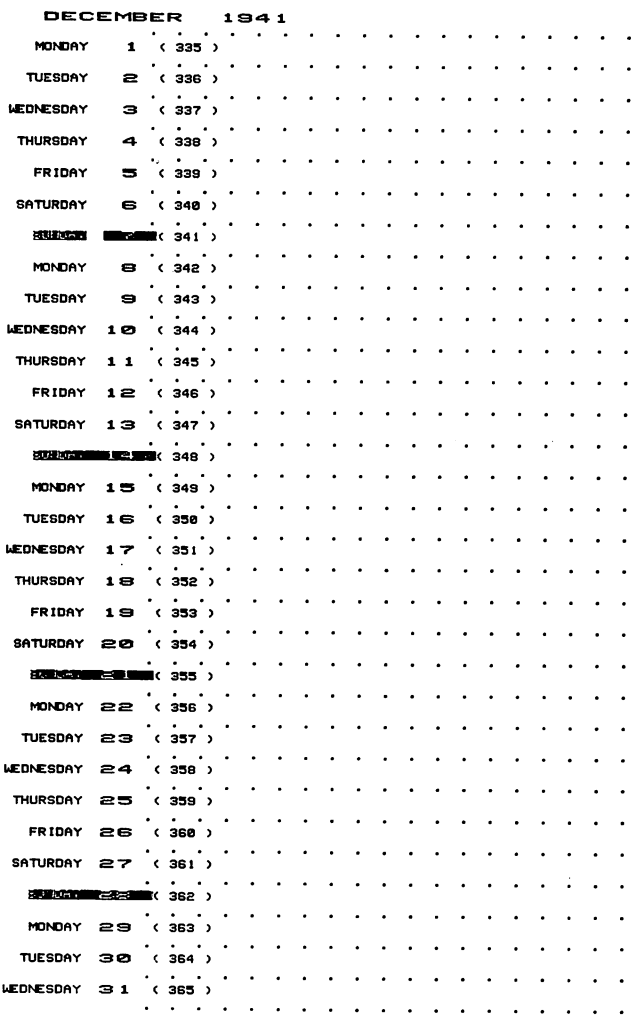

104

### $\blacksquare$  Recreation and Education

## Year on One Sheet

 $\Box$ 

Program 3 will give you all 12 months of the year printed on one sheet. The message HAPPY NEW YEAR is at the top of the calendar, but you can put a different short message there by modifying the text in line 7.

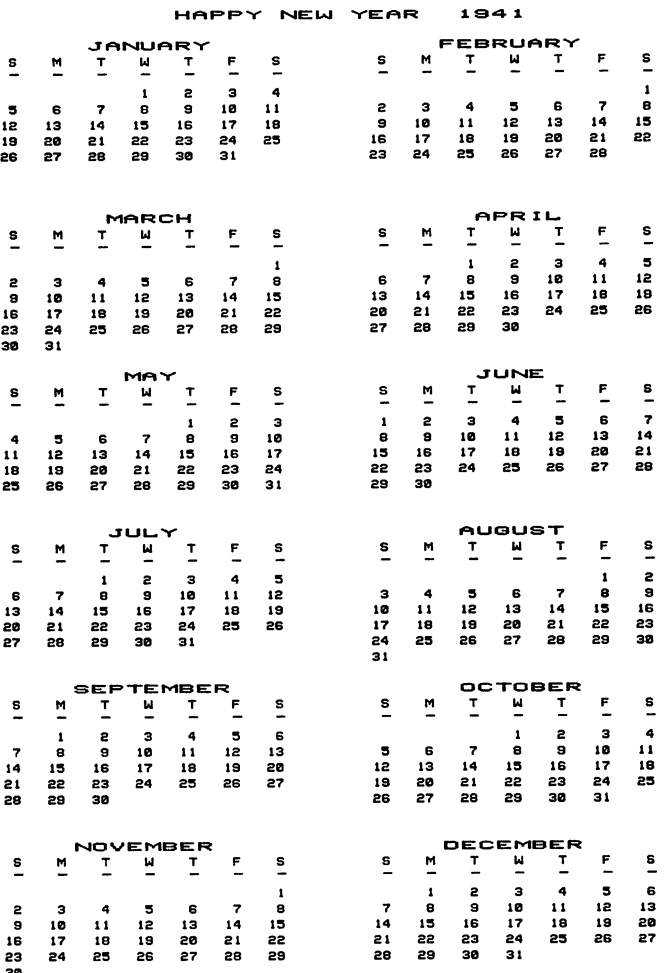

In all three programs, after you input the month and year as requested, the computer prompts you to turn on the printer. Before you do this, you should set the perforation of the print ing paper over the starting postion of the printhead so that the

105

Recreation and Education

calendar will appear entirely on one sheet of paper. The pro grams are written for the Commodore 1515, 1525, 1526, and MPS-801 printers. Other printers may require modifications to the programs.

## Program 1. Monthly Calendar

For mistake-proof program entry, be sure to use "Automatic Proofreader" (Appendix C).

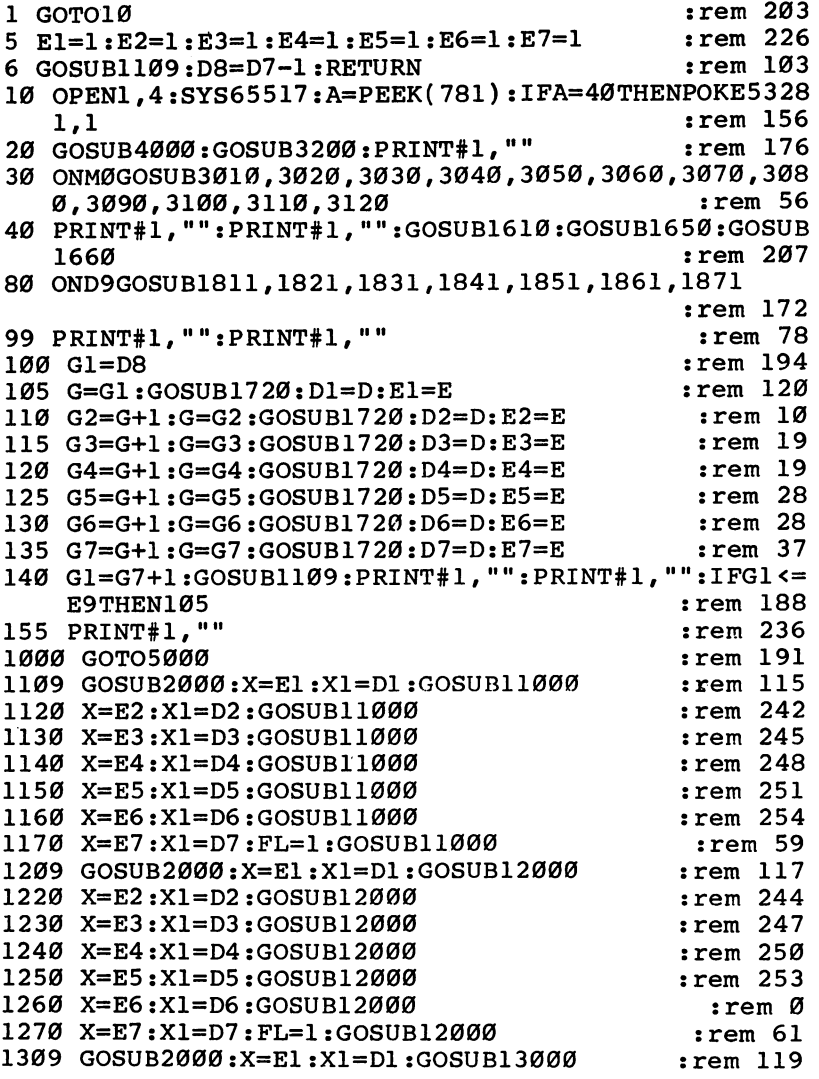

:rem <sup>246</sup> <sup>1320</sup> X=E2:X1=D2:GOSUB13000 :rem <sup>249</sup> 1330 X=E3:X1=D3:GOSUB13000 irem <sup>252</sup> X=E4:X1=D4:GOSUB13000 :rem <sup>255</sup> <sup>1340</sup> :rem 2 X=E5:X1=D5:GOSUB13000 ---:rem <sup>63</sup>  $\blacksquare$  .  $\blacksquare$  .  $\blacksquare$ :rem <sup>121</sup> 1409 GOSUB2000:X=E1:X1=D1:GOSUB14000 1370 A 1370 M 1380 M 1390 M 1300 M 1300 M 1300 M 1300 M 1300 M 1300 M 1300 M 1300 M 1300 M 1300 M 1300 M 1300 M :rem <sup>248</sup> :rem <sup>251</sup>  $\cdots$  and  $\cdots$  discussed below the contract of  $\cdots$ ---1400 A 10. MIL 20. MILION :rem <sup>254</sup> <sup>1440</sup> X=E4:X1=D4:GOSUB14000 :rem 1450 X=E5:X1=D5:GOSUB14000 <sup>1450</sup> :rem X=E6:X1=D6:GOSUB14000 :rem <sup>65</sup> ---X=E7:X1=D7:FL=1:GOSUB14000 :rem <sup>123</sup> GOSUB2000:X=E1:X1=D1:GOSUB15000 :rem <sup>250</sup> <sup>1520</sup> X=E2:X1=D2:GOSUB15000 :rem <sup>253</sup> <sup>1530</sup> X=E3:X1=D3:GOSUB15000 :rem 1540 X=E4:X1=D4:GOSUB15000 <sup>1540</sup> :rem X=E5:X1=D5:GOSUB15000 rem 6: :rem X=E6:X1=D6:GOSUB15000 -- $:rem 67$ X=E7:X1=D7:FL=1:GOSUB15000 -- $:rem 167$ :rem <sup>167</sup> RETURN PRINT#1#"{5 SPACES}11; :PRINT#1 ,CHR\$ (14) "SUN" ; : PRINT#1,CHR\$(15) + 5 SPACES (15) + 59 SPACES (15) + 59 SPACES (15) + 59 SPACES (15) + 59 SPACES (15) + 59 SPACES (15) + 59 SPACES (15) + 59 SPACES (15) + 59 SPACES (15) + 59 SPACES (15) + 59 SPACES (15) + 59 SPACES (15) + PRINT#1,CHR\$(14) MONTH;:PRINT#1,CHR\$(15) MONTH <sup>1611</sup> {5 SPACES}"; 'rem <sup>116</sup> <sup>1612</sup> PRINT#1,CHR\$(14)"TUE";:PRINT#1,CHR\$(15)"  ${\bf 5}$  spaces  ${\bf 7}$  spaces  ${\bf 7}$  spaces  ${\bf 8}$  spaces of  ${\bf 8}$ PRINT#1, PRINT#1, PRINT + PRINT + PRINT + PRINT . . . . :rem <sup>108</sup> {5 SPACES}  $1017$  ININITION (CHING) IIIO TILE NEWS TO PRINT  $(-1)$ PRINT THE THE THE THE THREE PARTIES IS NOT THE THE THREE PARTIES IS NOT THE THE THUS THE THUS THE THUS THE THU :rem <sup>126</sup> {5 SPACES} PRINT#1,CHR\$(14)"FRI";:PRINT#1,CHR\$(15)' --- $:rem 111$ {5 SPACES}"; rem <sup>111</sup> PRINT\*1,CHINV\LII SATT!:PRINTTY\TTY\T :rem <sup>1620</sup> PRINT#1,"{5 SPACES}";:PRINT\*1,CHR\$(14)" ";: PRINT#1, CHR\$(15)"{5 SPACES}"; : : rem 215 1621 - Printe Alexandri, Printe Alexandrich (b. 1490)<br>2001 - Paris Alexandrich (b. 1400)  $:rem 18$ {5 SPACES}"; rem <sup>18</sup> PAN PRINTY PIPER PLANT TO PRINTY PRINTY PLANT TO PRINTY PRINTY PRINTY PRINTY PRINTY PRINTY PRINTY PRINTY PRINT {5 SPACES}"; :rem <sup>19</sup> <sup>1623</sup> PRINT#1,CHR\$(14)"—";:PRINT#1,CHR\$(15)" :rem <sup>20</sup>  ${5}$  SPACES}"; 1027 ININITI CHAY ( - .) Printing - , ----- ( - - ) :rem <sup>21</sup> {5 SPACES}"; PRINT#1,CHR\$(14) = 1, PRINT#1,CHR\$(14) = 1, PRINT#1,CHR\$(15) = 1, PRINT#1, PRINT#1, PRINT#1, PRINT#1, PRINT#1, --- ${\bf s}$  . The second  ${\bf s}$  is the second of  ${\bf s}$  and  ${\bf s}$  is the second of  ${\bf s}$  is the second of  ${\bf s}$ PRINT \* 1, PRINT \* 1, PRINT \* 1, PRINT \* 1, PRINT \* 1, PRINT \* 1, PRINT \* 1, PRINT \* 1, PRINT \* 1, PRINT \* 1, P <sup>1626</sup>  $:rem 187$ urn : a complete the complete state of the complete state of the complete state of the complete state of the c

 $\overline{\phantom{a}}$ 

 $\vert \ \ \vert$ 

 $\overline{1}$ 

 $\overline{\phantom{a}}$ 

 $\overline{\phantom{a}}$ 

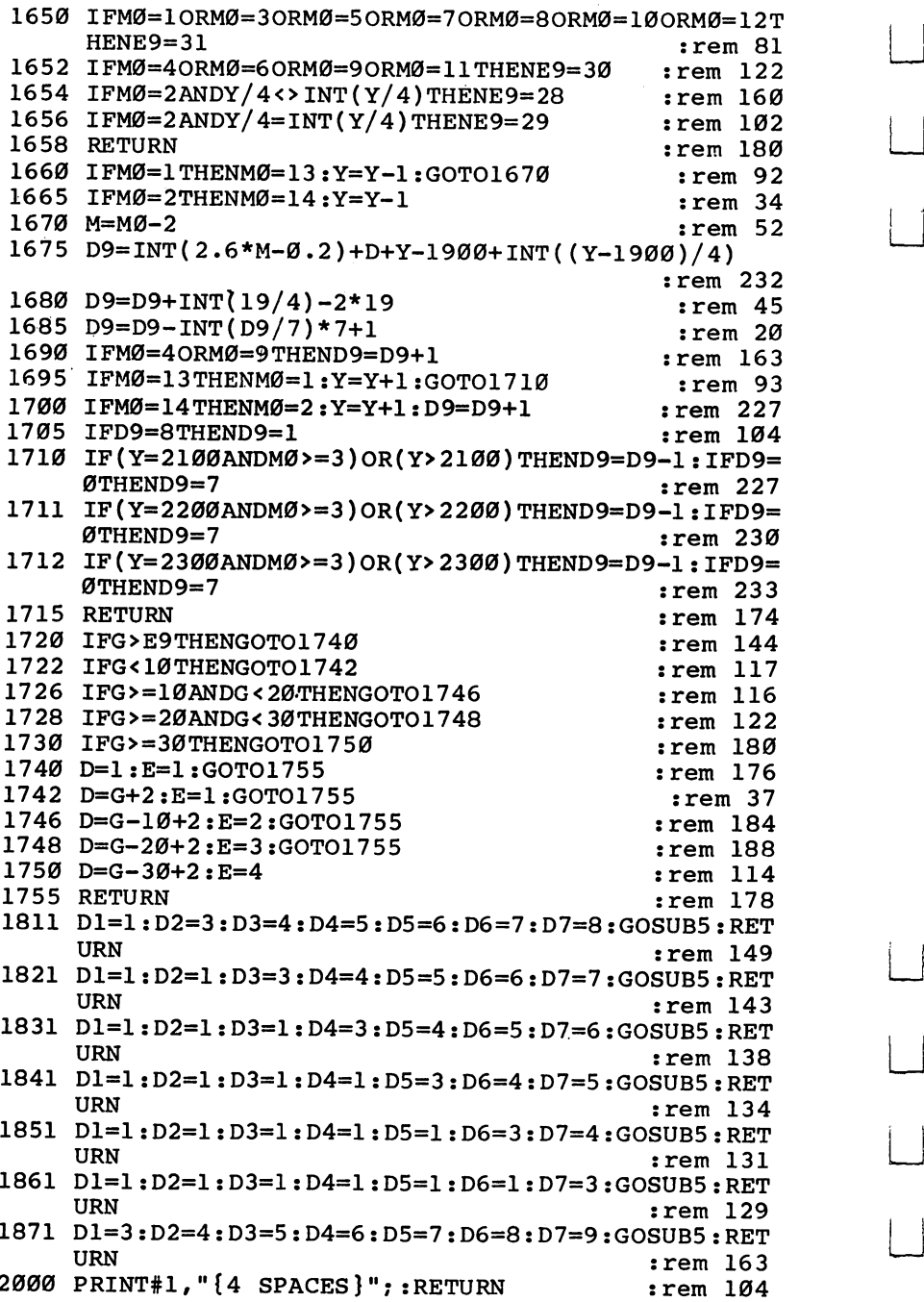

 $\Box$ 

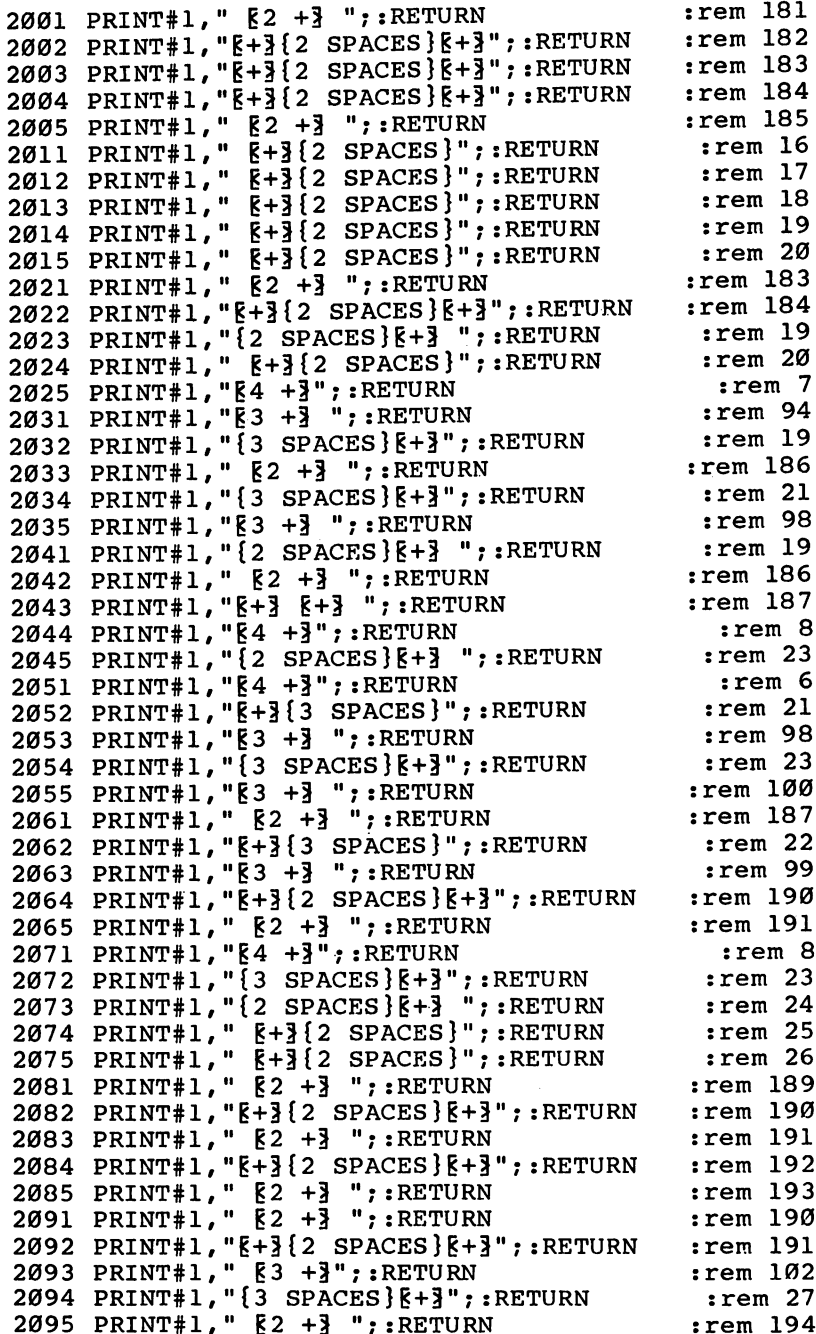

7:RETURN <sup>2111</sup> PRINT#1,"{2 SPACES}g+3 2112 PRINT#1, " $\{2 \text{ SPACES}\}\overline{R} + \overline{3}$  ": RETURN . <u>. . . .</u> .  $:rem 18$ ;:RETURN  $\mathbb{R}^n$  ,  $\mathbb{R}^n$  and  $\mathbb{R}^n$  such a set  $\mathbb{R}^n$ 2114 PRINT#1, " $\{2 \text{ SPACES}\}\overline{R} + \overline{3}$  "; :RETURN  $:rem 20$ ;:RETURN :rem -- $:rem 21$  $\mathcal{L}$  and  $\mathcal{L}$  are  $\mathcal{L}$  spaces in  $\mathcal{L}$  . The set of  $\mathcal{L}$  is a space in  $\mathcal{L}$ <sup>3010</sup> GOSUB2000:PRINT\*1," g3 +3(3 SPACES}g3 +3  $\sim$  . The set of the set of the set of the set of the set of the set of the set of the set of the set of the set of the set of the set of the set of the set of the set of the set of the set of the set of the set of the s <sup>3011</sup> GOSUB2000:PRINT#1,"{2 SPACES}g+3(3 SPACES}g+3  $\{3 \text{ SPACES}\}\$  +  $\{2 \text{ spACES}\}\$  +  $\{3 \text{ spACES}\}\$  +  $\{3 \text{ spACES}\}\$  +  $\{3 \text{ spy}$ <sup>3012</sup> GOSUB2000:PRINT#1,"(2 SPACES}6+3(3 SPACES}g+3  ${3$  SPACES} ${k+3}$   ${k+3}$   ${k+3}$   ${k+3}$ "  $:rem 119$  $\sim$  3  $\sim$  3 g  $\sim$  3 g  $\sim$  3 g  $\sim$  3 g  $\sim$  3 g  $\sim$  3 g  $\sim$  3 g  $\sim$  3 g  $\sim$  3 g  $\sim$  3 g  $\sim$  3 g  $\sim$  3 g  $\sim$  3 g  $\sim$  3 g  $\sim$  3 g  $\sim$  3 g  $\sim$  3 g  $\sim$  3 g  $\sim$  3 g  $\sim$  3 g  $\sim$  3 g  $\sim$  3 g  $\sim$  3 g  $\sim$  3  $3013$  Gospital graduate  $3013$  graduate  $3013$  graduate  $3013$  graduate  $3013$  ${2$  SPACES $}$  $k2 + 3$ "  $\mathcal{C}$  . The set of the set of the set of the set of the set of the set of the set of the set of the set of the set of the set of the set of the set of the set of the set of the set of the set of the set of the set of t 3014 Gospo 2014 Gospo 2014 Gospo 2014 Gospo 2014 Gospo 2014 Gospo 2014 Gospo 2014 Gospo 2014 Gospo 2014 Gospo 2 { $3$  SPACES} $k+3$   $k+3$ { $3$  SPACES} $k+3$ " :rem 31<br>3015 RETURN .rem 169 : rem 169 <sup>3020</sup> GOSUB2000:PRINT#l,"g5 +3 g5 +3 g4 +3 :rem <sup>166</sup> <sup>3021</sup> GOSUB2000:PRINT#l,"g+3(5 SPACES}g+3(5 SPACES}  $R+3$  {3 SPACES }  $R+3$ "  $-$  3  $-$  30  $-$  30  $-$  30  $-$  30  $-$  30  $-$  30  $-$  30  $-$  30  $-$  30  $-$  30  $-$  30  $-$  30  $-$  30  $-$  30  $-$  30  $-$  30  $-$  30  $-$  30  $-$  30  $-$  30  $-$  30  $-$  30  $-$  30  $-$  30  $-$  30  $-$  30  $-$  30  $-$  30  $-$  30  $-$  30  $-$  3 3022 GOSUB2000:PRINT#1, "F3 +3{3 SPACES}F4 +3  ${2$  SPACES} ${4 +}$  " : rem 182 <sup>3023</sup> GOSUB2000:PRINT\*1,"6+3(5 SPACES}6+3(5 SPACES}  $5+3$  {3 SPACES }  $5+3$ "  $:rem<sub>45</sub>$ 3024 GOSUB2000:PRINT#1, "E+3{5 SPACES} E5 +3 E4 +3 " :rem <sup>18</sup> 3025 RETURN **rem** 170 <sup>3030</sup> GOSUB2000:PRINT#l,"g+3{3 SPACES}g+3(2 SPACES}  $R3 +3{2}$  SPACES  $R4 +3$  "  $:rem 105$ <sup>3031</sup> GOSUB2000:PRINT\*1,"62 +3 <sup>62</sup> +3 g+3(3 SPACES}  $\xi + \frac{1}{2} \xi + \frac{1}{2} \xi$  SPACES  $\xi + \frac{1}{2}$  srem 196  $3032$  GOSUB2000: PRINT#1, " $F+3$   $F+3$   $F+3$   $F+3$  {3 SPACES}  $5+3$   $54 +3$  " :rem 107 <sup>3033</sup> GOSUB2000:PRINT\*1,"g+3 g+3 g+3 g5 +3 g+3  $:$ rem  $18$  $\blacksquare$  some that  $\blacksquare$  srem is a srem in the set of  $\blacksquare$  srem in the set of  $\blacksquare$  srem in the set of  $\blacksquare$ <sup>3034</sup> GOSUB2000:PRINT#l/"g+3(3 SPACES}g+3 g+3  ${3$  SPACES} $k+3$   $k+3$ {3 SPACES} $k+3$ " :rem 123 :rem 171 3035 RETURN <sup>3035</sup> RETURN srem <sup>171</sup> <sup>3040</sup> GOSUB2000:PRINT\*1," g3 +3(2 SPACES}g4 +3 (2 SPACES}g4 +3 srem <sup>182</sup> <sup>3041</sup> GOSUB2000:PRINT#l,"g+3(3 SPACESjg+3 6+3  $\{3 \text{ SPACES}\}$  $k+3 \{3 \text{ SPACES}\}$  $k+3"$  srem 121  $3042$  GOSUB2000: PRINT#1, " $k+3$ {3 SPACES} $k+3$   $k+3$  ${2$  SPACES $}$  $R$  +3  $"$  srem 18 3043 GOSUB2000:PRINT#1, "F5 +3 F+3{5 SPACES}F+3  ${2$  SPACES $}F+3$  " :rem 199 <sup>3044</sup> GOSUB2000:PRINT#l/"g+3(3 SPACES}g+3 g+3  ${5$  SPACES} ${k+3}$ {3 SPACES} ${k+3}$ " srem 214 3045 RETURN srem 172

<sup>3050</sup> GOSUB2000:PRINT#l,"E+3{3 SPACES}g+3{2 SPACES}  $:rem 31$  $[83 + \frac{3}{2}$  {2 SPACES }  $[8 + \frac{3}{2}$  {3 SPACES }  $[8 + \frac{3}{2}]$ " <sup>3051</sup> GOSUB2000:PRINT#1,"B2 +3 E2 +3 g+l{3 SPACES}  $:rem 198$ E+3 i+3{3 SPACES}B+3" :rem <sup>198</sup> 3052 GOSUB2000:PRINT:PRINT: E+3 E+3 E+3 F+3 P+3 1+3 SPACES}  $:rem$  33  $E+3$  {2 SPACES }  $E+3$   $E+3$  " <sup>3053</sup> GOSUB2000:PRINT\*l,"E+3 E+3 §5 +3  ${3$  SPACES} $k+3$ {2 SPACES}" : rem 110 <sup>3054</sup> GOSUB2000:PRINT#l,"B+3{3 SPACESjg+3 §+3  ${3$  SPACES} $k+3$ {3 SPACES} $k+3$ {2 SPACES}": rem 215 3055 RETURN : 173 <sup>3060</sup> GOSUB2000:PRINT\*1," §3 +3(2 SPACES}E+3  ${3 \,$  SPACES} ${k+3 \,$   ${k+3}$   ${3 \,$  SPACES} ${k+3" \,}$  : rem 32 3061 GOSUB2000:PRINT#1, "{2 SPACES}[+3]{3 SPACES}[+3] {3 SPACESJE+3 E2 +3(2 SPACESJE+3" :rem <sup>123</sup> 3062 GOSPO SERVICE IN THE 2 SPACES EXTENSION AND INTERNATIONAL INFORMATION  ${3$  SPACES} $E+3$   $E+3$   $E+3$   $E+3$ " :rem 124 <sup>3063</sup> GOSUB2000:PRINT\*1,"E+3 E+3{3 SPACES}E+3  ${3$  SPACES} ${k+3}$   ${k+3}$  ${2}$  SPACES} ${k2 +3}$ " :rem 35 <sup>3064</sup> GOSUB2000:PRINT#1,"E3 +3{4 SPACES}E3 +3  ${2$  SPACES $}{E+3$  $3$  SPACES $}$  $E+3$ " :rem 202<br>RETURN :rem 174 3065 RETURN <sup>3070</sup> GOSUB2000:PRINT\*1," E3 +3(2 SPACES}E+3  ${3 \,$  SPACES} ${k+3 \,$   ${k+3} \{4 \,$  SPACES}" : rem 123 <sup>3071</sup> GOSUB2000:PRINT#1,"{2 SPACES}E+3{3 SPACES}E+3  ${3$  SPACES ${}^{16}$ <sub>2</sub>  ${}^{17}$ <sub>3</sub>  ${}^{17}$ <sub>4</sub>  ${}^{18}$ <sub>4</sub>  ${}^{19}$ <sub>48</sub>  ${}^{19}$  : rem 48 3072 GOSUB2000:PRINT#1, "{2 SPACES}[+3]{3 SPACES}[+3]  ${3$  SPACES} $k+$ }  $k+$ }  ${4}$  SPACES}"  $:$ rem 49 <sup>3073</sup> GOSUB2000:PRINT#l/"E+3 E+3{3 SPACES}E+3  ${3 \,$  SPACES $}\$   ${+3}$   ${4 \,$  SPACES $}$ " :rem 216 3074 GOSUB2000:PRINT#1, "E3 +3{4 SPACES}E3 +3  ${2$  SPACES ${}^{8}$ 5 + ${}^{3}$ " :rem 189 3075 RETURN : 175  $3080$  GOSUB2000: PRINT#1," E3 +3{2 SPACES} E+3  ${3$  SPACES} ${k+3}$  ${2}$  SPACES} ${k-3+3}$  " : rem 200 <sup>3081</sup> GOSUB2000:PRINT#l,"E+3{3 SPACESJE+3 E+3  ${3$  SPACES} $k+3$   $k+3$ {4 SPACES}"  $:rem 215$ 3082 GOSUB2000:PRINT#1, "E+3{3 SPACES}E+3 E+3  ${3$  SPACES} $k+3$   $k+3$   $(2$  SPACES} $k2 +3$ "  $:rem$  36 <sup>3083</sup> GOSUB2000:PRINT#1,"E5 +3 E+3{3 SPACES}E+3 E+3 :rem <sup>113</sup> {3 SPACES}E+3" SPOT GOSUB2000. PRINT#1, E+3(3 SPACHS)E+3(2 SPACES  $53 + \frac{3}{3}$   $\{3 \text{ SPACES} \}$  $53 + \frac{3}{3}$  " :rem <sup>204</sup> !rem <sup>176</sup> <sup>3085</sup> RETURN 3090 GODODZ000:LILIFF1, E4 +3 E4 +3 E4 +3 +4 +4 3091 GOSUB2000.ERINI#I) RIMIJ SINGBUJE SLO SINGBUJ rem <sup>50</sup>  $k+3$ {3 SPACES} $k+3$ " 3092 GOSUB2000:PRINT#1, " E3 +3{2 SPACES}E4 +3 rem <sup>189</sup>  ${2$  SPACES $}$  $64 +$  $3$  "

3093 GOSUB2000: PRINT#1, "{4 SPACES} R+3 R+3 <sup>3093</sup> GOSUB2000:PRINT#1,"{4 SPACES}g+3  ${5$  SPACES} $k+3{4}$  SPACES}" : rem 142 <sup>3094</sup> GOSUB2000:PRINT#1,"g4 +§{2 SPACES}g5 +3  ${4$  SPACES  $}$ " :rem 25 3095 RETURN  $\overline{\phantom{a}}$  rem  $\overline{\phantom{a}}$  rem  $\overline{\phantom{a}}$  rem  $\overline{\phantom{a}}$  rem  $\overline{\phantom{a}}$  rem  $\overline{\phantom{a}}$  rem  $\overline{\phantom{a}}$  rem  $\overline{\phantom{a}}$  rem  $\overline{\phantom{a}}$  rem  $\overline{\phantom{a}}$  rem  $\overline{\phantom{a}}$  rem  $\overline{\phantom{a}}$  rem  $\overline{\phantom{a}}$  rem  $\overline{\phantom{a}}$  r <sup>3100</sup> GOSUB2000:PRINT\*1," g3 +3{3 SPACES}g3 +3  ${2$  SPACES  $}$   $F5 + 3$ "  $:$ rem  $179$ <sup>3101</sup> GOSUB2000:PRINT#l,"g+3{3 SPACES}g+3 £+3  ${3$  SPACES} ${k+3}$  ${3}$  SPACES} ${k+3}$  ${2}$  SPACES}":rem 208 3102 GOSUB2000:PRINT#1, " $k+3$  3 SPACES  $k+3$   $k+3$  ${7 \text{ SPACES}}$  ${k+3$  $2 \text{ SPACES}}"$  : rem 43 3103 GOSUB2000: PRINT#1, " $k+3$   $(3$  SPACES  $)$  $k+3$   $k+3$  ${3$  SPACES} $k+3$ {3 SPACES} $k+3$ {2 SPACES}":rem 210 <sup>3104</sup> GOSUB2000:PRINT\*1," g3 +3(3 SPACES}g3 +3  ${4$  SPACES  $k+3$   $2$  SPACES  $l$ "  $:$ rem  $31$  $\overline{\phantom{a}}$  . The state  $\overline{\phantom{a}}$  rem 169  $\overline{\phantom{a}}$  rem 169  $\overline{\phantom{a}}$  rem 169  $\overline{\phantom{a}}$  rem 169  $\overline{\phantom{a}}$  rem 169  $\overline{\phantom{a}}$  rem 169  $\overline{\phantom{a}}$  rem 169  $\overline{\phantom{a}}$  rem 169  $\overline{\phantom{a}}$  rem 169  $\overline{\phantom{a}}$  rem 1  $3110$  GOSUB2000: PRINT#1, " $k+3$  {3 SPACES } $k+3$  {2 SPACES }  $[3 + \frac{3}{2} \{2 \text{ SPACES}\} + \frac{3}{2} \{3 \text{ SPACES}\} + \frac{3}{2}$ " :rem 28  $3111$  GOSUB2000:PRINT#1, " $2 + \frac{3}{2}$  SPACES} $k + 3$   $k + 3$ <br>{3 SPACES} $k + 3$   $k + 3$   $s$ PACES} $k + 3$   $s$ {3 SPACES}g+3 g+3{3 SPACES}B+3" :rem <sup>29</sup> <sup>3112</sup> GOSUB2000:PRINT#l,"g+3 g+3 g+3 g+3{3 SPACES}  $k+3$   $k+3$  {3 SPACES } $k+3$ "  $:  $20$$ 3113 GOSUB2000:PRINT#1, "E+3{2 SPACES}E2 +3 E+3<br>{3 SPACES}E+3{2 SPACES}E+3 F+3 " :rei {3 SPACES}g+3{2 SPACES}g+3 g+3 :rem <sup>31</sup> 3114 GOSUPPER 3114 GOSUPPER 31 SPACES (31 SPACES) (31 SPACES 31 SPACES 31 SPACES 31 SPACES 31 SPACES 31 SPACES  $[3 + \frac{3}{4} \{4 \text{ SPACES}\} + \frac{3}{2} \{2 \text{ SPACES}\}$ " :rem 122 3115 RETURN  $\mathbf{1}$  . The set of the set of the set of the set of the set of the set of the set of the set of the set of the set of the set of the set of the set of the set of the set of the set of the set of the set of the set of t 3120 Gospo Gospo +3; g4 +3; g4 +3; g4 +3; g4 +3; g4 +3; g4 +3; g4 +3; g4 +3; g4 +3; g4 +3; g4 +3; g4 +3; g4 +3;  ${2$  SPACES  $R3 + 3$  "  $:$ rem 91 <sup>3121</sup> GOSUB2000:PRINT#l,"g+3{3 SPACES}g+3 g+3  ${5$  SPACES  $k+3$  3 SPACES  $k+3$ "  $:rem 210$  ${5}$  spaces  ${5}$  spaces  ${5}$  spaces  ${5}$ 3122 GOSUB2000: PRINT#1, " $k+3$  {3 SPACES } $k+3$   $k+4$  +3  ${2$  SPACES  $k+3$  {4 SPACES }"  $:  $rem \, 31$$  ${2.5}$  spaces  ${2.4}$  and  ${3.5}$  spaces  ${2.4}$  spaces  ${2.4}$  spaces  ${2.4}$  spaces  ${2.4}$  spaces  ${2.4}$  spaces  ${2.4}$ 3123 GOSUB2000: PRINT#1, " $k+3$  {3 SPACES } $k+3$   $k+3$ <sup>3123</sup> GOSUB2000:PRINT#l#"g+3{3 SPACES}g+3 g+3  ${5$  SPACES  $k+3$   $3$  SPACES  $k+3$ "  $:  $rem \, 212$$ 3124 GOSUB2000; PRINT#1, "E4 +3{2 SPACES} E5 +3  ${2$  SPACES} ${3 +}$  " : rem 95 3125 RETURN  $3125$  rem  $325$  rem  $325$  rem  $325$  rem  $325$  rem  $325$  rem  $325$  rem  $325$  rem  $325$  rem  $325$ <sup>3200</sup> I1=INT(Y/1000):J1=Y-I1\*1000:I2=INT(Jl/100):J2  $=$ J1-I2\*100:I3=INT(J2/10) : rem 83 3210 14=J2-13\*10  $321$ <sup>3211</sup> IFI2=0THENI2=10 :rem <sup>134</sup> 3212 IFI3=0THENI3=10 :rem 137 3213 IFI4=ØTHENI4=10 :rem 140 <sup>3214</sup> GOSUB2000:X=I1:GOSUB6000:GOSUB2000:X=I2:GOSUB '—' 6000:GOSUB2000:X=I3:GOSUB6000 :rem 98 3215 GOSUB2000:X=I4:FL=1:GOSUB6000 :rem 19 <sup>3314</sup> GOSUB2000:X=I1:GOSUB7000:GOSUB2000:X=I2:GOSUB 7000:GOSUB2000:X=I3:GOSUB7000 :rem 102

3315 GOSUB2000:X=I4:FL=1:GOSUB7000  $:$ rem 21 <sup>3414</sup> GOSUB2000:X=I1:GOSUB8000:GOSUB2000:X=I2:GOSUB 8000:GOSUB2000:X=I3:GOSUB8000 rem 106: 3415 GOSUB2000:X=I4:FL=1:GOSUB8000  $:rem 23$ <sup>3514</sup> GOSUB2000:X=I1:GOSUB9000:GOSUB2000:X=I2:GOSUB 9000:GOSUB2000:X=I3:GOSUB9000  $:rem 110$  $:rem$  25 3525 Google Google 25: In the second control in the second control of the second control of the second control of the second control of the second control of the second control of the second control of the second control o <sup>3614</sup> GOSUB2000:X=I1:GOSUB10000:GOSUB2000:X=I2:GOSU  $:rem 60$ B10000:GOSUB2000:X=I3 <sup>3615</sup> GOSUB10000:GOSUB2000:X=I4:FL=1:GOSUB10000:RET  $:$ rem  $7$ uran remainder and a series of the contract of the contract of the contract of the contract of the contract of <sup>4000</sup> PRINT"{CLR}{DOWN}{2 SPACES}THIS IS PROGRAM"  $:$  PRINT" $\{5$  RIGHT $\}$ TO PRINT A" rem 115: <sup>4020</sup> PRINT"{2 SPACES}{PUR}MONTHLY CALENDAR{BLU}":P RINT" {3 RIGHT } ON THE PRINTER" : rem 187 <sup>4030</sup> PRINT"{DOWN}{2 RIGHT}PLEASE TYPE IN THE":PRIN The set of  $S$  redshift and  $S$  redshift  $S$  and  $S$ 11 : marca 1950 - 1950 - 1950 - 1950 - 1950 - 1950 - 1950 - 1950 - 1950 - 1950 - 1950 - 1950 - 1950 - 1950 - 1 <sup>4035</sup> PRINT" THAT YOU WISH TO SEE":PRINT"{2 SPACES} (EXAMPLE: {RED}12,1983{BLU}){PUR}{DOWN}":PRIN  $:$ rem  $211$  $TTAB(5);$  $:rem 92$ <sup>4060</sup> INPUTM0,Y :rem <sup>92</sup>  $-$  0.000 Prints that is a print  $2$  space of  $2$  spaces  $2$  spaces  $2$  spaces  $2$  spaces  $2$  spaces  $2$  spaces  $2$  spaces  $2$  spaces  $2$  spaces  $2$  spaces  $2$  spaces  $2$  spaces  $2$  spaces  $2$  spaces  $2$  spaces  $2$  spaces ":PRINT" PLEASE { PUR}TURN ON { BLU } THE" : rem 7 <sup>4085</sup> PRINT"PRINTER AND THEN TYPE":PRINTTAB(8)"  ${PUR}OK{DOM}:INPUTR$$  $:rem 252$ 4110 IFR\$ <> "OK"THEN4080 rem 30 4130 PRINT"{BLU}PRINTING{DOWN}":FORI=1TO800:NEXT:R  $:rem 218$ ETURN :rem <sup>218</sup> 4999 PRINT#1, CHR\$(15)" " :rem 232  $:rem 14$ <sup>5000</sup> GOSUB1620 :rem <sup>14</sup> 5001 CLOSE1:END  $:rem 126$ <sup>6000</sup> ONXGOSUB2011,2021,2031,2041,2051,2061,2071,20  $:$ rem 146 81,2091,2001 <sup>6010</sup> IFFL<>1THENPRINT#1," ";:RETURN :rem <sup>104</sup> :rem 108 6020 PRINT#1, "":  $FL = 0$ : RETURN <sup>7000</sup> ONXGOSUB2012,2022,2032,2042,2052,2062,2072,20 :rem 157 82,2092,2002 7010 IFFL<>1THENPRINT#1," ";:RETURN  $:rem 105$ 7020 PRINT#1, TEL: 7020 PRINT#1, PRINT#1, PRINT#1, PRINT#1, PRINT#1, PRINT#1, PRINT#1, PRINT#1, PRINT#1, PRINT <sup>8000</sup> ONXGOSUB2013,2023,2033,2043,2053,2063,2073,20  $:$ rem  $168$ 83,2093,2003 8010 IFFL<>1THENPRINT#1," ";:RETURN  $:rem 106$ 8020 PRINT#1, "":FL=0:RETURN :rem 110 <sup>9000</sup> ONXGOSUB2014,2024,2034,2044,2054,2064,2074,20 84,2094,2004 : rem 179 9010 IFFL<>1THENPRINT#1," ";:RETURN  $: \text{rem } 107$ 9020 PRINT#1, "":FL=0:RETURN : rem 111 <sup>10000</sup> ONXGOSUB2015,2025,2035,2045,2055,2065,2075,2 085,2095,2005 :rem <sup>229</sup>

10010 IFFL<>1THENPRINT#1," ";:RETURN :rem 147 <sup>10020</sup> PRINT\*1,"":FL=0:RETURN :rem <sup>151</sup> I—I 11000 ON XGOSUB2000 ON XGOSUB2000 ON XGOSUB2000 ON XGOSUB2000 ON XGOSUB2000 ON XGOSUB2000 ON XGOSUB2000 ON XG :rem <sup>195</sup> <sup>11010</sup> ONX1GOSUB2000,2001,2011,2021,2031,2041,2051, 2061, 2071, 2081, 2091 : rem 222 <sup>11020</sup> IFFL<>1THENPRINT#1,"{2 SPACES}";:RETURN :rem <sup>149</sup> 11030 FL=0: PRINT#1, "": RETURN : rem 153 12000 ONXGOSUB2000,2112,2022,2032:PRINT#1," "; :rem <sup>199</sup> <sup>12010</sup> ONX1GOSUB2000,2002,2012,2022,2032,2042,2052, 2062.2072.2082.2092 :rem <sup>233</sup> <sup>12020</sup> IFFL<>1THENPRINT#1,"{2 SPACES)";:RETURN :rem <sup>150</sup> <sup>12030</sup> FL=0:PRINT#1,"":RETURN :rem <sup>154</sup> 13000 ONXGOSUB2000, 2113, 2023, 2033: PRINT#1, ""; :rem <sup>203</sup> <sup>13010</sup> ONX1GOSUB2000,2003,2013,2023,2033,2043,2053, 2063.2073.2083.2093 :rem <sup>244</sup> <sup>13020</sup> IFFL<>1THENPRINT#1,"{2 SPACES}";:RETURN :rem <sup>151</sup> 13030 FL=0: PRINT#1, "": RETURN : rem 155 14000 ONXGOSUB2000,2114,2024,2034:PRINT#1," ";  $:rem 207$ . <u>. . . .</u> . . <sup>14010</sup> ONX1GOSUB2000,2004,2014,2024,2034,2044,2054, 2064.2074.2084.2094 :rem <sup>255</sup> <sup>14020</sup> IFFL<>1THENPRINT#1,"{2 SPACES}";:RETURN :rem <sup>152</sup> 14030 FL=0: PRINT#1, "": RETURN : rem 156 <sup>15000</sup> ONXGOSUB2000,2115,2025,2035:PRINT#1," . <u>. . . . . .</u> <sup>15010</sup> ONX1GOSUB2000,2005,2015,2025,2035,2045,2055, 2065,2075,2085,2095 :rem 10 15020 IFFL<>1THENPRINT#1,"{2 SPACES}";: RETURN :rem <sup>153</sup> 15030 FL=0:PRINT#1, "":RETURN : rem 157

### Program 2. Appointment Calendar

For mistake-proof program entry, be sure to use "Automatic Proofreader" (Appendix C).

<sup>80</sup> DIMM\$(12),W\$(7):FORI=1TO12:READM\$(I):NEXTI:FORI  $\cdot$  =1TO7:READW\$(I):NEXTI : rem 118 <sup>90</sup> SYS65517:A=PEEK(781):IFA=40THENPOKE53281,1 :rem <sup>167</sup> 100 PRINT"{CLR}{DOWN}{2 SPACES}THIS IS A PROGRAM": PRINT"{6 RIGHT}TO SHOW A" :rem 17

 $Rercation$  and Education Recreation and Education

105 PRINT"{2 RIGHT}{PUR}MONTHLY CALENDAR{BLU}":PRI<br>NT"{3 RIGHT}ON THE PRINTER{DOWN}" :rem 214  $NT''$  {3 RIGHT }ON THE PRINTER {DOWN }" <sup>110</sup> PRINT"{RIGHT}PLEASE TYPE IN THE":PRINT" {3 RIGHT}{RED}MONTH{BLU} AND {RED}YEAR{BLU}" :rem <sup>86</sup> <sup>111</sup> PRINT"THAT YOU WISH TO SEE":PRINT"{RIGHT}(EXAM PLE:  $\{RED\}12,1983\{BLU\}$  $\{PUR\}$  $\{2$  DOWN $\}$ " : rem 105<br>PRINTTAB(5)::INPUTMØ.Y <sup>120</sup> PRINTTAB(5);:INPUTM0,Y :rem <sup>132</sup> <sup>130</sup> PRINT"{2 DOWN}{2 SPACES}{BLU}THANK YOU1 NOW—" :PRINT" PLEASE {PURjTURN ON{BLU} THE" :rem <sup>207</sup> <sup>131</sup> PRINT"PRINTER AND THEN TYPE":PRINTTAB(9)"{PUR} OK{DOWN}": INPUTR\$  $:rem 193$  $:rem 183$ 151 IFR\$ <> "OK" THEN130 <sup>154</sup> PRINT"{BLU}PRINTING{DOWN}":FORI=1TO800:NEXT:GO SUB1292:OPEN1,4 : rem 23 <sup>202</sup> PRINT#1,CHR\$(14)"{3 SPACES}";M\$(M0);" ";Y:GOSU B1600:GOSUB1700:FORD=1TOE1:J1=J1+1 :rem 225 210 GOSUB1050:IFD<10THENG\$=" " :rem 158<br>213 IFD>=10THENG\$="" :rem 96 :rem 158 <sup>213</sup> IFD>=10THENG\$="" :rem <sup>96</sup> <sup>214</sup> IFD1=1THENPRINT#1,CHR\$(15)"{3 SPACES}"W\$(D1);C http://www.chr.com/discrete.com/discrete.com/discrete.com/ 215 IFD1=1THENGOSUB1600 :rem 128<br>217 IFD1=1THENGOTO220 :rem 8 2020 : 220 <del>in 2020 : 220 in 220 in 230 in 230 in 230 in 230 in 230 in 230 in 230 in 230 in 230 in 230 in 230 in 230 in 230 in 230 in 230 in 230 in 230 in 230 in 230 in 230 in 230 in 230 in 230 in 230 in 230 in 230 in 230 </del> <sup>219</sup> PRINT#1,CHR\$(15)"{3 SPACES}"W\$(D1);CHR\$(14)G\$;  $D;$  CHR\$(15)"(";J1;")":GOSUB1600 :rem 0 220 NEXTD  $:rem 23$ 1000 CLOSE1:END :rem 121 1050 IFM0=1THENM0=13:Y=Y-1:GOTO1080  $:$ rem 80 1060 IFM0=2THENM0=14:Y=Y-1  $:rem 23$ <sup>1060</sup> IFM0=2THENM0=14:Y=Y-1 :rem <sup>23</sup> <sup>1100</sup> Dl=INT(2,6\*M-0.2)+D+Y-1900+INT((Y-1900)/4)  $:rem$  207  $:rem 21$  $1150$  D1=D1+INT(19/4)-2\*19 1200  $DI=D1-INT(D1/7)*7+1$  $:rem$  235 1210 IFM0=4ORM0=9THEND1=D1+1  $:rem 135$ <sup>1230</sup> IFM0=13THENM0=1:Y=Y+1:GOTO1245 :rem <sup>81</sup> 1240 IFM0=14THENM0=2:Y=Y+1:D1=D1+1 :rem 210  $:$ rem 86  $1244$  IFD1=8THEND1=1 <sup>1245</sup> IF(Y=2100ANDM0>=3)OR(Y>2100)THEND1=D1-1:IFD1= <sup>1247</sup> IF(Y=2200ANDM0>=3)OR(Y> 2200)THEND1=D1-1:IFD1= :rem 202 0THEND1=7 :rem <sup>202</sup> <sup>1249</sup> IF(Y=2300ANDM0>=3)OR(Y>2300)THEND1=D1-1:IFD1= 0THEND1=7 :rem <sup>206</sup> :rem 168 <sup>1250</sup> RETURN :rem <sup>168</sup> <sup>1292</sup> IFM0=1ORM0=3ORM0=5ORM0=7ORM0=8ORM0=10ORM0=12T  $HENE1 = 31$  $:rem$  75 HENE1=31 :rem <sup>75</sup>  $:$ rem 115 1293 IFMØ=4ORMØ=6ORMØ=9ORMØ=11THENE1=3Ø 1294 IFMØ=2ANDY/4<>INT(Y/4)THENE1=28 :rem 152

 $1295$  IFMØ=2ANDY/4=INT(Y/4)THENGOSUB1400 :rem 132 1296 RETURN  $:  $\text{rem } 178$$ <sup>1400</sup> IF(Y/100=INT(Y/100))AND(Y/400<>INT(Y/400))THE NE1=28:GOTO1410  $:rem 231$  $:rem 232$ <sup>1405</sup> El=29 :rem <sup>232</sup> 1410 RETURN  $:rem 166$ <sup>1410</sup> RETURN :rem <sup>166</sup> <sup>1605</sup> FORK=1TO18:PRINT#1," ";" ";:NEXTK:PRINT\*1 <sup>1600</sup> FORI=1TO20:PRINT#1,CHR\$(15)" ";:NEXTI:rem <sup>170</sup> ,"." :rem <sup>231</sup> [\_) <sup>1610</sup> RETURN :rem <sup>168</sup>  $1700$  IFMØ=1THENJ1=0  $:rem 89$ 1702 IFM0=2THENJ1=31  $:rem 144$ <sup>1702</sup> IFM0=2THENJ1=31 :rem <sup>144</sup> <sup>1704</sup> IFM0=3THENJ1=59 :rem <sup>157</sup> 1706 IFM0=4THENJ1=90 :rem 155 1707 IFM0=5THENJ1=120 :rem 199 1709 IFM0=6THENJ1=151 :rem 206  $:rem$  203 1711 IFMØ=7THENJ1=181 <sup>1711</sup> IFM0=7THENJ1=181 :rem <sup>203</sup> 1713 IFMØ=8THENJ1=212 :rem 201 1715 IFMØ=9THENJ1=243 :rem 208 1715 IFM IFM IFM IFM IFM IFM IF A STRIKE IT IS A STRIKE IT IS A STRIKE IT IS A STRIKE IT IS A STRIKE IT IS A S <sup>1717</sup> IFM0=10THENJ1=273 :rem <sup>253</sup> 1719 IFMØ=11THENJ1=304 **zrem** 251 <sup>1721</sup> IFM0=12THENJ1=334 :rem <sup>248</sup> 1723 IFY/4<>INT(Y/4)THENGOTO1730 :rem 189  $1725 \text{ IF}(Y/100=INT(Y/100))$ AND $(Y/400<)$ INT $(Y/400)$ )THE NGOTO1730 NGOTO1730 srem <sup>159</sup> <sup>1727</sup> IF(Y/4=INT(Y/4))AND(M0>=3)THENJ1=J1+I:rem <sup>175</sup> 1730 RETURN :rem 171 2000 DATA "{2 SPACES}JANUARY", " FEBRUARY", " {4 SPACES}MARCH","{4 SPACES}APRIL","  $6$  SPACES  $MAY''$  $\mathbf{f}$  section  $\mathbf{f}$  is the second section of  $\mathbf{f}$  is the second section of  $\mathbf{f}$ <sup>2010</sup> DATA "{5 SPACES}JUNE","{5 SPACES}JULY"," {3 SPACES}AUGUST","SEPTEMBER","{2 SPACES}OCTO BER" :rem 229 2020 DATA " NOVEMBER", " DECEMBER" : rem 39 <sup>2030</sup> DATA "{4 SPACES}{RVS}SUNDAY{OFF}","{4 SPACES} MONDAY","{3 SPACES}TUESDAY"," WEDNESDAY"," [2 SPACES FIHURSDAY"  $\overline{2}$  spaces in the set of the set of the set of the set of the set of the set of the set of the set of the set of the set of the set of the set of the set of the set of the set of the set of the set of the set of the 2040 DATA "{4 SPACES}FRIDAY", "{2 SPACES}SATURDAY"  $:rem 192$ :rem <sup>192</sup>

## Program 3. Yearly Calendar

For mistake-proof program entry, be sure to use "Automatic Proofreader" (Appendix C).

SYS65517:A=PEEK(781):IFA=40THENPOKE53281,1

:rem <sup>113</sup> 5 OPEN1, 4: DIMW4(3): GOSUB1510: I=1: J=2 : rem 128 PRINT#1,CHR\$(14)SPC(13)"HAPPY NEW YEAR ";Y:PRINT #1 :rem <sup>38</sup>

 $Rercation$  cand Education

<sup>10</sup> PRINT#1,CHR\$(14)SPC(8)"JANUARY"SPC(13)"FEBRUARY  $:rem$  49 12 GOSUB1009:GOSUB1000:GOSUB1012:C0=6:GOSUB1019:GO <sup>12</sup> GOSUB1009 :GOSUB1000 :GOSUB1012 :C0=6 :GOSUB1019 :G0  $:rem 69$ SUB1000:GOSUB1022 15 MØ=I:M8=1:GOSUB292:GOSUB20:GOTO35  $:rem 228$ <sup>20</sup> D=1:GOSUB1050:W2=8-D1:W4(M8)=W2+1:GOSUB321 :rem <sup>123</sup>  $:$ rem 167 22 IF DIE 147 IF DIE 147 IN 1675 IN 1675 IN 1675 IN 1675 IN 1675 IN 1675 IN 1675 IN 1675 IN 1675 IN 1675 IN 16 25 FORD=2TOW2:GOSUB1050:GOSUB331:NEXTD :rem 187 30 RETURN  $:rem 67$ <sup>30</sup> RETURN :rem <sup>67</sup> <sup>35</sup> GOSUB990:M0=J:M8=2:GOSUB292:GOSUB20 :rem <sup>105</sup>  $\blacksquare$ <sup>45</sup> M0=I:M8=1:GOSUB292:GOSUB200 :rem <sup>60</sup>  $46$  IFW4(2)=9THENPRINT#1, CHR\$(15)SPC(1); : rem 20 <sup>50</sup> GOSUB991:M0=J:M8=2:GOSUB292:GOSUB200 :rem <sup>151</sup> <sup>56</sup> IFW3=1ANDW4(1)>9THENPRINT#1,CHR\$(15)SPC(0); :rem <sup>223</sup>  $IFW3=1$ ANDW4(1)<1ØTHENPRINT#1,CHR\$(15)SPC(1); 57 :rem <sup>58</sup> IFW3=4ANDW4(2)> 30THENPRINT#1,CHR\$(15)SPC(0); :rem <sup>15</sup> <sup>65</sup> W3=W3+1 :rem <sup>24</sup> 70 IFW3<C0THENGOTO45  $: \text{rem } \emptyset$ 71 PRINT#1," " : state of the state of the state of the state of the state of the state of the state of the st 72 IFI=1THENGOTO86 :rem 133 73 IFI=3THENGOTO96 : rem 137 <sup>74</sup> IFI=5THENGOTO106 :rem <sup>180</sup> <sup>75</sup> IFI=7THENGOTO116 :rem <sup>184</sup> <sup>76</sup> IFI=9THENGOTO126 :rem <sup>188</sup> 77 IFI=11THENGOTO199 : rem 240 <sup>86</sup> PRINT#1,CHR\$(14)SPC(9)"MARCH"SPC(16)"APRIL" :rem <sup>171</sup> 88 I=3:J=4:GOTO12 : rem 244 <sup>96</sup> PRINT#1,CHR\$(14)SPC(10)"MAY"SPC(17)"JUNE" :rem <sup>11</sup> 98 I=5:J=6:GOTO12 : rem 249 <sup>106</sup> PRINT\*1,CHR\$(14)SPC(9)"JULY"SPC(16)"AUGUST" :rem <sup>14</sup> 108 I=7:J=8:GOTO12 : rem 37 <sup>116</sup> PRINT\*1,CHR\$(14)SPC(7)"SEPTEMBER"SPC(13)"OCTOB FR" :rem 162 118 I=9:J=10:GOTO12 : rem 81 <sup>126</sup> PRINT#1,CHR\$(14)SPC(7)"NOVEMBER"SPC(13)"DECEMB ER" : rem 131 <sup>128</sup> I=11:J=12:GOTO12 :rem <sup>125</sup> 199 PRINT#1, CHR\$(15) SPC(1): CLOSE1: END : rem 194 <sup>200</sup> D4=W4(M8):D7=W4(M8)+6 :rem <sup>92</sup> <sup>205</sup> D=D4:GOSUB1050 :rem <sup>16</sup> 210 IFD1 <> 1 THENPRINT "WHY  $DI = "$ ; D1  $\cdots$  : rem 156 212 IFM8=1AND(D+1)<10THENGOSUB528 :rem 198

<sup>213</sup> IFM8=1AND(D+1)>9THENGOSUB530 :rem <sup>154</sup> <sup>214</sup> IFM8=2AND(D+1)<10THENGOSUB428 :rem <sup>200</sup> <sup>215</sup> IFM8=2ANDD4>=30ANDD4<=E1THENGOSUB433:GOTO217 :rem <sup>212</sup> 216 IFM8=2AND(D+1)>9THENGOSUB430 :rem 157 217 FORD=D4+1TOD7:GOSUB1050:GOSUB331:NEXTD:rem 130  $217.7$  Fordinate the data set  $\alpha$  is the data set  $\alpha$  in the data set  $\alpha$ 220 W4(M8)=D7+1 : rem 9 225 RETURN  $:$ rem  $121$ 225 Return : 225 Return : 225 Return : 225 Return : 225 Return : 225 Return : 225 Return : 225 Return : 225 Re <sup>292</sup> IFM0=1ORM0=3ORM0=5ORM0=7ORM0=8ORM0=10ORM0=12TH  $ENE1 = 31$  $:rem 26$  $\mathcal{L}=\mathcal{L}=\mathcal{$ 293 IFMØ=4ORMØ=6ORMØ=9ORMØ=11THENE1=30 :rem 66 294 IFM0=2ANDY/4<>INT(Y/4)THENE1=28 :rem 103 295 IFMØ=2ANDY/4=INT(Y/4)THENGOSUB1400  $:$ rem 83 <sup>295</sup> IFM0=2ANDY/4=INT(Y/4)THENGOSUB1400 :rem <sup>83</sup>  $296$  rem 296  $\pm$  296  $\pm$  296  $\pm$  296  $\pm$  296  $\pm$  296  $\pm$  296  $\pm$ <sup>321</sup> IFD1=7THENPRINT#1,CHR\$(15)SPC(36);D;:GOTO330 :rem 101 <sup>322</sup> IFD1=6THENPRINT#1,CHR\$(15)SPC(31);D;:GOTO330  $:rem$  96 <sup>323</sup> IFD1=5THENPRINT#1,CHR\$(15)SPC(26);D;:GOTO330 :rem <sup>100</sup> <sup>324</sup> IFD1=4THENPRINT#1,CHR\$(15)SPC(21);D;:GOTO330  $:rem$  95 <sup>325</sup> IFD1=3THENPRINT#1,CHR\$(15)SPC(16);D;:GOTO330 :rem <sup>99</sup> <sup>326</sup> IFD1=2THENPRINT#1,CHR\$(15)SPC(11);D;:GOTO330 327 IFD1=1THENPRINT#1,CHR\$(15)SPC(6);D;:GOTO3300;D;:GOTO3300;D;:GOTO3300;D;:GOTO3300;D;:GOTO3300;D;:GOTO3300;D;:GOTO3300;D;:GOTO3300;D;:GOTO3300;D;:GOTO3300;D;:GOTO3300;D;:GOTO3300;D;:GOTO3300;D;:GOTO3300;D;:GOTO3300;D;:GO  $:rem 50$ :rem <sup>50</sup> <sup>328</sup> PRINT#1,CHR\$(15)SPC(3)?D;:GOTO330 :rem <sup>143</sup>  $329$  PRINT#1, CHR\$(15) SPC(2); D;  $\cdot$  : rem 134 330 RETURN  $3.33\pm 0.001$ <sup>331</sup> IFD>E1THENPRINT#1,CHR\$(15)SPC(5);:GOTO350 :rem <sup>196</sup> 332 IFD1=1ANDD<=9THENPRINT#1, D;:GOTO350 :rem 153 333 IFD1=1ANDD>9THENPRINT#1,D;:GOTO350 :rem 95 <sup>335</sup> IFD<=9THENPRINT#1,CHR\$(15)SPC(2);D?:GOTO350 rem 66:  $336$  PRINT#1, CHR\$(15) SPC(1); D;  $\qquad \qquad \text{rem } 131$ 350 RETURN  $:$ rem 120 <sup>428</sup> IFD>E1THENPRINT#1,CHR\$(15)SPC(9);:GOTO435 srem <sup>211</sup> 429 GOTO328 :rem 117 <sup>430</sup> IFD>E1THENPRINT#1,CHR\$(15)SPC(9);:GOTO435 :rem <sup>204</sup> 431 GOT0329 :rem 111 <sup>433</sup> PRINT#1#CHR\$(15)SPC(1);D; :rem <sup>129</sup> 435 RETURN :rem 124 <sup>528</sup> IFD>E1THENPRINT#1,CHR\$(15)SPC(9);:GOTO535  $:rem 213$ :rem <sup>213</sup>

:rem <sup>115</sup> 529 GOTO532 **.** . . . . . . . . <sup>530</sup> IFD>E1THENPRINT#1,CHR\$(15)SPC(9) :GOTO535 :rem <sup>206</sup>  $:rem 109$ 531 GOTO533 : <u>- - - - - -</u> <sup>531</sup> GOTO533 :rem <sup>149</sup> <sup>532</sup> PRINT#1/CHR\$(15)SPC(5);D;:GOTO535 <sup>533</sup> PRINT#1,CHR\$(15)SPC(4);D;  $:rem 133$ :rem <sup>133</sup> :rem <sup>125</sup> 535 RETURN <sup>535</sup> RETURN :rem <sup>990</sup> PRINT#1,CHR\$(15)SPC(3);:GOTO992 <sup>991</sup> PRINT#1,CHR\$(15)SPC(6); :rem <sup>16</sup>  $:rem 132$ <sup>992</sup> RETURN :rem <sup>132</sup> :rem <sup>47</sup> <sup>1000</sup> PRINT#1,CHR\$(15)SPC(7);  $:$ rem 162 <sup>1001</sup> RETURN <sup>1009</sup> PRINT#1,CHR\$(15)SPC(3); :rem <sup>52</sup> <sup>1010</sup> PRINT#1,"{4 SPACES}S{4 SPACES}M{4 SPACESjT  ${4$  SPACES}W ${4}$  SPACES}T ${4}$  SPACES}F ${4}$  SPACES}S" :rem <sup>134</sup> :rem 163 <sup>1011</sup> RETURN :rem <sup>163</sup> <sup>1012</sup> PRINT#1,"{4 SPACES}S{4 SPACES}M{4 SPACESjT  ${4$  SPACES}W ${4}$  SPACES}T ${4}$  SPACES}F ${4}$  SPACES}S" :rem <sup>77</sup> 1019  $PRINT#1, CHR$(15)SPC(3);$  $:rem 53$ <sup>1020</sup> PRINT#1,"{4 SPACES}gT§{4 SPACES}gT3{4 SPACES}  $ET[4$  SPACES } $ET[4]$  SPACES } $ET[4]$  SPACES } $ET[4]$ {4 SPACES}gT§"; :rem <sup>196</sup> 1021 RETURN  $:rem 164$ 1021 RETURN : RETURN : REPORT : REPORT : REPORT : REPORT : REPORT : REPORT : REPORT : REPORT : REPORT : REPORT 1022 PRINT#1,"{4 SPACES} [T] {4 SPACES} [T] {4 SPACES}  $ET3{4}$  SPACES} $ET3{4}$  SPACES} $ET3{4}$  SPACES} $ET3$ {4 SPACES}gT§" :rem <sup>139</sup> 1023 RETURN <sup>1050</sup> IFM0=1THENM0==13:Y=Y-1:GOTO1080 rem <sup>80</sup>  $1060$  IFM0=2THENM0=14:Y=Y-1  $:rem 23$ <sup>1060</sup> IFM0=2THENM0=14:Y=Y-1 :rem <sup>23</sup> <sup>1080</sup> M=M0-2 :rem <sup>47</sup> <sup>1100</sup> Dl=INT(2.6\*M-0.2)+D+Y-1900+INT((Y-1900)/4) :rem <sup>207</sup> <sup>1150</sup> D1=D1+INT(19/4)-2\*19 :rem <sup>21</sup> 1200  $DI = DI - INT(D1/7)*7+1$  $:$ rem 235 1210 IFM0=40RM0=9THEND1=D1+1 :rem 135 1230 IFM0=13THENM0=1:Y=Y+1:GOTO1250 :rem 77 1240 IFM0=14THENM0=2:Y=Y+1:D1=D1+1 :rem 210 1244 IFD1=8THEND1=1 :rem 86 <sup>1245</sup> IF(Y=2100ANDM0>3)OR(Y>2100)THEND1=D1-1:IFD1=0 The set of  $\mathcal{F}$  is a set of  $\mathcal{F}$  is a set of  $\mathcal{F}$  is a set of  $\mathcal{F}$  is a set of  $\mathcal{F}$ <sup>1247</sup> IF(Y=2200ANDM0>3)OR(Y>2200)THEND1=D1-1:IFD1=0  $T$  :  $\blacksquare$  :  $\blacksquare$  : <sup>1249</sup> IF(Y=2300ANDM0>3)OR(Y>2300)THEND1=D1-1:IFD1=0  $THEND1=7$  $T$  is the set of the set of the set of the set of the set of the set of the set of the set of the set of the set of the set of the set of the set of the set of the set of the set of the set of the set of the set of the s 1250 RETURN :rem 168 <sup>1400</sup> IF(Y/100=INT(Y/100))AND(Y/400<>INT(Y/400))THE NE1=28:GOTO1410 : rem 231

Recreation and Education

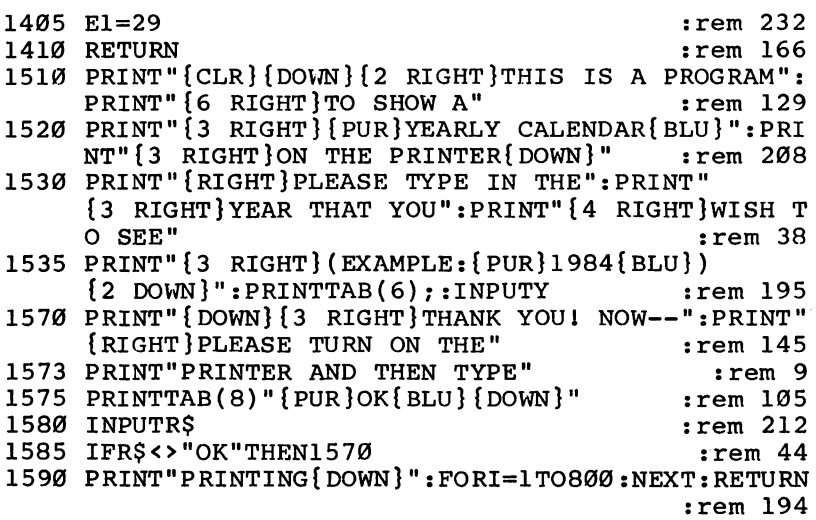

 $\overline{\phantom{a}}$ 

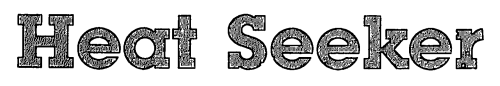

**External** Jeff Wolverton Jeff Wolverton, and the Wolverton and the Wolverton and the Wolverton and the Wolverton and the Wolverton and Version by Tim Victor

Your jet climbs upward to avoid the missile, then dives for the ground. You can't shake the programmed missiles as they home in on your plane. You'll have to outmaneuver them or shoot them before they launch. But you'd better be fast. Joystick required.

#### The Heat Is On  $T = T$  and  $T = T$  on  $T = T$

Heat-seeking missiles are dangerous. They sense the heat from your jet engine and home in on you. They'll catch you, too they're faster than a jet.

Your assignment: Eliminate the heat-seeker base. It's easy enough to strafe the missiles on the ground, but if any are launched, you'll have to take evasive action.

## Piloting the Jet

Use the joystick to control the movement of the plane. The controls may seem a little confusing at first. You pull back to loop upward (counterclockwise) and push forward to loop down (clockwise), like a real airplane. The jet moves at a constant velocity—you can't speed up or slow down. Press the fire button to launch a missile at the heat seekers on the ground.

If you manage to eliminate all the heat seekers, you get to start all over again, with a new group of heat seekers. You have eight jets to work with—the number remaining is dis played on the screen, next to the score. To pause the game, press SHIFT LOCK.

The jets and missiles are *sprites* (rather than redefined characters), so the movement is smoother. And the program is written entirely in machine language, so it plays much faster.

You can fire at heat seekers on the ground. But it does no good to fire at moving heat seeker. They're equipped with an Improved Electronic Evasion (IEE) circuit which makes them impossible to hit. The only way to get rid of a seeker is to make it crash into the ground.

When you're being pursued, dive for the ground and pull up at the last second. Seekers are faster, but they can't turn as quickly. Don't worry about dodging your shots since the plane is protected. If your jet is destroyed, all missiles reappear.

A two-player mode is available as well, but it's not competitive: Instead, the players take turns flying the plane, trying for the highest possible score. The game reads both joystick ports, so if you're using two joysticks, the inactive player should put down the joystick to avoid interfering.

There are three levels of difficulty: Novice, Intermediate, and Expert. The higher levels have faster action and tighter curves. A flight-time bonus of ten points is awarded every few seconds, just for staying in the air.

## Special Instructions

"Heat Seeker" is written in machine language and loads into the area generally used by BASIC programs. You'll need "MLX," the machine language entry program (Appendix D), to enter it, but first you'll have to move the start of BASIC up. **Follo**win these directions and the set of the set of the set of the set of the set of the set of the set of the

- 1. If you don't have a copy of MLX (Appendix D), type it in and save to tape or disk.
- 2. Turn the computer off and then on, and type POKE642,32:SYS58260. If you omit the POKE and SYS, you'll get an error in line <sup>550</sup> of MLX.
- 3. Load MLX and type RUN.
- 4. Answer these prompts: Starting Address: <sup>2049</sup> Ending Address: <sup>6470</sup>
- 5. When you've finished typing in Heat Seeker—and have saved a copy to tape or disk—turn off the computer, then turn it back on and go to <sup>64</sup> mode.
- 6. The enabling SYS is built into the program. After loading Heat Seeker, type RUN.

### Heat Seeker bj

For mistake-proof program entry, be sure to use "MLX" (Appendix D).

```
2049 :011,008,001,000,158,050,229
2055 : 048, 054, 049, 000, 000, 000, 158
2061 :076,027,008,000,000,000,124
2067 :000,000,000,000,000,000,019
2073 :000,000,169,014,141,033,126
2079 :208,169,002,141,032,208,023
2085 :160,024,169,000,153,255,030
```
 :211,136,208,250,169,002,251 2097:141,023,212,169,031,141,254 :024,212,169,008,141,022,119 :212,169,003,141,008,212,038 :169,061,141,012,212,169,063 :000,141,015,212,141,014,084 :212,169,032,141,019,212,096 :169,127,141,020,212,169,155 :129,141,018,212,169,001,249 :141,003,212,169,025,141,020 :005,212,169,000,141,025,143 :008,032,244,020,032,108,041 :019,169,048,160,006,153,158 2169 :200,007,136,208,250,140,038 -.021,008,172,248,020,048,132 2181 :0181 :0181 :0181 :0181 :0181 :0181 :0181 :0181 :0181 :0181 :0181 :0181 :0181 :0181 :0181 :0181 :0181 :0 :136,208,250,169,050,141,069 :198,007,169,049,141,223,164 :007,169,252,141,017,008,233 :169,011,162,004,157,050,198 :017,232,232,224,016,208,068 :247,032,141,013,169,008,011 :141,022,008,141,023,008,006 :076,075,011,169,000,141,141 :066, 017,141,067,017,032,015 :111,013,173,084,017,201,024 :255,208,034,032,074,013,047 :173,212,014,201,008,144,189 :004,201,248,144,020,173,233 :213,014,201,008,144,004,033 :201,248,144,009,032,084,173 :013,032,135,013,076,034,020 :011,173,066,017,240,003,233 :032,145,010,120,169,253,202 :141,000,220,173,001,220,234 :041,128,240,243,169,247,041 :141,000,220,088,169,004,113 :141,018,008,162,000,189,015 :068,017,201,127,144,006,066 :173,018,008,032,122,010,128 : 014, 018, 008, 232, 224, 006, 017 :014, 018,008, 232, 224, 006, <sup>017</sup> :208,235,165,161,205,020,003 :008, 240,006,141,020, 008, <sup>206</sup> :032,127,012,173,084,017,234 :016,033,201,192,240,029,250 :201,255,240,025,032,002,044 :012,144,007,169,192,141,216 :084,017,208,013,169,255,047 :141,084,017,169,128,141,243 :212,014,141,213,014,160,067

 :009,169,255,217,074,017,060 :240,013,136,208,248,173,087 :084,017,201,192,208,003,036 :076,018,011,173,031,208,110 :141, 016, 008, 041, 001, 240, <sup>046</sup> :009,032,071,010,032,084,099 :013,076,075,011,173,016,231 2433:008,041,002,240,003,032,199 :033,010,173,016,008,041,160 :252,208,003,076,192,008,112 :141,016,008,169,004,141,114 :019,008,170,173,019,008,038 :045,016,008,240,003,032,247 :179,009,014,019,008,232,114 :232,224,016,208,236,076,139 :192,008,045,016,208,240,118 :002,056,036,024,189,000,234 :208,106,056,233,008,176,208 :002,169,000,201,160,144,103 :002,169,144,074,074,074,226 :074,168,185,074,017,201,158 :255,208,072,169,192,153,238 :074,017,169,000,157,034,158 :017,157,035,017,169,226,078 :157,001,208,189,000,208,226 :056,233,016,041,224,024,063 :105,028,157,000,208,032,005 :154,012,138,074,170,169,198 :064,157,066,017,169,255,215 :157,248,007,138,010,170,223 :032,063,013,152,010,010,035 :168,169,096,153,113,007,211 :153,114,007,153,153,007,098 :153,154,007,096,173,084,184 :017,201,255,208,030,032,010 :181,012,032,063,013,169,255 :000,141',036,017,141,037,163 2613 : 017, 141, 084, 017, 169, 226, 195 :141,003,208,169,002,141,211 :040,208,032,084,013,096,026 2631:169,000,141,034,017,141,061 :035,017,169,226,141,001,154 :208r169,002,141,039,208,082 :169,001,013,028,208,141,137 :028,208,032,135,013,032,031 :063,013,160,192,132,162,055 :173,031,208,041,002,240,034 :003,032,033,010,164,162,005 :208,242,096,013,017,008,191 :141,017,008,173,018,008,234

### Recreation and Education

 :073, 255,045,021,208,141,106 :021,208,169,254,157,250,172 :007,096,173,067,017,201,192 ;028,176,006,169,000,141,157 :066,017,096,173,017,008,020 :208,001,096,169,000,141,008 :066,017,141,067,017,169,132 :004,170,168,045,017,008,073 :208,010,152,010,168,232,191 :232,224,016,208,242,096,179 :141,018,008,013,021,208,088 .-141,021,208,173,018,008,254 :073,255,168,045,017,008,001 :141,017,008,173,016,208,004 :041,001,240,012,173,018,188 2781 .008,013,016,208,141,016,111 .-208,076,238,010,152,045,188 :016,208,141,016,208,173.227 :034,017,157,034,017,173,159 :035,017,157,035,017,173,167 :000, 208,157, 000, 208,173, <sup>229</sup> :001,208,157,001,208,138,202 :074,168,169,000,153,066,125 :017,088,076,090,013,174,215 :021,008, 254,022,008,160, <sup>236</sup> :010,032,181,012,136,208,092 :250,240,041,169,000,141,104 .-034,017,141,036,017,141,167 :035,017,141,037,017,032,066 :063,013,173,028,208,009,031 :001,141,028,208,169,002,09 :141,039,208,141,040,208,070 :169,192,133,162,165,162,026 :208,252,120,169,100,141,039 :000, 208,169,100,141,001,186 :208,169,000,141,016,208,059 2169,001,141,021,208,169,032 :240,141,248,007,169,015,149 :141,039,208,169,254,045,191 :028,208,141,028,208,169,123 :000,133,160,133,161,133,067 :162,141,020,008,032,111,083 :019,162,009,169,255,157,130 :074,017,202,016,250,169,093 :000,141,084,017,173,031,073 2961:208,173,030,208,044,248,032 :020,048,028,160, 009,185, <sup>089</sup> :197,007,170,185,222,007,177 :153,197,007,138,153,222,009 :007,136,208,239,169,001,161

---

 :056, 231,021,008 141,021,147 :008,174,021,008,189,022,091 :008, 208, 019,160, 000,044,114 :248,020,048,001,200,185,127 :022,008,208,202,136,016,023 :248,076,188,012,222,022,205 :008,189,022,008,024,105, <sup>055</sup> :049,141,214,007,173,001,034 3039 : 220,045,000,220,041,016,253 :208,246,173,001,220,045,098 :000,220,041,016,240,246,230 :169,000,141,035,017,141,232 :036,017,169,085,141,034,217 :017,088,076,184,008,160,018 :009,185,074,017,201,255,232 :240,013,136,016,246,169,061 :253,045,021,208,141,021,192 :208,056,096,169,192,153,127 :074,017,152,010,010,168,202 :169,096,153,113,007,153,212 :114,007,153,153,007,153,114 :154,007,152,010,010,010,132 :072,144,010,169,002,013,205 :016,208,141,016,208,208,086 :008,169,253,045,016,208,250 :141,016,208,104,024,105,155 :028,141, 002, 208,169, 226,081 :141,003,208,169,247,141,222 249,007,169,171,141,037,093 :017,173,031,208,044,017,071 :208,048,251,173,018,208,237 :201,242,208,244,169,007,152 : 141, 040, 208, 169, 002, 013, 172 :141,040, 208,169, <sup>002</sup> <sup>013</sup> ,172 2021,208,141,021,208,173,121 :031,208,024,096,072,138,180 :072,162,005,254,200,007,061 :169,058,221,200,007,208,230 3213 :008,169,048,157,200,007,218 :202,208,238,104,170,104,149 :096,072,138,072,173,205,141 3231:007,024,105,005,201,058,047 :176,005,141,205,007,208,139 234, <sup>233</sup> 010,141, <sup>205</sup> ,007, <sup>233</sup> :162,004,208,207,072,138,200 3255 : 072, 162, 004, 208, 200, 120, 181 :169,049,141,020,003,169,228 :234,141,021,003,088,169,083 :048,141,214,007,032,132,007 :255,160,016,185,046,013,114 -.201,064,144,003,056,233,146

## $\blacksquare$  Recreation and Education

 :064,153,011,004,169,003,111 :153,011,216,136,208,235,160 :200,140,026,008,173,026,036 :008,208,012,169,045,141,052 :025,004,169,062,141,026,158 :004,208,010,169,060,141,073 :025,004,169,045,141,026,153 :004,173,000,220,045,001,192 :220,074,074,074,176,005,122 :160,001,140,026,008,074,170 :176,005,160,000,140,026,018 :008,074,176,202,032,129,138 :255,173,026,008,240,003,228 :076,027,008,133,198,000,227 :080,076,065,089,032,065,198 :071,065,073,078,063,032,179 :089,032,032,078,169,128,075 :141,011,212,169,129,141,100 :011,212,096,169,255,056,102 :237,003,208,141,015,212,125 :096,169,000,141, 015, <sup>212</sup> <sup>204</sup> :096,169,024,141,025,008,040 :165,162,141,024, 008,169, <sup>252</sup> :064,141,004,212,169,065,244 :141,004,212,096,165,162,119 :205,024,008,240,016,141,235 :024,008,173,025,008,201,046 :048,176,007,141,001,212,198 :238,025,008,096,169,000,155 :141,001,212,096,076,153,048 :013, 011,000,000,000,000,167 :000,000,000,000,120,169,182 :171,141,020,003,169,013,160 :141,021,003,169,014,141,138 :005,220,088,096,173,000,237 :220,045,001,220,141,146,178 :013,173,034,017,013,035,208 :017,208,003,076,195,014,186 :173,146, 013,041, 016, 208,020 :003,238,066,017,173,146,072 :013,041,003,201,003,208,160 .-003,076,195,014,173,144,046 :013,141,145,013,173,034,222 :017,141,149,013,048,003,080 :169,000,044,169,255,141,237 :150,013,160,008,136,014,202 :145,013,144,250,192,000,215 :240,037,014,149,013,046,232 :150, 013,014,145,013,144,218 :023,024,173,149,013,109,236

 :034,017,141,149 013,144,249 :003,238,150,013,173,034,112 :017,016,003,206,150,013,168 :136,208,219,173,146,013,152 :041,002,208,022,056,173,021 :148,013,237,149,013,141,226 :148,013,173,035,017,237,154 :150,013,141,035,017,076,225 :076,014,024,173,148,013,247 :109,149,013,141,148,013,122 :173,035,017,109,150,013,052 -.141,035,017,173,144,013,084 :141,145,013,173,035,017,091 :141,151,013,048,003,169,098 :000,044,169,255,141,152,084 :013,160,008,136,014,145,061 :013,144,250,192,000,240,174 :037,014,151,013,046,152,010 :013,014,145,013,144,023,211 :024,173,151,013,109,035,114 :017,141,151,013,144,003,084 :238,152,013,173,035,017,249 :016,003,206,152,013,136,153 :208,219,173,146,013,041,177 :002,208,022,024,173,147,215 :013,109,151,013,141,147,219 :013,173,034,017,109,152,149 :013,141,034,017,076,195,133 :014,056,173,147,013,237,047 :151,013,141,147,013,173,051 :034,017,237,152,013,141,013 :034,017,076,198,014,076,096 :216,014,008,000,000,000,181 :000,000,000,000,000,000,205 :000,000,000,000,000,173,128 :000,208,056,237,002,208,160 :144,002,024,036,056,106,079 :141,212,014,173,001,208,210 :056,237,003,208,144,002,117 :024,036,056,106,141,213,049 :014,169,003,045,016,208,190 :240,046,201,003,240,042,001 :201,001,240,019,173,212,081 :014,056,233,128,201,165,038 :176,003,024,105,172,141,124 :212,014,076,069,015,173,068 :212,014,024,105,128,201,199 :085,144,003,056,233,172,214 :141,212,014,076,069,015,054 :173,212,014,048,009,201,190

# Recreation and Education

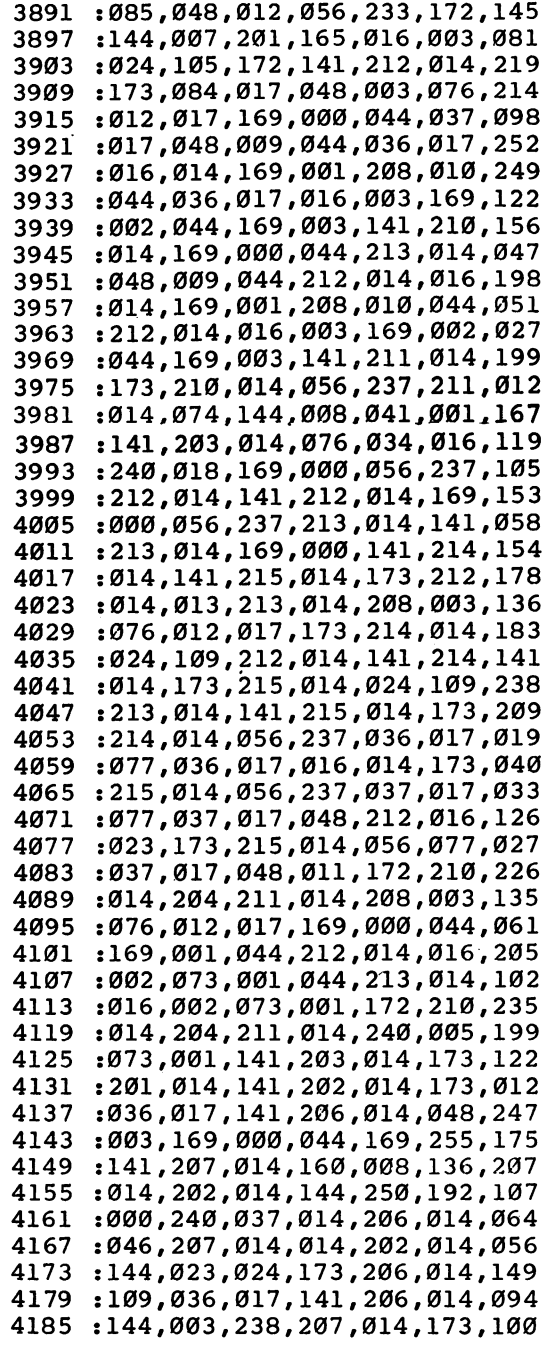

Г

 $\sqrt{2}$ 

 $\Box$ 

 $\overline{\phantom{a}}$ 

 $\Box$ 

 $\Box$ 

4191 : 036, 017, 016, 003, 206, 207, 068 :014,136,208,219,173,203,030 4203 : 014, 208, 022, 056, 173, 205, 017 :014,237,206,014,141,205,162 :014,173,037,017,237,207,036 :014,141,037,017,076,151,049 :016,024,173,205,014,109,160 :206,014,141,205,014,173,122 :037,017,109,207,014,141,156 :037,017,173,201,014,141,220 :202,014,173,037,017,141,227 :208,014,048,003,169,000,091 :044,169,255,141,209,014,231 :160,008,136,014,202,014,195 :144,250,192,000,240,037,018 :014,208,014,046,209,014,178 :014,202,014,144,023,024,100 :173,208,014,109,037,017,243 :141,208,014,144,003,238,183 :209,014,173,037,017,016,163 4311:003,206,209,014,136,208,223 :219,173,203,014,208,022,036 :024,173,204,014,109,208,191 :014,141,204,014,173,036,047 :017,109,209,014,141,036,253 :017,076,012,017,056,173,084 :204,014,237,208,014,141,045 4353 :204,014,173,036,017,237,170 209, 014,141, 036, <sup>017</sup> 076, <sup>244</sup> :015,017,076,108,017,000,246 :000, 000, 000, 000, 000, 000, <sup>019</sup> :000,000,000,000,000,000,025 :000,000,000,000,000,000,031 :000,000,000,000,000,000,037 :000,000,000,000,000,000,043 :000,000,000,000,000,000,049 :000,000,000,000,000,000,055 :000,000,000,000,000,000,061 :000, 000, 000, 000, 000, 000, <sup>067</sup> :000,000,000,000,000,000,073 :000, 000, 000, 000, 000, 000, <sup>079</sup> :001,254,002,253,004,251,082 4443:008, 247, 016, 239, 032, 223, 088 :064,191,128,127,000,000,095 :000,000, 000,000,000,162,009 :000,189,050,017,141,101,095 :017,189,034,017,141,102,103 :017,048,003,169,000,044,146 :169,255,141,103,017,189,233 :035,017,141,104,017,048,239

## Recreation and Education

 -.003,169,000,044, 169,255,011 :141,105,017,160, 008,136,200 :014,101,017,144, 250,192,101 *9* - 1200 - 120 - 120 - 120 - 120 - 120 - 120 - 120 - 120 - 120 - 120 - 120 - 120 - 120 - 120 - 120 - 120 - 1 **:045200 :045** : 145 : 145 : 145 : 146 : 147 : 148 : 148 : 149 : 149 : 149 : 149 : 149 : 149 : 149 : 149 : 1 1022 : 1023 - 1024 - 1025 - 1027 - 1028 - 1029 - 1029 - 1029 - 1029 - 1029 - 1029 - 1029 - 1029 - 1029 - 1029 102, **12.1.70.0102.17**3.773.773.773.7 :125,034,017,141, 102,017,105 :144,003,238,103, 017,189,113 :034,017,016,003, 206,103,060 :017,024,173,104, 017,125,147 :035,017,141,104, 017,144,151 :003,238,105,017, 189,035,030 :017,016,003,206, 105,017,069 :136,208,190,169, 000,141,043 :106,017,189,085, 017,045,176 :016,208,240,003, 238,106,022 :017,024,189,018, 017,109,103 :102,017,157,018, 017,189,235 :000,208,109,103, 017,157,079 :000,208,144,003, 238,106,190 :017,044,103,017, 016,003,209 :206,106,017,044, 106,017,255 :016,014,169,001, 141,106,212 :017,024,189,000, 208,105,058 :088,157,000,208, 169,001,144 :205,106,017,208, 019,189,015 :000,208,201,088, 144,012,186 **............................ .............................**  :173,106,017,208, 012,189,000 :086,017,045,016, 208,141,070 **:** 024,209,099,099,099,099,099 .-085,017,013,016, 208,141,049 :016,208,024,189, 019,017,048 :109,104,017,157, 019,017,004 .-189,001,208,109, 105,017,216 .-201,029,176,002, 169,029,199 :201,250,144,002, 169,250,103 :157,001,208,232, 232,224,147 :016,240,003,076, 110,017,073 :044,067,017,048, 003,238,034 :067,017,162,005, 254,068,196 :017,202,016,250,173,084,115 :017,202,016,250, :017,048,003,238, 084,017,042 :173,036,017,208, 013,173,005 :037,017,208,008, 169,255,085 :141,249,007,076, 001,019,146 :169,000,141,107, 017,173,010 :036,017,048,012, 201,032,011

144, 017,169,004,141,107, <sup>253</sup> 4791 :017,076,202,018,201,224,159 4797 :176.005.169.006.141.107.031 4803 :176,005,169,006,141,107,031 :017,173,037,017,048,016,253 4809 4815 : 201.032.144.025.024.169.034 2020, 2021, 2022, 2022, 2022, 2022, 2023, 2024, 2022, 2022, 2022, 2023, 2023, 2024, 2024, 2024, 2024, 2024, 20 4821 ••008,109,107,017,141,107,190 :017,076,236,018,201,224,223 4827 4833 :176.009.024.169.009.109.209 :17 6,009,024,169,009,109,209 4839 :107,017,141,107,017,173,025 4845 107,017,201,004,208,002,008 169, 010, 201,006, 208,002 ,071 4851 :169.011.024.105.238.141.169 <sup>4857</sup> :169,011,024,105,238,141,169 :249,007,173,034,017,208,175 4863 :013,173,035,017,208,008,203 4869 <sup>4875</sup> :169,255,141,248,007.076.139 :169,255,141,248,007,076,139 :105,019,169,000,141,107,046 4881 4887 :017,173,034,017,048,012,068 ---201,035,144,017,169,004,087 4893 4899 :141,107,017,076,050,019,189 4905 :201,224,176,005,169,006,054 : 141, 107, 017, 173, 035, 017, 025 <sup>4911</sup> 4917 .-048,016,201,032,144,025,007 :024,169,008,109,107,017,237 :141,107,017,076,084,019,253 4929 4935 :201,224,176,009,024,169,106 4941 :009,109,107,017,141,107,055 :017,173,107,017,201,004,090 4947 4953 :208,002,169,010,201,006,173 4959 :208,002,169,011,024,105,102 :230,141,248,007,076,049,084 4965 ---<sup>4971</sup> :2 34,076,114,019,076,219,077 :020,032,181,255,120,173,126 4977 <sup>4983</sup> <sup>022</sup> 208,009,016,141, <sup>022</sup> <sup>025</sup> 208,169,029,141,024,208,136 4995 :169,007,141,035,208,169,092 ---<sup>5001</sup> :000,141,037,208,169,007,18 :141,038,208,169,015,141,087 5013 :039,208,169,147,133,254,075 ---<sup>5019</sup> :169,022,133,255,169,128,007 :133,252,169,059,133,253,136 ---<sup>5031</sup> :160,000,177,254,208,024,222 .-230,254,208,002,230,255,072 <sup>5037</sup> 5043 :177, 254, 170, 169, 000, 145, 070 - - -<sup>5049</sup> 252,230,252,208,002,230,079 <sup>253</sup> 202, 208, 243, 240, 008, <sup>065</sup> <sup>5055</sup> :145,252,230,252,208,002,006 ---<sup>5067</sup> :230,253,230,254,208,002,100 5073 :2 30,255,165,25 2,201,064,096 - - -<sup>5079</sup> :208,208,169,254,141,028,199 :208,165,001,041,251,133,252<sup>5085</sup>

 :001,160, 000,185 000, <sup>220</sup> ,025 :153,000,048,185,000,221,072 :153 ,000, 049, 200, 208, 241, <sup>066</sup> :165,001,009,004,133,001,046 :160,000,185,154,020,153,155 :000,050,200,192,032,208,171 :245,160,000,152,153,000,205 :051,200,192,008,208,248,152 :169,004,133,255,169,216,197 :133,253,169,000,133,254,199 :133,252,168,169,096,145,226 :254,169,008,145,252,200,041 :208,245,230,255,230,253,184 :165,255,201,007,208,235,096 :169,096,153,000,007,169,137 :008,153,000,219,200,192,065 :192,208,241,032,219,020,211 :160,000,169,254,153,250,035 :007,169,002,153,041,208,147 200,192,006,208,241,169,077 :255,141,248,007,141,249,108 :007,160,000,185,186,020,143 :201,064,144,003,056,233,036 :064,153,192,007,169,003,185 :153,192,219,200,044,248,147 :020,016,006,192,024,208,075 :228,240,004,192,033,208,008 :222,169,003,153,192,219,067 200,192,040, 208, 248, 088, <sup>091</sup> :096,096,066,064,096,096,147 :067 <sup>065</sup> 096,000, 000,000,123 :000,000,003,003,003,003,169 :003,011,011,043,043,040,058 :040,000,000,000,000,000,209 :192,192,192,192,192,224,079 5301' 224, <sup>232</sup> 232,040,040,080,005 :076,065,089,069,082,049,105 :058,032,032,032,032,032,155 :032,032,032,083,072, 073,011 :080,083,058,032,032,032,010 :080, 076, 065,089, 069, <sup>082</sup> ,160 .-050,058,160,000,162,004,139 :189,145,020,153,112,007,081 :189,149,020,153,152,007,131 :200,202,208,240,192,040,037 :208,234,096,076,249,020,100 :000,000,169,000,141,247,036 :020,160,110,162,172,169,022 :021,032,073,022,173,247,059 :020,010,170,189,231,004,121

 :073,128,157, 231,004,032 ,128 :086,022,240,030,189,231,051 :004,073,128,157,231,004,112 :152,024,109,247,020,201,018 255,208,002,169,000,201,106 :003,208,002,169,001,141,057 :247,020,208,208,173,247,130 :020,024,105,004,141,050,145 :017,105,002,141,052,017,141 :105,003,141,201,014,105,126 :001,141,144,013,169,002,033 :205,247,020,208,003,238,234 :144,013,169,255,141,248,033 :020,160,025,162,026,169,143 :022,032,073,022,173,248,157 :020,010,170,232,232,189,190 :044,005,073,128,157,044,050 :005,032,086,022,240,035,025 :024,109,248,020,189,044,245 :005,073,128,157,044,005,029 :152,024,109,248,020,201,121 :254,208,002,169,255,201,206 :001, 208,002,169, 000,141,156 :248,020,076,103,021,160,013 :021,162,051,169,022,032,104 .-073,022,032,086,022,208,096 251, 096,197 ,032, 201,032 ,212 5553 :206,032,058,084,082,069,196 5559 : 080, 088, 069, 032, 044, 069, 053 :084,065,073,068,069,077,113 :082,069,084,078,073,032,101 .-044,069,067,073,086,079,107 :078,032,017, 013,045,084, <sup>220</sup> :067,069,076,069,083,032,097 :079,084,032,078,079,084,143 :084,085,066,032,068,078,126 :065,032,075,067,073,084,115 :083,089,079,074,032,069,151 :083,085,032,017,013,053,014 :056,057,049,032,033,069,033 :084,085,080,077,079,195,087 5637 .032,044,210,197,203,197,120 :197, 211,032,212,193,197,029 :200,032,032,032,032,032,121 :155,017,147,014,050,032,182 5661 .049,032,058,083,082,069,146 -.089,065,076,080,032,070,191 :079,032,082,069,066,077,190 :085,078,032,017,013,078,094 :073,071,069,066,032,079,187

 $\sim$ 

 $\hat{\boldsymbol{\cdot}$ 

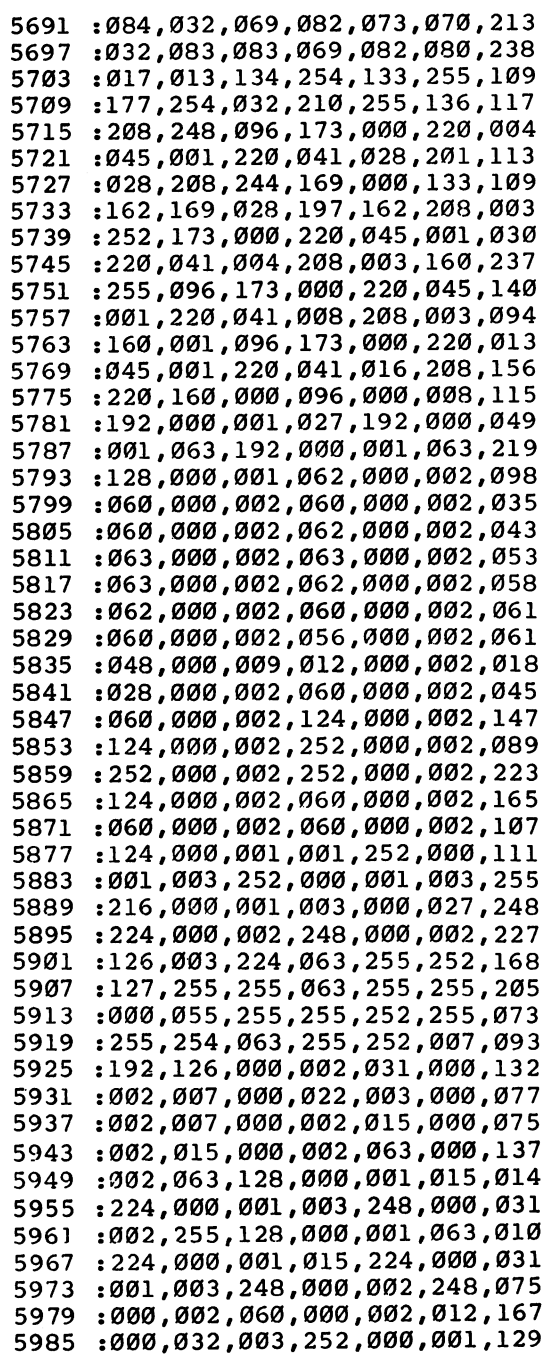

 $\begin{picture}(20,20) \put(0,0){\line(1,0){10}} \put(15,0){\line(1,0){10}} \put(15,0){\line(1,0){10}} \put(15,0){\line(1,0){10}} \put(15,0){\line(1,0){10}} \put(15,0){\line(1,0){10}} \put(15,0){\line(1,0){10}} \put(15,0){\line(1,0){10}} \put(15,0){\line(1,0){10}} \put(15,0){\line(1,0){10}} \put(15,0){\line(1,0){10}} \put(15,0){\line(1$ 

 $\sim$ 

 $\begin{picture}(20,20) \put(0,0){\line(1,0){10}} \put(15,0){\line(1,0){10}} \put(15,0){\line(1,0){10}} \put(15,0){\line(1,0){10}} \put(15,0){\line(1,0){10}} \put(15,0){\line(1,0){10}} \put(15,0){\line(1,0){10}} \put(15,0){\line(1,0){10}} \put(15,0){\line(1,0){10}} \put(15,0){\line(1,0){10}} \put(15,0){\line(1,0){10}} \put(15,0){\line(1$ 

 $\mathbb{R}^2$ 

 $\hat{\boldsymbol{\gamma}}$ 

 $\left| \right|$ 

 $\overline{1}$ 

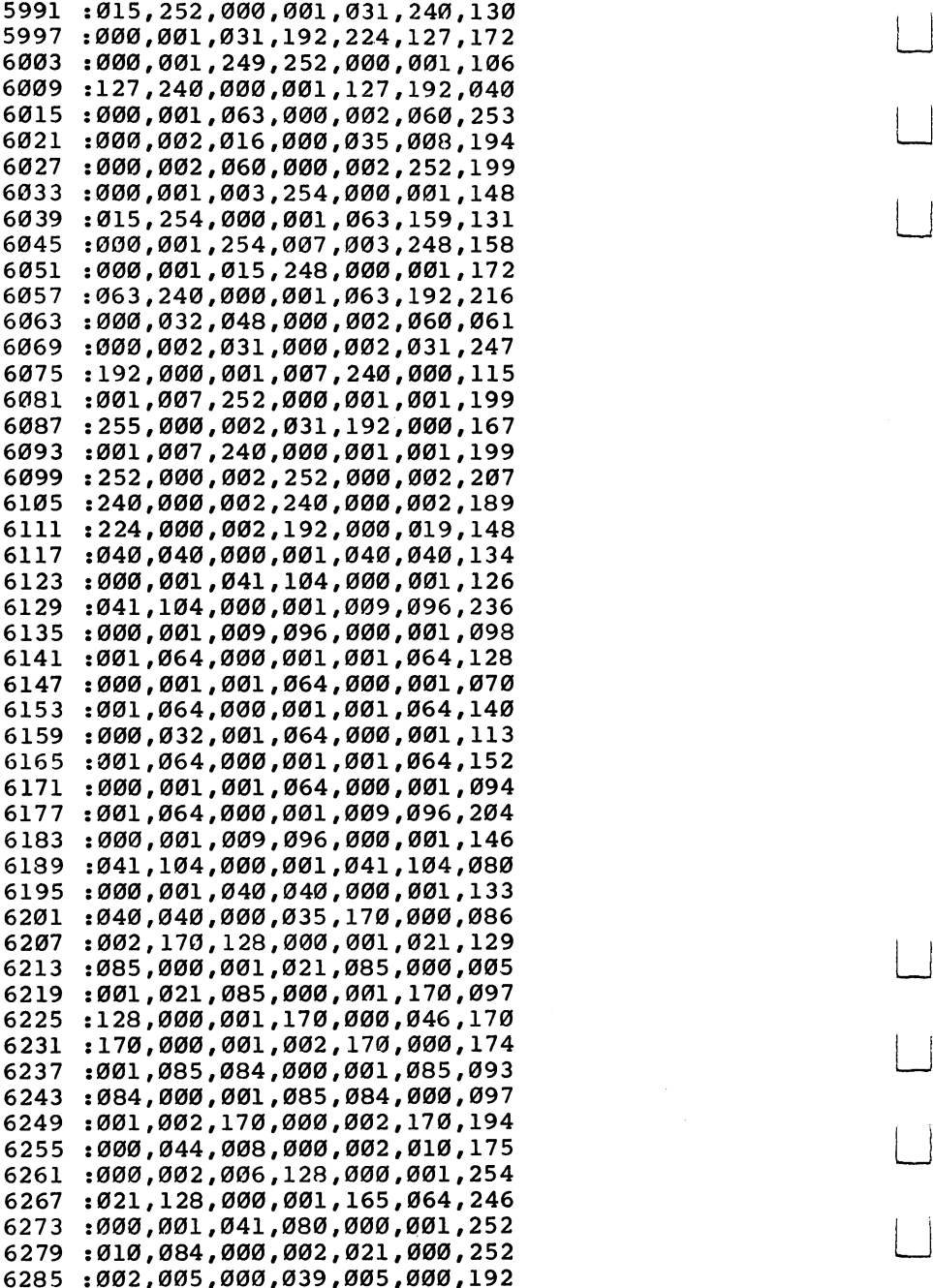
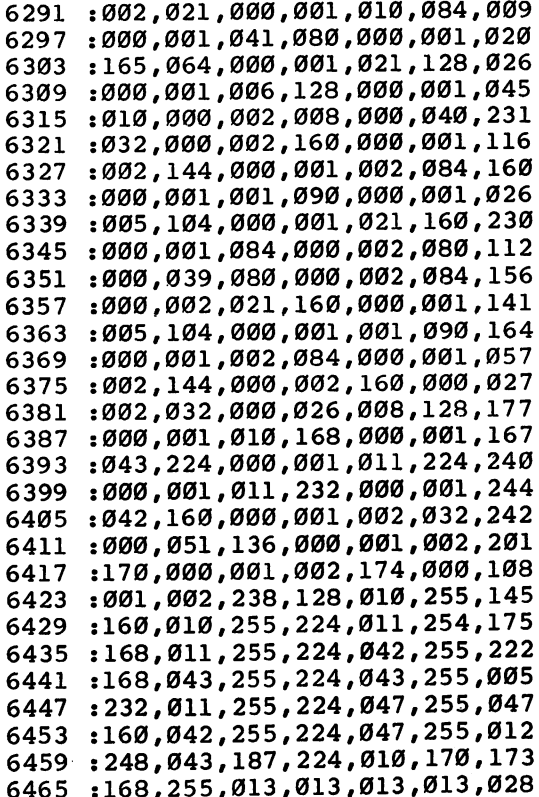

 $\Box$ 

 $\Box$ 

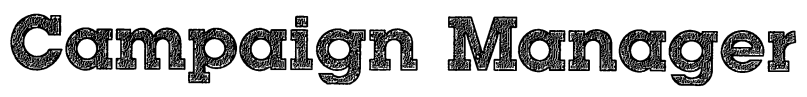

**Todd Heimarck** 

Campaign, advertise, poll regions, take stands on issues, and learn about the electoral process in this two-player national election simulation. The right strategy and  $\alpha$ good candidate can lead you and your candidate to the White House.

#### Countdown to November Countdown to November

The Democratic delegates are gathered in Moscone Center, wearing straw hats, carrying balloons and signs. The floor fights are done. The time has come to nominate.

"Maryland?"

"Mister Chairman—the great state of Maryland, the Free State, Home of the World Champion Baltimore Orioles, casts all of its votes for the senator from Arizona."

The chairman pounds his gavel. The din of cheers and jeers subsides. The convention is deadlocked. And you control large block of uncommitted delegates. It's all up to you.

The vice president from Rhode Island has good charisma and intelligence, but you know his health is poor. The reverend from Arkansas is attractive, but a bit conservative. Although the senator from Arizona is experienced, he's not very smart. Perhaps the New Jersey doctor? No, the Ohio senator has the best combination of personality and issues, plus you'll get a home region advantage in the populous Heartland.

Now it's the Republicans' turn. Of the five choices, the woman from South Carolina is the best all-around candidate. She has high charisma and fundraising appeal, which translates well into television ads.

It's time for the candidates and their campaign managers to hit the trail.

#### On the Road On the Road

The Democratic senator starts with \$9 million and <sup>59</sup> health points. He rests two days (to build up his health), then spends two days fundraising. Campaign stops in Illinois and Texas sway the voters slightly to the Democratic side.

The Republican campaigns in her home state of South

Carolina. She then moves on to North Carolina, Virginia, and Florida, followed by a couple of days resting.

As the campaign progresses, the Democrat concentrates on personal appearances in the industrial Northeast, plus forays into the larger states of Texas, California, and Florida. The Republican candidate does less actual campaigning, preferring to spend more time on fundraising to pay for the (expensive) television ads.

In the crucial eighth week, both candidates rest and fundraise in preparation for the last-minute campaigning. The Democrat does a media blitz in the Pacific, Southern, and Atlantic states. The Republican hits the Heartland, Arklatex, and the Urban Northeast.

Initial returns from New England show the Republicans sweeping the region, but the large states of New York and Pennsylvania go Democratic. The Republicans win most states from Ohio to the Great Plains, but the Democrats pick up the Southern Atlantic states (except Florida). Texas votes for the GOP, while the rest of the region goes Democratic. The Rocky Mountain states are solid Republican. The Democrats win the Pacific States.

The final results show the Republicans winning six of nine regions and capturing the presidency, with <sup>315</sup> electoral votes to the Democrats' 223. Three of the four biggest states voted Democratic, but Ohio and Illinois (with <sup>47</sup> electoral votes between them) made the difference. The TV ads in the last week moved these two key states into the Republican camp.

# Managing the Candidate

Written entirely in machine language, "Campaign Manager" pits you against an opponent. Each of you manages the cam paign of your candidate. The player who makes the right decisions gets his or her candidate elected.

You have nine weeks to campaign. Each week you plan your moves and enter them via the menu on the itinerary. You have two defensive moves, resting and fundraising, and two ways to gain votes, campaigning (personal appearances) and advertising on television.

At the beginning of each turn you see a medium-resolution map of the U.S. which indicates which way each state is lean ing. The MAP option allows you to move a cursor around the

country, to identify which states are which. If the Republicans are ahead, the state is red. Democratic states are cyan (light blue). If you're using a black-and-white television, the Republican states are the darker ones. You may notice that states occasionally switch back and forth, even though neither candi date campaigned or advertised there. This indicates that the voters in that state are split down the middle, and because of slight errors in polling, seem to be leaning one way or the other.

Since you have only <sup>63</sup> days (nine weeks), you have enough time to campaign in each state once or twice. But in terms of electoral votes, California (with 47) is far more im portant than some of the smaller, three-vote states like North Dakota or Vermont. Generally, it makes sense to campaign more heavily in the ten biggest states, sometimes called "megastates."

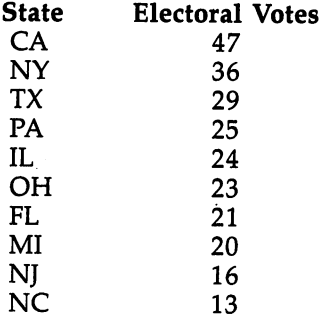

Winning the election requires 270 electoral votes (of a possible 538). The ten biggest states account for 254, just <sup>16</sup> short of a majority.

At the beginning of the campaign, each state has a large pool of undecided voters. As the game progresses, they make up their minds and the pool diminishes. It's possible, but unlikely, for all of <sup>a</sup> state's voters to decide before the end of the campaign. You would have to go to the state at least eight times before the undecided points were used up.

Each state has a built-in bias toward one party, based on past elections for president, senator, governor, and so on. The District of Columbia, for example, is staunchly Democratic, so the Democratic candidate will automatically get seven cam paign points there, compared with a Republican's two.

Since the Republicans have won four of the last five elec tions (including landslide victories in <sup>1972</sup> and 1984), you

#### Recreation and Education Recreation and Education

might expect them to begin the game with a huge advantage. But if you look at nonpresidential elections, you will find a lot of states that elect Democratic governors, senators, and repre sentatives and then vote for a Republican president. And a lot of those basically Democratic states were split by third-party campaigns (Wallace in 1968, Anderson in 1980).

To even things up, and make the game more playable, the Democrats begin with an electoral vote advantage of <sup>282</sup> to 256, although four of the megastates (Pennsylvania, Ohio, Florida, and North Carolina) are barely leaning to the Demo cratic side. The Republicans have the advantage of beginning with 29 of the 51 states (since DC has three electoral votes, it counts as state). Most of the states west of the Mississippi are Republican, while the Democrats have most of the industrial Northeast and the South.

In addition to the natural political leanings, each state be lieves certain things about five general issues:

- 1. Unemployment/Inflation
- 2. Poverty/Crime
- 3. Agriculture
- 4. Education
- 5. Defense

(The issues are based on census reports, almanacs, and so forth.) A very urban state might be conservative on crime, for example, but not care much about agriculture. Each candidate has certain stands on these issues. When you campaign or ad vertise in a state, you can get up to three extra campaign points for each issue if you agree with the citizens there.

Finally, the candidate you choose has campaign effec tiveness rating based on charisma and intelligence. This factor translates to votes each time you campaign in a state.

## Starting the Bandwagon

To start the game, choose which party will go first. You might want to flip a coin, the winner choosing either a party, or the first turn or second turn. In testing, we found that the second player has the very slight advantage of making the last move. Next, decide if one of you will start out as the campaign man ager for the president running for a second term. Being incumbent gives you some extra campaigning strength and is not recommended if you want an even game.

Note that all choices can be made with a joystick in either port. Move the pointer to a menu item and press the fire button twice to make your choice. If you don't own a joystick, use I, J, K, and L for up, left, down, and right respectively. Press M in place of the fire button.

Players then pick which candidate will represent their party. Five randomly chosen candidates are available. To the right of the candidate's stats is the YES/NO counter. Before making your choice, pick NO for each possibility until you have seen all five. They will cycle around again so you can make your choice.

Although the heart of the game is the actual campaign, in some ways the convention is more important. Nominate a terrible candidate and you'll spend most of your campaign trying to catch up.

A candidate's personality greatly affects the outcome of the election. In the lower-left corner you'll see a list of five attributes, each associated with a number from one (worst) to eight (best). With a couple of exceptions, the ideal candidate is the one with straight eights.

First is charisma (CHAR), which is personal magnetism, panache, the ability to influence and excite people. This is the most important personality trait because it is part of both cam paign effectiveness and advertising effectiveness.

Stamina (STAM) rates your candidate's health. A candidate with low stamina will have to rest frequently to regain health and strength.

Intelligence (INTL) adds points to campaign effectiveness and last-minute campaigning.

Experience (EXPR) helps you with fundraising. If your candidate has lots of experience, he or she has more contacts and connections for raising money. Since experience comes with age, it counts against your health, although stamina counts for more health points.

Appeal (APPL) also contributes to fundraising appeals. But if you have maximum appeal (eight) you may be tainted by your affiliations with special interest groups, and there is backlash when you advertise. It's best to have an appeal of six or seven.

The candidates' attributes are generated by adding three random numbers, so candidates are more likely to have a middie number (four or five) than one of the extremes.

The personality traits translate into these five campaign factors:

**Campaign Effectiveness** (CHAR\*2  $+$  INTL): the key factor in campaign stops.

**Strength/Health** (STAM\*4 + 9 - EXPR): determines the effectiveness of a rest day.

Fundraising Appeal (EXPR\*3  $+$  APPL): determines how much money can be raised in <sup>a</sup> day.

TV Ads (APPL OR  $8 +$  CHAR): translates into votes when advertising.

Last-Minute Campaigning (INTL  $+$  STAM): wins lastminute votes to your side after the ninth week.

The significance of each factor is discussed later.

## Taking a Stand

Next to the personality factors are the candidate's stands on various issues. You see five issues, each with a sliding scale of one (at the far left, representing liberal) to six (conservative). Republican who wants to get tough on crime, for example, will have a rank of six. A Democrat who wants to solve the unemployment problem will have a rating of one.

Candidates will range from two to five on the issues of agriculture and education. On the other three issues, the Democrats will have stands from one to four; the Republicans will go from three to six.

You will generally get more votes with middle-of-the-road beliefs. Look for a candidate with twos or threes if you're the Democrat. Fours and fives are best for the Republican. The exceptions are agriculture and education, where you do best with a three or a four.

Common sense tells you which issues are important in most states. Agriculture is a major issue in the farming states. Your stand on defense makes a difference in states with a lot of military-related industry.

The candidate's personality is generally more crucial than the stands on issues. If you have a lot of charisma, intelligence, and appeal, it doesn't matter that you may have radical views on one or two issues.

If you have five very bad candidates, press RUN/STOP-RESTORE and try again. It's not much fun to run a campaign you are destined to lose.

## Strategies

After the nominees have been chosen, the first week begins. You may notice that some states have changed colors. That's because each nominee gets the equivalent of campaigning once in each state. Some people make up their minds before the campaign even starts. If one candidate is much more charismatic or happens to hit the right issues, a state may jump over to his or her side. In addition, each gets <sup>a</sup> home state and home region advantage.

You should develop a strategy. If your appeal and charisma are strong, concentrate on television ads. If your can didate has a strong anticrime stance, visit the more urban states. At the very least, you should plan to visit each of the megastates.

You begin in your home state where it is traditional to campaign once (but not twice). And the first week usually means some fundraising and resting as purely defensive moves.

Under the week's itinerary are two numbers representing money and health. At the beginning of each week, your trea surer tells you how much money you have, up to a maximum of \$25 million. Your personal physician figures out how healthy you are. At most you'll have <sup>255</sup> health points.

If you fall below \$4 million any time during the week, television advertising will be useless until you replenish the campaign coffers. If you have less than one million, you won't be able to pay the pollster (the bar graph to the left of the map will disappear). When your bank account falls to zero, the campaign is paralyzed until you sponsor a fundraiser. You can't even afford to pay your doctor or staff.

It takes time away from campaigning, but you have to raise money once in a while. Each fundraising point (experience times three plus appeal) is worth \$200,000.

Campaigning takes a lot out of you, so you have to occasionally take a day to rest and relax. When you decide to catch some Z's, the itinerary will be filled with (you guessed it) Z's. Each day of rest adds double your strength factor, plus cam paign effectiveness, plus the number of states you are winning to the health you have. A high campaign effectiveness gives you optimism; you rest better. If you're behind, you lose sleep worrying about it. Resting two days in a row gets you 16 extra health points.

There are two reasons to keep your health up. First, when you campaign in a state, you get an extra campaign point for every <sup>32</sup> health points you possess. Second, if your health falls below eight you look haggard and stutter; campaigning does you no good.

#### Polls Polls

The treasurer counts dollars, the doctor counts your health, and your pollster counts votes.

The pollster does three things. First, you get <sup>a</sup> bar chart that shows how many electoral votes would go to the Demo crats and Republicans if the election were held at that time. You can see it to the left of the map. The gray bar marked U represents undecided states too close to call. Second, you have map of the U.S. to show you, at glance, which way each state is leaning. Republican states are red; Democratic states are blue. These first two services are part of the pollster's con tract and cost you nothing. Of course, if your money drops lower than \$1 million, you have to stop paying the pollster; all you get is the map.

The third service is the most important—regional polls. To get a poll of all states in a region, move to POLL on the main menu and press the fire button twice. You'll see a bar chart showing which way each state in the region is leaning, from one (half a character wide) to four (two characters). The poll reflects the political situation at the beginning of the week; whatever campaigning you have planned for the week is not included. A state with a thin bar can usually be taken with a single campaign stop.

Don't use polls in the first couple of weeks, because most states start out fairly even and you won't learn much. But poll ing can be a powerful tool toward the end of the game. If New York is firmly committed to you, forget about further ef forts in that state. And if you find a whole region weakly supporting your opponent, you can hit them with TV ads and score a few dozen electoral votes.

Regional polls cost \$100,000 and are not available if you begin the week with less than \$1 million.

## More Campaigning Options

The final character (although transparent) in your entourage is the jet pilot. Your jet can carry you on short hops within a

region for almost nothing. But if you travel to a new region, you shell out \$100,000 for fuel, maintenance, and so on. As long as you're in a region, you might as well stay there a few days to avoid a lot of travel expenses. Again, you don't actually move to a new region until you have campaigned in one of the states. You can use the travel option to conduct re gional polls; you'll pay \$100,000 for the poll, and another  $$100,000$  if you decide to campaign in a region. If you travel to a region to poll and decide not to campaign, you won't be charged for traveling.

Benjamin Franklin once said that after three days, guests and fish begin to smell. The same principle applies to campaigning.

Campaign once and you gain some votes. Stay for a second day, and the voters of a state are flattered; you gain a couple of bonus votes. But stick around for a third or fourth day and you have overstayed your welcome. Do not campaign in a state more than two days in a row.

Each state begins with <sup>255</sup> undecided voter points. Your main goal is to use campaigning and television advertising to sway the undecided. And you have to maintain your health and money.

The effects of a personal appearance can vary. You get up to three points for each issue (if the state agrees with you), one point for every <sup>32</sup> health points, and up to <sup>24</sup> for your campaign effectiveness (intelligence plus double charisma), and a two-point bonus if it's your second day in the state.

If your money is down to zero, you get no campaign points. If your health is below eight, you get a single vote.

Each campaign stop decreases your health and money. It's possible to run out in the middle of the week, making each succeeding visit ineffective until you rest or raise money. Let's say you go to Connecticut and impress <sup>23</sup> of the <sup>255</sup> undecideds. The pool of available voters is reduced by that number. Half of 23 (11 points) is charged against your health. Half again (5 points) times \$100,000 is subtracted from your money. In addition, each state has some people who don't agree with you, so a quarter of your total (five points) goes to your opponent as <sup>a</sup> reaction against your speech. If you had previously been in a different region, travel expenses of \$100,000 are subtracted.

Television advertising is a little different. It affects every state in the region and quickly swings voters to your side. To advertise, first travel to the region and make at least one cam paign stop to establish your presence.You can then place the cursor on TV ADS and press the fire button twice. After campaigning once, advertise as much as you like.

Unlike resting and campaigning, the effects of advertising do not accumulate from day to day. If you advertise two days in a row, you don't get bonus points. Advertising does grow in strength from week to week, however, and will be more effective toward the end of the campaign.

If you flood the region with ads, it's possible to bring a whole section of the country to your side. But it is costly. In each state, advertising credits you with half your campaign effectiveness, half your TV ad effectiveness rating, points for issues, plus two times the week number (in the seventh week, for example, you get <sup>14</sup> extra campaign points).

The cost is the usual one-fourth of campaign points gained, plus double the TV ad effectiveness. The large regions can cost a lot. Going on TV in the Atlantic States (all nine) or in the Rocky Mountains (eight states) can easily deplete your treasury.

On the day you plan to advertise, you must have at least \$4 million. If you don't, you waste the day and gather no new votes. So, if you begin the week with \$5 million and campaign in six states, it's likely you'll have less than \$4 million by Sat urday. Your ad campaign will do you no good.

There is one more item you can choose: RECONSIDER. If you make a mistake, this option wipes your itinerary clean so that you can start the week anew. Your choices are not perma nent until you fill out the seventh day and press the fire but ton. (If you pull down on the joystick, your slate will be wiped clean—a quicker way to reconsider.)

The ninth week is usually the most hectic. If you spon sored some fundraisers in the eighth week, you will want to spend a lot on TV advertising in the regions where you have a chance. Polls can tell you which states are most vulnerable.

After both candidates have finished their last week of campaigning, a couple of things happen. The last region to be visited by a candidate gives a few extra votes to him or her. And the last-week routine goes into action, as all the

undecided voters make up their minds. Both candidates get their last-minute campaigning points (intelligence plus stam ina) added to each state in the country. The undecided voters are split between the candidates, and ties are resolved (based on the built-in bias to one party or the other).

## Main Menu Command Summary

CAMPAIGN-allows you to make a personal appearance in one of the states bf the region you're visiting. Results depend on campaign effectiveness, built-in party bias of the state, health, and issues. Does not work if you have zero health or money, or if all undecided voters have been claimed. Gains votes; costs health and money.

TV ADS-blankets the region with advertising. Reduces health and costs a lot of money, but can quickly deliver a big chunk of votes. Net votes based on TV advertising effectiveness, campaign effectiveness, and is sues. Does not work if you have less than \$4 million.

FUNDRAIS—raises money for your campaign based on fundraising ability. Takes a day, gains no votes, costs nothing.

REST—builds up your health points, according to strength factor. Extra points if you rest two days in a row. Gains no new votes, costs nothing.

MAP--moves the cursor around the map, prints the state name, electoral votes, and,region number. For information only; costs nothing.

POLL—provides a bar graph showing which way the states in the region are leaning. Costs \$100,000 (im mediately). Not available if money falls below \$1 million. million.com and analysis of the control of the con-

RECONSIDER—erases the week's itinerary if you make a mistake.

TRAVEL—takes you to a new region of the country. Costs \$100,000 (not charged to you until you actually campaign there).

### Recreation and Education

## Election Night Coverage

The map is drawn for the final time. The final bar chart ap pears to the left, which should indicate at glance which can didate won. (If you want a suspenseful end to the game, hide the bar chart.) Beginning with region 1 (New England), the electoral votes are displayed, with region totals below.

The winner is the candidate with the most electoral votes. There is a slight chance that there will be a tie, in which case you'd have to flip a coin. If you want to play again, press RUN/STOP-RESTORE and type RUN.

Finally, here are a few rules of etiquette which help to make a fairer game. First, if you're playing with two joysticks, try to avoid interfering with your opponent's choices. This is like rudely interrupting during a debate. Remember, the joystick routine reads both joysticks.

Second, when you have filled out your itinerary and the prompt PRESS FIRE BUTTON TO CONTINUE appears, let your opponent study what moves you made, and he or she can then press the fire button. It is a courtesy to let your opponent know where you will be so that you don't acci dentally meet on the campaign circuit.

Third, since polls cost money, they should be kept pri vate. When the other player is taking a poll, avoid looking at the screen. Let's hope we all learned from Watergate.

## Special Instructions for Entering Campaign Manager

Since the program is written entirely in machine language, you must use the "MLX" machine language editor (Appendix D) to enter it. Before loading MLX, you have to protect part of BASIC memory by typing the following line:

### POKE 642,50: SYS <sup>58260</sup>

You'll then see the usual startup message, but you'll notice less than the normal 39K RAM. Next, load MLX, using a starting address of <sup>2049</sup> and ending address of 9518, and begin typing. The program uses about 10K, which was crunched down to about 7K to make typing it in a little easier. Since it's such a long program, you may want to enter it in parts. If you choose to do so, make sure you follow the MLX instructions for loading and saving, and *always* enter the above POKE

and SYS before loading MLX. The newest version of MLX has a numeric keypad, which should save you some time.

When you have finished typing Campaign Manager, make sure to save it to tape or disk (maybe a couple of backup copies as well). Turn your computer off and then on, go to <sup>64</sup> mode, load the program, and type RUN.

### Campaign Manager

See special instructions in article before entering this program. For mistakeproof program entry, be sure to use "MLX" (Appendix D).

 :011,008,010,000,158,050,238 :048,054,049,000 000,000,158 :032,110,012,032,241,012,196 :032,122,017,032,108,031,105 :069,250,204,204,204,204,136 :2 20,192,000,000,000,005,192 :229,255,167,255,255,255,173 :255,178,030,128,000,000,122 :219,095,250,031,255,255,130 :255,255,143,045,000,004,245 :245,037,255,255,031,255,115 :255,255,241,197,250,076,061 :255,248,095,095,255,255,252 255,255,143,191,175,245,063 :255,115,037,245,255,255,223 :255,252,204,254,250,247,017 :035,076,032,015,247,255,245 :255,255,255,250,254,162,254 :250,047,018,000,095,021,028 :255,255,227,255,092,252,171 :204,060,204,000,000,127,204 :175,255,255,255,250,255,036 :204,060,207,176,000,001,013 :242,255,255,191,255,239,040 :175,250,247,224,000,000,017 :000,001,051,127,255,255,072 :242,255,255,240,000,000,125 :079,160,128,000,119,255,136 :047,225,035,127,000,000,091 :013 255,000,096,000,007,034 :176,000,000,000,126,000,227 :000,211,058,000,112,000,056 :002,000,000,000,001,250,190 :000,016,000,160,000,000,119 :000,000,000,000,000,001,206 :032 000, 000, 000, 000,000, <sup>243</sup> :032,227,008,032,041,009,054 :032,078,009,096,173,014,113

2277 :220, 041,254, 141,014 ,220,095 <sup>2283</sup> . \_ . . *, . . . . . , . . . . . . . . . .* . . . <sup>2289</sup> :169, 209,133, 252,169 ,057,206 2295 ---:133, 254,160, 000,132 ,251,153 <sup>2301</sup> :132, 253,177, 251,145 ,253,184 <sup>2307</sup> . \_ \_ . *, \_ . . , \_ . . , \_ . . . . . . \_* . \_ . :254, 169,055, 197,254 ,208,122 ---2319 :239, 165,001, 009,004 ,133,054 ---<sup>2325</sup> :001, 173,014, 220,009 ,001,183 <sup>2331</sup> --------------------------<sup>2337</sup> :041, 240,009, 014,141 ,024,246 <sup>2343</sup> :208, 096,169, 057,133 ,252,186 <sup>2349</sup> :133, 254,169, 080,133 ,251,041 <sup>2355</sup> :169, 208,133, 253,032 ,068,146 <sup>2361</sup> :009, 169,024, 133,251 ,169,044 <sup>2367</sup> :216, 133,253, 198,254 ,160,253 <sup>2373</sup> :039, 177,251, 145,253 ,136,046 <sup>2379</sup> :016, 249,096, 169,255 ,141,233 <sup>2385</sup> :003, 056,169, 240,141 ,002,180 <sup>2391</sup> :056, 169,015, 141,001 ,056,013 <sup>2397</sup> :162, 000,142, 000,056 ,134,075 <sup>2403</sup> :251, 138,032, 117,009 ,138,016 <sup>2409</sup> :032, 114,009, 232,224 ,016,220 <sup>2415</sup> :208, 243,096, 234,074 ,074,016 <sup>2421</sup> :041, 003,168, 185,000 ,056,058 <sup>2427</sup> :160, 003,145, 251,136 ,016,066 <sup>2433</sup> :251, 230,251, 230,251 ,230,036 <sup>2439</sup> :251, 230,251, 096,169 ,054,162 <sup>2445</sup> :133, 252,169, 000,133 ,251,055 <sup>2451</sup> :168, 170,224, 188,208 ,001,082 <sup>2457</sup> :096, 189,025, 008,072 ,074,105 <sup>2463</sup> :056, 106,074, 074,145 ,251,097 <sup>2469</sup> ....*.........................* <sup>2475</sup> :009, 032,145, 251,032 ,181,053 <sup>2481</sup> :009, 232,208, 224,201 ,032,059 <sup>2487</sup> :208, 004,009, 192,145 ,251,224 <sup>249</sup> ....,....................... <sup>2499</sup> :169, 000,145, 251,168 ,024,184 <sup>2505</sup> :169, 026,101, 251,133 ,251,108 <sup>2511</sup> :144, 002,230, 252,096 ,012,175 <sup>2517</sup> :001, 003,002, 014,160 ,004,141 <sup>2523</sup> :185, 212,009, 153,032 ,208,250 <sup>2529</sup> :136, 016,247, 173,017 ,208,254 <sup>2535</sup> :009, 064,141, 017,208 ,096,254 <sup>2541</sup> ....*....................* <sup>2547</sup> :032, 185,010, 096,169 ,147,114 <sup>2553</sup> ....,\_...,\_...,*....,*..., <sup>2559</sup> 087, 010,169, 144,032 ,210,139 <sup>2565</sup> . \_ \_ \_ *, \_ . \_ , \_ . \_ , \_ . \_ , \_ . . .* . . <sup>2571</sup> ...*........................* 

 :167,032,210,255,162,015,090 160,003,032,082,010,169,223 :170,032,210,255,169,154,251 :032,210,255,169,160,032,125 :101,010,169,144,032,210,195 :255,169,165,032,210,255,109 :202,208,223,160,003,032,113 :082,010,169,174,032,210,224 :255,169,172,032,101,010,036 :169,173,032,210,255,169,055 :146,032,210,255,096,169,217 :013,032,210,255,169,032,026 :032,210,255,136,208,250,156 :169,018,032,210,255,096,107 :160,025,032,210,255,136,151 :208,250,096,169,004,133,199 :254,169,044,133,253,169,111 :054,133,252,169,000,133,092 :251,169,000,168,162,015,122 :177,251,208,007,032,160,198 :010,202,208,246,096,145,020 :253,200,208,240,041,063,124 :170,189,192,055,041,192,220 :017,247,145,247,096,024,163 :169,026,101,251,133,251,068 :144,002,230,252,169,040,236 :024,101,253,133,253,144,057 :002,230,254,160,000,096,153 :169,015,133,249,169,216,112 :133,254,169,044,133,253,153 :133,247,169,004,133,248,107 :169,034,133,252,169,173,109 :133,251,160,024,177,251,181 :201,000,240,043,133,002,066 :041,063,170,189,192,055,163 :041,015,145,253,169,192,018 :036,002,240,025,048,008,080 :189,120,034,032,147,010,003 :208,015,080,007,169,192,148 :032,155,010,208,006,189,083 :121,034,032,147,010,234,067 :136,016,203,169,025,024,068 :101,251,133,251,144,002,127 :230,252,198,249,208,001,133 :096,169,040,024,101,247,190 :133,247,144,002,230,248,011 :169,040,024,101,253,133,245 :253,144,165,230,254,208,017 :161,173,018,208,072,101,014

 :162,074,074,074,168,104,199 :229,162,074,141,032,208,139 :140,036,208,096,031,067,133 :065,077,080,065,073,071,248 :078,032,077,065,078,065,218 :071,069,082,013,000,162,226 29Ø1 :018,160,008,024,032,240,061 .-255,162,000,189,071,011,017 240,006,032, 210, 255, 232,054 :208,245,160,005,169,001,129 :141,134,002 ,169, 018,032,099 :210,255,162,040,173,134,071 :002,073,003,141,134,002,226 :169,163,032,210,255,202,140 2955 : 208, 250, 136, 208, 235, 169, 065<br>2961 : 146, 076, 210, 255, 169, 146, 123 :146,076,210,255,169,146,123 :133,254,169,000,133,253,069 :162,000,232,236,137,036,192 :240,047,189,137,036,133,177 :249,041,007,133,247,165,243 :249,074,074,074,074,041,249 :007,133,248,160,002,032,251 :230, 011,165,247,160,001,233 :032,230,011,169,255,160,026 :005,145,253,169,005,024,032 :101,253,133,253,076,159,156 :011,169,000,170,168,185,146 :068,034,157,000,120,232,060 232, 200,192 ,052 208, <sup>243</sup> ,070 :096,145,253,200,200,145,244 :253,096,169,145,133,248,255 :169,000,133,247,230,247,243 :133,254,170,162,000,189,131 :189,036,133,249,074,074,240 :074,074,133,250,189,240,195 :036,133,251,074,074,133,198 : 252, 074, 074, 133, 253, 160, 193 :252,074,074,133,253,160,193 :004,162,004,181,249,072,181 :041,003,024,105,001,145,090 :247,104,074,074,041,003,064 :024,105,003,010,010,010,201 .-010,017,247,145, 247,136,079 <sup>202</sup> 016, 226, 230, 247,160,108 :002,169,015,049,247,170,197 :232,138,010,010,010,010,217 :133,002,138,005,002,145,238 :247,136,208,235,230,247,098 :230,247,230,247,230,247,232 :230,254,166,254,224,051,242 :208,157,096,169,255,141,095 

 ;015,212,169,128,141,018,014 :212,141,024,212,096,162,184 :064,169,000,157,000,143,132 :157,064,143,202,208,247,114 :169,128,141,138,002,169,102 :008,032,210,255,032,149,047 :011,032,250,026,032,108,082 :027,032,128,023,032,139,010 :009,032,030,028,032,217,239 :008,032,237,011,032,217,178 3231:009,032,237,009,169,158,005 :032,210,255,032,090,011,027 :032,030,020,032,050,011,090 :032,026,031,173,107,031,065 :240,245,032,217,009,032,190 :096,012,162,004,160,005,116 :032,163,028,141,021,143,211 :141,035,037,162,007,160,231 :009,032,163,028,162,000,089 :160,000,201,000,240,007,053 :041,001,240,002,202,200,137 :136,142,015,143,140,079,112 :143,032,046,017,208,003,168 :076,157,012,096,169,000,235 :141,036,037,169,128,133,119 :247,169,143,133,248,169,078 :005,133,002,160,005,162,210 :003,173,027,212,041,003,208 3339 :149,249,202,208,246,169,210 1001,037,250,024,105,001,179 :101,251,101,252,145,247,096 :136,208,228,160,006,173,172 :027,212,041,003,170,192,168 :008,240,010,192,009,240,228 :006,173,021,143,240,002,120 :232,232,232,138,145,247,255 200,192 011, 208, 226,173 ,045 :027,212,041,063,240,249,129 :201,052,176,245,145,247,113 :200,173,015,143,145,247,232 :208,009,173,027,212,041,241 :007,010,010,145,247,032,028 :220,014,198,002,208,157,126 :160,000,140,045,017,169,120 :128,133,247,169,143,133,036 :248,173,045,017,201,005,034 :176,236,170,240,006,032,211 220,014,202,208,250,238,233 :045,017,160,005,177,247,014

### $\,$  Recreation and Education

 :153,01s,143,136,208,248,016 :160, 006,162,000,177, <sup>247</sup> ,127 :157,027,143,200,232,224,108 :005,208,245,177,247,141,154 :012,143,141,010,143,200,042 :177,247,141,013,143,032,152 :228,014,032,238,014,208,139 :003,076,106,013,032,046,199 :017,240,169,162,000,134,139 :248,160,006,024,032,240,133 :255,173,021,143,205,035,005 :037,240,002,162,012,134,022 :247,189,158,020,240,006,045 :032,210,255,232,208,245,117 :169,063,032,210,255,166,092 :247,160,010,169,044,157,246 :158,020,232,136,208,249,212 :032,228,255,240,251,201,166 :013,240,039,201,032,240,242 :008,201,065,144,239,201,085 :091,176,235,230,248,166,123 :248,224,011,240,019,164,145 :247,153,158,020,041,063,183 :157,005,004,230,247,169,063 :047,157,006,004,208,208,143 :032,038,015,032,046,017,211 :240,149,173,015,143,041,030 :002,024,109,016,143,010,091 :109,018,143,141,022,143,113 :173,017,143,010,010,105,001 :009,056,237,019,143,141,154 :023,143 ,173 ,027, <sup>212</sup> ,041,174 :031,010,109,023,143,105,238 :032,141,008,143,173,015,079 :143,041,004,109,019,143,032 :010,109,019,143,109,020,245 :143,141,024,143,010,109,155 :018,143,105,048,141,009,055 :143,173,020,143,009,008,093 :109,016,143,141,025,143,180 :173,015,143,041,007,024,012 :109,018,143,109,017,143,154 :141,026,143,162,000,173,010 :012,143,232,221,127,036,142 :176,250,142,032,143,142,006 :011,143,142,033,143,032,143 :132,027,173,021,143,205,090 :035,037,240,003,076,241,027 :012,173,015,143,041,003,044 :141,129,143,032,243,027,122

 :169,000,141,129,143,174,169 :033,143,189,127,036,168,115 :202,189,127,036,170,202,095 :032,247,027,032,132,027,184 :173,021,143,205,035,037,051 :208,213,032,250,026,032,204 :108,027,096,169,016,024,145 :101,247,133,247,096,032,055 :237,009,032,205,021,032,253 :038,015,096,169,015,133,189 :253,169,022,133,254,169,217 :029,133,167,162,240,160,114 3837 .016,032,184,020,173,021,187 :143 240, <sup>013</sup> ,162 ,010,189, <sup>248</sup> :117,020,041,063,157,156,051 3855:006,202,208,245,173,021,102 :143,205,035,037,240,003,172 :238,125,006,162,020,160,226 :021,032,163,028,096,174,035 :021,143,189,040,037,032,245 :210,255,169,017,133,253,058 :169,025,133,254,169,000,033 :133,167,162,081,160,016,008 :032,184,020,169,031,032,019 :210,255,169,020,133,253,085 :169,025,133, 254,169,009,066 :133,167,162,171,160,016,122 :032,184,020,162,019,232,224 :160,015,024,032,240,255,051 :162,049,138,032,210,255,177 :232,224,055,208,247,056,103 :032,240,255,224,024,208,070 :230,173,012,143,010,170,087 :189, 220,033,041,063,141,042 -171,006,232,189,220,033,212 :041,063,141,172,006,162 <sup>208</sup> :018,160,002,024,032,240,10s :255,174,021,143,189,040,201 :037,032,210,255,174,013,106 :143,048,014,160,004,189,205 4005 :049,016,032,210,255,232,191 :136,208,246,240,013,162,152 :000,189,228,016,240,006,088 :032,210,255,232,208,245,085 4029 :169,158,133,247,169,020,061 4035:133,248,160,000,173,021,162 4041 .143,205,035,037,240,002,095 4047:160,012,177,247,240,006,025 :032,210,255,.200,208,246,084 :173,021,143,240,032,162,222

 :010,189,117,020,041.063,153 :157,248,006,202,208,245,017 :169,020,133,253,169,022,235 :133,254,169,009,133,167,084 :162,210,160,016,032,184,245 :020,162,004,160,160,189,182 :016,143,009,048,153,039,157 :007,152,056,233,040,168,155 :202,016,240,162,004,160,033 :160,152,024,125,027,143,142 :168,185,046,007,009,064,252 :153 ,046 ,007,152 056, <sup>233</sup> ,170 :040,041,248,168,202,016,244 :232,096,083,069,078,032,125 :071,079,086,032,082,069,216 :080,032,082,069,086,032,184 :032,077,083,032,068,082,183 :062,032,086,061,080,032,168 :071,069,078,032,027,044,142 :000,027,044,000,255,044,197 :068,069,077,079,067,082,019 :065,084,073,067,032,067,227 :065,078,068,073,068,065,006 :084,069,032,044,044,044,168 :044,044,044,000,255,156,144 :047,032,067,072,065,082,228 4221 :032,088,000,255,047,032,067 4227 : 083, 084, 065, 077, 032, 088, 048 .-000,255,047,032,073,078,110 :084,076,032,088,000,255,166 :047,032,069,088,080,082,035 :032,088,000,255,047,032,097 :065,080,080,076,032,088,070 :000,000,000,000,255,031,197 :085,078,069,077,080,000,050 :255,080,079,086,084,089,084 :000,255,065,071,082,073,219 :067,000,255,069,068,085,223 :067,078,000,255,068,070,223 :069,078,083,000,000,000,177 :000,255,031,073,078,070,204 :076,078,000,255,067,082,005 :073,077,069,000,000,000,184 :000,157,080,082,069,083,186 :073,068,069,078,084,032,125 :000,255,151,080,076,065,098 :089,069,082,032,091,049,145 :000,255,068,069,077,079,031 :067,082,065,084,073,067,183 :000,255,067,079,078,086,060

 :069,078,084,073,079,078,21s :000,010,166,000,005,032,232 :000,255,030,032,047,032,165 :078,079,000,255,032,047,010 :032,089,069,083,000,000,054 :000,000,000,173,005,004,225 :072,169,000,133,162,133,206 :198,169,032,197,162,208,253 :252,162,023,189,098,017,034 :041,063,157,004,004,202,026 :016,245,032,026,031,17 3,084 :107,031,240,248,162,023,122 :104,157,004,004,202,016,060 :250,173,107,031,041,016,197 :096,058,070,073,082,069,033 :066,085,084,084,079,078,067 :032,084,079,032,067,079,226 :078,084,073,078,085,069,070 :058,173,035,037,205,021,138 :143,208,011,238,036,037,032 :173,036,037,201,010,208,030 :001,096,032,237,009,032,034 :205,021,032,038,015,169,113 :007,141,000,143,032,244,206 :020,162,005,160,012,032,036 :163,028,170,208,003,076,043 :003,018,202,208,003,076,167 :147,018,202,208,003,076,061 :197,018,202,208,003,076,117 :239,018,202,208,006,032,124 :043,029,076,155,017,202,203 :208,008,032,022,019,208,184 :205,076,003,018,202,208,149 :014,032,046,017,240,197,245 :173,011,143,141,032,143,092 :076,141,017,202,240,003,134 :076,155,017,076,200,019,004 :162,000,169,128,024,109,059 :032,143,168,169,000,133,118 :253,169,014,133,254,169,215 4605 :030,133,167,076,184,020,095 :032,235,017,174,032,143,124 :189,127,036,202,056,253,104 :127,036,072,105,003,168,014 :162,003,032,163,028,201,098 :000,208,007,032,043,029,090 :104,076,006,018,133,002,116 4647:104,197,002,176,003,076,085 :155,017,198,002,174,032,111

## Recreation and Education

 :143,202,189,127,036,024,004 :101,002,174,000,143,157,122 :000,143,133,251,134,252,208 :032,250,019,169,030,032,089 :210,255,165,251,010,170,112 :189,220,033,032,210,255,252 :189,221,033,032,210,255,003 :169,032,032,210,255,189,212 :000,120,072,170,169,000,118 :032,205,189,104,201,010,078 :176,005,169,032,032,210,223 :255,169,032,032,210,255,046 :169,152,032,210,255,173,090 :032,143,009,048,032,210,091 :255,206,000,143,208,003,182 :076,007,020,076,006,018,088 :174,000,143,169,240,157,006 :000,143,134,252,032,250,196 :019,169,129,032,210,255,205 :162,000,189,112,021,240,121 :006,032,210,255,232,208,090 :245,173,032,143,009,048,059 :032,210,255,206,000,143,005 :208,003,076,007,020,076,067 :155,017,174,000,143,169,085 :255,157,000,143,134,252,118 :032,250,019,169,154,032,095 :210,255,162,000,189,125,130 :021,240,006,032,210,255,215 :232,208,245,206,000,143,235 :208,003,076,007,020,076,109 :155,017,174,000,143,169,127 :000,157,000,143,134,2 52,161 4857 .032,250,019,169,155,032,138 :210,255,169,090,162,005,122 :032,210,255,202,208,250,138 :206,000,143,208,003,076,135 :007,020,076,155,017,173,209 4887:009,143,201,010,176,001,051 :096,206,009,143,032,153,156 :033 ,174, 032,143 ,189,127 <sup>221</sup> :036,133,248,202,189,127,208 :036,133,247,169,150,133,147 :249,169,004,133,250,169,003 :047,133,251,133,252,166,017 :247,228,248,208,003,076,051 :046,017,165,249,024,105,165 :040,133,249,144,002,230,107 :250,189,000,144,133,253,028 :133,254,162,004,006,254,134

 <sup>202</sup> 208, 251, <sup>006</sup> 254,176,168 :028,169,037,133,251,006,213 .-254,176,020,169,032,133,123 :251,006,254,176,012,169,213 :037,133,252,006,254,176,209 :004,169,032,133,252,160,107 :000,169,032,145,249,200,158 :165,251,145,249,200,165,032 :252,145,249,169,047,133,114 :251,133,252,006,253,176,196 :028,169,042,133,252,006,017 :253,176,020,169,032,133,176 :252,006,253,176,012,169,011 :042,133,251,006,253,176,010 :004,169,032,133,251,160,160 :007,165,251,145,249,200,178 :165,252,145,249,230,247,199 :076,058,019,032,103,023,252 :174,032,143,232,232,232,224 :160,031,024,032,240,255,183 :169,058,032,210,255,162,077 :003,160,013,032,163,028,108 :201,000,208,006,032,043,205 :029,076,200,019,201,010,000 :208,003,076,155,017,141,071 :032,143,076,155,017,169,069 :022,056,229,252,170,160,116 :032,024,032,240,255,096,168 :032,046,017,208,003,076,133 :217,017,032,104,025,032,184 :250,026,032,108,027,032,238 :132,027,076,122,017,169,056 :000,133,253,169,010,133,217 :254,169,030,133,167,162,184 :049,160,020,076,184,020,040 :255,018,144,160,213,211,026 :197,160,202,207,217,189,203 :160,000,255,160,211,212,035 201,195,203,160,207,210,219 :160,000,255,201,202,203,070 5199 : 204, 146, 205, 018, 160, 203, 247 :197,217,211,000,255,018,215 :155,080,076,091,049,032,062 :080,065,082,084,089,146,131 5223 :000,255,031,068,069,077,091 :079,067,082,065,084,073,047 :067,000,255,082,069,080,156 :085,066,076,073,067,065,041 :078,000,255,018,155,032,153 :07 3,078,067,085,077,066,067

 :069,078,084,146,000, <sup>255</sup> ,003 :031,032,032,032,078,079,173 :078,069,032,032,032,000,138 :255,032,080,076,065,089,242 :069,082,032,049,032,000,171 :255,032,080,076,065,089,254 :069,082,032,050,032,000,184 :000,000,000,134,251,132,186 :252,208,011,200,152,024,010 :101,251,133,251,144,002,051 :230,252,166,253,228,254,046 :208,001,096,230,253,164,133 :167,024,032,240,255,160,065 5337 .000,162,255,177,251,016,054 :016, 200,177,251,240,217,044 :032,210,255,202,016,250,170 :240,209,200,208,241,170,223 :200,208,237,169,000,133,164 :253,169,014,133,254,169,215 :146,032,210,255,169,144,18 :032,210,255,169,030,133,064 :167,162,072,160,021,032,111 :184,020,174, 021,143,189, <sup>234</sup> 5397 .037,037,041,063,141,071,155 5403:004,173,036,037,009,048,078 :141,078,004,173,032,143,092 :010,010,010,024,109,032,234 :143,170,173,032,143,009,203 :048,141,150,004,160,000,042 :189,037,036,041,063,240,151 :007,153,152,004,232,200,043 :208,242,096,009,058,000,170 :255,032,032,032,087,069,070 :069,075,032,032,032,000,065 :009,058,000,009,032,000,195 :009,032,000,255,031,032,196 :032,067,065,077,080,065,229 :073,071,078,000,255,032,102 :032,084,086,032,065,068,222 5493:083,032,032,157,000,255,164 :032,032,070,085,078,068,232 :082,065,073,083,000,255,175 :032,032,082,069,083,084,005 :032,032,032,032,000,255,012 :018,155,032,077,065,080,062 :032,032,032,032,032,032,089 :000,255,032,080,079,076,169 :076,032,032,032,032,032,145 :000,255,146,150,082,069,105 :067,079,078,083,073,068,113

 :069,082,000,255,084,082,243 :065, 086,069, 076, (332 ,032,037 :032,032,154,000,009,032,198 :000,000,000,000,169,014,128 :133,253,169,025,133,254,150 :169,028,133,167,169,030,141 :032,210,255,162,034,160,048 :023,032,184,020,169,043,184 :141,076,006,169,046,141,042 :140,007,173,036,037,208,070 :011,169,020,162,008,032,133 :210,255,202,208,250,096,190 :174,008,143,169,000,032,013 5637:205,189,162,023,160,030,006 :024,032,240,255,169,030,249 :032,210,255,174,009,143,072 :224,100,176,022,169,032,234 :032,210,255,224,010,176,168 :013,032,210,255,032,210,019 :255,138,009,048,032,210,221 :255,096,169,000,032,205,036 :189,173,184,007,141,185,164 :007,162,006,173,027,212,134 :041,015,201,010,176,247,243 :009,048,157,185,007,202,167 :208,239,169,060,141,184,054 :007,141,188,007,032,122,068 :022,169,052,133,248,169,114 :000,133,247,168,162,002,039 :149,252,202,016,251,032,235 :166,022,169,032,162,002,148 :149,249,202,016,251,032,244 :211,022,096,169,017,133,255 :252,169,000,133,251,166,072 :2 51,228,252,208,001,096,143 :160,000,024,032,240,255,080 :162,000,189,040,037,032,091 5781:210,255,169,037,032,210,038 :255,232,224,003,208,240,037 :230,251,076,130,022,166,012 5799 : 247, 232, 232, 134, 247, 200, 179 :196,248,208,001,096,189,087 :000,120,074,133,002,185,181 :000,144,162,002,041,238,004 5823 : 240,006,202,041,014,240,166 :001,202,181,252,024,101,190 :002,176,216,149,252,076,050 :166,022,169,004,133,248,183 :169,000,133,247,160,002,158 :169,015,133,002,185,037,250

:037 ,041, 063,145 ,247,136,128 5865 :016 ,246, 169,040 ,024,101,061 <sup>5871</sup> :247 247,169 ,000,101,112 :248 248,160 ,002,162,174 <sup>5883</sup> :002 016,024 ,117,252,063 <sup>5889</sup> :149 ,252, 176,013 ,181,249,253 <sup>5895</sup> :145 ,247, 202,136 ,016,239,224 5901 ,198,000,020,000,000,000,000,000 <sup>5907</sup> :169 ,037, 149,249 ,104,074,033 :074 ,074, 041,001 ,009,036,004 5919 - - - -:076 ,007, 023,011 ,035,000,183 <sup>5925</sup> :255 ,042, 032,083 ,000,255,192 <sup>5931</sup> :042 ,032, 077,000 ,255,042,235 <sup>5937</sup> :032 ,084, 000,255 ,042,032,238 <sup>5943</sup> :087 ,000, 255,042 ,032,084,043 <sup>5949</sup> :000 ,255, 042,032 ,070,000,204 <sup>5955</sup> :255 ,042, 032,083 ,000,011,234 :044 ,000, 255,092 ,032,048,032 5967 :048 ,060, 048,048 ,048,060,135 5973 ,048, 048,000 ,255,154,126 5979 :032 ,072, 069,065 ,076,084,233 <sup>5985</sup> :072 ,032, 000,000 ,000,000,201 5991 :169 ,028, 032,210 ,255,169,198 <sup>5997</sup> :000 ,133, 253,169 ,015,133,044 <sup>6003</sup> :254 ,169, 030,133 ,167,162,006 :000 ,160, 128,032 ,184,020,133 <sup>6015</sup> :096 ,169, 128,133 ,248,169,046 6021  $-$ :000 ,133, 247,169 ,000,133,047 ,133, 249,169 ,000,133,049 <sup>6033</sup> , \_ \_ \_ *, \_ \_ \_ . . . . . . . . . . . . . . .* . . \_ :032 ,241, 023,162 ,000,160,001 <sup>6045</sup> :004 ,189, 037,036 ,145,247,047 <sup>6051</sup> :200 ,232, 224,008 ,208,245,000 <sup>6057</sup> :162 ,008, 172,054 ,025,136,214 <sup>6063</sup> :230 ,253, 165,253 ,201,010,007 <sup>6069</sup> . \_ \_ \_ *, \_ . . . , \_ \_ . . . . . . . .* \_ \_ . <sup>6075</sup> :255 ,145, 247,200 ,169,028,207 <sup>6081</sup> :145 ,247, 200,169 ,042,145,117 <sup>6087</sup> :247 ,200, 165,253 ,009,048,097 6093 . \_ . \_ , \_ . . *, \_ . . , \_ . . . , \_ . .* . \_ . , , , , , 232,23 , . . . . . . . . . <sup>6105</sup> :145 ,247, 208,247 ,200,076,060 <sup>6111</sup> :175 ,023, 032,002 ,024,169,136 6117  $-117$ . . . . *,* . . . *,* . . . *, .* . . *, .* . . *,* . . . - - **.** . . . 6123 . \_ . \_ , \_ . . *,* \_ . . *, \_ \_* . , *\_ \_* . *,* \_ . . <sup>6129</sup> :162 160,000 ,189,054,039 ,001, 6135 :025 ,145, 247,200 ,232,236,052 <sup>6141</sup> :054 ,025, 208,244 ,096,162,018 <sup>6147</sup> :001 ,189, 089,025 ,145,247,187 <sup>6153</sup> :200 ,232, 236,089 ,025,208,231

 :244,096,169,001,133,253,143 :133,254,208,009,230,253,084 :165,253,201,010,208,001,097 :096,230,248,169,009,024,041 :101,249,133,249,169,000,172 :101,250,133,250,032,241,028 :023,166,249,160,004,165,050 :253,073,048,145,247,200,255 :200,189,037,036,240,006,003 :145,247,232,200,208,245,066 :166,253,189,127,036,133,211 :250,172,054,025,136,165,115 :254,010,170,169,048,133,103 :251,133,252,169,255,145,018 :247,200,169,028,145,247,111 :200,169,042,145,247,200,084 :169,154,145,247,200,165,167 :254,201,010,144,007,230,195 :252,233,010,076,118,024,068 :101,251,133,251,165,252,002 :145,247,200,165,251,145,008 :247,200,169,032,145,247,157 :200,169,151,145,247,200,235 :189,220,033,145,247,200,163 :232,189,220,033,145,247,201 .-200,202,169,032,145,247,136 200,169,048,133, 251,133, <sup>081</sup> :252,189,000,120,201,010,181 :144,007,230,252,233,010,035 :076,181,024,101,251,133,187 .-251,165,252,145,247,200,175 :165,251,145,247,200,169,098 :032,145,247,200,169,000,232 :145,247,200,230,254,165,174 :254,197,250,240,003,076,215 :086,024,032,002,024,165,046 :250,133,254,166,253,202,209 :189,127,036,133,002,232,188 :189,127,036,056,229,002,114 133,002,169,008,229,002,024 :133,002,048,038,169,009,142 :145,247,200,169,035,145,178 :247,200,169,000,145,247,251 :200,198,002,048,019,169,141 :009,145,247,200,169,032,057 :145,247,200,169,000,145,167 :247,200,198,002,016,237,167 :169,000,162,004,145,247,000 :200,202,208,250,076,025,240 :024,035,009,035,000,255,155

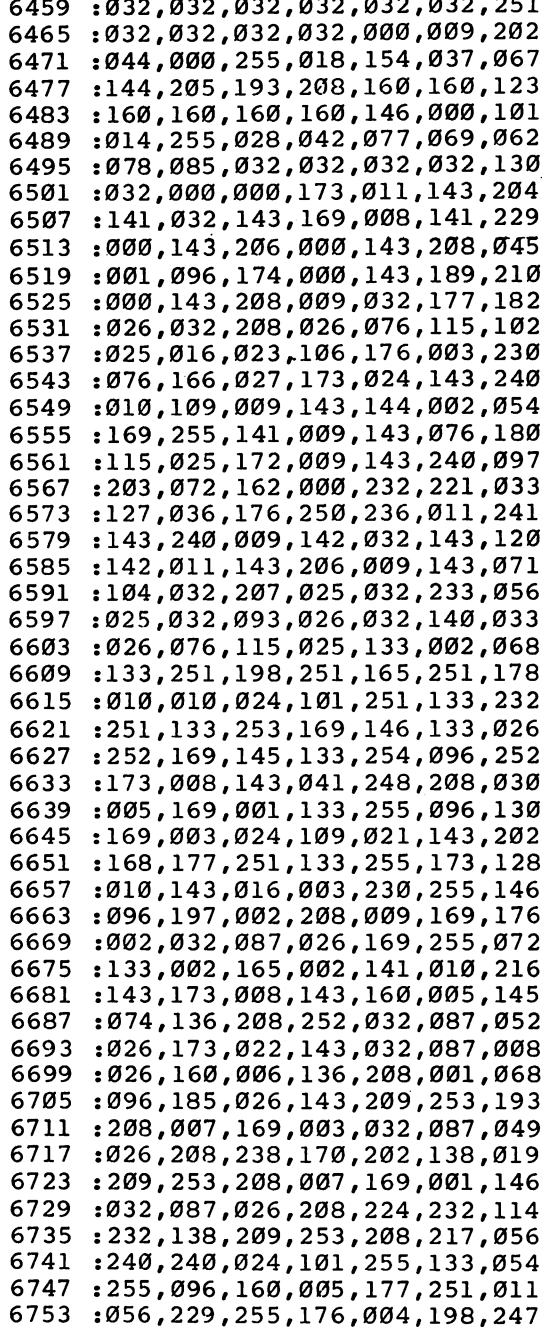

 $\Box$ 

 $\Box$ 

 $\sqrt{2}$ 

7053 . 197, 199, 199, 199, 199, 199, 199, 199 <sup>7053</sup> <sup>7059</sup> :157, 064,143 ,189, 128,143,203 <sup>7065</sup> , 20. *, 200 , 200 , 200 , 200 , 200 , 200 , 200* 7071 ,141, 021,143,130 . . . . :104, **073,001** <sup>7077</sup> .099**0, 201, 202, 202, 203, 203, 203, 203,** :144, 067,174 ,032, 143,189,152 <sup>7089</sup> :127, 036,133 ,250, 202,189,090 <sup>7095</sup> :127, 036,133 ,249, 198,249,151 <sup>7101</sup> .2.0*100010011* 7107 -----, 230, 230, 231, 241, 242, 25 <sup>7107</sup> :025, 7113 . . . . 249,197 ,250, 240,014,036 <sup>7113</sup> <sup>7119</sup> :032, 023,028 ,070, 255,032,135 <sup>7125</sup> :093, 026,032 ,140, 026,076,094 7131 , **1**33,056,049, 133,049, 133,049, 133,049, 133,049, 133,049, 133,049, 133,049, 133,049, 133,049, 133,049, 133,0 . . . . <sup>7137</sup> :237, 025,143 ,144, 005,237,248 7143 1.0,12.0,1000,1000,1000,100 714 The Contract Contract Contract Contract Contract Contract Contract Contract Contract Contract Contract Contract Contract Contract Contract Contract Contract Contract Contract Contract Contract Contract Contract Contrac :025, <sup>7149</sup> 009,143 ,076, 115,025,234 <sup>7155</sup> :162, 000,160 ,052, 134,249,232 7161 230,231,233,234,234,234 . . . . <sup>7167</sup> :197, 250,240 ,019, 174,129,240 <sup>7173</sup> :143, 134,255 ,032, 023,028,108 <sup>7179</sup> :032, 044,026 ,070, 255,032,214 <sup>7185</sup> :093, 026,076 ,251, 027,096,074 <sup>7191</sup> :032, 207,025 ,032, 038,026,127 <sup>7197</sup> ............................. <sup>7203</sup> :000, 063,202 ,208, 250,169,159 <sup>7209</sup> :000, 170,168 ,185, 010,031,093 <sup>7215</sup> :157, 000,063 ,185, 018,031,245 <sup>7221</sup> :157, 064,063 ,232, 232,232,009 <sup>7227</sup> :200, 192,007 ,208, 236,185,063 7233 :010, 031,157 ,000, 063,157,227 . . . . <sup>7239</sup> :001, 063,157 ,002, 063,185,030 <sup>7245</sup> :018, 031,157 ,064, 063,169,067 <sup>7251</sup> :252, 141,248 ,007, 169,253,129 <sup>7257</sup> 249,007 ,162, 007,169,056 <sup>7263</sup> :012, 157,039 ,208, 202,016,217 <sup>7269</sup> :250, 169,001 ,141, 029,208,131 <sup>7275</sup> :169, 001,141 ,016, 208,169,043 <sup>7281</sup> :004, 141,000 ,208, 169,050,173 7287 --001,208 ,169, 054,141,065 <sup>7293</sup> :002, 208,169 ,056, 141,003,192 :208, 169,000 ,160, 004,153,057 . <u>.</u> . . <sup>7305</sup> :002, 031,136 ,016, 250,169,229 <sup>7311</sup> :034, 141,007 ,031, 169,173,186 <sup>7317</sup> 006,031 ,169, 054,141,179 <sup>7323</sup> :009, 031,169 ,000, 141,008,001 <sup>7329</sup> :031, 096,169 ,000, 133,253,075 <sup>7335</sup> :169, 004,141 ,000, 208,152,073 <sup>7341</sup> :032, 250,030 ,133, 252,138,240 <sup>7347</sup> :032, 250,030 ,133, 251,141,248

 .-001,208,169,012,141,039 ,243 :208, 173,016,208,009,001,038 :141,016,208,173,021,208,196 :009,001,141,021,208,032,103 :026,031,173,107,031,240,049 7383 :2484 :2494 :2494 :2494 :2494 :2494 :2494 :2494 :2494 :2494 :2494 :2494 :2494 :2494 :2494 :2494 :2494 :24 :041,016,208,039,138,041,192 :001,240,017,173,001,208,099 :197,251,240,227,198,253,063 :056,233,008,141,001,208,118 :208,217,173,001,208,197,225 :252,240,210,230,253,024,180 :105,008,141,001,208,208,160 :200,169,000,141,039,208,252 :032,026,031,173,107,031,157 :240,248,041,016,208,007,011 :169,012,141,039,208,208,034 :176,173,021,208,041,254,136 :141,021,208,165,253,096,153 :162,007,189,002,031,149,071 :247,202,016,248,169,001,164 :141,040,208,173,021,208,078 :009,002,141,021,208,032,218 :026,031,173,107,031,240,163 :248,106,176,020,106,176,137 :067,106,176,110,106,176,052 :005,106,176,005,144,231,240 :076,240,029,076,231,030,005 :165,248,240,221,173,003,123 :208,056,233,004,141,003,236 :208,198,248,165,248,106,002 <sup>39</sup> :176,003,076,036,030,165,089 :253,233,026,133,253,176,171 :002,198,254,165,251,056,029 :233,025,133,251,144,003,154 :076,036,030,198,252,076,039 :036,030,165,248,201,029,086 :240,169,173,003,208,024,200 :105,004,141,003,208,230,080 :248,165,248,106,176,123,205 :165,253,105,026,133,253,080 :144,002,230,254,165,251,197 :024,105,025,133,251,144,095 :104,230,252,076,036,030,147 165,247,208,003,076,066,190 :029,173,002,208,056,233,132 :004,141,002,208,198,247,237 :165,247,106,144,076,165,090 :253,233,001,133,253,176,242

<sup>7647</sup> :002 ,198,254 ,165, 251,056,125 <sup>7653</sup> . <u>200 , 20 - , 200 , 200 - , 200 - , 200 -</u> -<sup>7659</sup> sl98 ,252,076 ,036, 030,165,224 <sup>7665</sup> :247 ,201,049 ,208, 003,076,001 <sup>7671</sup> :066 ,029,173 ,002, 208,024,237 <sup>7677</sup> :105 ,004,141 ,002, 208,230,175 <sup>7683</sup> :247 ,165,247 ,106, 144,003,147 <sup>7689</sup> .*.*....................... :001 ,133,253 ,144, 002,230,010 . . . . <sup>7701</sup> :254 ,165,251 ,024, 105,001,053 <sup>7707</sup> :133 ,251,144 ,005, 230,252,018 <sup>7713</sup> :076 ,036,030 ,169, 001,133,222 <sup>7719</sup> . 27, 109, 270, *0*, 7, 177, 007, 199 <sup>7725</sup> :006 ,249,006 ,249, 165,247,199 <sup>7731</sup> :106 ,176,002 ,006, 249,160,238 <sup>7737</sup> :000 ,177,251 ,133, 002,165,017 <sup>7743</sup> . \_ .. , \_ .. , \_ . . , \_ . . , \_ . . , *.* . . <sup>7749</sup> :192 ,036,002 ,048, 013,165,013 <sup>7755</sup> :002 ,041,063 ,170, 189,120,148 <sup>7761</sup> :034 ,133,002 ,076, 106,030,206 <sup>7767</sup> :080 ,007,169 ,000, 133,002,222 <sup>7773</sup> :076 ,106,030 ,165, 002,041,001 <sup>7779</sup> :063 ,170,189 ,121, 034,133,041 <sup>7785</sup> :002 ,162,015 ,160, 016,024,228 <sup>7791</sup> :032 ,240,255 ,169, 149,032,220 <sup>7797</sup> :210 ,255,169 ,032, 162,007,184 7803 79 :032 ,210,255 ,202, 016,250,064 <sup>7809</sup> :169 ,157,162 ,007, 032,210,098 <sup>7815</sup> :255 ,202,016 ,250, 165,002,001 <sup>7821</sup> . . . . **,** . . . . **,** . . . **, . . . . . . . . .** 7827  $\cdot$   $\cdot$ :063 ,010,170 ,189, 220,033,064 <sup>7833</sup> :032 ,210,255 ,189, 221,033,069 <sup>7839</sup> :032 ,210,255 ,169, 032,032,121 ---. \_ \_ \_ *, \_ \_ . , \_ \_ . , \_ \_ . . . , \_* . . . <sup>7851</sup> :201 ,010,176 ,005, 169,032,252 <sup>7857</sup> :032 ,210,255 ,169, 000,032,107 7863 ---. \_ . . *,* \_ . . *,* \_ . . *,* \_ . . *,* \_ . *.* <sup>7869</sup> :255 ,169,144 ,032, 210,255,230 <sup>7875</sup> :169 ,018,032 ,210, 255,169,024 <sup>7881</sup> :160 ,032,210 ,255, 165,002,001 <sup>7887</sup> :041 ,063,162 ,000, 232,221,158 <sup>7893</sup> . \_ \_ . *,* \_ . . . *, \_* . . . . *, \_* . . . *,* . . \_ <sup>7899</sup> :176 ,032,210 ,255, 169,146,183 <sup>7905</sup> . . . . **,** . . . . **, . . . . . . . . . . . .** . . . . <sup>7911</sup> :173 ,021,208 ,041, 253,141,044 <sup>7917</sup> :021 ,208,162 ,007, 181,247,039 <sup>7923</sup> :157 ,002,031 ,202, 016,248,131 <sup>7929</sup> . . . . **,** . . . **,** . . . **,** . . . **,** . . . . . . . . . . . . . . :105 ,050,096 ,000, 000,000,250 <sup>7941</sup> :000 ,000,000 ,000, 000,192,197

 $\overline{\phantom{a}}$ 

ل<br>لمسا

 $\overline{\phantom{a}}$ 

 $\mathcal{L}$ 

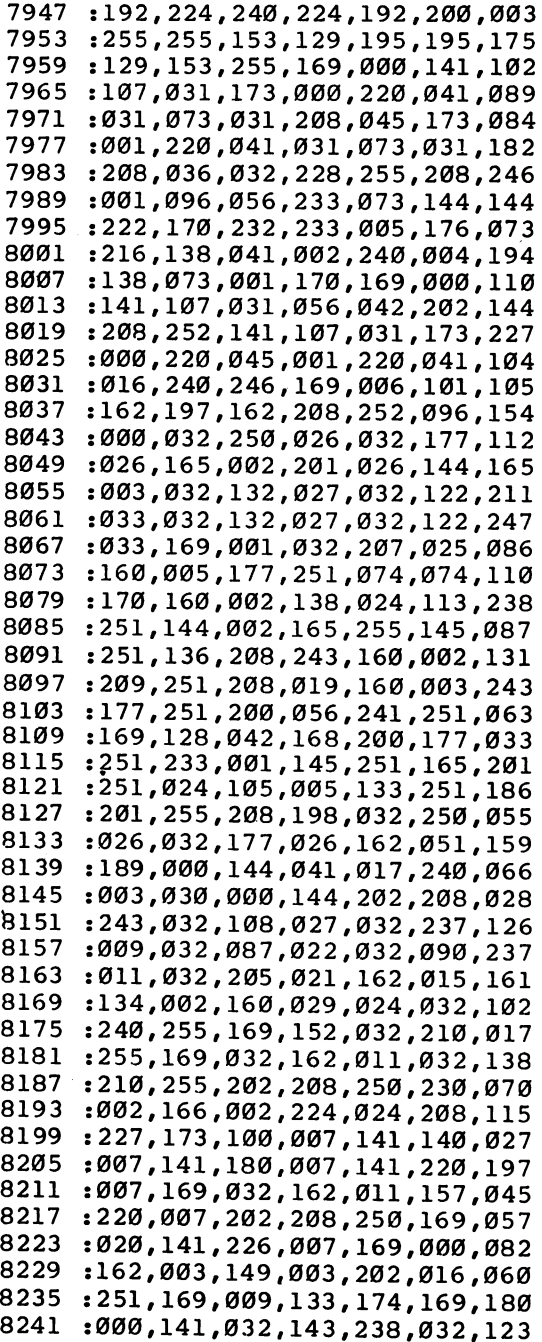

 $\overline{\phantom{0}}$ 

 :143,173,032,143 ,201,010,245 :208,003,076,048,032,032,204 :153,033,169,000,133,178,221 :133,179,162,004,134,251,168 8271 :160,031,132,252,169,190,245 :133,247,133,249,169,004,252 :133,248,133,250,166,167,164 :160,003,169,032,145,247,085 :136,016,251,165,247,024,174 :105,040,133,247,144,002,012 :230,248,202,208,233,174,130 :032,143,189,127,036,133,013 :254,202,189,127,036,133,044 :253,166,251,164,252,024,219 :032,240,255,166,253,189,250 :000,144,041,015,208,003,044 :076,111,033,189,068,034,150 :170,024,101,178,133,178,173 :138,201,010,176,005,169,094 :032,032,210,255,169,154,253 :032,210,255,169,000,032,105 :205,189,166,251,160,037,165 :024,032,240,255,160,003,133 :169,032,032,210,255,136,003 :208,250,230,251,230,253, <sup>085</sup> :198,167,208,181,165,174,018 :208,003,076,105,033,173,041 :032,143,024,105,014,170,193 :160,031,024,032,240,255,197 :169,154,032,210,255,165,190 :178,170,201,010,176,005,207 :169,032,032,210,255,169,084 :000,032,205,189,169,156,230 :032,210,255,169,032,072,255 :032,210,255,173,032,143,080 :009,048,032,210,255,104,155 :032,210,255,032,210,255,241 :165,179,170,201,010,176,154 :005,169,032,032,210,255,218 :169,028,032,210,255,169,128 :000,032,205,189,162,024,139 :160,030,024,032,240,255,018 :169,152,032,210,255,165,010 :178,024,101,003,133,003,243 :169,000,101,004,133,004,218 :165,179,101,005,133,005,145 :169,000,101,006,133,006,234 :166,003,165,004,032,205,144 :189,162,024,160,036,024,170 :032,240,255,166,005,165,188

 $\vert$ 

 $\overline{\mathcal{L}}$ 

 $\overline{\phantom{a}}$ 

 $\Big\}$ 

 $\overline{1}$ 

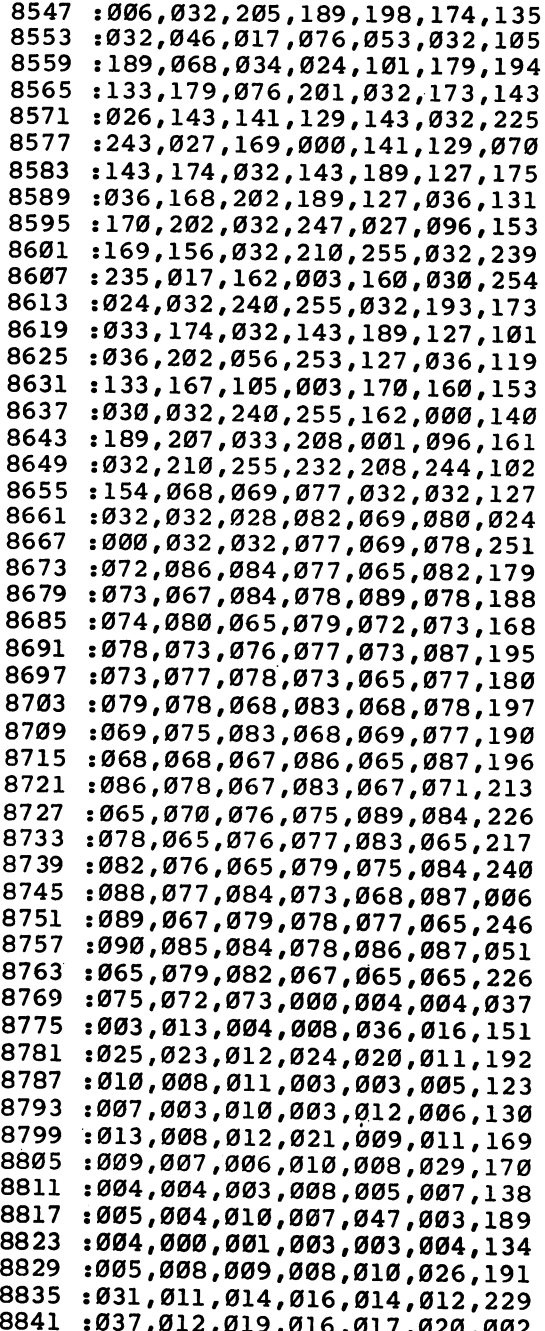

8841 : 037,020,000 : 037,020,000 : 037,000 : 037,000 : 037,000 : 037,000 : 037,000 : 037,000 : 037,000 : 037,000 : 037,000 : 037,000 : 037,000 : 037,000 : 037,000 : 037,000 : 037,000 : 037,000 : 037,000 : 037,000 : 037,000
#### $\blacksquare$  Recreation and Education

: 025, 009, 032, 025, 025, 029, 032 8847 : 027, 030, 026, 031, 029, 032, 068 8853 : 017, 034, 038, 035, 040, 040, 103 8859 : 041, 042, 038, 037, 046, 049, 158 8865 : 040, 040, 044, 000, 000, 000, 035 8871 :239,239,047,111,231,231,247 8877 : 231, 231, 231, 210, 210, 210, 222 8883 :207,207,207,000,000,000,038 8889 : 000, 000, 000, 000, 000, 193, 128 8895 :193,239,047,047,111,103,169 8901 :039,039,039,039,018,018,139 8907 :018,015,079,079,077,205,170 8913 : 205, 000, 000, 000, 000, 000, 164 8919 :193,193,240,048,048,112,031 8925 :103,039,039,039,039,019,249 8931 :019,019,015,015,079,014,138 8937 : 206, 205, 000, 000, 000, 199, 081 8943 :007,066,193,240,048,048,079 8949 : 040, 040, 103, 041, 041, 041, 045 8955 :019,019,019,016,016,078,168 8961 :140, 205, 013, 205, 201, 199, 202 8967 :007,007,004,196,241,049,005 8973 :110,046,046,045,041,041,092 8979 : 041, 020, 020, 020, 084, 016, 226 8985 :080,012,076,011,010,073,037 8991 :009,009,071,070,197,241,122 8997 :049,110,046,046,045,045,128 9003  $: 042, 042, 042, 149, 149, 149, 110$ 9009 : Ø17, 145, Ø12, Ø76, Ø11, 138, 198 9015 : 074, 137, 088, 151, 200, 000, 199 9021 :000,049,049,110,046,045,110 9027 :045,042,042,042,021,021,030 9033 :021,085,017,145,076,075,242 9039 : 031, 095, 090, 025, 087, 214, 115 9045 : 000, 000, 241, 049, 110, 172, 151 9051 :044,044,043,043,171,101,031 9057 : 037, 037, 081, 099, 017, 096, 214 9063 :096,096,089,091,091,091,151 9069 :000,000,000,000,241,049,149 9075 :113,044,044,043,043,043,195 9081 :038,037,037,165,035,035,218 9087 :098,161,160,093,156,027,060 9093 :219,000,000,000,000,241,087 9099 : 049, 113, 044, 044, 043, 043, 225 9105 :107,038,038,038,102,035,253 9111 :163,034,033,097,029,092,093 9117 9123 :156,000,000,000,000,000,063 :000,000,000,236,236,235,108 9129 :230,038,038,038,038,038,083 9135 :036,100,034,033,033,029,190 9141

#### Recreation and Education

 :087,203,097,096, 119,223,026 :066,234,170,246, 245,234,146 :158,124,254,111, 247,057,164 :067,159,211,066, 027,095,100 :029,104,164,179, 005,065,027 :052,233,044,056, 004,136,012 2017,210,066,230, 063,169,248 , ... ..*.....................* , ..*.* ..., ..., ..., ...., ...., ...., ... :059,005,145,213, 145,243,065 :187,242,011,230, 131,193,255 :000,000,068,082, 085,159,173 :028,152,000,000, 013,013,247

 $\mathbb{R}$ 

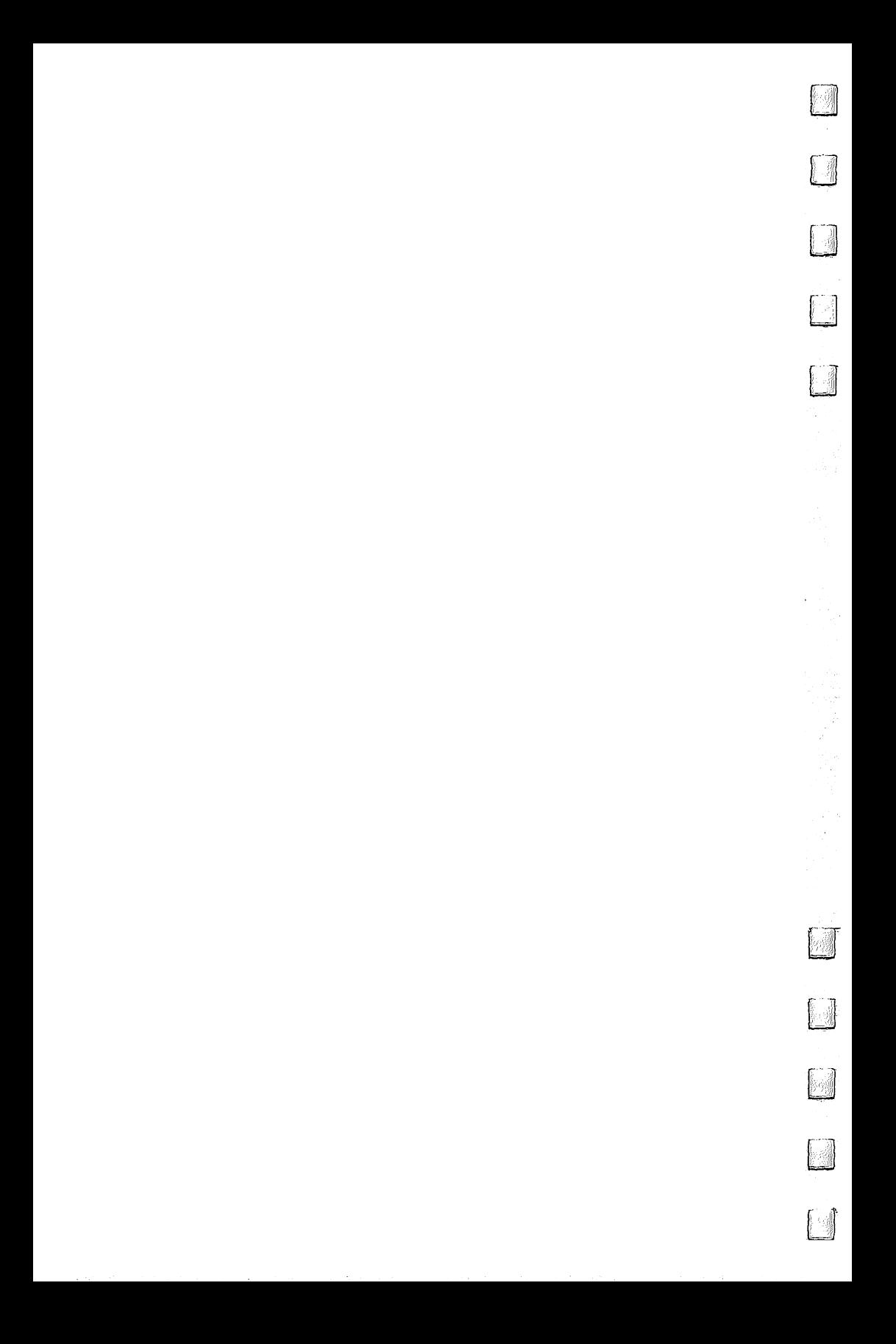

# Sound<br>Cind Grophes

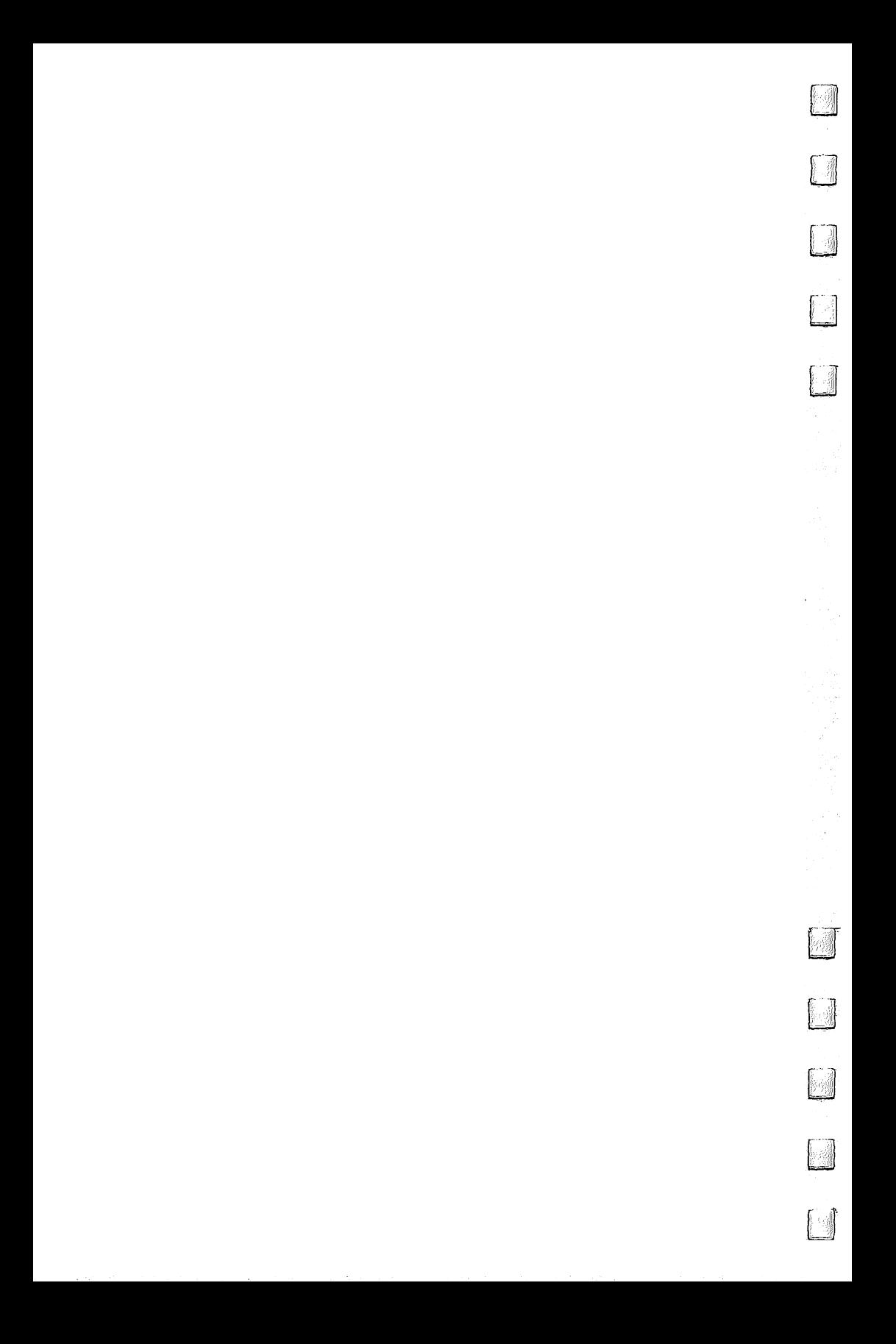

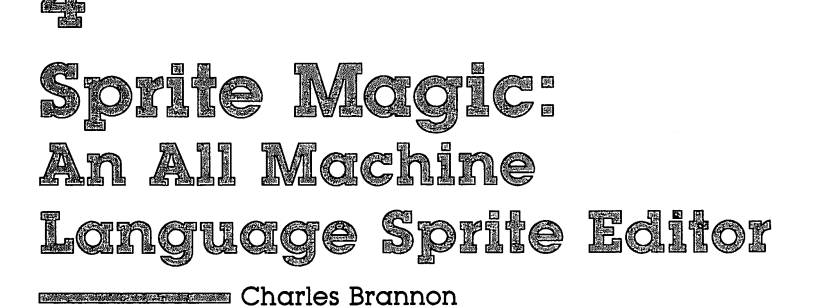

Sprites make animation on the <sup>64</sup> fun and easy to pro gram. But actually drawing and creating sprites with graph paper can be tedious. "Sprite Magic'' simplifies their creation and lets you concentrate on the artistic as pects of sprite design. You can even animate minimovies!

#### What Is a Sprite Editor?

Most of what you've read about sprites covers how to pro gram them: setting them up, protecting memory, moving and animating them, and using them in games. But sprite design is usually left up to you.

A sprite is defined by 63 binary numbers. The one bits (on) represent solid pixels. Zeros (off) represent blank areas, through which the screen background is visible. Normally, you sketch a sprite on a grid  $24$  squares across and  $21$  squares high. This is 3 bytes per row (8 bits  $*$  3 bytes  $= 24$  bits) and 21 rows of bytes  $(3 * 21 = 63$  bytes). But after you've drawn the sprite, you have to convert the squares into binary, and then into decimal so that you can put the numbers in DATA

There are utility programs that will do the conversion for you, even editors that let you clear and set squares with a joystick. Since you're using a computer, other functions can be supported to let you clear, invert, reflect, reverse, shift, and test out your sprite. The more work the computer does, the less you have to think in terms of binary numbers.

"Sprite Magic" offers the best features of most sprite edi tors, including true multicolor mode, and pulls it off with the speed and power of an all machine language program. Sprite Magic's style (and even some of the coding) is similar to "Ultrafont  $+$ ," an all machine language character editor also in this book. Many of the commands are the same, so you can get up to speed quickly. If you've learned how to use Ultrafont  $+$ , it won't take much to become comfortable with Sprite Magic.

#### Typing It In

Since Sprite Magic is an all machine language program, you cannot enter it as you do a BASIC program. Machine language is basically a bunch of numbers: The numbers make no sense in and of themselves. Only the 6510-compatible micro processor in your <sup>128</sup> can interpret and execute these num bers. Since typing in numbers is no fun, we've tried to make it as painless as possible with "MLX," the machine language editor. You'll find MLX and the explanation of its use and commands in Appendix D of this book. If you haven't already typed in MLX, do so before you try to enter Sprite Magic. Since MLX is used with other programs in this book, as well as in COMPUTE! magazine, COMPUTE!'s Gazette, and other books from COMPUTE! Publications, be sure to save it for fu ture use.

After you've typed in MLX, run it, and answer the prompts of Starting Address and Ending Address:

#### Starting Address: <sup>49152</sup> Ending Address: <sup>51875</sup>

You're ready to start typing in Sprite Magic. Enter each line from the program listing at the end of this article. The last number in each line is a checksum, so type it carefully. If the checksum you've typed matches the checksum computed from the line you typed, a pleasant bell tone tells you you've typed the line correctly. If the number doesn't match, a buzzer warns you to reenter the line. This way, you should be able to type in Sprite Magic correctly the first time.

Assuming you've typed and saved Sprite Magic, here's how you get it up and running. If you used the filename "SPRITE MAGIC", type

#### LOAD "SPRITE MAGIC", 8,1 (for disk)

or

#### LOAD "SPRITE MAGIC",1,1 (for tape)

Be sure to add the ,1 to the end. Type NEW and press RE-TURN. This resets some important memory locations, but leaves Sprite Magic in its protected cubbyhole at \$C000.

#### Doodle

Activate Sprite Magic with SYS 49152. Instantly, the main screen should appear, with a large 24  $\times$  21 grid. The grid is a

blowup of the sprite you're editing. The actual sprite will be seen to the right of the grid. The flashing square within the large grid is your cursor. Move the cursor with either the cursor keys or with a joystick plugged into port 2. To light up blank spot (in other words, to turn that pixel on), press either the space bar or the joystick fire button. If the square is already lit, it will turn dark. This signifies that the pixel has been turned off. The button or space bar thus toggles points on or off. You can draw your sprite quite easily in this manner. One fine point: With the joystick, you can hold down the fire button and move the cursor. If the first point you change was set, then the fire button will continue to set points as you move the joystick, regardless of the other points' original states. If the first point you change was empty, then you can hold down the fire button and move about, clearing anything the cursor passes over. Notice how any changes are immedi ately visible in the actual sprite.

If you've just entered Sprite Magic, the grid is probably full of garbage pixels. To clear out the grid for a new picture, press SHIFT-CLR/HOME. You now have an empty area (a fresh canvas, so to speak) to draw upon. You can press CLR/ HOME without holding down SHIFT to home the cursor to the upper-left corner of the grid.

Does the cursor move too slow or too fast? To change the velocity of the cursor, press V. Answer the prompt with number key from  $0$  (slow) to 9 (very fast).

#### Shift, Expansion, and Symmetry

Sometimes when you're drawing, it's necessary to reposition the shape within the grid. The first two function keys let you shift the sprite shape around within the grid. If you shift something out of the grid, it wraps around to the opposite side. The fl key shifts right; f3 shifts down. Use the SHIFT key along with the function key to move in the opposite direc tions: (2 moves the sprite shape left; f4, up.

After you've drawn something, press F. Instantly, the sprite is flipped upside down. Press it again to flip it back over. Remember  $\bar{F}$  as the command for Flip. Now try M, for Mirror. The shape you've drawn is mirrored left to right. Of course, if you've drawn something symmetrical, you may not see any change.

Now try CONTROL-R or CONTROL-9. The sprite will become reversed. Every square that was on is now turned off,

A sprite can also be expanded or contracted either horizontally or vertically, or both horizontally and vertically. The X and Y keys on the keyboard let you do this. Press  $X$  to switch from wide to narrow, or vice versa. Press  $Y$  to switch from tall to short, or vice versa. The main grid will not change size or proportion (there's not enough room on the screen).

An unusual command is Symmetry. I added this command after some suggestions that many shapes are symmetri cal from left to right, as if a mirror were put in the middle of the grid. To enter the Symmetry mode, press the back-arrow  $(\div)$  key (found in the upper-left corner of the keyboard, right above the CONTROL key). Now, every square drawn on one side will be instantly mirrored to the left. Blank squares are not copied over, though, so you cannot erase in this mode. This command is not only quite useful, but it's also fun to play with. To return to normal editing, press the back-arrow key again.

Notice the number in the upper-right corner of the screen. This is the sprite page number, which can range from  $0$  to 255. You start out at the top of the sprite memory. The plus  $(+)$  and minus  $(-)$  keys are used to go forward or backward through the sprite shapes. Press the minus key and see how you now have a new shape in the grid.

There's a limit to how far back you can go. If you have no BASIC program in memory, you can step back to sprite page 36. However, character information resides in sprite pages be low 128. You can still clear the page and draw a sprite shape on pages below 128, but it won't really register. To be safe, use only the sprite pages from 128 up. If you have a program in memory, Sprite Magic will not let you step back past its end. This protects your program from being accidentally overwritten by a sprite shape. If you want maximum space available for sprite shapes, be sure to NEW out any BASIC program before you SYS 49152. Sometimes, though, you'll want to keep a program in memory. You'll see why a bit later.

Programming note: The sprite page number, when mul tiplied by 64, gives you the starting memory location for the <sup>63</sup> numbers representing the sprite.

mmMmmmmmmmmmmmimii Sound and Graphics

# Put It is in the Buffer It in the Buffer It is a set of the Buffer It is a set of the Buffer It is a set of the

You might use Flip to design two views of <sup>a</sup> shape, such as <sup>a</sup> spaceship pointing in two directions. Draw one freehand, then do the other with Flip. Mirror can be used to design separate left and right views as well. But what you first need is a way to copy the original shape to another sprite area. One way to do this is to copy the sprite shape to an area of memory (a buffer). You can use  $+$  or  $-$  to step to another sprite page, then copy the buffer to the sprite. This is the same way you copy characters with Ultrafont  $+$ . The same keys are used in Sprite Magic. Press f7 to copy the sprite to the buffer. The grid flashes to affirm this. Then go to the sprite page where you want to put the copy and press f8 (SHIFT-f7). The shape in the buffer replaces any shape already in the sprite grid. You can also use the buffer as a fail-safe device. Before modifying an existing sprite, press f7 to save it in the buffer. Then, if you mangle the sprite or accidentally erase it, you can recall the previous shape from the buffer.

# Computer Disney?

The buffer is also useful for animation. Since you can change sprite pages so easily, you can also use Sprite Magic as an animation design tool. Cartoons make only minor changes be tween frames. Too much change makes the animation jerky. So put the first frame into the buffer, copy it to the next area, then make a change. Put the new image into the buffer, copy it again to a new area, then make another small change. Continue in this fashion as you build up a whole series of frames. Put different but similar shapes on adjacent pages, then hold down  $+$  or  $-$  to step through the shapes. As with cartoon animation, you'll get the illusion of motion. Use a cursor velocity of 9 for maximum speed. Even if you don't care to program sprites, Sprite Magic is a fun tool for making moving

# A Bit of Color

The normal drawing mode lets you set or clear points, but in only one color. If you're willing to give up half as many hori zontal points, you can have four colors to work with. Multi color mode lets any square be one of four colors, but gives you only <sup>12</sup> pixels across instead of 24. This is because two

dots are grouped together to give four combinations. The colors come from four memory locations:

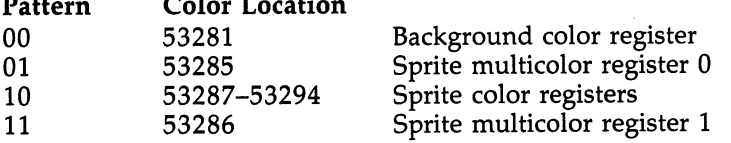

There are two multicolor sprite registers, which are shared among all sprites (in programming, but not in Sprite Magic, you can have eight sprites on the screen at the same time). The bit pattern marked <sup>10</sup> is unique to each sprite and comes from that sprite's own color register. Pattern <sup>00</sup> is blank, and whatever is underneath the sprite shape will show through.

The reason for this sojourn into bits and addresses is that only the bit pattern marked <sup>10</sup> has unique color for that sprite. If you're designing several sprites for a game, remember that anything drawn in that color can be changed individ ually for each sprite. Squares drawn with bit pattern <sup>01</sup> or <sup>11</sup> will be colored from two locations shared by all sprites.

Many sprite editors let you see how the sprite would look in multicolor, but you still have to pair up the pixels yourself and keep track of binary bit pairs. No fun! Instead, Sprite Magic offers a multicolor mode. When you press f5, the screen instantly changes. Each square in the grid is now rectangular, two squares wide. The cursor has also been enlarged and can be moved about as before in the new grid. But the way you set and clear points has been changed, since you're now working with four colors.

#### **Multicolor Palette**

The fire button or the space bar always sets a point, but you have to tell Sprite Magic which color you are currently draw ing in. The number keys  $1$  to  $4$  select the drawing color. The number you press is one number higher than the binary value of the bit pairs in the table above. The  $1$  key, for instance, chooses the <sup>00</sup> bit pair, which represents the background color. In practice, you're choosing from a palette of four colors. The 1 key can be used when you want to erase, although the fire button can still be used to toggle points on and off.

When you press a number key from 1 to 4, the small colored block beside the sprite number changes to remind you

Sound and Graphics Sound and Graphics and Graphics and Graphics and Graphics and Graphics and Graphics and Graphics and Graphics

which color you're drawing with. If you want to change one of the four colors, hold down SHIFT while you type the num ber. The prompt ENTER COLOR KEY appears. Now you have to enter another key combination. Press CONTROL and one of the number keys from 1 to 8, or hold down the Commodore key and one of the number keys from 1 to 8. These are the same key combinations you use to change the text color in BASIC. You can also change the screen background color by pressing B on the keyboard until the color you want appears.

Some Sprite Magic commands act strangely in multicolor mode. For example, a shift left or shift right (done with the f1 and f2 keys respectively) moves the sprite over by only one bit, which changes the color assignments. In general, you must press fl or f2 twice to preserve the same colors. Pressing the  $M$  key (for Mirror) reverses the bit pairs so that every 01 becomes a 10. The effect is that colors 2 and 3 are exchanged. The CONTROL-R and CONTROL-9 key combinations (Reverse) also invert the bits so that  $01$  becomes  $10$ ,  $10$  becomes 01, 00 becomes 11, and 11 becomes 00. Colors 2 and 3 are switched as well as colors 1 and 4. Flip, however, works identically in multicolor and normal (nonmulticolor) modes.

If you want to go back to normal mode, press the f6 key (SHIFT-f5). There's nothing to prevent you from designing both normal and multicolor sprites on different pages.

If you changed colors in the multicolor mode, some of the colors in the normal mode may have been changed. You can alter these colors as in multicolor mode. Press SHIFT-1 to change the color of the empty pixels, and SHIFT-2 to change the color of the on pixels. (You'll be prompted to press a color number key after each SHIFT-1 or SHIFT-2 combination. Remember to press either CONTROL or the Commodore key simultaneously with the color key.)

#### Mobilizing Your Sprite

If you want to try out your sprite in action, press J (for Joystick). You can now move the actual sprite around with the joystick. The speed of movement depends on the current cursor velocity. When you've finished putting your sprite through its paces, press the fire button to return to Sprite Magic. Also, if you want to test the animation while you are moving about, hold down the SHIFT key to step forward

through the pages of your defined sprites or the Commodore key to step backward. You can lock the SHIFT key to keep the animation happening while you move around.

## Saving Your Sprites

After all your work, you surely want to save your creations on tape or disk for future use. You can save an individual shape or all the sprites. Press S (for Save), then either D (Disk) or (Tape). Next, enter the filename. You'll be asked if you want to "Save all from here?" If you press N (No), then only the sprite you're currently working on will be saved. If you press  $\overline{Y}$  (Yes), then every sprite from the current sprite to sprite 255 will be saved. Thus, if you want to save a range of sprites, be sure to use the minus key to step back to the first sprite you want saved.

If you use a filename already present on the disk, Sprite Magic first scratches the old file, then saves the new file using the same name. This insures that your disk will not be dam aged in any way. However, make sure you want only the newest version of the sprite information if you use the same filename. If you're not sure, simply call it something else.

To recall your sprites, press L. The Load command loads everything that was saved. If you're loading in more than one sprite, be sure you step backward far enough with the minus key so that all the sprites will fit between the current sprite and sprite 255. The sprites load starting at the current sprite page number. After you press  $L$ , enter  $T$  or  $D$  for tape or disk.

#### Let There Be DATA Let There Be DATA

If you're a programmer, you're probably more interested in DATA statements. That way, you can use BASIC to READ and POKE the numbers into memory. If you have some kind of DATA maker, you can run it on the memory used by the sprite in Sprite Magic (again, the memory location is the sprite sprite in Sprite Magic (again, the memory location is the sprite<br>number times 64). But Sprite Magic has a special DATA maker<br>of its own. It's similar to the Create DATA option in Ultrafont<br>+, but it's been enhanced.<br>Press of its own. It's similar to the Create DATA option in Ultrafont  $+$ , but it's been enhanced.

Press CONTROL-D to create a series of DATA statements from the current sprite in memory. Just tap the key, or you'll get hundreds of DATA statements as the key repeats. Sprite Magic will create eight DATA statements, with eight bytes per line. The last byte is not strictly used. Sprite shapes are made

from <sup>63</sup> bytes, but the sprite areas are padded so that they'll conveniently fall in 64-byte ranges. To create DATA state ments for another sprite, use the  $+$  or  $-$  key to move to the correct sprite page; then press CONTROL-D again.

If you have a program already in memory, the DATA statements are appended to the end of the program, starting with the next available line number. To add DATA statements to an existing program, then, first load Sprite Magic. Type NEW, load your BASIC program, and SYS <sup>49152</sup> to enter Sprite Magic. You can then load in sprite shapes and use CONTROL-D to add those DATA statements to the end of the BASIC program in memory.

You can check to see that these DATA statements were added by exiting Sprite Magic (press CONTROL-X) and typing LIST. Your program should have eight new DATA lines for each sprite pattern. If there was no program in memory, the DATA statements form a program all their own, starting with line 1. If you want, you can save just the DATA statements to tape or disk, using the normal SAVE command.

To exit Sprite Magic and return to BASIC, press CON TROL-X. You can also use RUN/STOP-RESTORE.

187

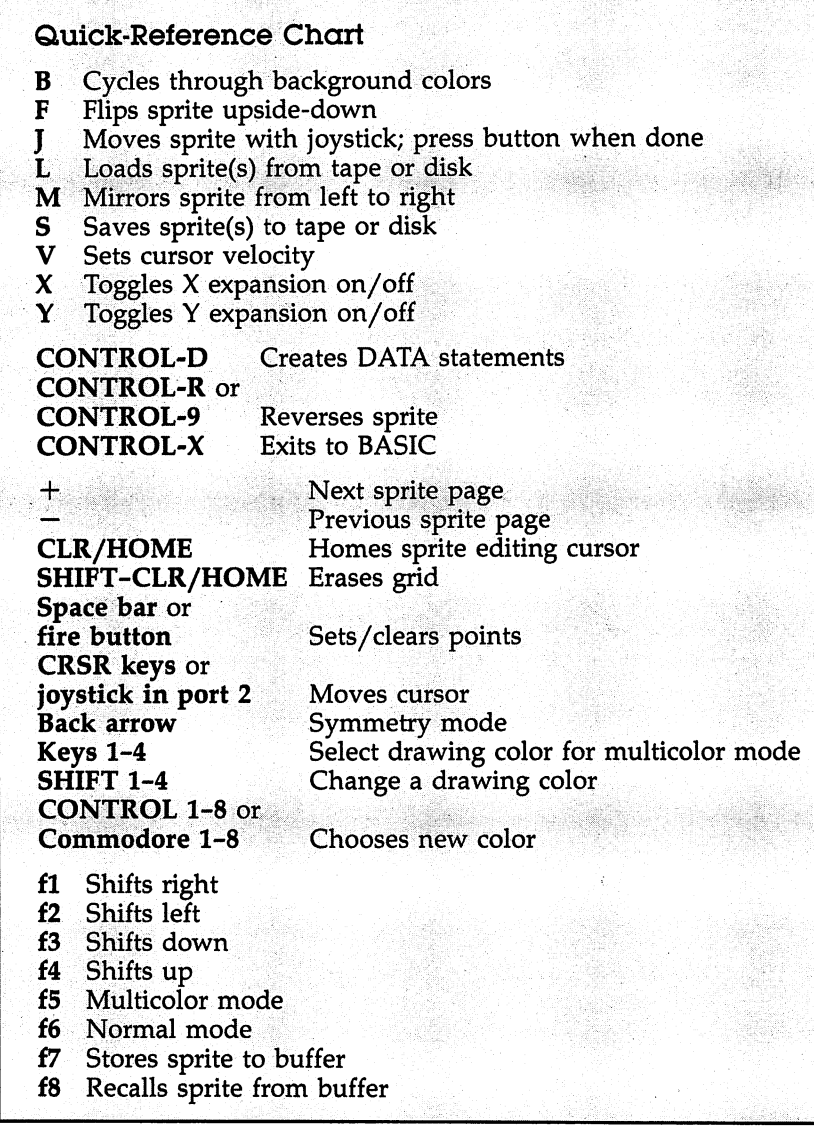

 $\Box$ 

 $\Box$ 

 $\frac{1}{2}$ 

 $\overline{\phantom{a}}$ 

 $\frac{1}{2}$ 

 $\Box$ 

 $\Box$ 

Sprite Magic

For mistake-proof program entry, be sure to use "MLX" (Appendix D).

 :076,050,195,000 ,001,003,069 :004,032,198,192 ,169,004,093 :133,252,169,000 ,133,251,182 :133,167,169,216 ,133,168,236 :169,021,141,040 ,002,169,054 .-003,141,041,002 ,160,000,121 :177,253,170,173 ,048,002,091 .-240,003,076,152 ,192,169,106 :207,145,251,138 ,010,170,201 :176,008,173,003 ,192,145,239 :167,076,069,192 ,173,004,229 :192,145,167,200 ,192,008,202 :208,221,024,165 ,251,105,022 :008,133,251,133 ,167,165,167 :252,105,000,133 ,252,105,163 .-212,133,168,230 ,253,208,014 :002,230,254,206 ,041,002,063 .-173,041,002,208 ,183,024,221 ,165,251,105,016,133,251,005 :133,167,165,252 ,105,000,168 :133,252,105,212 ,133,168,099 :206,040,002,173 ,040,002,077 :240,003,076,029 ,192,169,073 :160,141,026,004 ,174,051,182 :002,189,003,192 ,141,026,185 :216,096,134,097 ,169,000,094 :141,042,002,006 ,097,046,234 :042,002,006,097 ,046,042,141 :002,174,042,002 ,169,207,252 :145,251,200,169 ,247,145,051 :251,136,189,003 ,192,145,072 .-167,200,145,167 ,200,192,233 :008,208,215,076 ,074,192,197 :169,000,133,254 ,173,043,202 :002,133,253,006 ,253,038,121 .-254,006,253,038 ,254,006,253 :253,038,254,006 ,253,038,034 :254,006,253,038 ,254,006,009 :253,038,254,096 ,032,198,075 :192,160,000,177 ,253,073,065 :255,145,253,200 ,192,064,069 :208,245,096,032 ,198,192,193 :160,062,136,136 ,177,253,152 :010,008,200,200 ,162,003,073 .. .\_. .\_. . *.*\_.. *.*\_. .\_ *.*. .\_ *.*... *.* ... :253,136,202,208 ,245,040,074 :192,255,208,230 ,096,032,009

 :198,192,160,000,200,200,208 :177,253,074,008,136,136,04s :162,003,177,253,040,106,011 :008,145,253,200,202,208,036 :245,040,192,063,208,230,004 -.096,032,198,192,160,000,222 :177,253,153,227,202,200,250 :192,003,208,246,177,253,123 :136,136,136,145,253,200,056 49488:200,200,200,192,063,208,119 241,162 ,000,160 ,060,189,130 :227,202,145,253,200,232,071 :224,003,208,245,096,032,138 :198,192,160,060,162,000,108 :177 <sup>253</sup> ,157 <sup>227</sup> 202, 200,046 :232,224,003,208,245,160,164 :060,177,253,200,200,200,188 :145,253,136,136,136,136,046 :016,243,160,000,185,227,197 :202,145,253,200,192,003,111 :208,246,096,032,198,192,094 :160,000,152,170,232,232,074 :169,003,133,097,169,008,225 :141,055,002,177,253,074,098 :145,253,062,227,202,206,241 :055,002,173,055,002,208,159 :240, <sup>200</sup> <sup>202</sup> ,198, <sup>097</sup> ,165 ,004 :097,208,227,192,063,144,095 <sup>215</sup> ,160,000 ,185 227, <sup>202</sup> ,159 :145,253,200,192,063,208,237 :246,096,169,147,032,210,082 :255,173,000,220,133,097,066 :041,015,073,015,170,173,193 :000,208,024,125,080,194,087 :141,000,208,173,016,208,208 :125,091,194,141,016,208,243 :173,001,208,024,125,102,107 :194,141,001,208,032,036,092 :195,173,141,002,041,001,039 :024,109,248,007,141,248,013 :007,173,141,002,041,002,120 :074,073,255,056,109,248,063 :007,141,248,007,165,097,175 :041,016,208,181,173,000,135 :220,041,016,240,249,173,205 :043,002,141,248,007,032,001 :082,196,169,255,141,000,121 :208,169,000,141,016,208,026 :169,128,141,001, 208,076,013 :195,194,032,198,192,160,011

 $\pmb{I}$ 

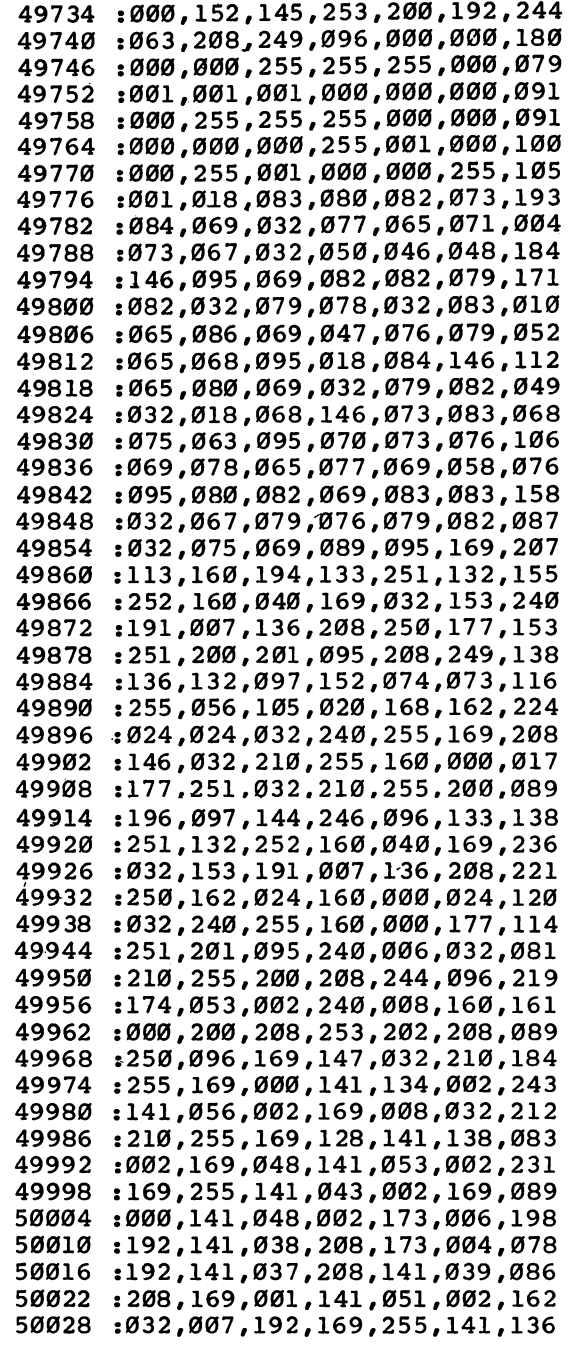

 $\begin{array}{c} \hline \end{array}$ 

 $\Box$ 

 $\begin{picture}(20,20) \put(0,0){\line(1,0){10}} \put(15,0){\line(1,0){10}} \put(15,0){\line(1,0){10}} \put(15,0){\line(1,0){10}} \put(15,0){\line(1,0){10}} \put(15,0){\line(1,0){10}} \put(15,0){\line(1,0){10}} \put(15,0){\line(1,0){10}} \put(15,0){\line(1,0){10}} \put(15,0){\line(1,0){10}} \put(15,0){\line(1,0){10}} \put(15,0){\line(1$ 

 $\Box$ 

50034 ----:000 ,208,169,128,141,001,249 50040 - - - -:208 ,173,043,002,141,248,167 <sup>50046</sup> :007 ,169,001,141,021,208,161 <sup>50052</sup> :169 ,000,141,028,208,169,079 50058 ----:012 ,141,033,208,141,032,193 <sup>50064</sup> :208 ,141,044,002,141,045,213 - - - -:002 ,032,195,194,032,082,175 <sup>50076</sup> :196 ,032,007,192,032,053,156 <sup>50082</sup> :196 ,173,000,220,072,041,096 <sup>50088</sup> :015 ,073,015,141,046,002,204 <sup>50094</sup> :104 ,041,016,141,047,002,013 <sup>50100</sup> :032 ,228,255,240,006,032,205 <sup>50106</sup> :005 ,197,076,157,195,032,080 <sup>50112</sup> :036 ,195,173,047,002,208,085 ,032,112,196,032,053,114 <sup>50118</sup> . . . . <sup>50124</sup> :196 ,173,047,002,073,016,199 50130 ,052,002,173,046,002,114 - - - - -:141 <sup>50136</sup> :240 ,195,174,046,002,189,038 <sup>50142</sup> :080 ,194,172,048,002,240,190 <sup>50148</sup> :001 ,010,024,109,044,002,162 <sup>50154</sup> :141 ,044,002,024,173,045,151 <sup>50160</sup> :002 ,125,102,194,141,045,081 <sup>50166</sup> :002 ,174,044,002,016,017,245 <sup>50172</sup> :162 ,000,142,044,002,162,252 <sup>50178</sup> :023 ,173,048,002,240,002,234 <sup>50184</sup> :162 ,022,142,044,002,174,042 <sup>50190</sup> :044 ,002,224,024,144,005,201 <sup>50196</sup> :162 ,000,142,044,002,172,030 <sup>50202</sup> :045 <sup>002</sup> ,016,005 ,160,020,018 <sup>50208</sup> :140 ,045,002,172,045,002,18 <sup>50214</sup> :192 ,021,144,005,160,000,048 <sup>50220</sup> :140 ,045,002,032,053,196,000 <sup>50226</sup> :076 ,157,195,174,045,002,187 <sup>50232</sup> :172 ,044,002,032,240,255,033 <sup>50238</sup> :164 ,211,173,048,002,208,100 <sup>50244</sup> :005 ,169,032,145,209,096,212 <sup>50250</sup> :169 <sup>032</sup> ,145 209, 200,145 <sup>206</sup> <sup>50256</sup> :209 ,096,162,000,160,030,225 <sup>50262</sup> :024 ,032,240,255,169,018,056 <sup>50268</sup> :032 ,210,255,174,043,002,040 <sup>50274</sup> :142 ,248,007,169,000,032,184 <sup>50280</sup> :205 ,189,169,032,032,210,173 <sup>50286</sup> . \_ . . *. . . . . \_ ,* \_ *. . . . . . . . . .* . . . <sup>50292</sup> :045 ,002,010,109,045,002,073 <sup>50298</sup> :133 ,097,173,044,002,074,133 <sup>50304</sup> \*074 ,074,024,101,097,168,154 <sup>50310</sup> :173 ,044,002,041,007,073,218 <sup>50316</sup> :007 ,170,232,134,097,056,068 <sup>50322</sup> :169 ,000,042,202,208,252,251 <sup>50328</sup> . . . . . . . . . . . . . . . . . . **. . . . .** . . .

:097, 173, 052, 002, 208, 016, 194 50334 :169.000.141.049.002.177.190 50340 50346 : 253, 037, 097, 208, 005, 169, 171 :001.141.049.002.165.097.119 50352 : 073, 255, 049, 253, 174, 049, 011 50358 :002,240,002,005,097,145,167 50364 50370 : 253, 173, 056, 002, 240, 003, 153 50376 :032,054,202,096,133,098,047 : 074.005.098.133.098.174.020 50382 :052,002,208,014,162,000,138 50388 : 142.049.002.049.253.208.153 50394 :005.169.001.141.049.002.079 50400 : 165.098.073.255.049.253.099 50406 :166,097,202,133,097,173,080 50412 : 051, 002, 074, 042, 202, 208, 053 50418 :252.174.049.002.208.002.167 50424 :169,000,005,097,145,253,155 50430 :096.141.050.002.174.033.244 50436 :197, 221, 033, 197, 240, 004, 134 50442 :202,208,248,096,202,138,086 50448 50454 : 010.170.189.074.197.072.222 :189,073,197,072,096,039,182 50460 :133, 137, 134, 138, 077, 074, 215 50466 :147,018,145,017,157,029,041 50472 :135,139,049,050,051,052,010 50478 50484 : 019.136.140.033.034.035.193 :036,086,083,076,024,088,195 50490 :089,066,032,160,043,045,243 50496 :004,095,070,024,193,248,192 50502 :192,102,193,056,193,148,192 50508 :193,207,193,065,194,231,141 50514 :192,150,197,160,197,166,126 50520 50526 :197,180,197,214,197,003,058 :198,028,198,028,198,028,010 50532 :198,028,198,050,198,061,071 50538 50544 :198,089,198,121,198,121,013 :198, 121, 198, 121, 198, 195, 125 50550 50556 :198,052,200,219,200,242,211 :200, 196, 197, 205, 197, 156, 001 50562 :197,111,196,111,196,253,176 50568 50574 :198,011,199,089,201,105,177 50580 :202,114,202,206,045,002,151 : 076, 192, 197, 238, 033, 208, 074 50586 50592 :096,238,045,002,076,192,041 50598 :197,206,044,002,173,048,068 :002,240,017,206,044,002,171 50604 50610 : 076, 192, 197, 238, 044, 002, 159 50616 :173,048,002,240,003,238,120 : 044, 002, 104, 104, 076, 247, 255 50622 :195,173,029,208,073,001,107 50628

<sup>50634</sup> <sup>50640</sup> ---<sup>50652</sup> <sup>50658</sup> <sup>50664</sup> <sup>50670</sup> -------<sup>50688</sup> <sup>50694</sup> <sup>50700</sup> -- - - -<sup>50712</sup> <sup>50718</sup> <sup>50724</sup> <sup>50730</sup> <sup>50736</sup> <sup>50742</sup> <sup>50748</sup> <sup>50754</sup> <sup>50760</sup> <sup>50766</sup> <sup>50772</sup> <sup>50778</sup> <sup>50784</sup> <sup>50790</sup> <sup>50796</sup> <sup>50802</sup> <sup>50808</sup> <sup>50814</sup> <sup>50820</sup> <sup>50826</sup> <sup>50832</sup> <sup>50838</sup> <sup>50844</sup> <sup>50850</sup> <sup>50856</sup> <sup>50862</sup> <sup>50868</sup> <sup>50874</sup> <sup>50880</sup> <sup>50886</sup> <sup>50892</sup> <sup>50898</sup> <sup>50904</sup> <sup>50910</sup> <sup>50916</sup> <sup>50922</sup> <sup>50928</sup> :208 ,073,001 ,141, 023,208,094 :096 ,169,016 048,002,174 :169 ,001,141 ,028, 208,141,140 :051 ,002,032 ,007, 192,173,171 :004 ,192,141 ,037, 208,173,219 :005 ,192,141 ,039, 208,173,228 :006 ,192,141 ,038, 208,173,234 :044 ,002,041 ,254, 141,044,008 :002 ,076,192 ,197, 169,000,124 :051 :039 ,208,076 ,007, 192,173,207 ............................. . <u>. . . . . .</u> . . . :051 ,002,170 ,189, 003,192,137 :076 ,007,192 ,169, 000,141,121 :044 ,002,141 ,045, 002,076,108 :192 ,197,032 ,232, 192,032,169 :007 ,192,032 ,232, 192,032,241 :007 ,192,032 ,198, 192,160,085 :000 ,177,253 ,153, 163,202,002 :200 ,192,064 ,208, 246,096,066 :032 ,198,192 ,160, 000,185,089 :163 ,202,145 ,253, 200,192,227 ..................... :028 ,159,156 ,030, 031,158,158 :129 ,149,150 ,151, 152,153,230 :154 ,155,169 ,179, 160,194,107 :032 ,199,194 ,032, 157,202,174 :162 ,000,221 ,106, 198,240,035 :008 ,232,224 ,016, 208,246,048 :076 ,195,194 ,056, 173,050,120 :002 ,233,033 ,168, 138,153,109 :003 ,192,173 ,048, 002,208,014 :009 ,173,004 ,192, 141,039,208 :208 ,076,190 ,198, 173,004,249 :192 ,141,037 ,208, 173,005,162 :192 ,141,039 ,208, 173,006,171 :192 ,141,038 ,208, 032,195,224 :194 ,076,007 ,192, 169,231,037 :160 ,198,032 ,199, 194,032,245 :228 ,255,056 ,233, 048,048,048 :248 ,201,010 ,176, 244,133,198 :097 ,056,169 ,009, 229,097,105 :010 ,010,010 ,141, 053,002,192 :076 ,195,194 ,067, 085,082,159 .............................. :076 ,079,067 ,073, 084,089,196,029,208 ,096, 173,023,104 ,048,002 ,141, 032,208,066 ,028,208 ,169, 001,141,188 ,002,173 ,004, 192,141,069 , ,  $\cdot$ ,233, 049,141,172

<sup>50934</sup> :032 ,040, 048,045 ,057,041,253 <sup>50940</sup> :063 ,095, 173,043 ,002,201,061 <sup>50946</sup> , <u>255</u> , 256 , 257 , 258 , 259 , 259 , 250 , 250 , 250 , 250 , 250 , 250 , 250 , 250 , 250 , 250 , 250 , 250 , 250 <sup>50952</sup> :032 ,082, 196,096 ,206,043,151 <sup>50958</sup> :002 ,032, 198,192 ,165,046,137 <sup>50964</sup> :197 ,254, 144,004 ,238,043,132 <sup>50970</sup> :002 ,096, 032,082 ,196,096,018 50976 ............................. <sup>50982</sup> :164 ,032, 210,255 ,169,157,001 <sup>50988</sup> :032 ,210, 255,032 ,157,202,164 50994 ----:172 , , , , 002,133 ,097,169,166 <sup>51000</sup> :032 ,032, 210,255 ,169,157,143 <sup>51006</sup> :032 ,210, 255,165 ,097,201,254 <sup>51012</sup> ,240, 043,201 ,020,208,025 <sup>51018</sup> :013 ,192, 000,240 ,211,136,098 <sup>51024</sup> :169 ,157, 032,210 ,255,076,211 <sup>51030</sup> :034 ,199, 041,127 ,201,032,208 <sup>51036</sup> :144 ,196, 192,020 ,240,192,052 <sup>51042</sup> ,\_\_,*\_*,\_,\_,\_,\_,\_,\_,\_,\_ <sup>51048</sup> :210 ,255, 169,000 ,133,212,059 <sup>51054</sup> . \_\_\_ , \_ . \_ , \_ \_ . *, \_ . . . . . . . . .* . . . <sup>51060</sup> :153 ,000, 002,152 ,096,032,039 <sup>51066</sup> :231 ,255, 169,151 ,160,194,002 <sup>51072</sup> :032 ,199, 194,032 ,157,202,176 <sup>51078</sup> :162 201,084 ,240,011,065 <sup>51084</sup> :162 ,008, 201,068 ,240,005,056 <sup>51090</sup> , \_ \_ , <sub>\_</sub> \_ , \_ , \_ , \_ , \_ , \_ , \_ , \_ . \_ <sup>51096</sup> ;054 ,002, 160,000 ,169,001,026 :032 ,186, 255,169 ,169,160,105 <sup>51108</sup> :194 ,032, 255,194 ,032,032,135 <sup>51114</sup> :199 ,208, 007,173 ,054,002,045 <sup>51120</sup> :201 ,084, 208,237 ,173,054,109 <sup>51126</sup> :002 ,201, 068,208 ,069,169,131 <sup>51132</sup> :083 ,141, 020,002 ,169,048,139 <sup>51138</sup> ,021, 002,169 ,058,141,214 <sup>51144</sup> :022 ,002, 160,000 ,185,000,057 <sup>51150</sup> :002 ,153, 023,002 ,200,204,022 <sup>51156</sup> :055 ,002, 208,244 ,200,200,097 <sup>51162</sup> :200 ,173, 050,002 ,201,083,159 <sup>51168</sup> :208 ,026, 152,072 ,160,002,076 <sup>51174</sup> :162 ,020, 032,189 ,255,169,033 <sup>51180</sup> :015 ,162, 008,160 ,015,032,116 , 200 , 200 , 200 , 200 , 200 , 200 , 200 , 200 <sup>51192</sup> :231 ,255, 104,168 ,136,076,194 <sup>51198</sup> :014 ,200, 160,000 ,185,000,045 <sup>51204</sup> :002 ,153, 021,002 ,200,204,074 <sup>51210</sup> :055 ,002, 208,244 ,152,162,065 <sup>51216</sup> :021 ,160, 002,032 ,189,255,163 <sup>51222</sup> , <u>1</u>99, 299, 299, 299, 299, 299, 299 <sup>51228</sup> :065 ,086, 069,032 ,065,076,165

076,032,070,082,079,077,194 <sup>51234</sup> :032,072,069,082,069,063,171 <sup>51240</sup> :032,040,089,047,0 78,041,117 <sup>51246</sup> :095,032,121,199,032,198,217 :192,169,027,160,200,032,070 <sup>51258</sup> 199,194,032,157,202,201,025 <sup>51264</sup> :089,208,007,162,000,160,184 <sup>51270</sup> :064,076,091,200,024,165,184 <sup>51276</sup> :253,105,064,170,165,254,069 <sup>51282</sup> :105,000,168,165,253,133,144 <sup>51288</sup> :251,165,254,133,2 52,032,157 <sup>51294</sup> <sup>51300</sup> :249,200,169,251,032,216,193 <sup>255</sup> ,176 011,032 ,183 <sup>255</sup> <sup>250</sup> <sup>51306</sup> 208,006,032,003,201,076,126 <sup>51312</sup> :195,194,032,003,201,032,007 51318 - - - - -231,255,173,054,002,201,016 <sup>51324</sup> <sup>51330</sup> .-068,240,013,169,132,160,144 <sup>51336</sup> :194,032,199,194,032,157,176 <sup>51342</sup> :202,076,195,194,169,000,210 <sup>51348</sup> :032,189,255,169,015,162,202 008,160,015 ,032 ,186, <sup>255</sup> ,042 <sup>51354</sup> <sup>51360</sup> :032,192,255,162,015,032,080 <sup>51366</sup> :198,255,160,000,032,207,250 :255,201,013,240,007,153,017 <sup>51372</sup> <sup>51378</sup> 000,002 200,076,170, 200,058 169,095,153,000,002,032,123 <sup>51384</sup> 51390 204, <sup>255</sup> ,169,000,160 ,002 <sup>212</sup> ----:032,199,194,162,015,032,062 <sup>51396</sup> :201,255,169,073,032,210,118 ----<sup>51408</sup> .-255,169,013,032,210,255,118 032, 231, 255,076,140,200,124 <sup>51414</sup> <sup>51420</sup> :032,121,199,032,249,200,029 <sup>51426</sup> :032,198,192,169,000,166,215 :253,164,254,032,213,255,123 <sup>51432</sup> <sup>51438</sup> :176,136,076,003,201,169,231 <sup>51444</sup> :004,141,136,002,000,169,184 <sup>51450</sup> :000,141,021,208,169,147,168 :076,210,255,169,001,141,084 <sup>51456</sup> <sup>51462</sup> :021,208,169,147,032,210,025 <sup>51468</sup> :255,032,082,196,032,007,104 <sup>51474</sup> 192,076,195,194,248,169,068 :000,141,000,001,141,001,052 <sup>51480</sup> <sup>51486</sup> : 001, 224, 000, 240, 021, 202, 206 <sup>51492</sup> :024,173,000,001,105,001,084 <sup>51498</sup> :141,000,001,173,001,001,103 <sup>51504</sup> :105,000,141,001,001,076,116 :031,201,216,173,001,001,165 <sup>51510</sup> <sup>51516</sup> :009,048,141,002,001,173,178 :000,001,041,240,074,074,240 <sup>51522</sup> <sup>51528</sup> :074,074,009,048,141,001,163

:001,173, 000,001 ,041,015,053 <sup>51540</sup> :009,048, 141,000 ,001,096,123 <sup>51546</sup> :056,165, 045,233 ,002,133,212 <sup>51552</sup> :045,165, 046,233 ,000,133,206 <sup>51558</sup> :046,169, 001,133 ,097,169,205 <sup>51564</sup> :008,133, 098,169 ,000,133,137 :057,133, 058,160 ,000,177,187 ---<sup>51576</sup> :097,200, 017,097 ,240,027,030 <sup>51582</sup> :160,002, 177,097 ,133,057,240 <sup>51588</sup> :200,177, 097,133 ,058,160,189 <sup>51594</sup> :000,177, 097,072 ,200,177,093 <sup>51600</sup> :097,133, 098,104 ,133,097,038 <sup>51606</sup> :076,117, 201,024 ,165,057,022 <sup>51612</sup> ;105,001, 133,057 ,165,058,163 <sup>51618</sup> :105,000, 133,058 ,032,198,176 <sup>51624</sup> :192,160, 000,132 ,098,160,142 <sup>51630</sup> :000,024, 165,045 ,105,037,038 <sup>51636</sup> :145,045, 200,165 ,046,105.118 :000,145, 045,200 ,165,057,030 ----<sup>51648</sup> ............................... <sup>51654</sup> :045,200, 169,131 ,145,045,165 51660 :200,132, 097,164 ,098,132,003 <sup>51660</sup> <sup>51666</sup> :098,177, 253,170 ,032,022,194 <sup>51672</sup> :201,164, 097,173 ,002,001,086 <sup>51678</sup> :145,045, 173,001 ,001,200,019 <sup>51684</sup> :145,045, 173,000 ,001,200,024 <sup>51690</sup> :145,045, 200,169 ,044,145,214 <sup>51696</sup> :045,200, 132,097 ,164,098,208 <sup>51702</sup> :200,152, 041,007 ,208,213,043 <sup>51708</sup> . \_ \_ \_ *, \_ \_ \_ , \_ \_ . , \_ . . . . . . .* . . . <sup>51714</sup> :000,145, 045,160 ,000,177,017 <sup>51720</sup> :045,072, 200,177 ,045,133,168 <sup>51726</sup> :046,104, 133,045 ,230,057,117 <sup>51732</sup> 208,002, 230,058 ,164,098,012 <sup>51738</sup> :192,064, 208,143 ,160,000,025 <sup>51744</sup> :152,145, 045,200 ,145,045,252 <sup>51750</sup> :024,165, 045,105 ,002,133,000 <sup>51756</sup> :045,165, 046,105 ,000,133,026 <sup>51762</sup> :046,076, 094,166 ,032,149,101 <sup>51768</sup> :193,173, 045,002 ,010,109,076 <sup>51774</sup> :045,002, 168,162 ,000,185,112 <sup>51780</sup> :227,202, 157,035 ,203,200,068 <sup>51786</sup> :232,224, 003,208 ,244,032,249 <sup>51792</sup> :149,193, 173,045 ,002,010,140 <sup>51798</sup> :109,045, 002,168 ,162,000,060 <sup>51804</sup> :177,253, 029,035 ,203,145,166 <sup>51810</sup> :253,200, 232,224 ,003,208,194 <sup>51816</sup> :243,096, 173,056 ,002,073,235 <sup>51822</sup> :001,141, 056,002 ,096,032,182 <sup>51828</sup> :198,192, 160,000 ,162,060,120

 :169,003,133,097,177,253,186 :157,227,202,200,232,198,064 :097 ,165 ,097 208,243 ,138, <sup>058</sup> :056,233,006,170,016,232,085 :160,062,185,227,202,145,103 :253,136,016,248,096,032,165 :228,255,240,251,096,013,217

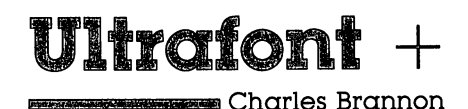

This fast, feature-packed, machine language utility  $m$ akes custom characters a breeze. Its unique features let you concentrate on your artwork instead of programming.

Anyone who has used graph paper to plot out characters, then tediously converted the rows into decimal numbers can appre ciate a character editor. Instead of drawing and erasing on paper, you can draw your characters freehand with a joystick.  $\ddot{ }$  Ultrafont  $+$ " has been written to offer almost every conceivable aid to help you design whole character sets.

# Typing It In

Ultrafont  $+$  is written entirely in machine language, giving you speed and efficiency that BASIC can't match. While this gives you a product of commercial quality, it does carry the liability of lots of typing. The program is actually rather short, using less than 4K of memory at hexadecimal location \$C000 (49152), which is reserved for programs like this one. There fore, you don't lose one byte of BASIC programming space.

However, <sup>4000</sup> characters require three times as much typing, since each byte must be represented by a three-digit number (000-255). With that much typing, mistakes are in evitable. To make things manageable, we've prepared Ultrafont  $+$  to be typed in using "MLX," the machine language editor. Full instructions are provided in Appendix D. So, de spite the typing, rest assured that a few afternoons at the keyboard will yield a substantial reward.

Once you've entered, saved, and run MLX, answer the two questions, starting address and ending address:

# Starting Address: 49152 Ending Address: <sup>52505</sup>

After you've saved the program with MLX, you can load it with LOAD "filename",1,1 for tape, or LOAD "filename",8,1 for disk. After it's loaded, enter NEW, then SYS 49152.

# The Display

At the bottom of the screen are eight lines of characters. These are the <sup>256</sup> characters you can customize, arranged in eight

32-character rows. A flashing square rests on the  $at$  symbol (@), the home position of the character set. Above the eight rows is the main grid, a blown-up view of ten characters. The bottom row of the screen is reserved for messages. The first time you SYS to Ultrafont  $+$ , you'll be asked whether you want to edit the uppercase/graphics character set, or the lowercase set. lowercase set.

#### About the Grid about the Grid to Grid the Grid to Grid the Grid to Grid the Grid to Grid the Grid to Grid the Grid to Grid th

The grid is like a large window on the character set. You see the first five characters and the five beneath them. A large red cursor shows you which character you're currently editing, and a smaller flashing square is the cursor you use to set and clear pixels in order to draw a character.

#### Moving Around

You can use the cursor keys (up, down, left, right) to move the large red cursor to any character you want to edit. If you move to a character not on the large grid (out of the window), the window automatically scrolls to make the character appear. You can also look at the bottom of the screen to move the larger cursor, since the flashing square on the character set moves with the main grid.

The HOME key moves the small cursor to the upper-left corner of the screen. If you press it twice, it takes you back to the top of the character set—to @.

A joystick plugged into port 2 moves the small cursor within the grid. If you move the cursor out of the current character, the red cursor jumps to the next character in what ever direction you want to move. The display at the bottom adjusts, and the grid scrolls as necessary. This means that you can ignore the traditional boundaries between characters and draw shapes as big as the entire character set (256  $\times$  64 pixels—a pixel is a picture element, or dot). You still edit one character at a time or make a shape within a  $2 \times 2$  box of characters. There is no wraparound for the cursor in the bot tom section of the screen. When it hits an edge, it will go no further in that direction.

The joystick's fire button is used to set and clear points. If you press it when the cursor is resting on <sup>a</sup> solid square, the pixel is turned off. If the square is currently off, it's turned on. Holding down the button while you move the joystick keeps

you in the same drawing mode. If you set a point, you will continue to draw as you move. If you clear a point, you can move around and erase points all over the screen.

If the drawing cursor is too fast or too slow, just press V to set the cursor velocity. Answer the prompt with a speed from  $0$  (slow) to  $9$  (too fast for practical use).

### Manipulations

 $\overline{\phantom{a}}$ 

 $\bigcap$ 

There are several functions that affect the current character (where the red box is). You can rotate, shift, mirror, reverse, erase, replace, and copy characters. The best way to learn is to play with the functions. It's really a lot of fun. The following keys control each function.

#### Function Keys

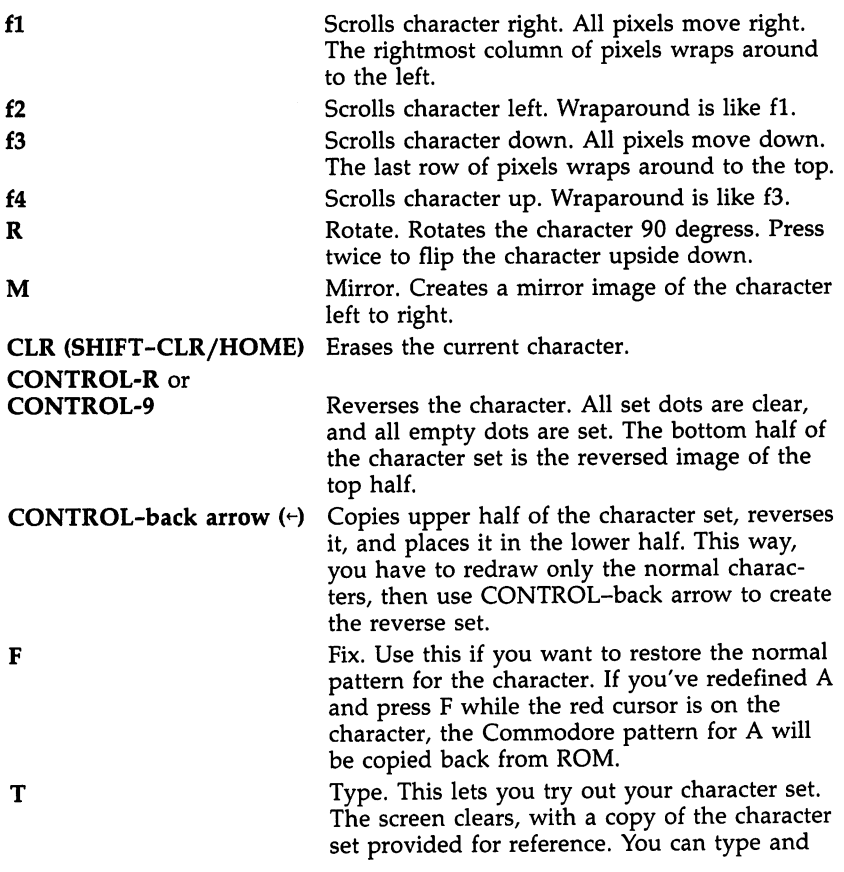

201

move the cursor around, just as in BASIC. This is handy for envisioning sample screens and fitting together multiple-character shapes. Press the RUN/STOP key to exit from Type and return to Ultrafont  $+$ . and return to Ultrafont to Ultrafont and Ultrafont to Ultrafont and Ultrafont and Ultrafont and Ultrafont and

# Saving and Loading Character Sets

To save your creation to tape or disk, press S, then either T for tape or D for disk. When requested, enter the filename, up to 16 characters. Don't use the  $0:$  prefix if you're using a disk drive (it's added for you). The screen clears, displays the appropriate messages, and then returns to the editing screen if there are no errors. If there are errors, such as the disk being full, Ultrafont  $+$  will read the disk error message and display it at the bottom of the screen,

Press a key after you've read the message and try to correct the cause of the error before you save again. The com puter cannot detect an error during a tape SAVE.

To load a character set previously saved, press L and answer the TAPE OR DISK message. Enter the filename. If you're using tape, be sure the tape is rewound and ready. After the LOAD, you'll be returned to the editing screen; a glance is all it takes to see that the set is loaded. If an error is detected on a tape LOAD, you'll see the message ERROR ON SAVE/LOAD. Once again, if you are using disk, the error message will be displayed. Press a key to return to editing so that you can try again.

#### Copying and Moving Characters

You can copy one character to another with function keys and 8. When you press f7, the current character flashes briefly, then is copied into a buffer. Ultrafont  $+$  remembers that character pattern. You can position the cursor where you want to copy the character before pressing f8. The memorized character replaces the character the cursor is resting on. You character replaces the character the cursor is resting on. You<br>can also use the buffer as a fail-safe device. Before you begin<br>to edit a character you've already worked on, press f7 to store<br>it safely away. That way, if yo to edit a character you've already worked on, press f7 to store it safely away. That way, if you accidentally wipe it out or otherwise garble the character, you can press f8 to bring back your earlier version.

## Creating DATA Statements

A very useful command, CONTROL-D, allows you to create DATA statements for whatever characters you've defined. Ultrafont  $+$  doesn't make DATA statements for all the characters, just the ones you've changed. After you press CON TROL-D, Ultrafont  $+$  adds the DATA statements to the end of whatever program you have in BASIC memory. If there is no program, the DATA statements exist alone.

You can load Ultrafont  $+$ , enter NEW to reset some BASIC pointers, load a program you're working on, then SYS 49152 to Ultrafont  $+$  to add DATA to the end of the program. The DATA statements always start at line 63000, so you may want to renumber them. If you press CONTROL-D twice, an other set of DATA statements will be appended, also num bered from line numbers <sup>63000</sup> and up. Since the keys repeat if held down, just tap CONTROL-D. If you hold it down, you may find a hundred DATA statements have been created! See the notes at the end of this article for more details on using DATA statements in your own programs.

# Exiting Ultrafont  $+$

After you create the DATA, you'll still be in Ultrafont  $+$ . If you want to exit to see the DATA statements or go on to other things, press CONTROL-X. The screen will reset to the normal colors and you'll see the READY, prompt. If you've made DATA, a LIST dramatically reveals it. It's best to enter the command CLR to make sure BASIC is initialized properly after creating DATA statements. One thing to watch out for: Don't use RUN/STOP-RESTORE to exit Ultrafont +. The program moves screen memory from the default area at address 1024, and the RUN/STOP-RESTORE combination does not reset the operating system pointers to screen memory. If you do press it, you won't be able to see what you're typing. To fix it, blindly type POKE 648,4 or SYS 49152 to reenter Ultrafont  $+$ so you can exit properly.

# Reentering Ultrafont

To restart Ultrafont  $+$  within the program, press SHIFT-RUN/STOP. After you've exited to BASIC, you can rerun Ultrafont  $+$  with SYS 49152. You'll see the character set you were working on previously, along with the message USE

ROM SET? (Y/N). Usually, Ultrafont  $+$  will copy the ROM character patterns into RAM where you can change them. If you press N, however, the set you were previously working on is untouched. Press any other key, like RETURN, to reset the characters to the ROM standard. You can copy either the uppercase/graphics set from ROM, or the lowercase set.

#### A Whole New World of Multicolor Whole New World of Multicolor just a series of Multicolor just a series of Multicolor just a series of Multico

You're not finished yet. There's yet another mode of operation within Ultrafont  $+$ , the multicolor mode. In multicolor mode, any character can contain up to four colors (one has to be used for the background) simultaneously. Multicolor changes the way the computer interprets character patterns. Instead of a one bit representing a solid pixel and a zero representing a blank, the eight bits are organized as four pairs of bits. Each pair can represent four possibilities: 00, 01, 10, and 11. Each pair is also a number in decimal from  $0$  to  $3$ , and represents one of the four colors.

Ultrafont  $+$  makes multicolor easy. You don't have to keep track of bit pairs any more than you have to convert bi nary to decimal. Just press the f5 key. Presto—the whole screen changes. The normal characters are rather un recognizable, and the drawing cursor is twice as wide (since eight bits have been reduced to four pixel-pairs, making each dot twice as wide). You have only four dots horizontally per character, but you can easily combine several characters to form larger shapes.

Multicolor redefines the way the joystick and fire button work. The fire button always lays down a colored rectangle in the color you're currently working with. That color is shown in the center of the drawing cursor. Press the number keys 1, 2, 3, or 4 to choose different colors to draw with. The number of the key is one more than the bit pattern, so color  $1$  is bit pattern 00, and color 4 is bit pattern 11. When you first SYS to Ultrafont  $+$ , the four colors show up distinctly on a color TV or monitor.

You can easily change the colors. Just hold down SHIFT and press the appropriate number key to change that number's color. You will see the message PRESS COLOR KEY. Now press one of the color keys from CONTROL-1 to CON-TROL-8, or from Commodore-1 to Commodore-8. Hold down the CONTROL or Commodore key as you do this. Instantly,

that color, and everything previously drawn in that color, is changed.

Three of the colors (including 1, the background color) can be any of the <sup>16</sup> colors. But because of the way multicolor works, color 4 (represented by bit pattern  $11$ , or  $3$  in decimal) can only be one of the 8 CONTROL colors. Assigning it one of the Commodore logo colors just picks the color shown on the face of the color key. Incidentally, it's the color of bit pat tern 3 (color 4) that changes according to the character color as set in color memory. The other colors are programmed in multicolor registers 1 and 2 (locations 53282 and 53283), so all characters share these two colors. When you want to vary certain color without affecting the rest of the characters, you'll want to draw it in color 4.

Some of the commands in the multicolor mode aren't as useful as others. You have to press fl and f2 twice to shift character, since they only shift one bit, which causes all the colors to change. You can use CONTROL-R or CONTROL-9 (Reverse) to reverse all the colors (color 1 becomes color  $4$ ,  $color 2\rho$  becomes color 3, color 3 becomes color 2, and color 4 becomes color 1). R (Rotate) changes all the colors and is rather useless unless you press it twice to just turn the charac ters upside down. M (Mirror), works as it did before except that colors 2 and 3 are switched. And you can still copy characters using f7 and f8 (see above).

#### Returning to Normal

You can switch instantly back to the normal character mode by pressing f6. If you were drawing in multicolor, you can see the bit patterns that make up each color. Multicolor characters look just as strange in normal mode as normal characters look in multicolor.

If you changed colors in the multicolor mode, some of the colors in the normal mode may have been altered. You can change these colors just as you did in multicolor mode. Press SHIFT-1 to change the color of the empty pixels, and SHIFT-2 to change the color of the on pixels. Use SHIFT-4 to change the color of the eight rows of characters.

### Notes: How to Use the DATA Statements

The DATA statements are created from lines <sup>63000</sup> and up, as many as necessary. Each line of data has nine numbers. The

first number is the internal code of the character (the code you use when POKEing to the screen). It represents an offset into the table of character patterns. The eight bytes that follow are the decimal numbers for the eight bytes needed to define any character. Here's a sample program to read them and display them:

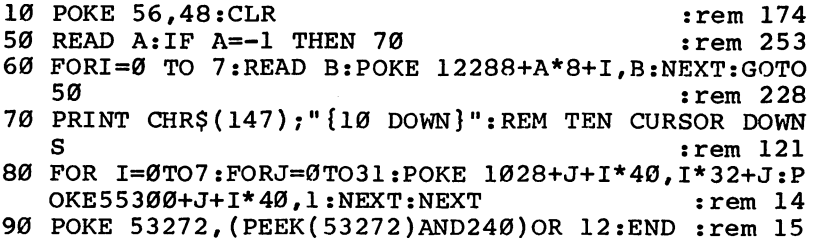

You'll also need to add the following line to the end of your DATA statements:

<sup>63999</sup> DATA -1

If you want to have your cake and eat it, too—that is, also have the normal ROM patterns—copy them from ROM down to RAM by adding:

<sup>20</sup> POKE 56334,PEEK(56334)AND254:POKE 1,PEEK(1)AND {SPACE}251

<sup>30</sup> FOR 1=0 TO 2047:POKE 12288+1,PEEK(53248+1):NEXT <sup>40</sup> POKE 1,PEEK(1)OR4:POKE 56334,PEEK(56334)OR1

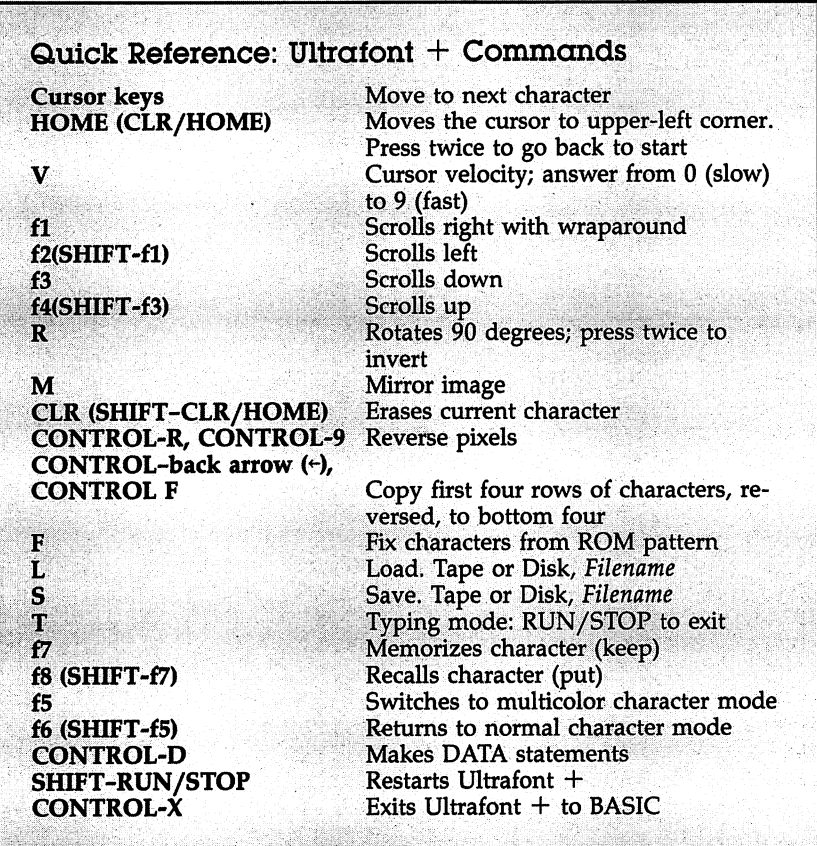

# Ultrafont +

 $\Box$ 

 $\vert \ \ \vert$ 

 $\Box$ 

 $\Box$ 

For mistake-proof program entry, be sure to use "MLX" (Appendix D).

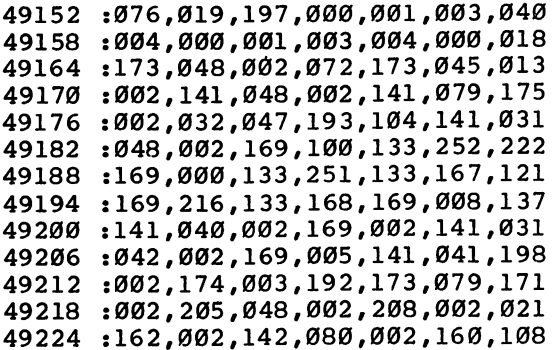

<sup>49230</sup> 000,177, 253,170,173,063,146 49236 :002,240,003,076,233,192,062 :169,207,145,251,138,010,242 <sup>49242</sup> :169,207,145,251,138,010,242 49248 170,176,008,173,080,002,193 49254 :145,167,076,112,192,173,199 <sup>49254</sup> :004,192,145,167,200,192,240 <sup>49260</sup> :008,208,221,024,165,251,223 49266 49272 :105,008,133,251,133,167,149 :165,252,105,000,133,252,009 49284 :105,116,133,168,024,165,075 <sup>49290</sup> :253,105,008,133,253,165,031 :254,105,000,133,254,056,178 <sup>49296</sup> <sup>49302</sup> :238,079,002,206,041,002,206 49308 173,041,002,208,156,056,024 <sup>49314</sup> 173, 079,002 <sup>233</sup> ,005 ,141, <sup>027</sup> <sup>49320</sup> :079,002,056,165,253,233,188 <sup>49326</sup> :039,133,253,165,254,233,227 <sup>49332</sup> :000,133,254,206,040,002,047 :173,040,002,240,003,076,208 49338 <sup>49344</sup> :056,192,206,042,002,173,095 <sup>49350</sup> <sup>042</sup> ,002 240,030,169,008,177 :141,040,002,024,173,079,151 49356 <sup>49362</sup> :002,105,032,141,079,002,059 :024,165,253,105,248,133,120 <sup>49368</sup> 49374 :253,165,254,105,000,133,108 <sup>49380</sup> :254,076,056,192,096,134,012 :097,169,000,141,043,002,174 49386 49392 .•006,097,046,043,002,006,184 ----:097,046,043,002,174,043,139 <sup>49404</sup> :002,169,207,145,251,200,202 49410 ----.-169,247,145,251,136,189,115 <sup>49416</sup> :003,192,145,167,200,145,092 49422 :167,200,192,008,208,215,236 <sup>49428</sup> :076,117,192,169,000,141,203 49434 :026,208,165,001,041,251,206 <sup>49434</sup> <sup>49440</sup> :133,001,096,165,001,009,181 49446 :004,133,001,169,001,141,231 494 C 200 H 200 H 201 H 201 H 201 H 201 H 201 H 201 H 201 H 201 H 201 H 201 H 201 H :026,208,096,169,000,133,164 49452 494 C 2010 C 2010 C 2010 C 2010 <sup>49458</sup> :254,173,048,002,010,133,158 <sup>49464</sup> : 253, 038, 254, 006, 253, 038, 130 :253,038,254,006,253,038,130 49470 <sup>49470</sup> :254,006,253,038,254,169,012 112,005,254,133,254,096,154 <sup>49482</sup> :032,047,193,160,000,177,171 49488 :253,073,255,145,253,200,235 494 C :192,008,208,245,032,012,015 <sup>49494</sup> :192,096,169,102,133,252,012 <sup>49500</sup> 49506 :169,218,133,168,173,058,249 49506 :002,174,063,002,240,002,075 <sup>49512</sup> <sup>49518</sup> :009,008,141,080,002,169,007 <sup>49524</sup> :132,133,251,133,167,162,070

 $\overline{\phantom{a}}$
#### Sound and Graphics **City**

---<sup>49536</sup> <sup>49542</sup> <sup>49548</sup> <sup>49554</sup> <sup>49560</sup> <sup>49566</sup> <sup>49572</sup> <sup>49578</sup> <sup>49584</sup> <sup>49590</sup> <sup>49596</sup> <sup>49602</sup> <sup>49608</sup> <sup>49614</sup> <sup>49620</sup> <sup>49626</sup> <sup>49632</sup> <sup>49638</sup> <sup>49644</sup> <sup>49650</sup> <sup>49656</sup> <sup>49662</sup> <sup>49668</sup> <sup>49674</sup> <sup>49680</sup> <sup>49686</sup> <sup>49692</sup> <sup>49698</sup> <sup>49704</sup> <sup>49710</sup> <sup>49716</sup> <sup>49722</sup> <sup>49728</sup> <sup>49734</sup> <sup>49740</sup> <sup>49746</sup> <sup>49752</sup> <sup>49758</sup> <sup>49764</sup> <sup>49770</sup> <sup>49776</sup> <sup>49782</sup> <sup>49788</sup> <sup>49794</sup> <sup>49800</sup> <sup>49806</sup> <sup>49812</sup> <sup>49818</sup> <sup>49824</sup> :008,169 ,000,133 ,097,160,177 :000,165 ,097,145 ,251,230,248 :097,173 ,080,002 ,145,167,030 :200,192 ,032,208 ,240,024,012 :165,251 ,105,040 ,133,251,067 :133,167 ,165,252 ,105,000,206 :133,252 ,105,116 ,133,168,041 :202,208 ,216,096 ,032,169,063 :203,173 ,044,002 ,141,024,245 :208,169 ,200,013 ,063,002,063 :141,022 ,208,169 ,000,141,095 :032,208 ,141,033 ,208,032,074 :094,193 ,173,058 ,002,174,120 :063,002 ,240,002 ,009,008,012 :141,134 ,002,165 ,209,133,222 :243,024 ,165,210 ,105,116,051 :133,244 ,164,211 ,177,209,076 :073,128 ,145,209 ,177,243,175 :072,173 ,134,002 ,145,243,231 :032,228 ,255,240 ,251,170,132 :164,211 ,201,133 ,208,006,141 :238,032 ,208,238 ,033,208,181 , \_ \_ \_ *, \_ . , \_ . , . . . . . . . . . . . .* . . . :141,082 ,002,076 ,026,194,013 :201,135 ,208,012 ,173,082,053 :002,145 ,209,104 ,173,134,015 :002,072 ,162,029 ,177,209,161 ............................ :243,138 ,032,210 ,255,032,176 :225,255 ,208,165 ,032,201,102 :203,169 ,000,141 ,134,002,183 :169,012 ,141,032 . \_ \_ *, \_ . . . . . . . . . . . . . . . . .* . -:112,133 ,252,173 ,083,002,051 . <u>199, 29, 199, 200, 199, 200, 199</u> . 133,233,233,233,233,234,234,234 :253,145 ,251,200 ,208,249,108 .230,234,230,232,2332,2<del>3</del> . 272, 109, 232, 2331, 233, 233, 234, 23 .*............................* :.072,194 ,032,035 ,193,162,026 :004,189 ,006,192 ,157,002,150 :192,202 ,208,247 ,096,169,208 :112,133 ,252,169 ,116,133,015 :254,169 ,000,133 ,253,133,048 :251,168 ,162,004 ,177,251,125 :073,255 ,145,253 ,200,208,252 :247,230 ,254,230 ,252,202,027 . *20*07 *2008 1002 1002 1003 200* :160,000 ,177r253 ,010,008,000 ,208,076,178

 :074,040,042,145,253,200,152 :192,008,208,242,076,012,142 :192,032,047,193,160,000,034 :177,253,074,008,010,040,234 :106,145,253,200,192,008,070 :208,242,076,012,192,032,190 :047,193,160,000,177,253,008 :133,097,200,177,253,136,180 :145,253,200,200,192,008,188 :208,245,165,097,136,145,192 :253,076,012,192,032,047,070 :193,160,007,177,253,133,131 :097,136,177,253,200,145,222 :253,136,016,247,200,165,237 :097,145,253,076,012,192,001 :032,047,193,160,000,169,089 :000,133,097,162,008,177,071 :253,010,102,097,202,208,116 :250,165,097,145,253,200,104 :192,008,208,233,076,209,182 49950 :200,032,047,193,160,008,158 :169,000,153,048,002,136,032 :208,250,169,007,133,097,138 :152,170,169,000,133,007,167 :177,253,074,145,253,038,226 :007,202,016,251,166,097,031 :165,007,029,049,002,157,219 .-049,002,198,097,165,097,168 :016,224,200,192,008,208,158 :215,136,185,049,002,145,048 :253,136,016,248,076,012,063 :192,032,047,193,160,000,208 :152,145,253,200,192,008,028 .-208,249,076,012,192,120,197 :169,127,141,013,220,169,185 :001,141,026,208,169,177,074 :141,018,208,169,027,141,062 :017,208,169,146,141,020,065 :003,169,195,141,021,003,158 :088,096,173,018,208,201,160 :177,208,039,169,242,141,102 :018,208,173,044,002,141,230 :024,208,173,022,208,041,070 :239,013,063,002,141,022,136 :208,173,057,002,141,033,020 :208,169,001,141,025,208,164 :104,168,104,170,104,064,132 :169,177,141,018,208,169,050 :158,141,024,208,173,032,166 :208,141,033,208,169,200,139

#### Sound and Graphics

 :141,022,208,238,037,208,040 :169,001,141,025,208,076,068 :049,234,085,064,000,064,206 :064,000,076,064,000,076,252 :064,000,076,064,000,076,002 :064,000,064,064,000,085,005 :064,000,000,000,085,080,219 :000,064,016,000,064,016,156 :000,064,016,000,064,016,162 :000,064,016,000,064,016,168 50L90 :000,064,016,000,064,016,174 :000,085,080,000,000,000,185 :000,255,255,255,000,001,024 :001,001,000,255,001,000,034 :000,255,001,000,000,255,037 :001,018,085,076,084,082,134 :065,070,079,078,084,032,202 .-043,032,086,046,050,146,203 :095 ,069,082 ,082,079,082 ,039 :032,079,078,032,083,065,181 :086,069,047,076,079,065,240 :068,095,018,084,146,065,044 :080,069,032,079,082,032,204 :018,068,146,073,083,075,043 :063,095,070,073,076,069,032 :078,065,077,069,058,095,034 :069,078,084,069,082,032,012 :067,079,076,079,082,032,019 :075,069,089,095,085,083,106 069,032,082,079,077,032,243 :083,069,084,063,032,040,249 1089,047,078,041,095,018,252 :085,146,080,080,069,082,176 :067,065,083,069,032,079,035 :082,032,018,076,146,079,079 :087,069,082,063,095,169,217 :045,160,196,133,251,132,063 :252,160,040,169,032,153,214 :191,103,136,208,250,177,223 :251,200,201,095,208,249,112 :136,132,097,152,074,073,090 :255,056,105,020,168,162,198 :024,024,032,240,255,160,173 :000,177,251,032,210,255,113 200,196,097,144,246 ,096,173 :133,251,132,252,160,040,168 j169,032,153,191,103,136,246 :208,250,162,024,160,000,016 :024,032,240,255,160,000,185 :177,251,201,095,240,006,194

032, 210, 255, 200, 208, 244,123 :096,174,076,002,240,008,08s 160,000, 200, 208, <sup>253</sup> <sup>202</sup> ,009 50442 <sup>50448</sup> :208,250,096,173,002,221,198 .•208,250,096,173,002,221,198 :009,003 ,141,002 221,173 ,059 <sup>50454</sup> :000,221,041,252,009,002,041 <sup>50460</sup> 50466 141,000, 221,169,100,141,038 136,002,169,147,032,210,224 <sup>50472</sup> <sup>50478</sup> <sup>255</sup> ,169,000,141,134,002 <sup>235</sup> <sup>50484</sup> 169,008,032,210,255,160,118 000,152 ,153 ,128,099, 200,022 <sup>50490</sup> <sup>50496</sup> :016,250,168,185,224,195,078 153,128,099,200,192,023,097 <sup>50508</sup> :208,245,160,000,185,247,097 <sup>50514</sup> :195,153,192,099,200,192,089 :032,208,245,169,156,141,015 <sup>50520</sup> <sup>50526</sup> :044,002,169,012,141,032,238 <sup>50532</sup> :208,169,128,141,138,002,118 50538 032,113 ,195,169,048,141,036 <sup>50544</sup> :076,002,169,011,141,057,056 <sup>50550</sup> <sup>002</sup> ,169 ,007 ,169,000,141,094 50556 :048,002,141,045,002,141,247 :063,002,173,006,192,009,063 <sup>50568</sup> :008,141,058,002,173,004,010 <sup>50574</sup> 192,141,034,208,173,005,127 192,141,035,208,032,012,000 <sup>50586</sup> 192,032,094,193,169,203,013 <sup>50592</sup> 205,011,192,240,017,141,198 :011,192,162,208,142,083,196 50598 :002,032,060,194,032,012,248 <sup>50604</sup> <sup>50610</sup> .-192,076,198,197,169,126,112 50616 <sup>50616</sup> :160,196,032,173,196,032,205 <sup>50622</sup> :228,255,240,251,201,078,163 <sup>50628</sup> :240,029,169,145,160,196,111 50634 :032,173,196,032,228,255,094 <sup>50640</sup> :240,251,162,208,201,076,066 <sup>50646</sup> :208,002,162,216,142,083,003 50652 :002,032,060,194,032,012,040 ----:192,032,169,196,169,142,102 :192,032,169,196,169,142,102 50664 :141,248,103,169,143,141,153 50670 : 249, 103, 169, 003, 141, 021, 156 <sup>50670</sup> .-249,103,169,003,141,021,156 <sup>50676</sup> :208,169,024,141,000,208,226 <sup>50682</sup> :169,000,141,016,208,169,185 <sup>50688</sup> .-051,141,001,208,169,176,234 <sup>50694</sup> 141,003 208,169,053,141, <sup>209</sup> <sup>50700</sup> :002,208,169 ,000,141,029,049 50706 :208,141,023,208,141,038,009 - - - - -:208,169,003,141,028,208,013 50712 <sup>50718</sup> :169,000,141,059,002,141,030 <sup>50724</sup> :060,002,173,000,220,072,051

 :041,015,073,015,141,061,132 :002,104,041,016,141,062,158 :002,032,228,255,240,006,049 :032,197,199,076,03s,198,032 :032,005,197,173,062,002,025 :208,003,032,088,199,173,007 :062,002,073,016,141,075,191 :002,173,061,002,240,204,254 :174,061,002,189,023,196,223 :172,063,002,240,001,010,072 :024,109,059,002,141,059,240 .-002,024,173,060,002,125,238 :034,196,141,060,002,174,209 :059,002,016,027,162,000,130 :142,059,002,173,048,002,040 :041,031,240,015,206,045,198 :002,162,007,173,063,002,035 :240,002,162,006,142,059,243 :002,174 ,059, <sup>002</sup> 224,040,139 :144,022,162,039,142,059,212 :002,173,048,002,041,031,203 :201,031,240,008,238,045,163 :002,162,032,142,059,002,061 :172,060,002,016,026,160,104 :000,140,060,002,173,048,097 :002,201,032,144,014,056,129 :173,045,002,233,032,141,056 :045,002,160,007,140,060,106 :002,172,060,002,192,016,142 :144,026,160,015,140,060,249 :002,173,048,002,201,224,104 :176,014,024,173,045,002,150 :105 032,141,045 ,002 ,160, <sup>207</sup> :008,140,060,002,173,059,170 :002,172,060,002,074,074,118 :074,192,008,144,002,105,009 :031,109,045,002,141,048,122 .-002,041,224,074,074,105,016 :176,141,003,208,173,048,251 :002,041,031,010,010,010,124 :105,053,141,002,208,169,192 :000,105,000,133,097,173,028 :060,002,010,010,010,105,235 :051,141,001,208,173,059,165 :002,010,010,010,038,097,217 :105,024,141,000,208,165,187 :097,105,000,141,016,208,117 :173,048,002,205,081,002,067 :240,009,032,012,192,173,220 :048,002,141,081,002,076,174 

 :038,198,032,047,193,173,255 :060,002,041,007,168,173,031 :059,002,041,007,073,007,031 :170,232,134,097,056,169,194 :000,042,202,208,252,174,220 :063,002,208,048,133,097,155 :173,075,002,208,022,169,003 :000,141,064,002,141,038,002 :208,177,253,037,097,208,090 :008,169,001,141,064,002,013 :141,038,208,165,097,073,100 :255,049,253,174,064,002,181 :240,002,005,097,145,253,132 :032,012,192,096,133,098,215 :074,005,098,073,255,049,212 51120 :253,166,097,202,133,097,100 :173,066,002,074,042,202,229 :208,252,005,097,145,253,124 :076,012,192,141,065,002,170 :174,225,199,221,225,199,163 :240,004,202,208,248,096,180 -:202,138,010,170,189,006,159 :200,072,189,005,200,072,188 :096,035,133,137,134,138,129 :077,082,147,018,145,017,204 :157,029,070,135,139,049,047 51186 :050,051,052,019,136,140,178 :033,034,035,036,086,083,043 :076,024,004,006,131,084,067 :005,178,194,156,194,229,192 :194,200,194,255,194,030,053 :195,096,195,073,193,083,083 :200,105,200,127,200,149,235 :200,173,200,246,200,025,048 :201,042,201,042,201,042,251 51240 :201,042,201,065,201,090,072 :201,112,201,130,201,130,253 :201,130,201,130,201,204,095 :201,002,203,142,203,162,203 :203,035,204,122,194,074,128 :200,167,193,216,200,162,184 :255,154,032,129,255,076,209 :019,197,173,060,002,041,062 :007,133,097,056,173,060,102 :002,233,008,056,229,097,207 :141,060,002,076,169,200,236 :173,060,002,041,007,133,010 :097,024,173,060,002,105,061 :008,056,229,097,141,060,197 :002,076,169,200,173,059,035

#### Sound and Graphics

 :002 ,041,007,133 <sup>097</sup> ,056 <sup>210</sup> :173,059,002,233,008,056,15s 51342 : 229, 097, 141, 059, 002, 076, 234 :169,200,173,059,002,041,024 :007,133,097,024,173,059,135 :002,105,008,056,229,097,145 :141,059,002,104,104,076,140 :119,198,032,047,193,032,025 :023,193,160,007,024,173,246 :083,002,101,254,105,143,104 :133,252,165,253,133,251,097 :177,251,145,253,136,016,150 :249,032,035,193,076,012,031 :192,173,063,002,208,003,081 :076,012,192,032,047,193,254 :160,007,177,253,162,004,215 :074,008,074,102,097,040,109 :102,097,202,208,245,165,227 :097, 145, 253, 136, 016, 234, 095 :097,145,253,136,016,234,095 :076,012,192,169,016,141,082 :063,002,169,001,141,029,143 :208,032,012,192,032,094,058 51462- :193,169,050,141,065,002,114 :032,043,201,173,059,002,010 :032,043,201,173,059,002,010 :041,254,141,059,002,076,079 :169,200,169,000,141,063,254 :002,141,029,208,169,001,068 :032,055,201,032,012,192,048 :096,173,063,002,208,001,073 :096,056,173,065,002,233,161 :049,141,066,002,170,189,159 :003,192,141,038,208,096,226 :173,059,002,013,060,002,119 :208,003,141,045,002,169,128 :000,141,059,002,141,060,225 :002,032,012,192,076,169,055 .-200,032,074,193,032,074,183 :193,032,047,193,160,000,209 :177,253,153,067,002,200,186 :192,008,208,246,096,032,122 :047,193,160,000,185,067,254 :002,145,253,200,192,008,152 :208,246,076,012,192,169,005 :110,160,196,032,17 3,196,231 :032,228,255,240,251,162,026 :000,221,218,232,240,008,039 :232,224,016,208,246,076,128 :169,196,056,173,065,002,049 :233,033,168,138,153,003,122 :192,192,003,240,010,192,229

 :000, 240,022,153,033 208,062 :076,199,201,174,063,002,127 :240,002,041,007,141,058,163 :002,153,003,192,032,094,156 :193,032,012,192,076,169,104 :196,169,241,160,201,032,179 :173,196,032,228,255,056,126 :233,048,048,248,201,010,236 :176,244,133,097,056,169,073 :009,229,097,010,010,010,081 :010,141,076,002,076,169,196 :196,067,085,082,083,079,064 :082,032,086,069,076,079,158 :067,073,084,089,032,040,125 :048,045,057,041,063,095,095 <sup>20</sup> :160,000,140,078,002,169,045 :164,032,210,255,169,157,233 <sup>32</sup> :032,210,255,032,228,255,008 :240,251,172,078,002,133,134 :097,169,032,032,210,255,059 :169,157,032,210,255,165,002 :097,201,013,240,039,201,067 :020,208,013,192,000,240,211 :209,136,169,157,032,210,201 :255,076,010,202,041,127,005 :201,032,144,194,192,020,083 :240,190,165,097,153,000,151 :002,032,210,255,200,076,087 :010,202,169,095,153,000,203 :002,152,096,032,231,255,092 :169,082,160,196,032,173,142 :196,032,228,255,240,251,026 :162,001,201,084,240,011,041 :162,008,201,068,240,005,032 :104,104,076,169,196,141,144 :077,002,160,000,169,001,025 :032,186,255,169,100,160,012 :196,032,224,196,032,008,060 51858 : 202,208,007,173,077,002,047 :201,084,208,237,173,077,108 :002,201,068,208,069,169,107 :083,141,020,002,169,048,115 :141,021,002,169,058,141,190 :022,002,160,000,185,000,033 :002,153,023,002,200,204,254 .-078,002,208,244,200,200,096 :200,173,065,002,201,083,150 :208,026,152,072,160,002,052 :162,020,032,189,255,169,009 :015,162,008,160,015,032,092

 :186 <sup>255</sup> <sup>032</sup> ,192 <sup>255</sup> ,032 ,146 :231,255,104,168,136,076,170 :246,202,160,000,185,000,255 :002,153,021,002,200,204,050 :078, <sup>002</sup> 208, 244,152 ,162 ,064 :021,160,002,032,189,255,139 :169,160,133,178,096,032,254 :095,202,032,169,203,169,106 51978 :000,133,253,133,251,169,181 :112,133,252,162,255,160,066 :119,169,251,032,216,255,040 :176,011,032,183,255,208,125 :006,032,201,203,076,169,209 52008 .196,032,201,203,032,231,167 <sup>255</sup> ,173 ,077 ,002 201,068,054 :240,015,169,063,160,196,127 :032,173,196,032,228,255,206 :240,251,076,169,196,169,141 :000,032,189,255,169,015,218 :162,008,160,015,032,186,127 :255,032,192,255,162,015,225 :032,198,255,160,000,032,253 :207,255,201,013,240,007,249 :153,000,002,200,076,093,112 :203,169,095,153,000,002,216 :032,204,255,169,000,160,164 :002,032,173,196,162,015,186 :032,201,255,169,073,032,118 :210,255,169,013,032,210,251 :255,032,231,255,076,061,022 <sup>203</sup> ,032 ,095 <sup>202</sup> ,032,169,107 :203,169,000,162,000,160,074 .-112,032,213,255,176,137,055 :076,201,203,169,004,141,186 :136,002,000,120,169,000,081 :141,026,208,169,255,141,088 :013,220,169,049,141,020,022 :003,169,234,141,021,003,243 :169,000,141,021, 208,169,130 :147,088,076,210,255,169,117 :147,032,210,255,032,113,223 :195,169,003,141,021,208,177 :032,012,192,032,094,193,001 :076,169,196,248,169,000,054 :141,000,001,141,001,001,255 :224,000,240,021,202,024,175 :173,000,001,105,001,141,147 :000,001,173,001,001,105,013 :000,141,001,001,076,232,189 :203,216,173,001,001,009,091

:048,141,002,001,173,000,115 52230 :001,041,240,074,074,074,004 <sup>52236</sup> :074,009,048,141,001,001,036 <sup>52242</sup> :173,000,001,041,015,009,007 52248 ----:048,141,000,001,096,096,156 ----:056,165,045,233,002,133,158 <sup>52260</sup> :045,165,046,233,000,133,152 <sup>52266</sup> <sup>52272</sup> :046,169,024,133,057,169,134 .-246,133,058,169,000,141,033 <sup>52278</sup> ;079,002,133,251,133,253,143 <sup>52284</sup> :169,112,133,254,173,083,222 <sup>52290</sup> 52296 :002,133,252,032,023,193,195 ----:160,000,177,251,209,253,104 <sup>52302</sup> 208,062,200,192,008,208,194 <sup>52308</sup> :245,238,079,002,024,165,075 <sup>52314</sup> :253,105,008,133,253,133,213 <sup>52320</sup> :251,165,254,105,000,133,242 <sup>52326</sup> :254,109,083,002,105,143,036 <sup>52332</sup> :133,252,173,079,002,208,193 <sup>52338</sup> :213,169,000,168,145,045,092 <sup>52344</sup> :200,145,045,024,165,045,238 <sup>52350</sup> <sup>52356</sup> 105,002,133,045,165,046,116 :105,000,133,046,032,035,233 <sup>52362</sup> <sup>52368</sup> 193,076,051,165,160,000,021 :024,165,045,105,041,145,163 <sup>52374</sup> <sup>52380</sup> :045,200,165,046,105,000,205 <sup>145</sup> ,045 <sup>200</sup> ,165 ,057 ,145 ,151 <sup>52386</sup> :045,200,165,058,145,045,058 <sup>52392</sup> 200,169,131,145 ,045 ,174, <sup>014</sup> <sup>52398</sup> :079,002,032,223,203,200,151 <sup>52404</sup> :173,002,001,145,045,200,240 <sup>52410</sup> 173,001,001,145,045,200,245 <sup>52416</sup> :173,000,001,145,045,200,250 <sup>52422</sup> .-132,097,160,000,132,098,055 <sup>52428</sup> 177, 253,170,032, 223, 203, <sup>244</sup> <sup>52434</sup> :164,097,169,044,145,045,112 <sup>52440</sup> :200,173,002,001,145,045,020 <sup>52446</sup> -.173,001,001,200,145,045,025 <sup>52452</sup> :173,000,001,200,145,045,030 <sup>52458</sup> :200,132,097,164,098,200,107 <sup>52464</sup> <sup>52470</sup> :192,008,208,214,164,097,105 <sup>52476</sup> 169,000,145,045,160,000,003 <sup>177</sup> ,045 ,072 <sup>200</sup> ,177 ,045 <sup>206</sup> <sup>52482</sup> :133,046,104,133,045,230,187 <sup>52488</sup> <sup>52494</sup> :057,208,002,230,058,076 ,133 <sup>52500</sup> :091,204,013,013,013,013,111

## **Advanced Sound Effects on the 128** Effects on the <sup>128</sup>

Philip I. Nelson

Here are some secrets to creating unusual sound effects with the Commodore 128's built-in synthesizer chip. Using the accompanying program, you can experiment with different sounds without programming.

The Commodore 128's SID (Sound Interface Device) chip is capable of creating rich, extraordinarily complex sounds—but its power doesn't come without a price. There aren't any sound commands in Commodore BASIC 2.0, the BASIC avail able in the computer's <sup>64</sup> mode, so everything must be done with POKEs. It's tedious to look up all those POKE values and easy to get sidetracked, since you must define several parameters (controlling values) to make even a simple sound. Many programmers, including professionals, grow frustrated and settle for crude beeps and whooping noises, wasting the ma chine's classiest sound features.

The program at the end of this article is designed to help beginners learn about two of the SID chip's advanced sound effects: ring modulation and synchronization. It lets you pro duce a tone with two sound channels, and also switch either effect on and off just by pressing one of the 128's special func tion keys. Don't worry if the following explanations seem confusing at first; they'll make more sense after you've tried the program.

#### Independent Voices

 $\mathbb{R}^n$ 

Any sound can be visualized as a waveform, like the cross section of a ripple on a pond. When in the 64 mode, the Commodore <sup>128</sup> is capable of reproducing four different waveforms. Three of them (the triangle, sawtooth, and pulse waves) produce clear tones, and the fourth (the noise wave) makes a rushing or hissing sound. Figure 1 represents each of these waveforms. You can assign any one of the four waveforms to any of the 128's three sound channels, or voices.

#### Sound and Graphics

#### Figure 1. SID Chip Waveforms

Triangle

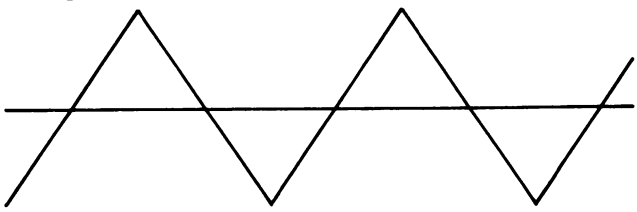

**Sawtooth** 

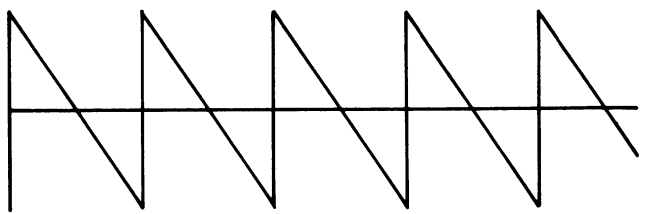

Pulse

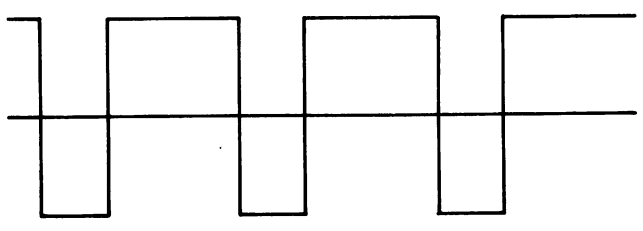

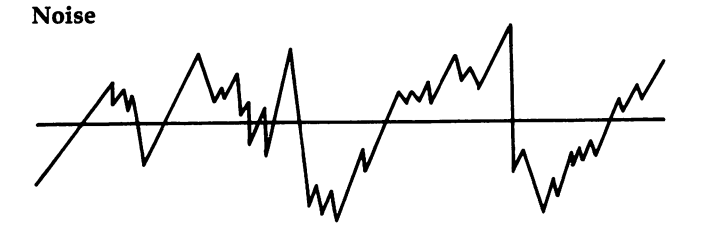

Each of the computer's three voices normally plays in dependently. That is, each voice sounds the same, no matter what the other two are doing. If you make voice 1 beep and voice 2 growl, voice 1 always makes the same beep even if you change voice 2's growl to a screech. For a simple analogy,

<sup>220</sup>

picture each voice as playing through a separate channel, like the two channels on a home stereo system.

Ring modulation and synchronization go beyond this to create *interactive* effects, in which a parameter controlling one voice also affects the sound produced by a second voice. In both cases, the special effect is created by a difference in the frequencies (pitches) of the two voices.

#### Synchronization

Synchronization is the simpler of the two effects. You could imagine it as mixing two voices in one channel so that their waveforms intermingle. The result is often a rhythmic or beating effect, produced as the peaks and valleys of the two waves move in and out of step with each other.

When the two waves are more nearly in step, their com bined sound is more pronounced. When their peaks and val leys are more nearly opposed, they tend to cancel each other out, and the combined sound is quieter. Figure 2 shows a simplified diagram of both extremes.

#### Figure 2. Synchronization

#### Waves nearly in step

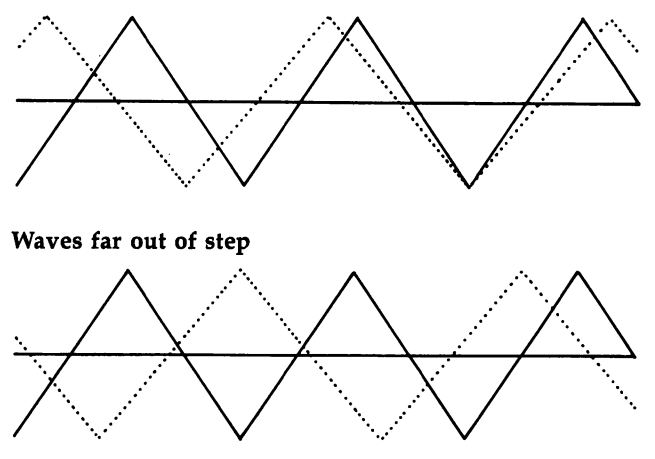

If you program both voices so that their frequencies are always identical, synchronization produces no audible effect. In addition to the original tones each waveform produces by itself, synchronization adds nonharmonic overtones (also

called sidebands). The overtones are entirely new waveforms which would not exist without synchronization. For instance, imagine someone pounding a huge gong. Gong sounds are full of nonharmonic overtones, which are created as different areas of the big, flexible metal plate vibrate in and out of phase.

In simplest terms, synchronizing two voices gives you both original tones plus new overtones. However, the original tones predominate.

#### Ring Modulation

Ring modulation is a special type of synchronization in which overtones almost completely suppress the original tones. What you're left with is a sound composed chiefly of nonharmonic overtones. The results are often surprising and bear little if any resemblance to so-called natural sounds.

Used with care, ring modulation can produce haunting, beautiful effects. However, it works through a complex interaction of two waveforms, largely suppressing what you'd hear without the feature. So it can be difficult to handle if you don't know how it works in the first place.

### Experimenting with Effects

Let's hear how these effects sound. Type in the program "Sound Effects," save it, and type RUN. The program is set up with several default parameters, so to hear a quick example, just press RETURN at every prompt. The default parameters will be displayed in each case.

You should hear a flutey tone sweeping up the scale, over and over. To pause the tone during its upward sweep, press the CONTROL key. (Don't worry about accidentally hitting the RUN/STOP key; it's been disabled.)

To switch on synchronization, press the f7 function key. The f5 key switches on ring modulation, and the f3 key activates both effects at once.

When synchronization is selected, you'll hear the beating effect as the tone ascends in pitch and the two voices move in and out of phase with each other. Ring modulation creates rich, spacey sound. Note that you can pause the tone with CONTROL while pressing a function key. As you'll hear, the sounds are far less exciting when both frequencies remain

fixed. The most interesting effects are made by changing parameters in realtime.

In these two-voice effects, one of the voices is called the carrier; the other, the program voice. These terms are derived from electronics, meaning that the first voice *carries* the signal (produces the basic sound), and the second voice programs (modulates) it. In this example program, voice 1 produces the carrier tone, and voice 3 programs voice 1.

In both synchronization and ring modulation, it is the fre quency of the program voice which affects the carrier voice. The other program voice parameters have no effect on the carrier (of course, they will affect the program voice if it is turned on).

#### Shifting Frequencies

 $\Box$ 

Now that you've heard these special effects with the program voice set for a fixed frequency, let's try changing the frequency while the tone is being produced. To raise the frequency of the program voice, press either SHIFT key. To lower it, press the Commodore logo key (next to the SHIFT on the left side of the keyboard). The most pronounced effects are produced by decreasing the program frequency during a rising tone, and vice versa.

Now let's hear a descending tone. Press the f1 key to stop the sound, and enter the following values when prompted:

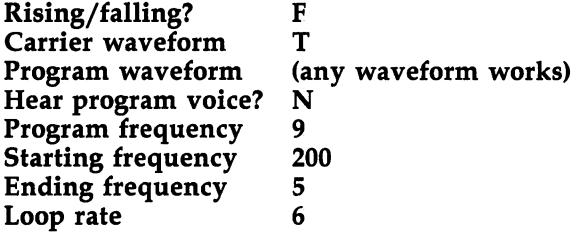

Experiment with the program for a while, trying out different parameters. For example, try producing the same sound with a smaller loop rate. Press f1 to enter edit mode, then press RETURN after the first seven prompts. Now enter 0.75 for the loop rate. Pressing RETURN at a prompt preserves the old value, so you need to type in only the parameters you want to change (however, you must always enter the loop rate for a falling tone).

When picking the waveforms, press T for a triangle wave, P for the pulse waveform, and so on. When you select a rising tone, the starting frequency must be smaller than the ending frequency. To create a falling tone, the first value must be larger than the second. If you make a mistake, use the INST/DEL key to back up. The program signals an error if you enter il legal values. If you accidentally type in a letter when a number is required, the computer prints ?REDO FROM START. No harm is done; just enter the number you want.

The loop rate controls how fast the carrier frequency is changed as the tone moves up or down the scale. It corre sponds to the STEP value in the FOR-NEXT loop that creates the tone (see lines 13-17 in the program). The smaller the loop rate (fractions are allowed), the slower the frequency will change, and vice versa. When the starting and ending fre quencies are far apart, you can specify a large value for the loop rate; however, if you specify a starting frequency that is close to the ending frequency, you must keep the loop rate small to avoid causing an error in the program.

#### Programming Your Own Sounds

You can use this program to start building a library of sound effects. Just play around until you find a sound you like, copy down the values from the screen, and plug them into your own program.

As you'll discover by experimenting, these special effects work well with certain combinations, and poorly (or not at all) with others. Ring modulation works only when you set the carrier voice to the triangle waveform. Synchronization works with any waveform, but synchronizing any frequency with the noise waveform (a nearly random combination of many fre quencies) doesn't accomplish much. The sawtooth and pulse waves often sound similar.

Most of the time, you'll want to keep the program voice silent, using only its frequency to control the carrier (in which case its other parameters are irrelevant). However, you can press Y when prompted to hear the program voice. If you have trouble understanding how an effect works, try listening to the program voice for awhile.

Ring modulation and synchronization are most pro nounced when the program frequency is considerably lower than the carrier frequency and remains fixed, as in the above examples. Changing the program frequency to a higher fixed value makes the two voices move in and out of phase more

Sound and Graphics

rapidly. Run the last example, and change the program fre quency from 9 to 22. Now select synchronization, and you'll hear a sharp, meow-meow sound.

#### Controlling Voices with Voices

You can use ring modulation or synchronization with any of the 128's three voices, but the voice relationships are fixed: voice 1 modulates voice 2, voice 2 modulates voice 3, and voice 3 modulates voice 1.

Thus, if you want to synchronize or ring modulate voice 1, you must use voice 3 as the program voice, and so on. Again, it is the frequency of the program voice which affects the result. This simple tutorial program uses only the highbyte frequency register for each voice; of course, you can achieve much finer frequency control by using both the high and low bytes.

To select these special effects in BASIC, simply add 2, 4, or 6 to the normal POKE value for the waveform register of the voice you want to affect. For instance, POKE 54276,17 se lects the triangle waveform for voice 1. POKE 54276,19 adds synchronization to the triangle wave  $(17+2=19)$ . POKE 54276,21 enables a ring-modulated triangle wave; and POKE 54276,23 turns on both effects at once. Use POKE 54276,67 to select synchronization with the pulse waveform, and so forth.

Naturally, you can use these effects with more than one voice at a time. If you select synchronization in voices 1 and 3, then voice 1 will be affected by voice 3's frequency, and voice will be affected by voice 2's frequency. However, because multivoice modulation creates so many overtones, it's easy for things to get out of hand. If you create a three-note musical chord with triangle waves in every voice, and then switch each to ring modulation, the result will be anything but musical.

Play with those frequencies for awhile, though, and you'll find you can push the overtones into complex chords. Such chords have a ringing, live sound and contain more than three notes. Interesting effects can also be created by tuning one or more voices slightly off-key.

#### pi Hints for Programmers

This program employs a few tricks you might find useful. Many programmers use a long series of individual POKEs to set up the SID chip at the beginning of a program. Line 1020 shows how to do this with a FOR-NEXT loop that READs the values from DATA statements and POKEs them into the SID chip. This makes your program easier for others to read and for you to modify. Note, however, that Commodore BASIC 2.0 (the BASIC used in the <sup>64</sup> mode) recommends POKEing attack/decay registers before waveform registers; the program follows this rule by POKEing the desired waveform values later on, in line 370.

To detect a single keypress, you can PEEK location 197 as is done in lines 14 and  $15(Z=197)$ . Sometimes, however, you want to let the user do two things at once from the keyboard. In this program, for instance, you can select effects with a function key and simultaneously change the program fre quency or pause the sound.

By PEEKing location 653, you can tell whether the CON TROL, SHIFT, or Commodore key is pressed with another key (see line 16;  $Y = 653$ ). Location 653 holds the following values when the indicated key is pressed:

- $1 = SHIFT$
- $2 =$  Commodore Commodore

#### $4 =$  CONTROL --------

You can also detect combinations of these keys. Location 653 contains a 3 when both SHIFT and the Commodore key are pressed, 5 when SHIFT and CONTROL are pressed, and so on. Checking for these keys gives you great flexibility in designing keyboard input. However, it's prudent to disable the RUN/STOP key when using them.

The program disables the RUN/STOP key in line <sup>1010</sup> with POKE 788,52. However, you can still exit the program by hitting RUN/STOP and RESTORE together. In the same line, POKE 657,128 prevents the computer from flipping the entire screen display from uppercase to lowercase if the SHIFT and Commodore keys are pressed simultaneously.

## Sound Effects

 $\mathbf{L}$ 

 $\Box$ 

ŧ.

 $\Box$ 

 $\Box$ 

For mistake-proof program entry, be sure to use "Automatic Proofreader" (Appendix C).

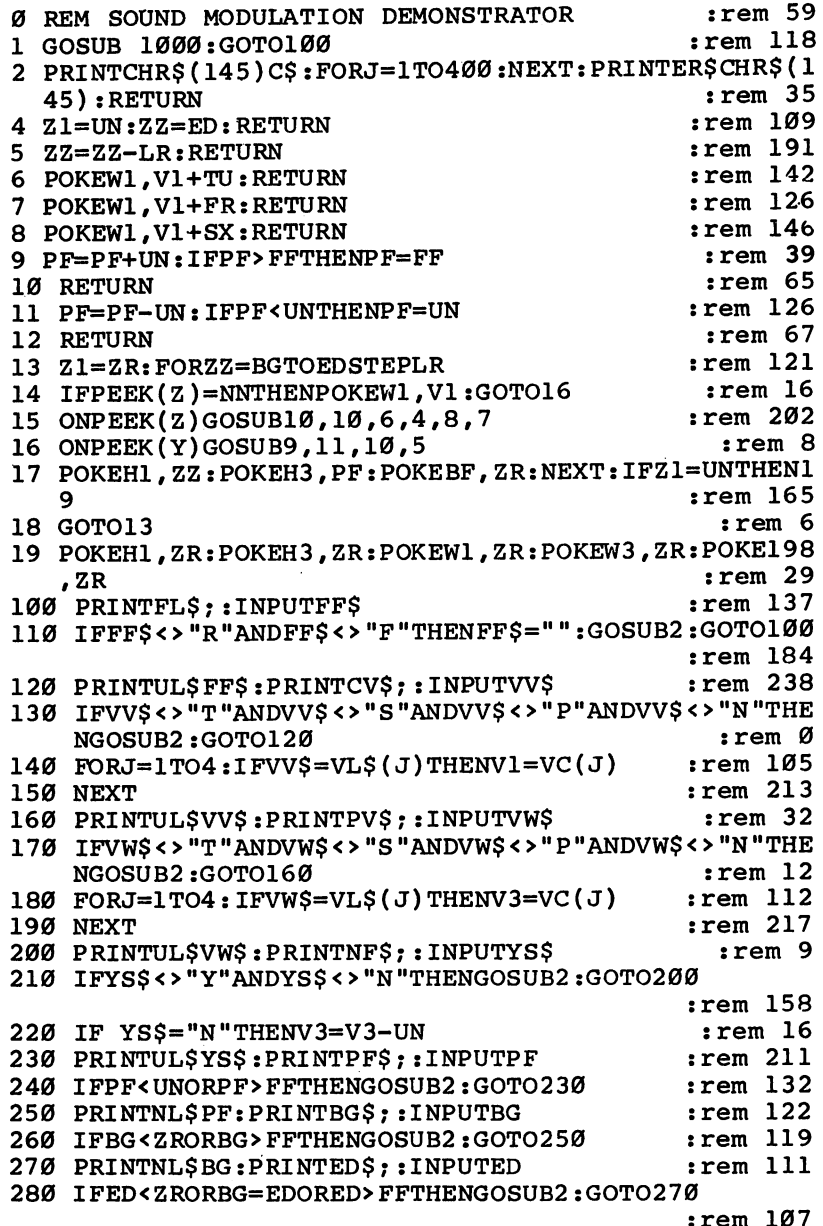

290 IFFFS="R"ANDED<BGTHENGOSUB2:GOTO270  $:rem 187$ <sup>290</sup> IFFF\$="R"ANDED<BGTHENGOSUB2sGOTO270 srem <sup>187</sup> 300 IFFF\$="F"ANDED>BGTHENGOSUB2:GOTO270 :rem 169 310 PRINTNL\$ED:PRINTLR\$;:INPUTLR srem 148 320 IFLR<=ZRORLR>FFTHENGOSUB2:GOTO310 :rem 216 <sup>330</sup> IFFF\$="R"ANDLR>ED-BGTHENGOSUB2sGOTO310:rem <sup>126</sup> 340 IFFF\$="F"ANDLR>BG-EDTHENGOSUB2:GOTO310:rem 115 350 IFFF\$="F"THENLR=-LR <br>srem 115 360 PRINTNL\$ABS(LR): PRINTCHR\$(158)A\$: PRINTB\$: PRINT  $FS:PRINTCHR$(158)A$$  srem 63 370 POKEH3, PF: POKEW1, V1: POKEW3, V3 : rem 82 380 GOTO13  $380$  God  $380$  God  $380$  God  $380$ 999 REM INITIALIZE  $:$ rem 129  $1000$  PRINTCHR\$ $(147)$ CHR\$ $(5)$ CHR\$ $(142)$ : POKE53281,0: PO KE53280, 0: Z=197: BF=198: Y=653 : rem 188 1010 POKE657, 128: POKE788, 52: S=54272: VM=S+24: FORJ=S TOVM: POKEJ.Ø:NEXT  $:rem$  146 1020 FORJ=STOVM:READQ:POKEJ, Q:NEXT  $:rem 26$ <sup>1025</sup> FF\$="R"sBG=5 :ED=125 :LR=2 :W\$="T" sVW\$="T" sPF=l  $l:YSS="N"$  $:rem 102$ 1030 ZR=0:UN=1:TU=2:FR=4:SX=6:NN=64:FF=255:Hl=S+1:  $1030$   $1030$   $1030$   $1030$   $1030$   $1030$   $1030$   $1030$   $1030$  $W1 = S + 4 : H3 = S + 15 : W3 = S + 18$  $:rem 63$  $\blacksquare$  set  $\blacksquare$  set  $\blacksquare$  set  $\blacksquare$  set  $\blacksquare$  set  $\blacksquare$  set  $\blacksquare$  set  $\blacksquare$  set  $\blacksquare$ <sup>1040</sup> R\$=CHR\$(18) srem <sup>51</sup>  $1$  and  $1$  srem  $3$  srem  $3$  srem  $3$  srem  $3$  srem  $37$  srem  $37$  srem  $37$  srem  $37$  srem  $37$  srem  $37$  srem  $37$ 1060 PRINTAS 1060 Printa srem 1850 Printa srem 1850 Printa srem 1850 Printa srem 1850 Printa srem 1850 Printa srem 1850 Pri <sup>1070</sup> PRINTR\$"{4 SPACES}SOUND MODULATION DEMONSTRAT  $OR[4$  SPACES  $]$ "  $:$ rem 54 1080 PRINTAS  $:rem 187$ <sup>1090</sup> B\$=R\$+CHR\$(158)+" F7=SYNCH F5=RING F3=BOTH Fl  $=$ RESTART "+CHR\$ $(159)$   $:$   $:$   $:$   $\Box$ <sup>1095</sup> F\$=R\$+CHR\$(158)+" CTRL=PAUSE COM=FREQ DN SHFT  $\mathbb{R}^n$  . The state  $\mathbb{R}^n$  is the state  $\mathbb{R}^n$  srem in the state  $\mathbb{R}^n$  $1$  ,  $1$  ,  $1$  ,  $1$  set  $1$  spaces  $1$  spaces  $1$  and  $1$ 59) 59) srem <sup>123</sup> 1105  $ERS = "8 LEFT}$  [5 SPACES ]"  $: **rem** 235$  $1110$  BL\$=R\$+CHR\$ $(159)$ <sup>1110</sup> BL\$=R\$+CHR\$(159) srem <sup>68</sup> 1115 UL\$=CHR\$(145): FORJ=1TO31: UL\$=UL\$+CHR\$(29): NEX  $T:UL$ \$=UL\$+" $\{2$  SPACES $}$ "  $:$ rem 104 1118 NL\$=UL\$+CHR\$(157)  $:$ rem 165 <sup>1120</sup> FL\$=BL\$+" RISING OR FALLING TONE? (R,F) "+CHR  $$(146)$  $\blacksquare$  . The state  $\blacksquare$  srem  $\blacksquare$  srem  $\blacksquare$  srem  $\blacksquare$  srem  $\blacksquare$  srem  $\blacksquare$  $1$ 300  $\frac{1}{3}$  BG  $\frac{1}{3}$  BG  $\frac{1}{3}$  SPACES FREQUENCY  $\frac{1}{4}$  SPACES  $\frac{1}{4}$  $" + CHR$(146)$  srem 80 <sup>1140</sup> ED\$=BL\$+" ENDING FREQUENCY{6 SPACES}(0-255) **FCHR\$(146)**  $:$ rem 154 1150 LR\$=BL\$+" LOOP RATE{13 SPACES}(1-255) "+CHR\$( 146) :rem 176 <sup>1160</sup> CV\$=BL\$+" CARRIER WAVEFORM{4 SPACES}(T,S,P,N)  $"+CHR$(146)$  $\bullet$  . The characteristic srem is a state of the characteristic srem is a state of the characteristic srem is a state of the characteristic srem is a state of the characteristic srem in the characteristic srem is a state  $1179$  PV  $1179$  PV  $1179$  PV  $1179$  PV  $1179$  PV  $1179$  PV  $1179$  $"+CHR$(146)$ "+CHR\$(146) srem <sup>162</sup>

## Sound and Graphics

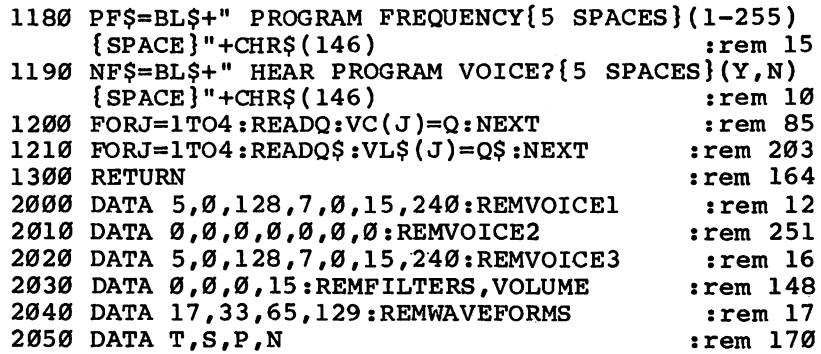

 $\Box$ 

 $\begin{picture}(20,20) \put(0,0){\line(1,0){10}} \put(15,0){\line(1,0){10}} \put(15,0){\line(1,0){10}} \put(15,0){\line(1,0){10}} \put(15,0){\line(1,0){10}} \put(15,0){\line(1,0){10}} \put(15,0){\line(1,0){10}} \put(15,0){\line(1,0){10}} \put(15,0){\line(1,0){10}} \put(15,0){\line(1,0){10}} \put(15,0){\line(1,0){10}} \put(15,0){\line(1$ 

 $\begin{array}{c} \hline \end{array}$ 

 $\Box$ 

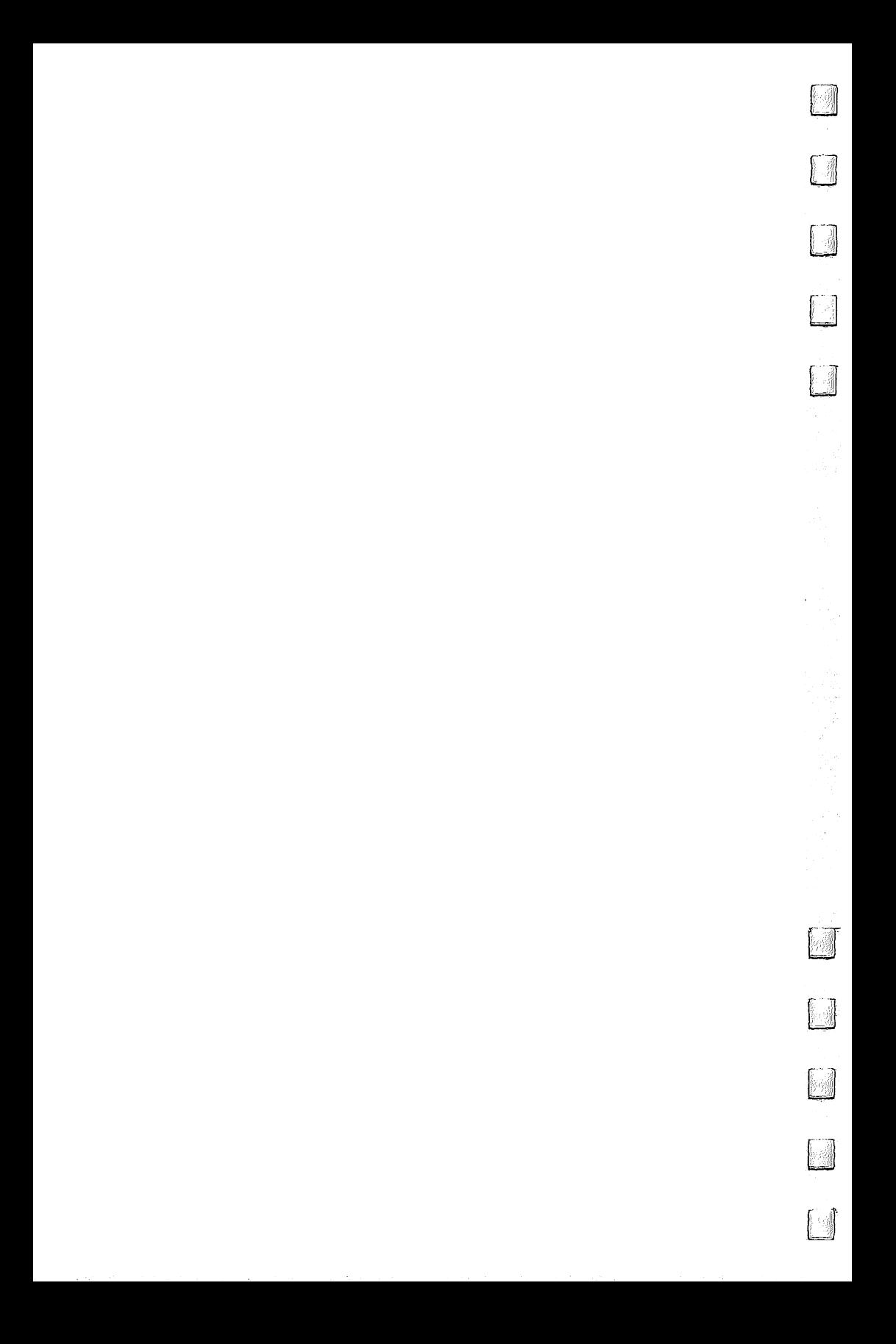

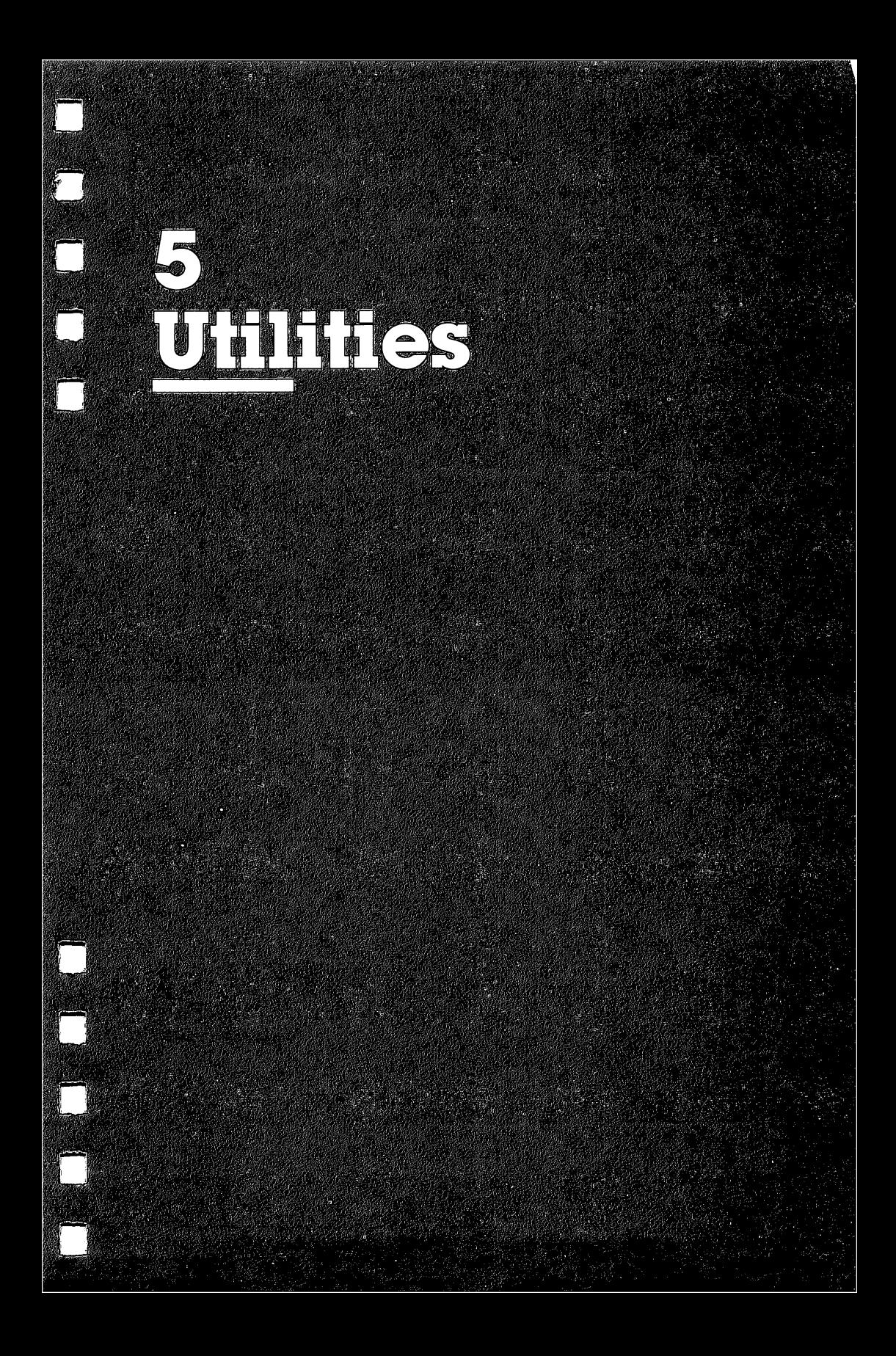

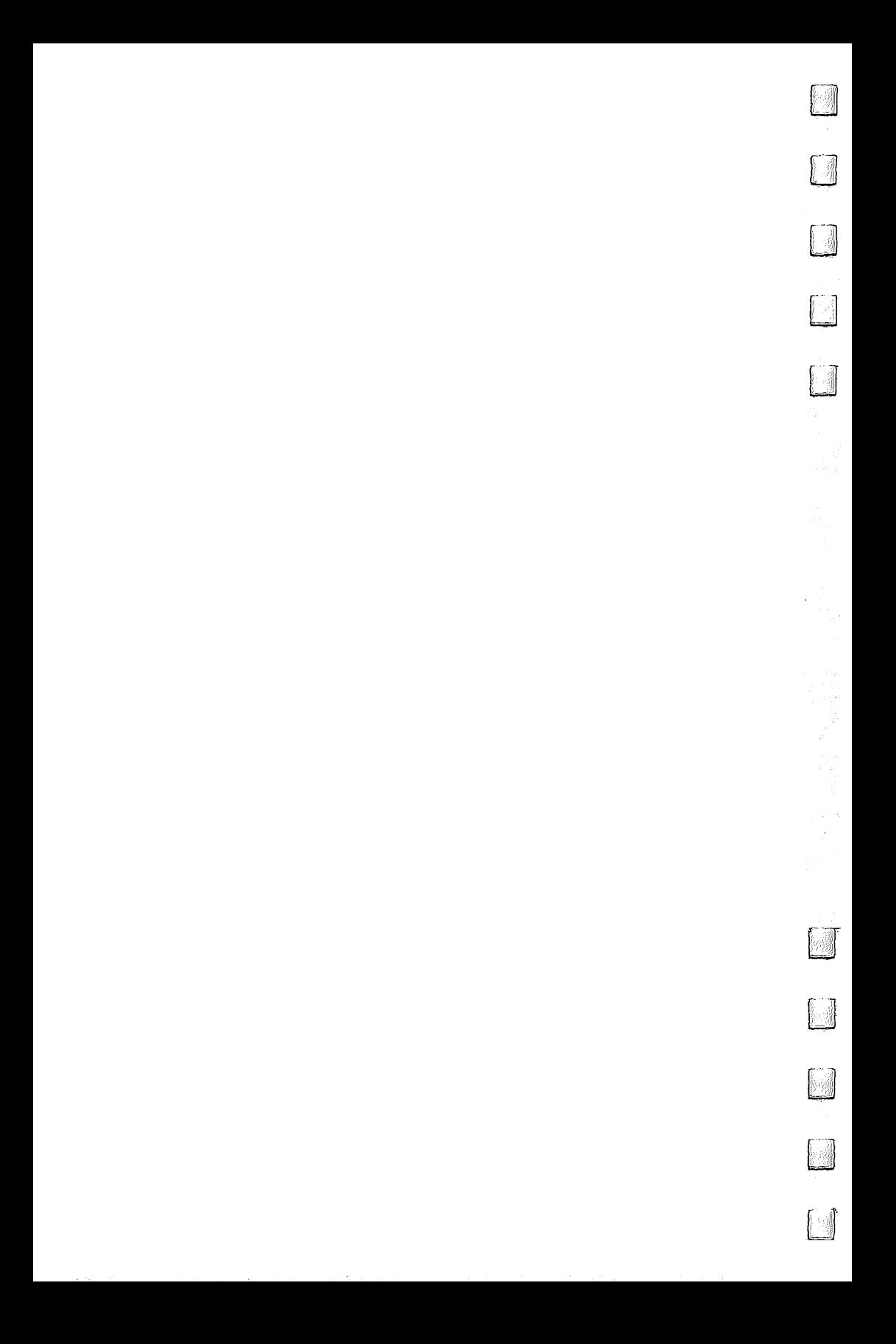

NoZap Automatic Program Saver

J. Blake Lambert

This short, useful disk routine automatically saves up dated versions of the BASIC program you're working on. It also works with some ML assemblers, and is especially useful for those who live in areas where power dropouts frequently occur.

If you've ever been zapped by a power dropout or a loose power plug and have seen the ominous reset message, you know how it feels. The cost is high—your time and your work. It's easy to say always make periodic backup copies as you type in or write programs. But when the ideas are flowing, it's also easy to forget or procrastinate. "NoZap" does more than remind you—it does the SAVE for you, periodically and automatically.

NoZap is not a surge protector (it won't protect your computer from hardware damage resulting from a power spike), but it will protect you from momentary electric dropouts and loose connections that can cost you time and effort. Once you've run NoZap and entered a filename, it will save the current version of the program every ten minutes with an up dated filename. You don't have to do anything—the operation is totally transparent. Every ten minutes, NoZap waits until you finish the line you're working on, and when you press RETURN to enter the line, it automatically saves.

NoZap even works with some programming utilities and typing aids. For example, it works with the "Automatic Proof reader," but not with "MLX." (Since MLX is a BASIC program, NoZap will back up the MLX program rather than the ML program you're entering.) It works with the DOS 5.1 Wedge, as well as with some assemblers, such as PAL and LADS.

NoZap keeps track of the size of the program you're working on, as well as automatically stamps a version number onto the beginning of the filename. NoZap can accommodate as many as <sup>100</sup> versions, numbered 01-99. After 99, the ver sion number rolls over to 00. sion number rolls over to 00.

There are a couple of limits which NoZap cannot work around: disk space and directory space. If not enough blocks are free, the program won't be saved. And the directory can't hold more than 144 filenames.

#### Using NoZap

After typing in NoZap, load and run it; it's a BASIC loader. The program POKEs a machine language program into the current top of BASIC memory and protects it from BASIC variables. NoZap uses memory locations 739-767, so avoid putting any ML routines there.

After you've run NoZap, the title line appears, then this prompt:

#### **FILENAME?**

Enter a filename (without quotes) from  $0$  to 14 characters long and press RETURN. Don't try to use a filename longer than 14 characters, as this can cause your computer to lock up. You don't need to include the version number, since NoZap adds that for you. Next, type NEW and press RETURN. From this point on, simply program as you normally would. NoZap is in charge of your SAVEs, although you may continue to use the normal SAVE command. The first time NoZap saves, it uses version number of 01. For example, if you enter THOR as the filename, the first version will be 01THOR; the second, 02THOR; and so on. NoZap reports the disk status, but won't try to save again if there's an error.

#### Forced SAVEs and Toggling

Occasionally, you may want to save a new version before the next NoZap SAVE. Or you may want to turn off NoZap for awhile. To do so, use these commands:

#### SYS <sup>739</sup> (forced SAVE) SYS <sup>745</sup> (toggle off and on)

Typing SYS 739 increments the version number and saves the program. NoZap resets its timer so the next SAVE will occur ten minutes later.

If you want to turn NoZap off, just enter SYS 745. This acts as <sup>a</sup> toggle, so if you SYS <sup>745</sup> again, NoZap restarts as if it had been run for the first time.

### Zapping NoZap

NoZap has been written to prevent it from interfering with your programming— RUN/STOP-RESTORE does not deacti vate it. To do that, turn the computer off, then on again, or SYS 64738.

There are also ways to the  $\alpha$  to the  $\alpha$  to  $\alpha$ For example, if you stop at 04THOR one evening, the next time you program, run NoZap and use the filename THOR again. To defeat SAVEs, open the gate on the disk drive (and remove the disk if you like). To bump the version number up, SYS <sup>739</sup> repeatedly until you reach the desired number. Leav ing the gate open will also help you avoid saving something in memory that you don't wish to save (like the disk direc tory). You may have to initialize the drive (or turn it off and on) to get it to respond after this, since the drive protects itself by not repeatedly trying to operate with the gate open.

#### Wild Cards and Pattern Matches

Since the version numbers are at the beginning of the file name, you can list all the versions of THOR with

#### LOAD"\$0:??THOR",8 **LIST** ---

or by using the wedge command:

#### @\$0:??THOR

If the program name is long, you may want to use pattern matching as well. For example, versions of a filename such as THORSREVENGE could be viewed with the wedge command:

#### @\$0:??THORS\*

This is subject to the normal rules of pattern matching.

When you have a final version, you may want to do a normal SAVE of the program, using a unique name, like FINALTHOR. You can then scratch all the NoZap-saved versions of THOR with the following wedge command:

#### @S0:??THOR

Remember that it's usually best not to use pattern matching when scratching files so that you won't erase files accidentally.

#### How NoZap Works

NoZap takes advantage of the fact that many BASIC and Kernal routines are vectored. A vector is like a road sign that tells the computer the location of <sup>a</sup> routine. Since the vector is in RAM, it can be changed to point to your own routine, the same way a detour sign guides you when traffic is rerouted. A program that uses such a detour is called a wedge.

NoZap sets up a detour in the Main BASIC Loop, the part of BASIC that takes in program lines as they are entered (in direct mode). As a result, BASIC will take the NoZap detour each time you press RETURN. When you run NoZap and enter a filename, the name is placed in a filename buffer, just after the current version number. The vector at locations \$302-303 (decimal 770-771), which points to the Main BASIC Loop, is altered, and one of the computer's internal timers is set to 0. It's this timer that NoZap checks as you enter each program line. The timer used is the TOD (time of day) clock at locations \$DC08-DC0A (56328-56330). If the timer has not counted to ten minutes, NoZap sends the computer back to the Main BASIC Loop at \$A483 (42115). This completes the NoZap detour.

Since NoZap wedges into the Main vector at \$302-303, it is not compatible with programming utilities which use the same technique. You may have to experiment to find out which utilities will work with NoZap in place. Another source of conflict is programs that want to use the same section of memory.

#### Clock Strikes Ten Clock Strikes Ten

If the timer has counted far enough, NoZap continues, adding one to the version number in the filename buffer, then uses the Kernal SETNAM, SETLFS, and SAVE routines. NoZap determines which area of memory to save by looking at the pointers to the start and end of BASIC program text—\$2B-2C  $(43-44)$  and \$2D-2E (45-46), respectively. Then it checks the error channel and finishes the SAVE routine, returning to the Main Loop again.

The above description is brief, so use a machine language monitor to disassemble NoZap if you wish to look at all the details. In addition, the BASIC loader POKEs in two short routines. The first, which starts at location 739, sets the timer

to trick NoZap into thinking the time is up. This forces an ear lier SAVE.

The second routine is a NoZap pointer. Located at 745, the routine consists of a JuMP to the starting address of the NoZap initialization routine. When you run the BASIC loader, this address is placed in its correct form in addresses 746-747. This means that no matter where NoZap locates, you can tog gle it on and off with SYS 745.

#### Customizing NoZap

After you've typed in, saved, and tested the BASIC loader, you may want to customize it to suit your preferences. One easy modification is to change the interval between SAVEs. While the normal value is  $10$  minutes, NoZap maintains a counter which allows you to use an interval of <sup>20</sup> minutes or more. To change the time between SAVEs to <sup>20</sup> minutes, for example, change the 1 in line 42 to a 2. Change it to 3 for 30 minutes, and so on. You must also increase the checksum number in line <sup>102</sup> by the same amount as you increase the counter value.

One side effect of changing the interval is that you must SYS 739 repeatedly to do a forced SAVE. For example, if you change the counter value to 2, you must SYS <sup>739</sup> twice to do a forced SAVE, and three times if the counter is set to 3. To avoid this problem, here's a simpler way to force a SAVE when the counter is set to 2 or higher:

#### POKE 750,1: SYS <sup>739</sup>

It's even possible to force NoZap into starting at a version number other than 01. This is handy when you want to type in a program in several sessions. If you add the following four lines to NoZap, you can start at any version number from 00 to 99.

To use the addition, load but don't run NoZap. Add these lines and save under a new name (like NOZAPX, for extended) before running the new NoZap.

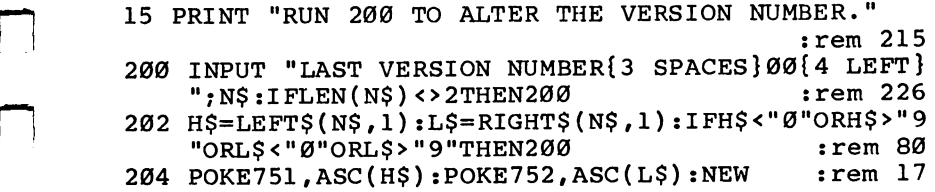

To use the new version, just load and run it, and you'll be asked for the filename as usual. As before, don't include the version number. If you want to start at number other than 01, type RUN 200. You'll see the prompt, LAST VERSION NUMBER?, which means you should enter one less than the number at which you wish to start. From that point on, use NoZap as you would normally. The program clears itself from BASIC memory, so if you toggle NoZap off and back on, you'll have to start at version <sup>01</sup> (unless you use the POKEs below or reload the extended version).

Here are the version number POKEs if you want to do it manually (*H* represents the ten's digit and  $\vec{L}$  the one's digit):

#### POKE 751, ASC(" $H$ ") POKE 752,  $ASC(''L'')$

If you've toggled NoZap off, for instance, and want to resume with version 35, you would

POKE 751, ASC("3") POKE 752, ASC("4")

Remember that you're specifying the version one less than the number at which you want to start.

NoZap can be a lifesaver. It can take the worry out of losing files unexpectedly and let you concentrate on programming.

#### NoZap

For mistake-proof program entry, be sure to use "Automatic Proofreader" (Appendix C)

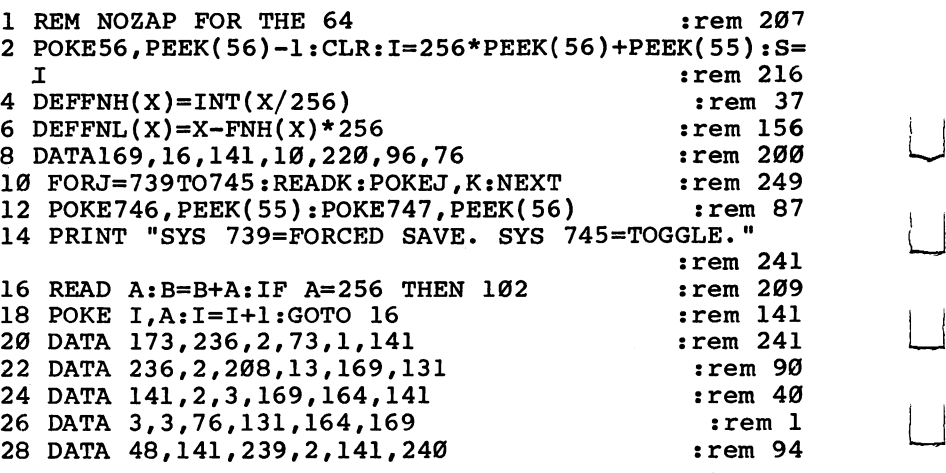

:rem 149 30 DATA 2,169,7,160,7,32  $:rem 139$ 32 DATA 30, 171, 32, 249, 171, 160  $:$ rem 48 34 DATA 2, 185, 254, 1, 153, 239 36 DATA 2, 240, 3, 200, 208, 245  $:rem$  33  $:rem$  43 <sup>38</sup> DATA 140,237,2,162,7,160 :rem <sup>43</sup> <sup>40</sup> DATA 7,142,2,3,140,3 :rem <sup>85</sup> <sup>42</sup> DATA 3,169,1,141,238,2:REM CHANGE THE FOR rem 239: ONGER INTERVAL 44 DATA 169, 0, 141, 8, 220, 141 : rem 38  $:rem 83$ 46 DATA 9,220,141,10,220,173 :rem 129 48 DATA 10, 220, 41, 240, 240, 117 50 DATA 206,238,2,208,233,238  $:rem$  145  $:rem$  27 52 DATA 240, 2, 173, 240, 2, 201 54 DATA 58, 208, 20, 169, 48, 141 : rem 106 56 DATA 240, 2, 238, 239, 2, 173  $:rem 49$  $:rem<sub>2</sub>$ 58 DATA 239, 2, 201, 58, 208, 5 60 DATA 169,48,141,239,2,173  $:$ rem 105 62 DATA 237, 2, 162, 239, 160, 2  $:rem 44$ <sup>64</sup> DATA 32,189,255,169,1,162 :rem <sup>109</sup>  $:$ rem  $1$ 66 DATA 8,160,0,32,186,255 <sup>68</sup> DATA 169,43,166,45,164,46 :rem <sup>118</sup> <sup>70</sup> DATA 32,216,255,169,141,32 :rem <sup>146</sup> <sup>72</sup> DATA 210,255,169,0,32,189 :rem <sup>101</sup> 74 DATA 255,169,15,162,8,160 : rem 107 <sup>76</sup> DATA 15,32,186,255,32,192 :rem <sup>106</sup> 78 DATA 255,162,15,32,198,255 :rem 163 80 DATA 32, 207, 255, 201, 13, 240 : rem 133 82 DATA 6,32,210,255,56,176 : rem 51 84 DATA 243,32,210,255,169,15 : rem 149 86 DATA 32, 195, 255, 32, 204, 255 : rem 155 88 DATA 76,7,7,76,131,164 :rem 222 90 DATA 18,78,79,90,65,80 : rem 227  $:rem 15$ 92 DATA 146,32,66,89,32,66 94 DATA 76,65,75,69,32,76 :rem 232 96 DATA 65,77,66,69,82,84 :rem 239 <sup>98</sup> DATA 13,70,73,76,69,78 :rem <sup>231</sup> 100 DATA 65,77,69,0,256 : rem 112 <sup>102</sup> IF B<>28715THENPRINT"ERROR IN DATA STATEMENTS.  $"$ : END  $:$   $\blacksquare$ <sup>104</sup> POKE S+32,FNL(S+210):POKES+34,FNH(S+210) :rem <sup>205</sup> <sup>106</sup> POKE S+58,FNL(S+83):POKES+60,FNH(S+83):rem <sup>134</sup> <sup>108</sup> POKE S+205,FNL(S+67):POKES+206,FNH(S+67) :rem <sup>232</sup> 110 SYS745 : rem 49

# Disk Directory Sort

N. A. Marshall

This short program can help you better organize your disks by alphabetically sorting each of your disk directories.

An alphabetized disk directory can be a timesaver, especially if you have a variety of disks. It's particularly helpful when you're looking for a filename in a long directory.

"Disk Directory Sort" is a short  $(35 \text{ lines})$  BASIC program. Type in the program and save it. To use it, first load it, then insert the 1541-format disk you wish to sort alphabetically. Type RUN, and the directory is read into memory and sorted. You will see the sort happening onscreen. Note that all de leted files are written to the end of the sort. After all files have been sorted, you're prompted to press the space bar to write the newly sorted directory (still sorted only in memory) back to disk. If you change your mind at this point, remove the disk before pressing the space bar. No damage is done, and your original directory remains intact.

Caution: The program reads the directory, alphabetizes it, and writes it back to disk. If you make any typing mistakes while entering it, the program could ruin the directories on your disks. There's a chance you would lose some programs. After entering and saving it, you should test it on a backup disk in case you incorrectly typed a line. (If you wouldn't mind the disk being run over by a lawn mower, it is okay to test this program with it.)

The program works on any size directory (up to <sup>144</sup> filenames are allowed on 1541-format disks). Here's a brief summary of the program routines:

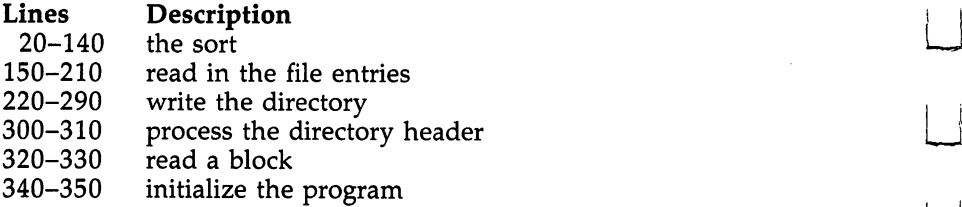

## Disk Directory Sort

 $\Box$ 

 $\Box$ 

 $\Box$ 

For mistake-proof program entry, be sure to use "Automatic Proofreader" (Appendix C).

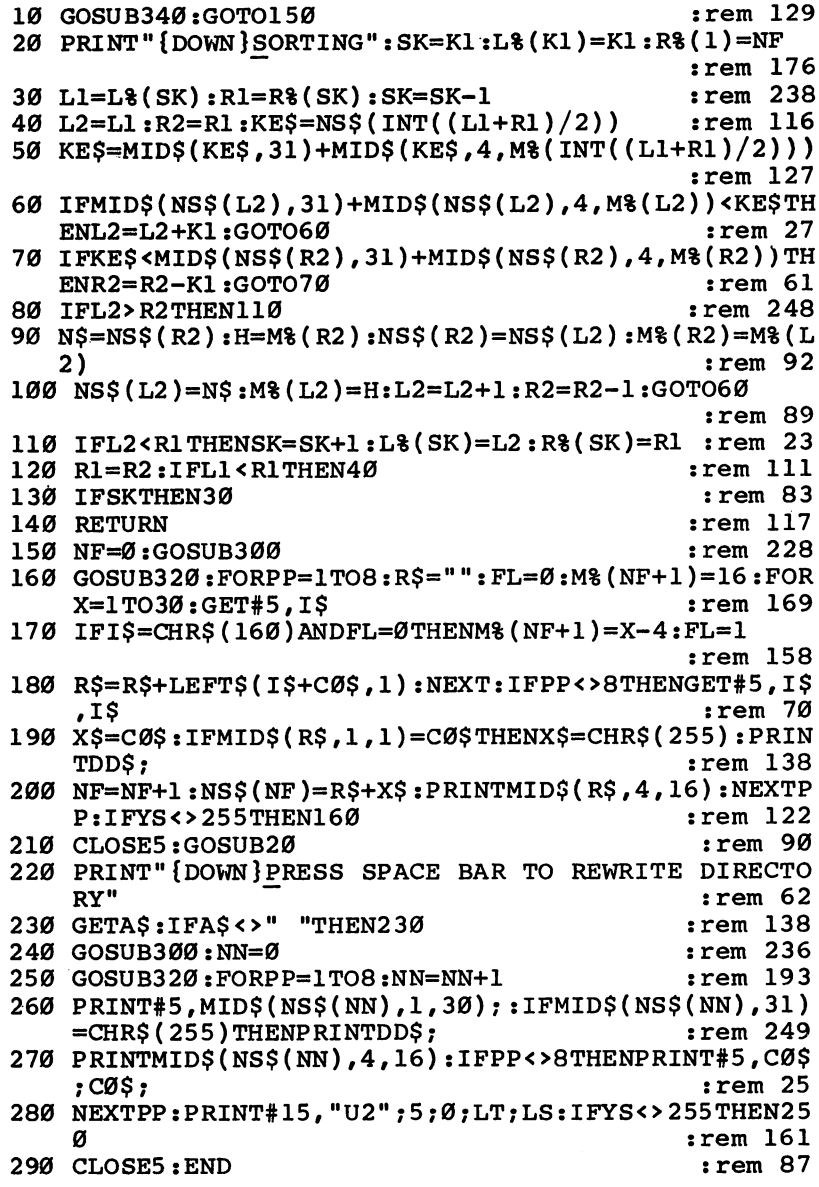

<sup>300</sup> OPEN5,8,5,M#n:YT=18:YS=0:GOSUB320:PRINT#15,"B-P";5;143:PRINTCHR\$(14) :rem <sup>193</sup>

<sup>310</sup> PRINTRN\$;:FORX=1TO24:GET#5,I\$:PRINTI\$;:NEXT:PR INTRF\$: RETURN  $:rem 160$ 

- 320 PRINT#15, "U1";5;0;YT;YS:LT=YT:LS=YS:GET#5,T\$,S  $\blacksquare$  :  $\blacksquare$  :  $\blacksquare$
- <sup>330</sup> YS=ASC(S\$+C0\$):RETURN :rem <sup>250</sup>
- <sup>340</sup> X=150:DIM L%(X),M%(X),R%(X),NS\$(X):K1=1:0PEN15 ,8,15, "I":C0\$=CHR\$(0):NF=0 :rem 141
- $350$  DD\$=":::::::::::DELETED $F+\frac{1}{2}$ ":RN\$=CHR\$(18):RF \$ = CHR\$(146): RETURN : rem 190

# **Disk Defaulter**

Eric Brandon

This useful utility saves typing for people who regularly use  $\alpha$  disk drive instead of  $\alpha$  cassette recorder. The machine language routine is in the form of an easy-to-use **BASIC** loader.

#### Faulty Default

When Commodore designed the operating system used in the 64, the designers assumed that most people would be using cassette recorder for storage instead of the more expensive disk drive. That's why, when you type LOAD or SAVE, the computer responds by prompting PRESS PLAY ON TAPE or PRESS RECORD & PLAY ON TAPE. It defaults to the tape recorder.

Along the way, many <sup>64</sup> owners, and especially <sup>128</sup> own ers, have opted to use a disk storage system. If you use a disk drive, though, you have to type the device number—,8—after each command (as in LOAD'filename'',8). This can become bothersome after awhile.

"Disk Defaulter" is a short utility, written in machine language, that modifies the computer's operating system to rec ognize the disk drive as the default device instead of the cassette recorder. As long as the utility is activated, you no longer have to append  $\overline{0.8}$  to the LOAD, SAVE, and VERIFY commands.

To use Disk Defaulter, enter the program. When you type RUN, this BASIC loader will POKE the machine language into some free memory space and activate the utility. To turn it off (for instance, if you want to use cassette), press RUN/STOP-RESTORE. To turn it back on, type SYS 679.

To load machine language programs, you still must type LOAD "filename", 8,1. Also, pressing SHIFT-RUN/STOP will not access the disk drive because it results in a MISSING FILENAME ERROR. But otherwise, all LOAD, SAVE, and VERIFY commands will refer to disk.

Programs that use the same area of memory as Disk Defaulter will interfere. One of these is the PAL Assembler for the Commodore 64. After saving and testing the original, adventurous programmers can remedy this interference with

Utilities **Executive Service** utilities are a series of the control of the control of the control of the control of the control of the control of the control of the control of the control of the control of the control of the control of the control of t

PAL by changing the value 679 in lines 10, 1020, and 1030 to the value 703. Also, change the <sup>188</sup> in line <sup>679</sup> to 212, and the <sup>195</sup> in line <sup>686</sup> to 219.

#### <u>- Die die einer einer ein</u>

For mistake-proof program entry, be sure to use "Automatic Proofreader" (Appendix C).

<sup>10</sup> 1=679 :rem <sup>141</sup> 20 READ A: IF A=256 THEN 1000 : rem 147 <sup>30</sup> POKE I,A:I=I+1:GOTO <sup>20</sup> :rem <sup>130</sup> <sup>679</sup> DATA 169,188,141,48,3,169,2 :rem <sup>16</sup> <sup>686</sup> DATA 141,49,3,169,195,141,50 irem <sup>54</sup> 693 DATA 3, 169, 2, 141, 51, 3, 96 : rem 103 700 DATA 162,8,134,186,76,165,244 :rem 100 707 DATA 162,8,134,186,76,237,245,256 :rem 53 <sup>1000</sup> PRINT"{CLR}DISK DEFAULTER ACTIVATED" :rem <sup>129</sup> <sup>1010</sup> PRINT"USE RUN/STOP-RESTORE TO DEACTIVATE" :rem <sup>184</sup> 1020 PRINT"TYPE SYS 679 TO REACTIVATE" :rem 6 <sup>1030</sup> SYS <sup>679</sup> :rem <sup>105</sup>
# UnNEW: Program Lifesaver

Vern Buis

If you have ever lost a BASIC program by accidentally typing NEW, then read on. This short machine language routine provides an easy means of recovering BASIC pro grams that have been "erased"—and it loads and exe cutes in only ten seconds.

Sooner or later practically every programmer does it. Thinking program has been saved, you type NEW to clear out the memory, and split second after pressing RETURN, you wind up screaming.

But typing NEW does not really erase the program from memory. NEW just makes the computer (and the programmer) think the program is gone. As long as you don't start typing another program or switch off the machine, the program is still there. To get it back, all you have to do is fool the com puter into remembering where in its memory the program be gins and ends.

That's what "UnNEW" does. By loading and running this short machine language utility immediately after committing the grievous error, you can save your lost program, save your hours of work, and even save your sanity.

### Entering UnNEW

UnNEW is listed as a BASIC loader, a BASIC program that creates a machine language program. Be sure to read the following special instructions before typing the program. The procedure is somewhat different from most and requires that certain steps be followed precisely.

First, if you are using tape instead of disk, enter line <sup>60</sup> as follows:

### 60 CLR:SAVE"UNNEW",1,1

After typing the listing, do not run it. Instead, save it on disk or tape with a filename such as UNNEW/BASIC. Do not use the filename UNNEW. This filename must be reserved.

Now enter RUN. The BASIC loader creates the machine Now the BASIC loader creates the BASIC loader creates the machiness the machiness the machiness the machiness

language program and automatically saves it on disk or tape under the filename UNNEW. This is what you'll actually use to rescue lost programs; the BASIC loader can be set aside as <sup>a</sup> backup in case you need to create another copy. Now reset the computer by turning it off and back on.

### Using UnNEW

To test UnNEW, you can load a short BASIC program and erase it with NEW. Recovering it is easy.

### To load UnNEW from tape, enter LOAD"UNNEW",1,1 To load UnNEW from disk, enter LOAD"UNNEW",8,1

Remember the ,1 at the end of these commands. Either way, it loads pretty fast, because the program is short. Now, to activate UnNEW, enter

### **SYS 525**  $CLR$

Incidentally, CLR means to type the keyword CLR followed by pressing the RETURN key, not to press the CLR/HOME key.

That's all there is to it. When you enter LIST, the BASIC program you thought was forever lost at sea is back, safe and sound.

UnNEW itself also remains in memory, but probably not for long. It's tucked away in memory which is unprotected (locations used by the input buffer and BASIC interpreter), so you'll have to load it again each time you want to use it. But unless you're either very unlucky or (shall we say) prone to inadvertent actions, UnNEW isn't something you should be needing often. If you find you often lose programs due to power failures, yanked-out power cords, or forgetfulness, see  $\gamma$ NoZap: Automatic Program Saver $\gamma$  elsewhere in this book.

### Why UnNEW Works

Instead of erasing the program in memory when you type NEW, the computer simply resets two key pointers in such a way that the operating system doesn't "see" that the program is still there. These pointers keep track of where in memory a BASIC program begins and ends. NEW moves the top-ofprogram pointer down to the bottom of BASIC memory, and the first two bytes of BASIC memory are set to zero. These first two bytes serve as pointer to the address for the second line of BASIC code. When they are set to zero, the operating system believes that no program is in memory.

UnNEW works by skipping the first two bytes of BASIC memory (the address pointer) and the next two bytes (the BASIC line number). It scans upward for a zero byte—the end-of-line indicator. Upon finding the zero byte, the routine POKEs its address, plus one, into the second-line-of-BASIC address pointer. One of the erased pointers is thereby restored.

Next, UnNEW scans byte by byte through the BASIC memory area until it finds three consecutive zero bytes. This is the end-of-program indicator. Once it locates these zeros, the routine POKEs the address of the third zero, plus one, into the top-of-BASIC/start-of-variables pointer at locations 45-46. This completely restores the erased program.

For those who might want to relocate UnNEW to a safer memory area—to preserve it for frequent use or to combine it with other utility routines, the machine language program is written to be fully relocatable. It uses no absolute JMP or JSR instructions. The area used here was chosen to make it load easily and to minimize the danger of loading over a BASIC program.

### **UnNEW**

For mistake-proof program entry, be sure to use "Automatic Proofreader" (Appendix C).

```
10 I=525
                                            :rem 131
20 READ A:IF A=256 THEN 40
                                             :rem 54
30 POKE I,A:I=I+1:GOTO 20
                                            :rem 130
40 POKE 43,525 AND 255: POKE 44,2
                                             :rem 96
50 POKE 45,578 AND 255:POKE 46,2
                                            rem 109:
                                             :rem 109
60 CLR :SAVE H0:UNNEW",8
                                             :rem 79
70 REM FOR TAPE USE SAVE "UNNEW11, lf
60000 DATA 160,003,200,177,043,208,
                                     251,200,200,152
                                            :rem 251
      ,160,000
60002 DATA 145,043,165,044,200,145,
043,133,060,160
                                              :rem
      ,000,132
60004 DATA 059,162,000,200,208,002,
230,060,177,059
      ,208,245
                                             :rem 26
60006 DATA 232,224,003,208,242,200,
208,002,230,060
      ,132,045
                                              :rem
60008 DATA 164,060,132,046,096,256
                                            :rem 145
```
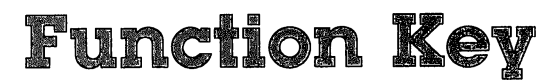

**Willie Brown** will be a second controller to the second controller to the second controller to the second controller to the second controller to the second control to the second control to the second control to the second control to the

The function keys can be extremely useful if you know how to program them. This short utility program for the <sup>128</sup> allows you to define each function key and save your newly defined keyboard to tape or disk.

Turn your computer on, type some letters, and you'll see them appear on the screen. But press one of the function keys and you'll see nothing. They're mentioned almost in passing in most documentation. Often all that's said is that they can be programmed to perform many different functions. The ques tion is, how do you program them?

The most common method of using the function keys is to set up a GET statement followed by an IF-THEN. The keys can be used in a program to start a game, change the border color, or almost any other function you can think of, as long as you type them in quote mode.

It would be nice, though, if they could be used outside a program, in direct (or immediate) mode. You might want fl to LIST the program, f3 to run it, f5 to save, and so on—a collection of eight one-stroke commands.

"Function Key" lets you decide how you want to define the keys and use them.

### Defining New Functions

After entering the program and saving it, type RUN. A short machine language program is then POKEd into memory. To turn it on, type SYS 52115.

The program is now activated. To assign a value to one of the function keys, simply type  $fx = (BASIC \text{ command})$ , where x is a number from one to eight and any legal BASIC statement follows the equal sign. Press RETURN and the computer should respond with OK. If you get a SYNTAX ERROR, check the logic of the BASIC line. For example,  $f1 = LIST$  defines the f1 key as LIST. Any time you press  $f1$ , LIST is printed on the screen. Of course, LIST won't be activated until you press RE TURN. To activate the command without having to press RE-TURN, add a left arrow (the key directly above CONTROL) so that the syntax looks like  $f1 = LIST \leftarrow$ .

**uma** Utilities

You can define all eight function keys with whatever commands you find most useful. But there are a few items to note. First, each key is limited to a maximum of 16 characters. If you exceed the limit, the extra letters will be ignored. Sec ond, if you want a BASIC command to be executed, the last character has to be a left arrow. RUN/STOP-RESTORE resets the computer and eliminates the function key definitions. Simply use SYS 52115 to return to Function Key. Finally, this utility is disabled whenever you run a program. It works only in immediate mode. This allows you to use the function keys from within your program and still have your favorite com mands available with one keystroke while editing the program.

Note that Function Key will not work with other programming utilities which use the same locations in mem ory, in other words locations <sup>52115</sup> and up.

### Creating  $\alpha$  Mini-Toolkit

It would be tedious to have to define all eight function keys every time you want to use this utility. You can create your own mini-toolkit with an f9 option, which allows you to save your function key definitions to tape or disk. You can then load your selected functions into memory at the beginning of a programming session.

When you have all the keys defined and want to keep them for future use, type  $f9 = \frac{f}{i}$ lename,8 (for disk) or  $f9$ =filename,1 (for tape), where filename is anything of your choice. Just don't put filename in quotes. If you want to save another set of function definitions, be sure to use a different filename.

To load the functions back into memory, type

LOAD "filename", 8,1

for disk or for disk or

#### LOAD" filename",1,1 pj LOW"filename",!}

for tape. The secondary address of 1 is crucial: It tells the computer to load the program into the same area of memory it originally occupied. After the program is loaded, type NEW, then SYS 52115. The eight functions you previously saved will be available for use whenever you need them.

### Function Key

 $\mathbf{F}$  . Mistake-proof production production entry, be sure to use  $\mathbf{F}$ (Appendix C).

 $\left| \right|$ 

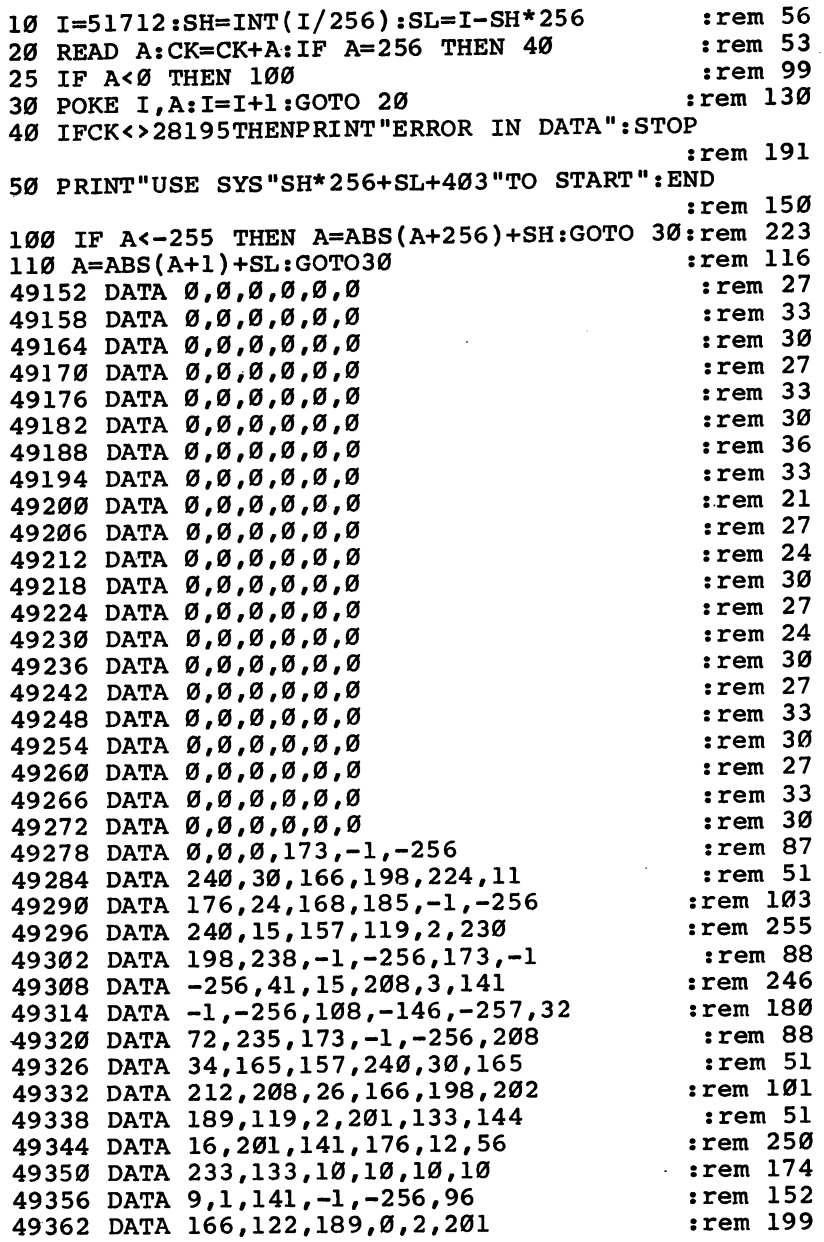

:rem <sup>220</sup> :rem <sup>197</sup>

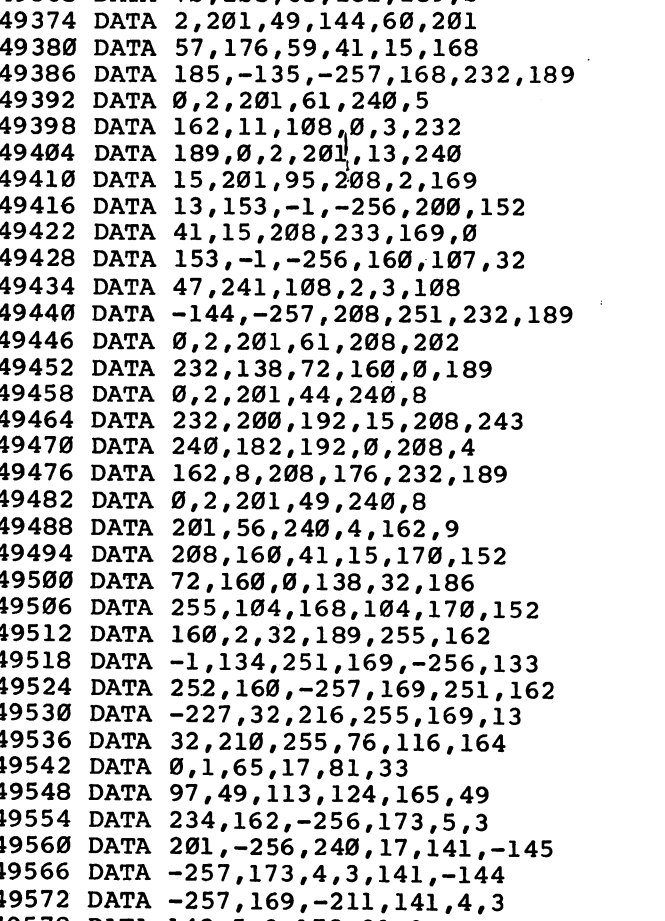

<sup>49584</sup> DATA 201, -256 240,19,141, -147 -257, 1959, 1959, 1959, 1959, 1959, 1959, 1959, 1959, 1959, 1959, 1959, 1959, 1959, 1959, 1959, 1959, 1959, 19 <sup>49596</sup> DATA -257,169,-130,120,141,20

142,5,3,173,21,3

3,142,21,3,88,173 144,2,201,-256,240,19 141,-170,-256,173,143,2

<sup>49620</sup> DATA 141,-169,-256,169,-168,120

<sup>49626</sup> DATA 141,143,2,142,144,2

<sup>49632</sup> DATA 88,96,256

----------<sup>49380</sup> --------------------. . . . <u>. . . . .</u> <sup>49410</sup> DATA . . . . . . . **. . . .** <u>-- -- - ------</u> <sup>49428</sup> DATA

49380 DATA

------

<sup>49440</sup> DATA 49446 DATA . . . . . <del>.</del> . . . . . 494589 494 <sup>49470</sup> DATA 49476 DATA

49458 DATA 49464 DATA

49482 DATA

----------

DATA

DATA

DATA

----49488 DATA <sup>49494</sup> DATA 49500 DATA <sup>49506</sup> DATA <sup>49518</sup>

<sup>49530</sup> DATA <sup>49536</sup> <sup>49542</sup> DATA <sup>49548</sup>

49554 DATA

49560 DATA

49512 DATA

<sup>49560</sup> <sup>49566</sup> DATA <sup>49572</sup>

496 C 200 S

:rem <sup>224</sup> :rem <sup>11</sup> rem <sup>40</sup> :rem <sup>149</sup> :rem <sup>140</sup> :rem <sup>203</sup> rem 77 :rem <sup>200</sup> :rem <sup>86</sup> :rem 151 : <u>. . . . . .</u> . :rem <sup>247</sup> :rem <sup>139</sup>  $:  $rem<sub>3</sub>$$ :rem :rem <sup>95</sup> :rem <sup>201</sup> :rem <sup>70</sup> :rem <sup>49</sup> :rem 161 : <u>. . . .</u> . . . :rem <sup>48</sup> :rem <sup>200</sup> :rem <sup>147</sup> :rem :rem <sup>144</sup> :rem <sup>202</sup> :rem <sup>97</sup>  $:rem 53$ :rem :rem <sup>22</sup>  $: \text{rem } \emptyset$ :rem <sup>182</sup> :rem <sup>45</sup>  $:rem 42$  $:rem 55$ :rem <sup>192</sup> srem <sup>90</sup>  $:rem 190$  $:rem 102$ :rem <sup>41</sup> :rem <sup>39</sup>

 $:rem 246$ 

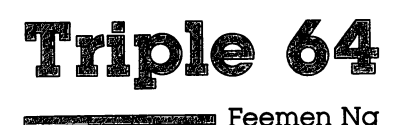

This seven-line program creates three independent 12K blocks which can be accessed very simply. An excellent tool for program development and comparison.

Feemen Ng

Have you ever wished you could work on two or three pro grams at once and compare them? Or view a disk directory without erasing a program in memory? This short machine language program lets you do just that.

"Triple  $64$ " is a machine language program (in the form of a BASIC loader) which divides memory into three independent 12K workspaces. You can work in any of the areas with out disturbing the others. You can even save and load from any of the three work areas without affecting the others. The program starts at <sup>40004</sup> (\$9C44) and uses only <sup>71</sup> bytes. Also, favorite area of many machine language programmers, <sup>49152</sup> (\$C000), is unaffected.

### Accessing Three Computers

After entering and saving Triple 64, type RUN. To access any of the three areas, type SYS 40004. Notice that the cursor dis appears immediately after you press RETURN. Now, press 1, 2, or 3, the identification numbers of the three independent work areas, and you're ready to begin programming. If you've found that you don't recall which area you're in, type PRINT PEEK(40061). This will return a 1, 2, or 3.

## Techniques and Applications

The most obvious use of Triple <sup>64</sup> is to partition the computer to hold three BASIC programs. These could be games, utilities, or applications—or any combination. And switching between them involves only a SYS and a single keypress. Each work<br>area holds up to 12288 bytes, space enough for a fairly sophis-<br>ticated program.<br>Triple 64 may prove even more useful. however, in the area holds up to 12288 bytes, space enough for a fairly sophisticated program.

Triple 64 may prove even more useful, however, in the development of your own programs. Since the three work spaces are separate, this means one of them could hold a working version of your program, another might contain a test version you're enhancing, and the third section could provide

<del>- U</del>tilities

a scratchpad area where you can try out new ideas and write short programs to test them. These testing routines could even examine the other two memory areas for the effects on the programs residing there. When you've got something working well, you can transfer it to another area with this simple procedure:

- 1. List it to the screen.
- 2. Select the desired Triple <sup>64</sup> workspace.
- 3. Cursor up to the lines you want to transfer, and press RE TURN over each of them. They'll immediately be inserted into the BASIC program in the new workspace.

Triple 64 offers a wide range of possibilities---it's almost like having three instant 12K disk drives at your disposal. And if you have a disk drive as well, you can maintain its directory in one workspace while you work in the others. This is very useful if your programs will be using files on the disk cur rently in your drive.

### Triple <sup>64</sup>

 $\Box$ 

For mistake-proof program entry, be sure to use "Automatic Proofreader" (Appendix C).

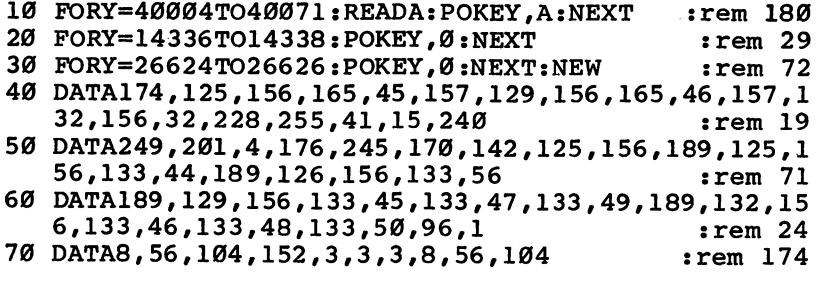

## reeze **Dan Carmichael**

Freezing a BASIC program, stopping it in midframe, is a handy feature, especially in game programs. Players get exhausted, want to answer the telephone, or make  $\alpha$ sandwich, but don't want to give up that high score. "Freeze" lets you stop and start programs with single keypresses.

It's happened. You're playing a fast-action arcade game, and your hand is cramped from being too tightly wrapped around the joystick. Or your back is giving you spasms again. Or the phone rings and you just have to answer it. But you've got the highest score ever, and if you get up, the game will continue. Unfortunately, the joystick can't run itself, and you'll lose the game.

If you've placed "Freeze" in memory, however, you can stop the program at any time by pressing one key. Nothing will be lost; the program simply freezes. Anything on the screen still shows; it just doesn't move. Hitting another key unfreezes the program and restarts it. You can continue with the program from where you left off.

### Freeze Keys

Type in Freeze and save it to tape or disk. The "Automatic Proofreader" in Appendix C makes it simple to enter the program correctly the first time.

After loading and running the program, you'll see a display list. You can customize Freeze by selecting your own key combination for freeze and unfreeze. If you want to use the default keys, just hit RETURN twice. The fl key then freezes the action, and the f3 key restarts the program. To choose your own keys, enter the appropriate number before hitting RETURN. **. . . . .** . . . . . .

The SYS command to access the routine also shows on the screen. Whenever you want to use Freeze, just enter SYS <sup>679</sup> in either direct mode or as program line within your own program or game. If you use the last method, make sure that Freeze has been loaded into memory before you try to call it. **. . . .** . . .

Once you've selected the two control keys, try the freeze

<del>nomena manaza</del> Utilities

function. Load and run a BASIC program. Let it run a bit, then hit the freeze key (fl if you chose the default setting). The program immediately pauses. Press the unfreeze key (f3 if the default was used) to restart the program. That's it.

### Interrupting Danger

Freeze uses machine language interrupt by calling the IRQ interrupt vectors at \$314-\$315 (788-789 decimal). Because of this, if your program also uses interrupts, Freeze may not work. Programs which use machine language in other ways should still be able to access Freeze; it's only interrupts that interfere. Any completely BASIC program can call this routine. We've used this program at COMPUTE! to freeze programs so that we can take photographs of the monitor screen. We've had difficulties with only a few, and all of them used machine language interrupts.

### Freeze

For mistake-proof program entry, be sure to use "Automatic Proofreader" (Appendix C).

```
10 FORA=679TO714:READB:POKEA, B:NEXT
                                          :rem 21220 PRINT"{CLR}{WHT}{DOWN}{15 RIGHT}64 FREEZE"
                                          :rem 186
31 PRINT"{YEL}{DOWN}KEY ASSIGNMENTS:":PRINT"{CYN}
   [Down]F1= 4{4 SPACES}F3= 5{4} SPACES}F5= 6{3 SPACES}F7= 3{6 SPACES}" :rem 188
32 PRINT"{DOM}f = 48{3} SPACES}= = 53{3} SPACES}{SPACE} = 47{3 SPACES}> = 44" : rem 245
33 PRINT"{DOWN}\le = 57{3 SPACES}\uparrow = 54{3 SPACES}+ =
    40[3 \text{ SPACES}] - 43" : rem 241
34 PRINT"{Down}? = 55{3 SPACES}CRSR{5} SPACES}CRSR"
                                         :rem 163
35 PRINT"\{9 \text{ SPACES}\}UP = 7\{3 \text{ SPACES}\}RIGHT = 2"
36 PRINT"{DOWN}ENTER THE KEY YOU WISH TO FREEZE TH
  E C64" : PRINT" [UP] WITH (SEE ThBLE)'" :rem 4340 INPUT"{3 RIGHT}4{3 LEFT}";K1:POKE715,K1:rem 255
45 PRINT"{DOWN}ENTER THE KEY YOU WISH TO UNFREEZE
   {SPACE}THE":PRINT"C64 WITH (SEE TABLE)" :rem 61
50 INPUT"{3 RIGHT}5{3 LEFT}";K2:POKE716,K2 :rem
60 PRINT"{DOWN} TO START PR0GRAM{2 SPACES}* SYS679
    *E7}"
                                          : <math>\text{rem } 36*&73" :rem 36
100 DATA120,169,180,141, 20, 3, 169, 2 :rem 168
110 DATA141,21,3,88, 96, 165, 197, 205 :rem 191
120 DATA203, 2, 240, 3, 76, 49, 234, 32 :rem 73
130 DATA159,255,165,197,205,204, 2, 240 :rem 79
140 DATA243,76,190,2,234, 234, 234, 234
                                          :rem 25
```
## TurboDisk. **High-Speed 1541 Disk Loader Don Lewis**

If you are frustrated by your slow <sup>1541</sup> disk drive, here is the solution. "TurboDisk" improves the speed of the <sup>1541</sup> by as much as <sup>300</sup> percent.

If you've ever used a really fast disk drive, you know that the Commodore <sup>1541</sup> drive leaves something to be desired namely, speed. True, it's much faster than a normal Datassette, but it's still annoyingly slow compared with other floppy disk drives with high-speed parallel interfaces.

Now there's a stunning solution: "TurboDisk." Once you start using TurboDisk, you'll wonder how you got along without it. It turbocharges the loading process by a factor of three times or more. In fact, the longer the program, the more improvement you'll see!

TurboDisk requires no modifications to your disk drive or computer. It loads programs saved in the usual manner; no special Turbosave is required. It works with most BASIC and machine language programs, including the DOS Wedge. It doesn't compromise reliability, and you can switch it on or off at any time by typing a single command.

If you're still skeptical, give TurboDisk a trial—it delivers what it promises.

### Preparing TurboDisk

You'll need to type in two programs to prepare TurboDisk: a BASIC program that creates a machine language file on disk (the actual TurboDisk utility), and short two-line BASIC loader that calls up and activates TurboDisk.

Program 1 is the BASIC program that creates TurboDisk. Notice all the numbers in DATA statements; these represent the machine language portion of the utility. Be extra careful when typing these lines. We recommend using the "Automatic Proofreader<sup>7</sup> to prevent as many errors as possible (see Appendix C).

Save Program 1 on disk before running it for the first time. That way, if an error causes your computer to lock up, you can switch it off to clear the memory, reload the program, and search for the typing mistake. Otherwise you could lose all of your typing effort.

When Program 1 runs, it prints the message INSERT DISK AND HIT RETURN WHEN READY. Insert a formatted program disk and press RETURN. Program 1 creates a file on the disk with the name TURBODISK.OBJ and then prints the message, TURBODISK.OBJ CREATED. You'll probably want copies of TurboDisk on all of your program disks, so rerun the program as many times as necessary.

Program 1 will print an error message if it detects a disk error or <sup>a</sup> typing mistake in the DATA statements. In addition, the partially written TURBODISK.OBJ file will be scratched from the disk if an error is detected in the DATA.

Finally, you must type in Program 2 and save it on all your program disks with the filename TURBODISK. To load and run TurboDisk, all you have to do is enter LOAD TURBODISK,8 and RUN. The short loader will call TURBODISK.OBJ off the disk, place it safely in high memory, and activate it automatically.

### Turbocharged Loads

Once TurboDisk is activated, no special commands are nec essary. Simply type LOAD "filename",8 or LOAD "filename", 8,1 as usual. You'll be amazed at the difference.

One thing you will notice immediately is that the red light on the disk drive doesn't come on at all during a Turboload. Don't panic; this is normal. It's also normal for the screen to blank out as TurboDisk works. When the program is loaded, the screen reappears unaltered.

You may occasionally find it necessary to deactivate TurboDisk and use a normal LOAD instead. For example, <sup>1541</sup> disk drives are prone to head alignment problems, so if you have a disk formatted on a drive other than your own, you may find that your drive has difficulty loading programs from it. Since the Turboload routine gives up more easily on difficult LOADs, you may have to switch to the more forgiv ing standard LOAD to get the program into your computer. You can switch off TurboDisk at any time without erasing it from memory by entering SYS 49155. To reactivate Turbo Disk, enter SYS 49152.

You'll also find it necessary to use the SYS to reactivate TurboDisk after pressing RUN/STOP-RESTORE. Using that key combination to reset the computer effectively disconnects TurboDisk.  $T = T$ 

There are <sup>a</sup> few cautions to observe. TurboDisk resides in the 4K block of free memory starting at address <sup>49152</sup> (hex \$C000), so it's completely safe from BASIC. However, many machine language programs or subroutines also use this mem ory space and may overwrite TurboDisk. Don't attempt to use TurboDisk to load any program which occupies locations 49152-50431 (\$C000-\$C4FF).

TurboDisk speeds up LOADs—even LOADs from within programs, as are common in multipart programs—but it can't speed up SAVEs or VERIFYs. It also doesn't affect the speed of disk file handling with OPEN, PRINT#, GET#, and so forth. It's not compatible with certain features of some programs, such as saving text files with the SpeedScript word processor (available from COMPUTE! Publications), although you can use TurboDisk to load SpeedScript in the first place. It also may not work with some commercial software.

### **How TurboDisk Works** How TurboDisk Works

The machine language for TurboDisk is unusual in that only half of it works within your computer—the rest is actually executed within the <sup>1541</sup> drive itself. Unlike disk drives for most other computers, Commodore's are intelligent units, containing their own microprocessors, RAM, and ROM. This means that they can be programmed for special effects, like Turboloading.

During the brief delay you notice between the time you enter the LOAD command with TurboDisk and the time the drive starts spinning, <sup>444</sup> bytes of machine language code are transferred from the computer to the drive's RAM. This is the portion in the second set of DATA statements in Program 1. It's stored in locations 49664-50107 (\$C200-\$C3BB). This re quired transfer of data before each Turboload adds a certain amount of overhead time, which explains why TurboDisk gives less speed improvement for short programs.

TurboDisk operates by changing the ILOAD vector at locations 816-817 (\$330-\$331) to point to itself, bypassing the normal LOAD routines in ROM. (These locations are reset to their normal values during the RUN/STOP-RESTORE se quence, which explains why the program must be reactivated after that key combination is pressed.) TurboDisk first checks to see whether a disk directory (LOAD "\$",8) or a VERIFY was requested. In either of these cases, control is returned to the ROM routines for normal processing. If a program LOAD was requested, the routine adds the filename to the code for the disk drive portion, then transfers that data to the drive's memory.

The portion of TurboDisk in the disk drive uses routines in the drive's ROM to locate the desired program and read it from the disk, sector by sector. To improve speed, drive ROM routines like the one that turns on the red light are omitted, and only the essential ones are used. The <sup>256</sup> bytes of data from each disk sector are transferred two bits at time to 256 byte buffer within the computer. This buffer is at locations 50176-50431 (\$C400-\$C4FF).

TurboDisk machine language in the computer reads the incoming data from the serial port's DATA and CLK lines, in stead of just the DATA line as in normal serial data transfers. Thus, TurboDisk temporarily converts your serial drive into <sup>a</sup> two-bit parallel drive. When the entire 256 bytes from a disk sector have been transferred into the computer's buffer, data from the buffer is added to the program in memory while the drive is reading the next sector from the disk.

#### Just How Fast Is It? Just How Fast Is It?

Despite a few limitations, TurboDisk is one of the most valuable general-purpose utilities a disk user can own. To discover exactly how fast it is, we ran tests with some programs re cently published in COMPUTE! publications. The test results, shown below, demonstrate how TurboDisk yields the most improvement with medium to long programs. (Results with different disk drives may vary.)

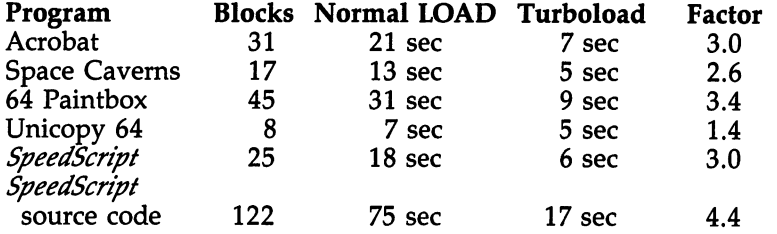

### Program 1. <sup>64</sup> TurboDisk Creator

<sup>100</sup> PRINT"{CLR}"TAB(206)"{WHT}TURBODISK PROGRAM GE  $:rem<sub>2</sub>$ <sup>110</sup> PRINT"{CYN}INSERT DISK AND HIT {RVS} RETURN  ${OFF}$  WHEN READY": PRINT: PRINT  $:rem 115$ 120 GET A\$:IF A\$<>CHR\$(13) THEN 120 :rem 248 <sup>130</sup> OPEN 2,8,2,"TURBODISK.OBJ,P,W":GOSUB <sup>1000</sup> :rem 100 140 PRINT#2, CHR\$(0)CHR\$(192); : rem 78 150 FOR  $I=0$  TO  $435$ :READ A:CK=CK+A:PRINT#2,CHR\$(A); :NEXT I **rem 224:** :NEXT :rem <sup>224</sup> 160 IF A<>96 OR CK<>55976 THEN PRINT" {RVS}ERROR IN DATA LINES 49152-49584": GOTO 300  $:rem 23$ 170 FOR 1=0 TO 75: PRINT#2, CHR\$ (234); : NEXT I :rem <sup>116</sup> <sup>180</sup> CK=0:FOR 1=0 TO 443:READ A:CK=CK+A:PRINT#2,CHR  $$(A)$ ; NEXT I  $:rem 23$ 190 IF A<>160 OR CK<>45825 THEN PRINT" {RVS}ERROR I N DATA LINES 49664-50102": GOTO300  $:rem$  44 <sup>200</sup> CLOSE 15:CLOSE 2:PRINT TAB(9)"g7§TURBODISK.OBJ CREATED":PRINT:PRINT TAB(10); : : rem 96 210 INPUT "ANOTHER COPY  $(Y/N)$ "; A\$: IF A\$<> "Y" THEN {SPACE} END :rem <sup>197</sup> 220 RUN  $:rem 137$ <sup>300</sup> CLOSE 2:CLOSE 15:OPEN 15,8,15,"S0:TURBODISK.OB J":CLOSE 15:END :rem <sup>45</sup> <sup>1000</sup> CLOSE 15:OPEN 15,8,15:INPUT#15,E,E\$,T,S:IF E= **0 THEN RETURN : rem 71** 1010 PRINT"DISK ERROR"E": "E\$; T; S : rem 145 <sup>1020</sup> CLOSE 15:OPEN 15,8,15,"10:":CLOSE 15:END :rem <sup>177</sup> 49100 REM \*\* 64 TURBODISK ML : rem 240 49152 DATA 24,144,24,169,165,141 :rem 50 <sup>49158</sup> DATA 48,3,169,244,141,49 :rem <sup>221</sup> <sup>49164</sup> DATA 3,160,0,185,41,192 :rem <sup>151</sup> <sup>49170</sup> DATA 240,6,32,22,231,200 :rem <sup>184</sup> 49176 DATA 208, 245, 96, 169, 84, 141 : rem 71 49182 DATA 48, 3, 169, 192, 141, 49 : rem 220

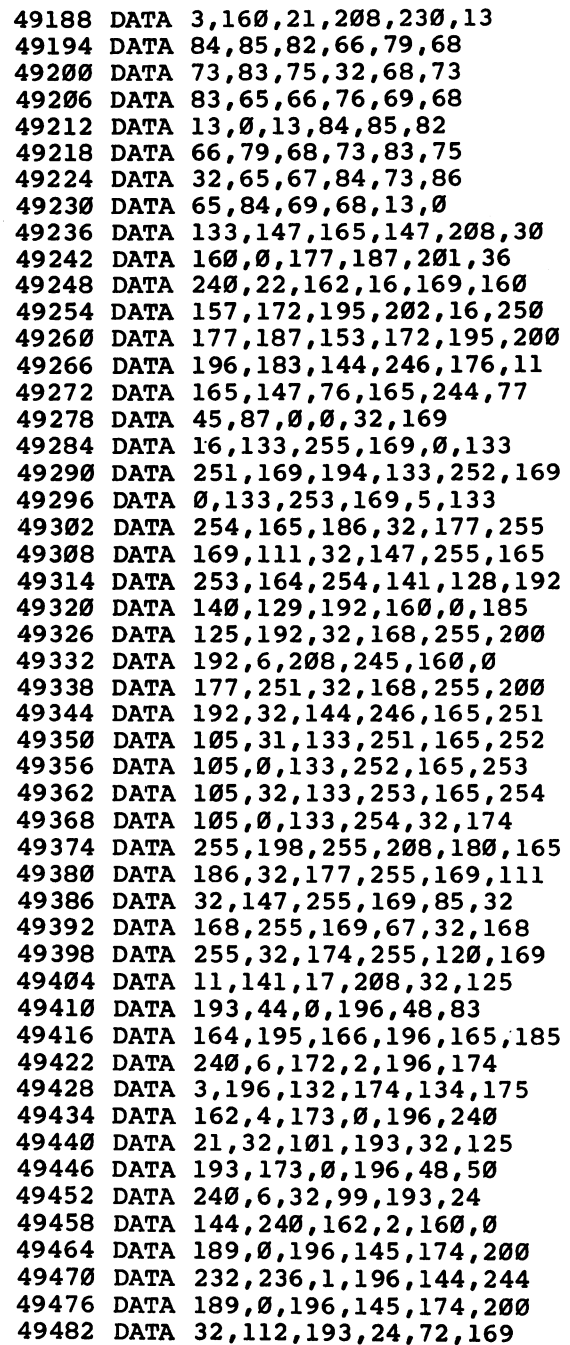

 $\left| \right|$ 

Ę,

 $\Box$ 

 $:rem 196$ :rem <sup>196</sup> :rem <sup>142</sup> :rem 115 :rem <sup>115</sup> :rem <sup>135</sup>  $:rem 51$ :rem <sup>51</sup>  $:rem 137$ :rem <sup>137</sup> :rem <sup>124</sup> :rem <sup>64</sup> :rem <sup>102</sup> :rem <sup>253</sup> :rem <sup>50</sup> :rem 102 :rem <sup>102</sup> :rem <sup>158</sup> :rem <sup>114</sup> srem <sup>71</sup> :rem <sup>65</sup> :rem :rem <sup>164</sup> :rem <sup>209</sup> :rem <sup>110</sup> :rem <sup>152</sup> :rem <sup>42</sup> :rem <sup>100</sup>  $:rem 201$ :rem <sup>106</sup> :rem <sup>89</sup> :rem <sup>45</sup> :rem <sup>170</sup> :rem <sup>112</sup> :rem <sup>19</sup> :rem <sup>77</sup> :rem 115 :rem <sup>242</sup> :rem <sup>164</sup> :rem <sup>175</sup> :rem <sup>207</sup> :rem <sup>59</sup> :rem <sup>204</sup> :rem <sup>239</sup> :rem <sup>218</sup> irem <sup>164</sup> :rem <sup>197</sup>  $:rem 59$ :rem <sup>52</sup> :rem <sup>62</sup> :rem

 DATA 27,141,17,208,104,166 DATA 174,164,175,88,96,169 DATA 4,44,169,0,56,176 DATA 235,162,2,160,0,189 DATA 0,196,145,174,200,232 DATA 208,247,24,152,101,174 DATA 133,174,165,175,105,0 DATA 133,175,96,160,0,173 DATA 0,221,48,251,169,23 DATA 141,0,221,173,0,221 DATA 16,251,169,7,141,0 DATA 221,162,4,202,234,208 DATA 252,162,4,173,0,221 DATA 10,8,10,38,149,40 DATA 38,149,202,208,242,165 ..................................... DATA 200,208,204,96 REM \*\* <sup>1541</sup> TURBODISK ML DATA 32,66,208,120,169,21 ..... ...... ...,................. DATA 1,141,0,3,140,1 .. ... ...... . , .... , . . . . . , . . DATA 133,60,162,0,134,75 DATA 240,43,160,0,177,59 DATA 41,191,201,130,208,25 DATA 200,200,200,185,169,6 DATA 201,42,240,66,201,63 DATA 240,4,209,59,208,7  $- - -$ --- DATA 8,240,7,189,110,5 .. .. ...... ...,..,...,..,.,... 49748 DATA 3,240,6,172,1,3 --- DATA 0,3,32,150,5,169 DATA 58,141,7,28,88,76 DATA 69,217,2,34,66,98 DATA 130,162,194,226,230,59 DATA 160,0,177,59,141,0 DATA 3,200,177,59,141,1 DATA 3,32,205,5,32,150 DATA 5,173,0,3,208,245 .............................. ................................ DATA 133,169,2,141,0,24 DATA 173,0,24,41,4,240 DATA 249,169,0,141,0,24 ------------DATA 200,192,18,240,53,208 DATA 234,230,75,166,75,224 ..................... DATA 76,19,5,169,255,141 . . . . . . . . . *. . . .* . . *. . . .* . ...... ..........**....** DATA 141,0,24,202,208,240 :rem <sup>240</sup>

:rem <sup>58</sup> :rem <sup>87</sup> :rem <sup>109</sup> :rem <sup>204</sup>  $:rem 42$ :rem <sup>42</sup> :rem <sup>100</sup> :rem <sup>48</sup> :rem :rem <sup>207</sup> rem 185: :rem <sup>185</sup> :rem <sup>160</sup> :rem <sup>42</sup> :rem <sup>196</sup> :rem <sup>107</sup> :rem <sup>108</sup> :rem <sup>20</sup> :rem <sup>221</sup> . . . . . . . :rem :rem <sup>215</sup> :rem <sup>246</sup> :rem <sup>58</sup> :rem <sup>211</sup> :rem <sup>215</sup> :rem <sup>34</sup>  $:rem 42$ :rem <sup>42</sup> :rem <sup>244</sup> :rem <sup>167</sup> :rem <sup>47</sup> :rem <sup>56</sup> :rem <sup>113</sup> :rem :rem :rem <sup>225</sup> :rem <sup>51</sup> :rem <sup>135</sup> :rem <sup>130</sup> :rem <sup>113</sup> :rem <sup>160</sup> :rem <sup>156</sup> :rem <sup>104</sup> :rem <sup>101</sup> :rem <sup>182</sup> :rem <sup>95</sup> :rem <sup>146</sup> :rem <sup>99</sup> : <u>--- 11</u> :rem <sup>94</sup>

 $\sim 10^{11}$ 

 DATA 72,104,72,104,169,0 DATA 141,0,24,200,208,204 DATA 96,172,1,3,132,7 DATA 173,0,3,197,6,8 DATA 133,6,40,240,16,169 DATA 176,133,0,88,36,0 DATA 48,252,120,165,0,201 49892 DATA 48,252,120,165,0,201<br>49898 DATA 1,208,78,169,238,141<br>49904 DATA 1,208,78,169,238,141 DATA 12,28,169,6,133,50 DATA 169,0,133,51,133,48 DATA 169,3,133,49,32,82 DATA 6,80,254,184,173,1 DATA 28,153,0,3,200,208 DATA 244,160,186,80,254,184 DATA 173,1,28,153,0,1 DATA 200,208,244,32,224,248 DATA 165,56,197,71,240,4 DATA 169,34,208,20,32,233 DATA 245,197,58,240,4,169 DATA 35,208,9,169,236,141 DATA 12,28,96,24,105,24 DATA 133,68,169,255,141,0 DATA 3,32,150,5,169,58 DATA 141,7,28,165,68,76 DATA 200,193,32,88,6,76 DATA 148,6,165,18,133,22 DATA 165,19,133,23,165,6 DATA 133,24,165,7,133,25 DATA 169,0,69,22,69,23 DATA 69,24,69,25,133,26 DATA 32,52,249,162,90,32 DATA 148,6,80,254,184,173 DATA 1,28,217,36,0,208 50054 DATA 6,200,192,8,208,240<br>50054 DATA 6,200,192,8,208,240 DATA 96,202,208,233,169,32 DATA 208,170,169,208,141,5 DATA 24,169,33,44,5,24 DATA 16,158,44,0,28,48 DATA 246,173,1,28,184,160 DATA 0,96,160,160,160,160

:rem <sup>210</sup> :rem <sup>241</sup> :rem <sup>67</sup> :rem <sup>19</sup> :rem <sup>209</sup> :rem <sup>119</sup> :rem <sup>253</sup> :rem <sup>25</sup> :rem <sup>159</sup> :rem 2*0*5 :rem <sup>169</sup> :rem <sup>162</sup> :rem <sup>152</sup> :rem <sup>115</sup> :rem <sup>221</sup> :rem :rem <sup>25</sup> :rem <sup>15</sup> :rem <sup>167</sup> :rem <sup>13</sup> :rem <sup>124</sup> :rem <sup>183</sup> : - - - - - - -:rem <sup>196</sup> :rem <sup>194</sup> :rem <sup>194</sup> :rem <sup>104</sup> :rem <sup>152</sup> :rem <sup>198</sup> :rem <sup>255</sup> :rem <sup>95</sup> :rem <sup>192</sup> :rem <sup>43</sup> :rem <sup>46</sup> :rem <sup>99</sup> :rem <sup>109</sup> : **- - - - - -**:rem <sup>239</sup> :rem <sup>120</sup>

### Program 2. <sup>64</sup> TurboDisk Loader

<sup>50096</sup> DATA 160,160,160,160,160,160 <sup>50102</sup> DATA 160,160,160,160,160,160

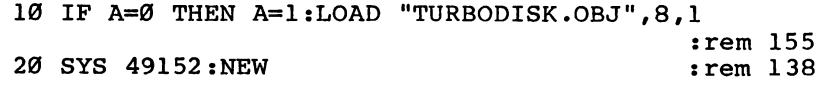

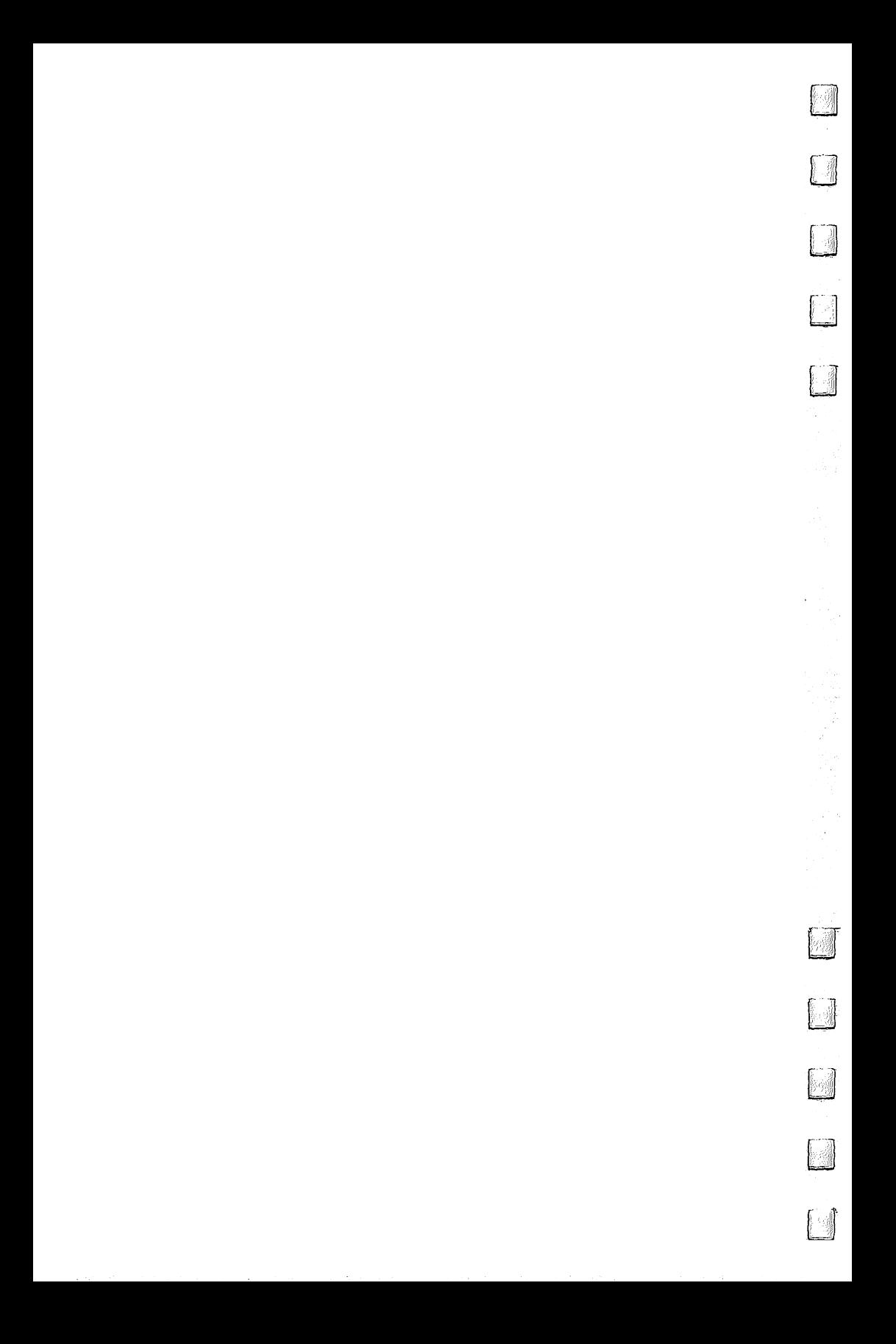

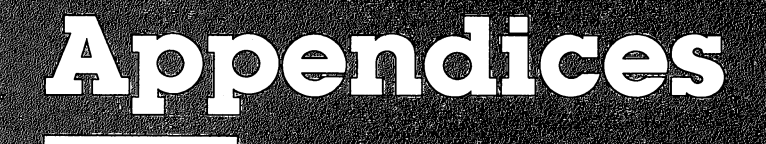

Τ

▁

 $\overline{\phantom{0}}$ 

 $\overline{\phantom{0}}$ 

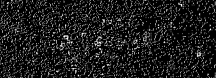

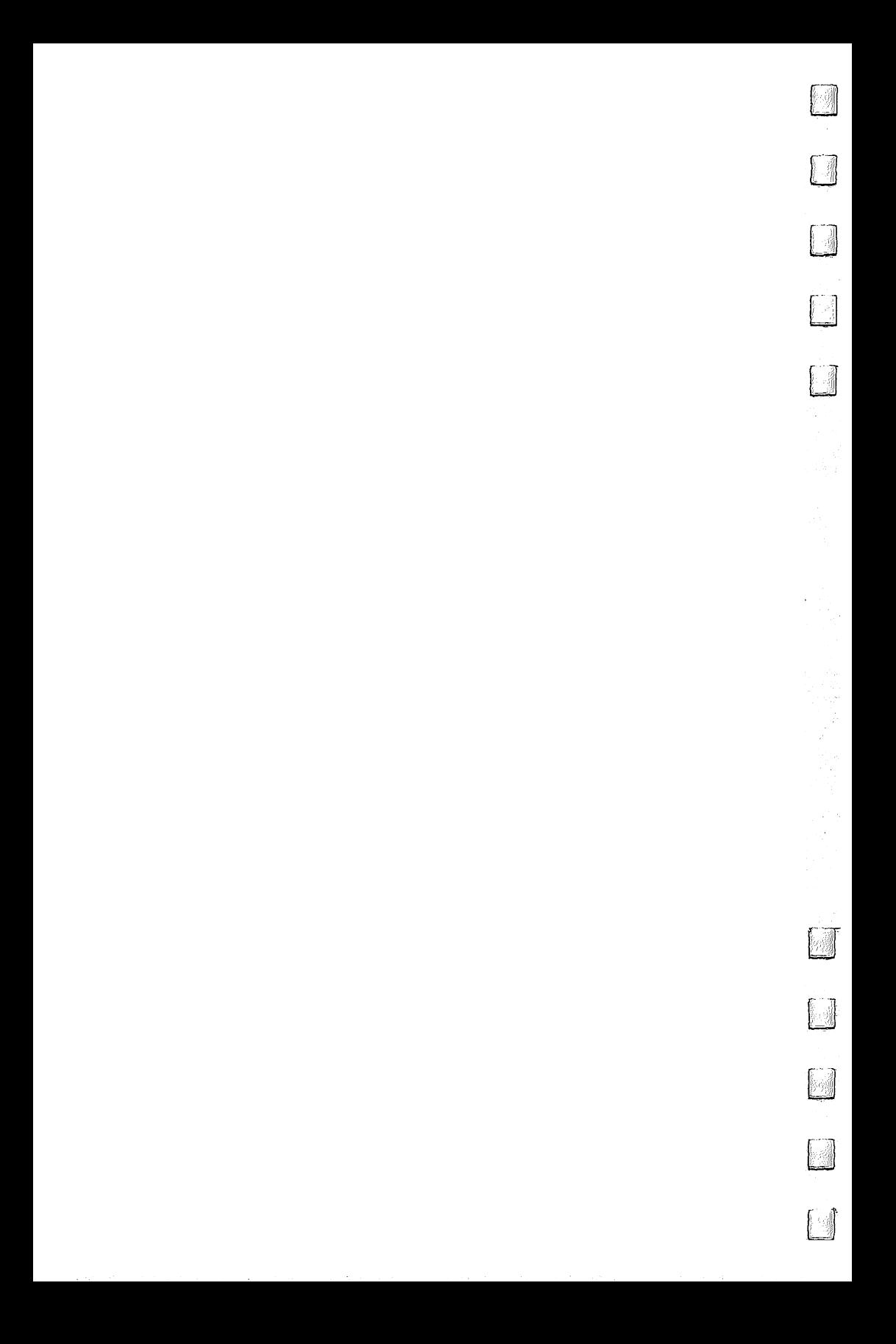

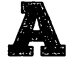

# Beginner's Guide to Typing In Programs

## What Is a Program?

<u> 1950 - Paris Amerikaansk politiker</u>

A computer cannot perform any task by itself. Like a car without gas, a computer has *potential*, but without a program, it isn't going anywhere. Most of the programs published in this book are written in a computer language called BASIC. BASIC is easy to learn and is built into the Commodore <sup>128</sup> in both 128 and 64 modes. <sup>128</sup> and <sup>64</sup> modes.

### BASIC Programs

This book includes programs for the Commodore <sup>128</sup> and 64. If you have a 128, note that these programs work only in 64 mode. To enter <sup>64</sup> mode, turn on the computer and type GO 64.

Computers can be picky. Unlike the English language, which is full of ambiguities, BASIC usually has only one right way of stating something. Every letter, character, or number is significant. A common mistake is substituting a letter such as O for the numeral 0, a lowercase l for the numeral 1, or an uppercase  $B$  for the numeral  $8$ . Also, you must be sure to enter all punctuation marks, such as colons and commas, just as they appear in the book. Spacing can be important. To be safe, type in the listings *exactly* as they appear.

## Braces and Special Characters

The exception to this typing rule is when you see the braces, such as  $\{DOWN\}$ . Anything within a set of braces is a special character or characters that cannot easily be listed on a printer. When you come across such a special statement, refer to "How to Type In Programs" (Appendix B).

### About DATA Statements

Some programs contain a section or sections of DATA statements. These lines provide information needed by the pro gram. Some DATA statements contain actual programs (in

machine language), while others may contain graphics codes. These lines are especially sensitive to errors.

If a single number in any one DATA statement is mistyped, your machine could lock up, or crash. The keyboard and RUN/STOP key may seem dead, and the screen may go blank. But don't panic. No damage has been done. To regain control, turn off your computer and then turn it back on. This will erase whatever program was in memory, so always save a copy of your program before you run it. If your computer crashes, you can load the program and look for your mistake.

Sometimes a mistyped DATA statement will cause an error message when the program is run. The error message may refer to the program line that READs the data. However, the error is still most likely in the DATA statements.

### Get to Know Your Machine

You should familiarize yourself with your computer before attempting to type in a program. Learn the statements you use to store and retrieve programs from tape or disk. You'll want to save a copy of your program so that you won't have to type it in every time you want to use it. Learn to use your ma chine's editing functions. How do you change a line if you made a mistake? You can always retype the line, but you should at least know how to delete characters. Do you know how to enter reverse-video, lowercase, and control characters? It's all explained in your manual.

In order to insure accurate entry of each program line, we have included a checksum program. Please read "Automatic Proofreader" (Appendix C) before typing in any of the programs in this book.

### A Quick Review

- 1. Type in the program a line at a time in order. Press RE-TURN at the end of each line. Use the INST/DEL key to correct mistakes.
- 2. Check the line you've typed against the line in the book. You can check the entire program again if you get an error when you run the program.

## How to Type In Programs

Many of the programs in this book contain special control characters (cursor controls, color keys, reverse video, and so on). To make it easy to know exactly what to type when enter ing one of these programs into your computer, we have estab lished the following listing conventions.

Generally, program listings will contain words within braces which spell out any special characters: {DOWN} would mean to press the cursor-down key, and {5 SPACES} would mean to press the space bar five times.

To indicate that a key should be *shifted* (hold down the SHIFT key while pressing the other key), the key would be underlined in our listings. For example, S would mean to type the S key while holding down the SHIFT key. This would appear on your screen as a heart symbol. If you find an underlined key enclosed in braces (for example,  $\{10 \text{ N}\}\)$ , you should type the key as many times as indicated. In that case, you would enter ten shifted N's. To type {SHIFT-SPACE} hold down SHIFT and press the space bar.

If a key is enclosed in special brackets,  $\leftarrow$ ), you should hold down the Commodore key while pressing the key inside the special brackets. (The Commodore key is the key at the bottom-left corner of the keyboard.) Again, if the key is pre ceded by a number, you should press the key the number of times indicated.

Rarely, you'll see a solitary letter of the alphabet enclosed in braces. These characters can be entered by holding down the CONTROL key while typing the letter in the braces. For ex ample, {A} would indicate that you should press CONTROL-A.

### $\sim$   $\sim$   $\sim$   $\sim$   $\sim$   $\sim$   $\sim$   $\sim$

You know that you can move the cursor around the screen with the CRSR keys. Sometimes a programmer will want to move the cursor under program control. That's why you see all the  ${LEFT}$ 's,  ${DOWN}$ 's, and  ${HOME}$ 's in our programs. The only way the computer can tell the difference between di rect and programmed cursor control is the quote mode.

Once you press the quote (the double quote, SHIFT-2), you are in the quote mode. If you type something and then try to change it by moving the cursor left, you'll only get a bunch of reverse-video lines. These are the symbols for cursor left. The only editing key that isn't affected by quote mode is the INST/DEL key; you can still use INST/DEL to back up and edit the line. Once you type another quote, you are out of quote mode.

You also go into quote mode when you insert spaces into a line with INST/DEL. In any case, the easiest way to get out of quote mode is just to press RETURN. You'll then be out of quote mode and you can cursor up to the mistyped line and fix it.

In order to insure accurate entry of each program line, we have included a checksum program. Please read "Automatic Proofreader" (Appendix C) before typing in any of the pro grams in this book.

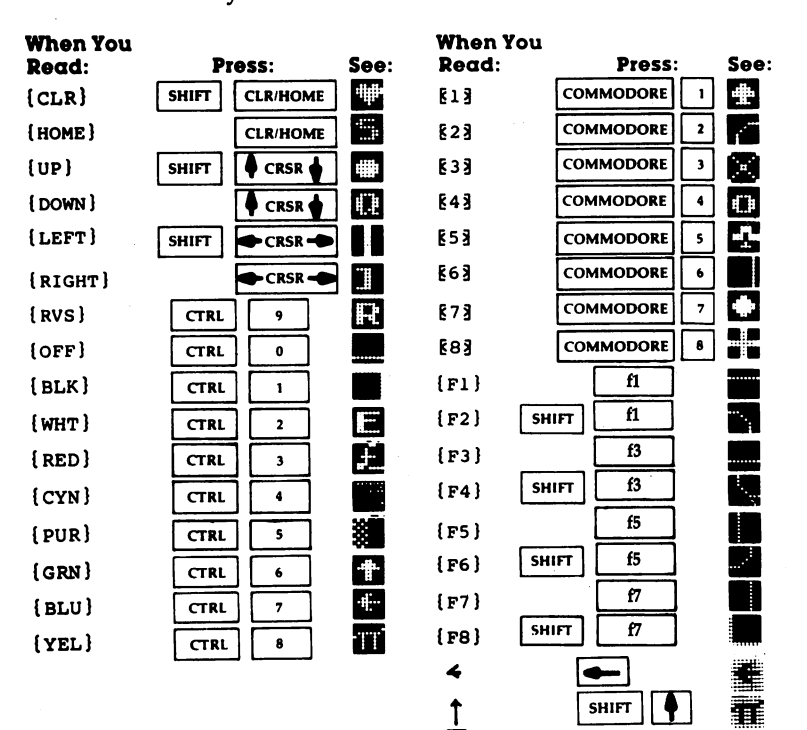

Refer to the following table when entering cursor and color control keys:

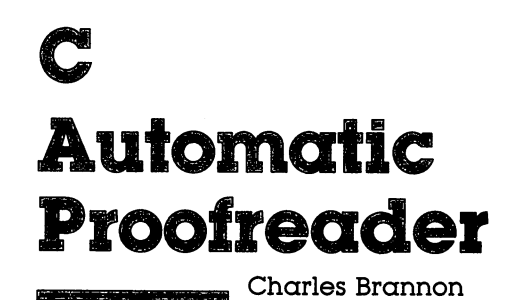

"Automatic Proofreader" will help you type in program list ings without typing mistakes. It is a short error-checking program that hides itself in memory. When activated, it lets you know immediately after you type a line from a program listing if you have made a mistake. Please read these instructions carefully before typing any programs in this book.

### Preparing the Proofreader

- 1. Using the listing below, type in the Proofreader. Be very careful when entering the DATA statements—don't type an  $l$  instead of a 1, an  $O$  instead of a 0, extra commas, and so on.
- 2. Save the Proofreader on tape or disk at least twice before running it for the first time. This is very important because the Proofreader erases part of itself when you first type RUN.
- 3. After the Proofreader is saved, type RUN. It will check itself for typing errors in the DATA statements and warn you if there's a mistake. Correct any errors and save the corrected version. Keep a copy in a safe place—you'll need it again and again, every time you enter a program from this book, COMPUTE!'s Gazette, or COMPUTE! magazine.
- 4. When a correct version of the Proofreader is run, it activates itself. You are now ready to enter a program listing. If you press RUN/STOP-RESTORE, the Proofreader is disabled. To reactivate it, just type the command SYS <sup>886</sup> and press RETURN.

### Using the Proofreader

Some of the listings in this book have a *checksum number* appended to the end of each line, for example, :rem 123. Don't enter this statement when typing in a program. It is just for your information. The rem makes the number harmless if someone does type it in. It will, however, use up memory if you enter it, and it will confuse the Proofreader, even if you entered the rest of the line correctly.

When you type in a line from a program listing and press RETURN, the Proofreader displays a number at the top of your screen. This checksum number must match the checksum number in the printed listing. If it doesn't, it means you typed the line differently from the way it is listed. Immediately recheck your typing. Remember, don't type the rem statement with the checksum number; it is published only so you can check it against the number which appears on your screen.

The Proofreader is not picky about spaces. It will not notice extra spaces or missing ones. This is for your convenience, since spacing is generally not important. But *occasionally* proper spacing is important, so be extra careful with spaces, especially within quote marks.

Due to the nature of the checksums, the Proofreader will not catch all errors. Since  $1+3+5=3+1+5$ , the Proofreader cannot catch errors of transposition. Thus, the Proofreader will not notice if you type GOTO <sup>385</sup> where you mean GOTO 835. In fact, you could type in the line in any or der and the Proofreader wouldn't notice. The Proofreader should help you catch most typing mistakes, but keep this in mind if a program that checks out with the Proofreader still seems to have errors.

There's another thing to watch out for: If you enter a line by using abbreviations for commands, the checksum will not match up. But there is a way to make the Proofreader check the line. After entering the line, LIST it. This eliminates the abbreviations. Then move the cursor up to the line and press RETURN. It should now match the checksum. You can check whole groups of lines this way.

### Special Tape SAVE Instructions

When you're through typing in a listing, you must disable the Proofreader before saving the program on tape. Disable the Proofreader by pressing RUN/STOP-RESTORE (hold down the RUN/STOP key and sharply hit the RESTORE key). This procedure is not necessary for disk SAVEs, but you must disable  $the$  Proofreader in this way before a tape SAVE.

SAVE to tape erases the Proofreader from memory, so you'll have to load and run it again if you want to type an other listing. SAVE to disk does not erase the Proofreader.

**Rependix C** 

### **Hidden Perils** Hidden Perils

Tape users have an additional problem to overcome. What if you type in a program in several sittings? The next day, you come to your computer, load and run the Proofreader, then try to load the partially completed program so that you can add to it. But since the Proofreader is trying to hide in the cassette buffer, it is wiped out!

What you need is a way to load the Proofreader after you've loaded the partial program. The problem is, a tape LOAD to the buffer destroys what it's supposed to load.

After you've typed in and run the Proofreader, enter the following three lines in direct mode (without line numbers) ex actly as shown:

 $A$ \$ = "PROOFREADER.T": B\$ = "{10 SPACES}": FOR X = 1 TO 4:  $A$ \$ =  $A$ \$ + B\$: NEXTX

FOR  $X=886$  TO 1018:  $A\$  =  $A\$  + CHR $(PEEK(X))$ : NEXTX OPEN 1,1,1,A\$: CL0SE1

After you enter the last line, you will be asked to press RECORD and PLAY on your cassette recorder. Put this pro gram at the beginning of a new tape. This gives you a new way to load the Proofreader. Anytime you want to bring the Proofreader into memory without disturbing anything else, put the cassette in the tape drive, rewind, and enter:

#### **OPEN1:CLOSE1** OPEN1.CLOSE1

You can now start the Proofreader by typing SYS 886. To test this, PRINT PEEK(886) should return the number 173. If it does not, repeat the steps above, making sure that A\$ ("PROOFREADER.T") contains 13 characters and that B\$ contains ten spaces.

You can now reload the Proofreader into memory when ever LOAD or SAVE destroys it, restoring your personal typing helper.

#### Automatic Proofreader Automatic Proofreader

- <sup>100</sup> PRINT"{CLR}PLEASE WAIT...":FORI=886TO1018:READ A:CK=CK+A:POKEI,A:NEXT
- 110 IF CK<>17539 THEN PRINT" {DOWN}YOU MADE AN ERRO R":PRINT"IN DATA STATEMENTS.":END
- <sup>120</sup> SYS886:PRINT"{CLR}{2 DOWN}PROOFREADER ACTIVATE D. ":NEW D.":NEW

 DATA 173,036,003,201,150,208 DATA 001,096/141,151,003,173 DATA 037,003,141,152,003,169 DATA 150,141,036,003,169,003 DATA 141,037,003,169,000,133 DATA 254,096,032,087,241,133 DATA 251,134,252,132,253,008 DATA 201,013,240,017,201,032 DATA 240,005,024,101,254,133 DATA 254,165,251,166,252,164 DATA 253,040,096,169,013,032 DATA 210,255,165,214,141,251 DATA 003,206,251,003,169,000 DATA 133,216,169,019,032,210 DATA 255,169,018,032,210,255 DATA 169,058,032,210,255,166 DATA 254,169,000,133,254,172 DATA 151,003,192,087,208,006 DATA 032,205,189,076,235,003 DATA 032,205,221,169,032,032 DATA 210,255,032,210,255,173 DATA 251,003,133,214,076,173 DATA <sup>003</sup>

## **MLX: Machine** ———————————————————— Language Entry Program

■Charles Brannon

Remember the last time you typed in the BASIC loader for long machine language program? You typed in hundreds of numbers and commas. Even then, you couldn't be sure if you typed it in right. So you went back, checked the lines, tried to run the program, crashed, went back again to proofread, cor rected a few typing errors, ran again, crashed again, rechecked your typing....

Frustrating, wasn't it?

Now, "MLX" comes to the rescue. MLX makes it easy to enter all those long machine language programs with a minimum of fuss. It lets you enter the numbers from a special list that looks similar to DATA statements, and it checks your typ ing on a line-by-line basis. It won't let you enter illegal characters when you should be typing numbers. It won't let you enter numbers greater than 255. It will prevent you from entering the numbers on the wrong line. In short, MLX will make proofreading obsolete.

### Tape or Disk Copies

In addition, MLX will generate a ready-to-use tape or disk copy of your machine language program. You can then use the LOAD command to read the program into the computer, just like you would with a BASIC program. Specifically, you enter LOAD "filename", $1,1$  (for tape) or LOAD "filename", $8,1$ (for disk).

To start the program, you need to enter a SYS command that tranfers control from BASIC to your machine language program. The starting SYS will always be given in the article which presents the machine language program in MLX format.

### Using MLX

Type in and save MLX (you'll want to use it in the future). When you're ready to type in the machine language program,

run MLX. MLX will ask you for two numbers: the starting ad dress and the ending address. You'll get <sup>a</sup> prompt showing the specified starting address. Then type in the corresponding first line of the program.

Subsequent prompts will ask you to type in subsequent lines from the MLX listing. Each line is six numbers plus a checksum. If you enter any of the six numbers wrong or the checksum wrong, the computer will sound a buzzer and prompt you to reenter the entire line. If you enter the line cor rectly, a pleasant bell tone will sound and you may go on to enter the next line.

### A Special Editor

You are not using the normal BASIC editor with MLX. For ex ample, it will only accept numbers as input. If you make a typing error, press the INST/DEL key; the entire number will be deleted. You can press it as many times as necessary, back to the start of the line. If you enter three-digit numbers as listed, the computer automatically prints the comma and goes on to accept the next number. If you enter less than three dig its, you can press either the space bar or the RETURN key to advance to the next number. The checksum automatically ap pears in reverse video for emphasis.

To make it even easier to enter these numbers, MLX re defines part of the keyboard as numeric keypad (lines 581-584).

![](_page_283_Picture_723.jpeg)

When testing it, I've found MLX to be an extremely easy way to enter long listings. With the audio cues provided, you don't even have to look at the screen if you're a touch-typist.

### Done at Last!

When you get through typing, assuming you type your ma chine language program all in one session, you can then save the completed and bug-free program to tape or disk. Follow the instructions displayed on the screen. If you get any error messages while saving, you probably have a bad disk, a full disk, or a typo in MLX. Sorry, MLX can't check itself!

### Command Control

What if you don't want to enter the whole program in one sit ting? MLX lets you enter as much as you want, save the com pleted portion, and then reload your work from tape or disk when you want to continue. MLX recognizes these commands:

**SHIFT-S: Save** SHIFT-S: Save SHIFT-L: Load SHIFT-N: New Address SHIFT-D: Display

Hold down SHIFT while you press the appropriate key. You will jump out of the line you've been typing, so I recommend that you type in the SHIFT key commands at a prompt. Use the Save command to store what you've been working on. It will write the tape or disk file as if you've finished. Remember what address you stop on. Then, the next time you run MLX, answer all the prompts as you did before and insert the disk or tape containing the stored file. When you get the entry prompt, press SHIFT-L to reload the file into memory. You'll then use the New Address command (SHIFT-N) to resume typing.

### New Address and Display

After you press SHIFT-N, enter the address where you pre viously stopped. The prompt will change and you can con tinue typing. Always enter a New Address that matches up with one of the line numbers in the special listing or else the checksums won't match up. You can use the Display com mand to display a section of your typing. After you press SHIFT-D, enter two addresses within the line-number range of the listing. You can stop the display by pressing any key.

### Tricky Stuff

You can use the Save and Load commands to make copies of the complete machine language program. Use the Load com mand to reload the tape or disk, then insert a new tape or disk and use the Save command to create a new copy.

One quirk about tapes made with the MLX Save com mand: When you load them, the message FOUND filename may appear twice. The tape will load just fine, however.

Programmers will find MLX to be an interesting program which protects the user from most typing mistakes. Some

screen formatting techniques are also used. Most interesting is the use of ROM Kernal routines for loading and saving blocks of memory. Any error code for the SAVE or LOAD can be found in location 253 (an error would be a code less than ten).

I hope you will find MLX to be a true labor-saving program. Since it has been tested by entering actual programs, you can count on it as an aid for generating bug-free machine language. Be sure to save MLX; it will be used for future applications in other COMPUTE! books.

**MLX** MLX

![](_page_285_Picture_569.jpeg)

Appendix

417 IFN=-206THENAD=ZZ:PRINT:GOTO310 :rem 238 :rem 133 420 M IF NO 1969 THE NORTH STATES IN THE NORTH STATES IN THE UPPER THREE IS NOT THE UPPER TO A REPORT OF THE UPPER THREE IS NOT THE UPPER TO A REPORT OF THE UPPER THREE IS NOT THE UPPER TO A REPORT OF THE UPPER TO A REPORT <sup>430</sup> PRINT:INPUT"DISPLAY:FROM";F:PRINT,"TO";:INPUTT :rem <sup>234</sup> <sup>440</sup> IFF<SORF>EORT<SORT>ETHENPRINT"AT LEAST";S;"  $:rem$  159  ${LEFT}$ . NOT MORE THAN"; E: GOTO $430$ <sup>450</sup> FORI=FTOTSTEP6:PRINT:PRINTRIGHT\$("0000"+MID\$(S  $:rem$  30  $TRS(I), 2), 5); ";";$ <sup>451</sup> FORK=0TO5:N=PEEK(I+K):PRINTRIGHT\$("00"+MID\$(ST R\$(N),2),3);",";<br>GETAS:IFAS>""THENPRINT:PRINT:GOTO310 :rem 25 460 GETA\$: IFA\$> ""THENPRINT: PRINT: GOTO310 <sup>470</sup> NEXTK:PRINTCHR\$(20);:NEXTI:PRINT:PRINT:GOTO310 :rem <sup>50</sup> 480 IFN<0 THEN PRINT:GOTO310 : rem 168 <sup>490</sup> A(J)=N:NEXTJ :rem <sup>199</sup> <sup>500</sup> CKSUM=AD-INT(AD/256)\*256:FORI=1TO6:CKSUM=(CKSU M+A(I))AND255:NEXT :rem 200 <sup>510</sup> PRINTCHR\$(18);:GOSUB570:PRINTCHR\$(146);:rem <sup>94</sup> 511 IFN=-1THENA=6:GOTO315 : rem 254 515 PRINTCHR\$(20):IFN=CKSUMTHEN530 :rem 122 <sup>520</sup> PRINT:PRINT"LINE ENTERED WRONG RE-ENTER":PRI NT:GOSUB1000:GOTO310 - : rem 176 :rem 218 530 GOSUB2000 <sup>540</sup> FORI=1TO6:POKEAD+I-1,A(I):NEXT:POKE54272,0:POK E54273,0 : rem 227 550 AD=AD+6:IF AD<E THEN 310 : rem 212 <sup>560</sup> GOTO <sup>710</sup> :rem <sup>108</sup> 570 N=0: Z=0 : contract to the contract of the contract of the contract of the contract of the contract of the contract of the contract of the contract of the contract of the contract of the contract of the contract of the  $:rem 81$ 580 PRINT" $E2$ "; <sup>581</sup> GETA\$:IFA\$=""THEN581 :rem <sup>95</sup> <sup>582</sup> AV=-(A\$="M")-2\*(A\$=",")-3\*(A\$=".")-4\*(A\$="J")-  $5*(A\hat{s} = "K") - 6*(A\hat{s} = "L")$  : rem 41 <sup>583</sup> AV=AV-7\*(A\$="U")-8\*(A\$="I")-9\*(A\$="O"):IFA\$="H "THENA\$="0" :rem <sup>134</sup> <sup>584</sup> IFAV>0THENA\$=CHR\$(48+AV) :rem <sup>134</sup> <sup>585</sup> PRINTCHR\$(20);:A=ASC(A\$):IFA=13ORA=44ORA=32THE N670 :rem <sup>229</sup> <sup>590</sup> IFA>128THENN=-A:RETURN :rem <sup>137</sup> 600 IFA<>20 THEN 630 **rem** 10 610 GOSUB690:IFI=1ANDT=44THENN=-1:PRINT"{OFF} {LEFT} {LEFT}";:GOTO690 :rem 62 620 GOTO570 : rem 109 630 IFA<480RA>57THEN580 :rem 105 <sup>640</sup> PRINTA\$;:N=N\*10+A-48 :rem <sup>106</sup> <sup>650</sup> IFN>255 THEN A=20:GOSUB1000:GOTO600 :rem <sup>229</sup> <sup>660</sup> Z=Z+1:IFZ<3THEN580 :rem <sup>71</sup> 670 IFZ=0THENGOSUB1000:GOTO570 :rem 114 680 PRINT",";:RETURN : rem 240 <sup>690</sup> S%=PEEK(209)+256\*PEEK(210)+PEEK(211) :rem <sup>149</sup> <sup>691</sup> FORI=1TO3:T=PEEK(S%-I) :rem <sup>67</sup>

<sup>695</sup> IFT<>44ANDT<>58THENPOKES%-I,32:NEXT :rem <sup>205</sup> 700 PRINTLEFT\$ $('$  [3 LEFT  $]$ ",  $I-1$ ); : RETURN : rem 7 <sup>710</sup> PRINT"{CLR}{RVS}\*\*\* J3AVE \*\*\*{3 DOWN}" :rem <sup>236</sup> <sup>715</sup> PRINT"{2 DOWN}(PRESS {RVS}RETURN{OFF} ALONE TO CANCEL SAVE) {  $D\overline{O}WN$  " : rem 106 <sup>720</sup> F\$="":INPUT"{DOWN} FILENAME";F\$:IFF\$=""THENPRI <sup>730</sup> PRINT:PRINT"{2 DOWN}{RVS}T{OFF}APE OR {RVS}D  ${OFF}$   $ISK:$   $(T/D)$ " :rem  $\overline{2}28$ 740 GETA\$:IFA\$<>"T"ANDA\$<>"D"THEN740 :rem 36 <sup>750</sup> DV=1-7\*(A\$="D"):IFDV=8THENF\$="0:"+F\$:OPEN15,8, 15,"S"+F\$:CLOSE15 :rem <sup>212</sup> <sup>760</sup> T\$=F\$:ZK=PEEK(53)+256\*PEEK(54)-LEN(T\$):POKE782 ,  $\overline{z}$  ,  $\overline{z}$  :  $\overline{z}$  : <sup>762</sup> POKE781,ZK-PEEK(782)\*256:POKE780,LEN(T\$):SYS65 469  $\overline{\phantom{a}}$  . The set of the set of the set of the set of the set of the set of the set of the set of the set of the set of the set of the set of the set of the set of the set of the set of the set of the set of the set o <sup>763</sup> POKE780,l:POKE781,DV:POKE782,0:SYS65466:rem <sup>68</sup> <sup>765</sup> K=S:POKE254,K/256:POKE253,K-PEEK(254)\*256:POKE 780,253 : rem 17 <sup>766</sup> K=E+1:POKE782,K/256:POKE781,K-PEEK(782)\*256:SY S65496 S65496 :rem <sup>235</sup> <sup>770</sup> IF(PEEK(783)AND1)OR(191ANDST)THEN780 :rem <sup>111</sup> 775 PRINT"{DOWN}DONE.{DOWN}":GOTO310 :rem 113 780 PRINT" {DOWN}ERROR ON SAVE. {2 SPACES}TRY AGAIN.  $"$ :IFDV=1THEN $\overline{7}20$   $"$ :rem 171 <sup>781</sup> OPEN15,8,15:INPUT#15,E1\$,E2\$:PRINTE1\$;E2\$:CLOS E15:GOTO720 : rem 103 <sup>790</sup> PRINT" {CLR} {RVS}\*\*\* LOAD \*\*\*{2 DOWN}" :rem <sup>212</sup> 795 PRINT" {2 DOWN} (PRESS [RVS} RETURN { OFF } ALONE TO  $CANCEL$   $LOAD)''$   $\qquad \qquad \qquad$  : rem 82 <sup>800</sup> F\$="":INPUT"{2 DOWN} FILENAME";F\$:IFF\$=""THENP RINT:GOTO310 : rem 144 <sup>810</sup> PRINT:PRINT"{2 DOWN}{RVS}T{OFF}APE OR {RVSjD  ${OPT}$  ISK:  $(T/D)$ " :rem  $\overline{2}27$ 820 GETAS: IFAS< $\overline{5}$ "T"ANDAS <> "D"THEN820 :rem 34 <sup>830</sup> DV=1-7\*(A\$="D"):IFDV=8THENF\$="0:"+F\$ :rem <sup>157</sup> <sup>840</sup> T\$=F\$:ZK=PEEK(53)+256\*PEEK(54)-LEN(T\$):POKE782 I.  $,ZK/256$  : rem 2 <sup>841</sup> POKE781,ZK-PEEK(782)\*256:POKE780,LEN(T\$):SYS65 469  $\sim$  490  $\sim$  490  $\sim$  845 POKER POKER POKER POKER POKER POKER POKER POKER POKER POKER POKER POKER POKER POKER POKER POKER POKER POKER 850 POKE780,0:SYS65493 : rem 11 860 IF(PEEK(783)AND1)OR(191ANDST)THEN870 :rem 111 865 PRINT"{DOWN}DONE.":GOTO310 :rem 96 <sup>870</sup> PRINT"{DOWN}ERROR ON LOAD.{2 SPACES}TRY AGAIN.  $[Down]$ ":IFDV=1THEN800  $\overline{\hspace{1cm}}$  :rem 172 <sup>880</sup> OPEN15,8,15:INPUT#15,E1\$,E2\$:PRINTE1\$;E2\$:CLOS E15:GOTO800 : rem 102 <sup>1000</sup> REM BUZZER :rem <sup>135</sup>
### **Appendix D**

<sup>1001</sup> POKE54296,15 POKE54277 <sup>45</sup> POKE54278,165 <sup>1002</sup> POKE54276,33:POKE 54273,6:POKE54272,5 :rem <sup>42</sup> <sup>1003</sup> FORT=1TO200:NEXT:POKE54276,32:POKE54273,0:POK 2000 REM BELL SOUND <sup>2001</sup> POKE54296,15:POKE54277,0:POKE54278,247 <sup>2002</sup> POKE 54276,17:POKE54273,40:POKE54272,0:rem <sup>86</sup> <sup>2003</sup> FORT=1TO100:NEXT:POKE54276,16:RETURN :rem <sup>57</sup> <sup>3000</sup> PRINTC\$;"{RVS}NOT ZERO PAGE OR ROM":GOTO1000 :rem <sup>207</sup> E54272, Ø: RETURN : rem 202 :rem <sup>152</sup> :rem <sup>89</sup>

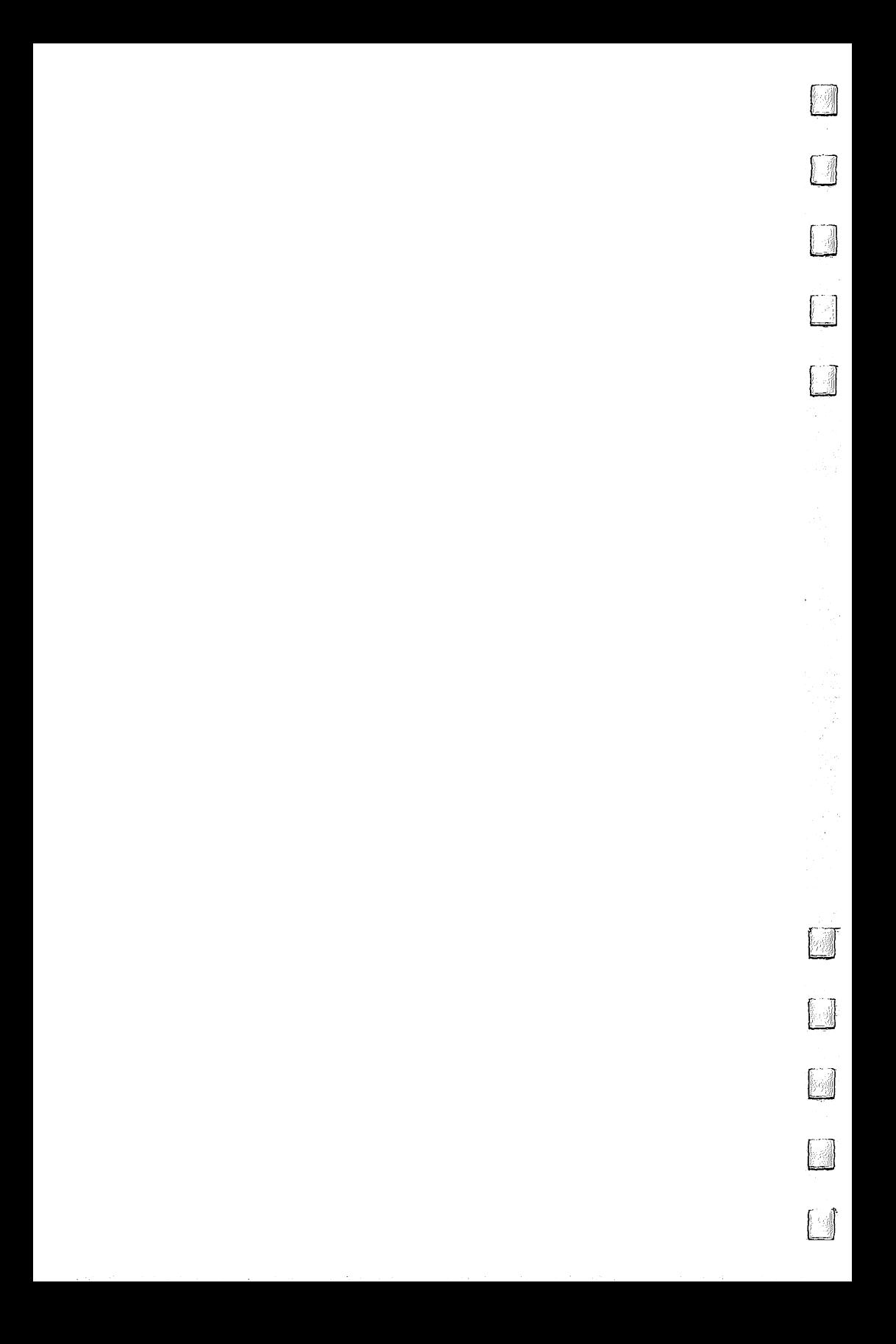

# **Index**

Amiga computer animation 183, 185-86 APPEND BASIC 7.0 command "Appointment Calendar" program 104, 114-16 arrays <sup>49</sup> text adventures and 59-61 audio/video ports 19-20 AUTO BASIC 7.0 command "Automatic Proofreader, The" 45, 271-74 BACKUP BASIC 7.0 command BASIC 2.0 3, 17, <sup>219</sup> BASIC 4.0 BASIC 7.0 3, 6-7, <sup>17</sup> BASIC 7.0 commands 7-11 binary files BIOS (Basic Input/Output System) 23, <sup>25</sup> BLOAD BASIC 7.0 command 8, <sup>10</sup> BOOT BASIC 7.0 command BOX BASIC 7.0 command <sup>10</sup> BSAVE BASIC 7.0 command 8, <sup>10</sup> calendars 102-6 "Campaign Manager" program 138-75 command summary <sup>148</sup> cartridge port. See memory expansion port cartridges 15-16 cassette port 20-21 CATALOG BASIC 7.0 command character sets, saving and loading <sup>202</sup> CHAR BASIC 7.0 command <sup>10</sup> chrominance <sup>19</sup> CIRCLE BASIC 7.0 command <sup>10</sup> CLOSE statement 14, 21, <sup>40</sup> COLLECT BASIC 7.0 command COLOR BASIC 7.0 command <sup>10</sup> Commodore CP/M Plus 24-25 compatibility, 128/64 3, composite monitors 4-5 CONCAT BASIC 7.0 command console layout, <sup>128</sup> 3-4 control port 17-19 CONT statement <sup>42</sup> COPY BASIC 7.0 command CP/M 3, 6, 22-26 CP/M mode 4, 20, 22-26 C2N cassette recorder <sup>20</sup> Datassette 20-21, <sup>40</sup> DATA statement 186, 205-6 DCLEAR BASIC 7.0 command

DCLOSE BASIC 7.0 command DEC BASIC 7.0 function 7 debugging BASIC programs 29-45 DELETE BASIC 7.0 command device number 14, <sup>21</sup> DIRECTORY BASIC 7.0 command "Disk Defaulter" program 243-44 "Disk Directory Sort" program 240-42 disk drive, double-sided 5-6 disk loads, fast 254-60 display, 40-column 3, display, 80-column 3, 4-5 display modes are a play of the switching between the state of the state of the state of the state of the state of the state of the state of the state of the state of the state of the state of the state of the state of the DOPEN BASIC 7.0 command DRAW BASIC 7.0 command <sup>10</sup> DSAVE BASIC 7.0 command DS BASIC 7.0 reserved variable 7 DS\$ BASIC 7.0 reserved variable duration, sound 9 <sup>8088</sup> microprocessor <sup>23</sup> <sup>8502</sup> microprocessor 9, <sup>12</sup> EL BASIC 7.0 reserved variable ELSE BASIC 7.0 clause 7-8 ENVELOPE BASIC 7.0 sound command ER BASIC 7.0 reserved variable ERR\$ BASIC 7.0 function EXIT BASIC 7.0 command external memory 11-12 EXTRA IGNORED error message <sup>46</sup> <sup>1540</sup> disk drive <sup>13</sup> <sup>1541</sup> disk drive 5-6, 14, 25, 254-60 <sup>128</sup> mode <sup>1571</sup> disk drive 5-6, 12, 14, <sup>25</sup> <sup>1530</sup> Datassette <sup>20</sup> <sup>1531</sup> Datassette <sup>20</sup> <sup>1520</sup> Printer/Plotter <sup>14</sup> file errors <sup>40</sup> FILTER BASIC 7.0 command 9 floating-point numbers 37-39 "Foolproof Input" program 46-48 "Freeze" program 254-55 freezing program execution 254-55 FRE function <sup>44</sup> frequency, sound 219, <sup>223</sup> "Function Key" program 248-51 function keys, redefining 248-50 garbage collection 43-44 GET statement 40, 42, 47, <sup>248</sup> GET# statement 41, <sup>258</sup> GETKEY BASIC 7.0 command <sup>11</sup>

GO64 BASIC 7.0 command 11<br>GOTO statement 42 GRAPHIC BASIC 7.0 command 9<br>GRAPHIC CLR BASIC 7.0 command 9 GSHAPE BASIC 7.0 command 10, <sup>11</sup> "Heat Seeker" program 121–37<br>HELP BASIC 7.0 command 7 HEX\$ BASIC 7.0 function 7 IBM Advanced BASIC 6 IBM PC computer <sup>23</sup> ILLEGAL QUANTITY error message <sup>41</sup> illegal variable names 30-31 incoming sound, mixing with SIDgenerated sound <sup>20</sup> **INPUT** statement 40 limitations 46-47 INPUT# statement 14, 21, 40, 41, <sup>47</sup> INST/DEL key <sup>47</sup> INSTR BASIC 7.0 function integers, limitations in use of <sup>39</sup> IRQ interrupt <sup>11</sup> JOY BASIC 7.0 function 11, 18 joystick 11, 17-18, 77, <sup>121</sup> non-Commodore <sup>18</sup> joystick port. See control port Kaypro computers Kernal routines, VIC/64 9 KEY BASIC 7.0 command  $keys 3-4$ keys 3-4 keywords, BASIC 30-31 LEN statement <sup>30</sup> LET statement <sup>30</sup> light pen <sup>11</sup> listing conventions 267-70 LOAD command 21, 257, <sup>258</sup> LOCATE BASIC 7.0 command <sup>10</sup> luminance <sup>20</sup> machine language, BASIC 7.0 and 8-9 Macintosh computer 8 memory expander cartridge 15-16 memory expansion port 15-16 Memory Management Unit (MMU) <sup>12</sup> "Mindbusters" program 82-85 ML monitor 8 "MLX: Machine Language Entry Program" 45, 275-81 Modem300 <sup>16</sup> MONITOR BASIC 7.0 command 8 monitors, monochrome "Monthly Calendar" program 103, 106-14 mouse <sup>18</sup> MOVSPR BASIC 7.0 command 10-11  $\sim$   $\sim$   $\sim$   $\sim$   $\sim$   $\sim$ 

multicolor mode custom characters 204-5 sprites 183-85 NEW command, recovering from 245-47 NEXT WITHOUT FOR error message <sup>33</sup> <sup>1902</sup> monitor 5, <sup>20</sup> non-Commodore equipment 15, <sup>18</sup> NOT INPUT FILE error message <sup>40</sup> NOT OUTPUT FILE error message <sup>40</sup> "NoZap" program 233-39  $128$  mode  $4$ OPEN statement 14, 21, 40, <sup>258</sup> order of operations <sup>34</sup> Osborne computer OUT OF MEMORY error message 35-37 paddles <sup>11</sup> PAINT BASIC 7.0 command <sup>10</sup> parsing, text adventure 65-66 partitions in memory 252-53 pattern matching, disk directory <sup>235</sup> PEN BASIC 7.0 function 11, 19 peripheral ports 13-21 pixel <sup>10</sup> PLAY BASIC 7.0 sound command 9 PLUS/4 computer POT BASIC 7.0 function 11, 18-19 PRINT AT BASIC 7.0 command <sup>10</sup> printer interfaces, non-Commodore <sup>15</sup> printers 14-15 PRINT statement 30, 40 PRINT statement 30, <sup>40</sup> PRINT# statement 14, 21, 30, 40, 41, <sup>258</sup> PRINT USING BASIC 7.0 command 8 quest <sup>71</sup> Quicksort" algorithm 49 "Quiz Generator" program 92-98 "Quiz Master" program package 90-101 quote mode 269-70 RAM disk 11-12, 15-16 RCOLOR BASIC 7.0 command <sup>10</sup> RDOT BASIC 7.0 command <sup>10</sup> RECORD BASIC 7.0 command relative files BASIC 7.0 and hardware bug <sup>44</sup> REM statement <sup>42</sup> RENUMBER BASIC 7.0 command RESTORE BASIC 7.0 command RETURN WITHOUT GOSUB error message <sup>33</sup> RGBI signal format <sup>20</sup> RGB monitor 4-5 analog IBM-compatible RGR BASIC 7.0 function <sup>10</sup> ring modulation 219, <sup>222</sup> RREG BASIC 7.0 reserved variable

RSPPOS BASIC 7.0 function <sup>11</sup> RSPRCOLOR BASIC 7.0 function 11 RSPRCOLOR BASIC 7.0 function <sup>11</sup> RS-232 serial communications format 14, 16-17 RUN command <sup>43</sup> SAVE command 21, <sup>258</sup> automatic 233-37 replace option, hardware bug 44-45 SCALE BASIC 7.0 command <sup>10</sup> SCNCLR BASIC 7.0 command SCRATCH BASIC 7.0 command sequential files <sup>40</sup> serial port 12, 13-15 SID chip 3, 6, 9-11, 18, 219-26 Simons' BASIC <sup>1650</sup> automodem <sup>16</sup> <sup>6502</sup> microprocessor 9, 12, <sup>24</sup> <sup>6510</sup> microprocessor 9, <sup>12</sup> <sup>64</sup> Supermon SLEEP BASIC 7.0 command <sup>11</sup> small businesses <sup>26</sup> sorting 49-50 "Sort Test" program 53-54 sound and graphics 9-11, 179-229 SOUND BASIC 7.0 command sound effects 219-29 "Sound Effects" program 222-29 SPRCOLOR BASIC 7.0 command <sup>11</sup> SPRDEF BASIC 7.0 command <sup>10</sup> SPRITE BASIC 7.0 command <sup>10</sup> sprite editor 10-11 "Sprite Magic" sprite editor program 179-98 sprites 3, 4, 10-11, 121, 179-87 "Squares" program 86-89 SSHAPE BASIC 7.0 command 10, <sup>11</sup> stack 35-36 STOP statement <sup>42</sup> ST reserved variable <sup>31</sup> strings, limitations of 39-40 STRING TOO LONG error message <sup>41</sup> structured programming 7-8

"Student Quiz" program 98-101 Super Expander cartridge synchronization, sound 219, 221-22 SYNTAX ERROR error message 2-30 SYS command (BASIC 7.0) 8 TEMPO BASIC 7.0 sound command 9 text adventure games 55-73 TI reserved variable <sup>31</sup> TI\$ reserved variable <sup>31</sup> tokens, BASIC 30-31 TRAP BASIC 7.0 command 8 "Trap 'Emergency of the second program 77-81 and 200 program 77-81 and 200 program 77-81 and 200 program 77-81 "Triple 64" program 252-53 TROFF BASIC 7.0 command TRON BASIC 7.0 command TRS-80 computer <sup>23</sup> truncated program lines 31-32 "TurboDisk" program 254-63 cautions <sup>258</sup> typing in programs 267-70 "Ultrafont +" program 179, 199-218 command summary <sup>207</sup> "Ultrasort" program 49-54 "UnNEW" program 245-47 user port 13, 14, 16-17 variable names, duplicate <sup>32</sup> vector <sup>236</sup> VERIFY command 21, <sup>258</sup> VIC chip 4, 6, <sup>18</sup> VICmodem <sup>15</sup> Video2 port (128) <sup>20</sup> VOL BASIC 7.0 sound command voltage levels, RS-232 standard <sup>16</sup> waveform 9, 219-21 wedge <sup>236</sup> WIDTH BASIC 7.0 command <sup>10</sup> window, text WINDOW BASIC 7.0 command XOR BASIC 7.0 function "Yearly Calendar" program 105-6, 116-20 Z80 microprocessor 22, <sup>24</sup>

28E

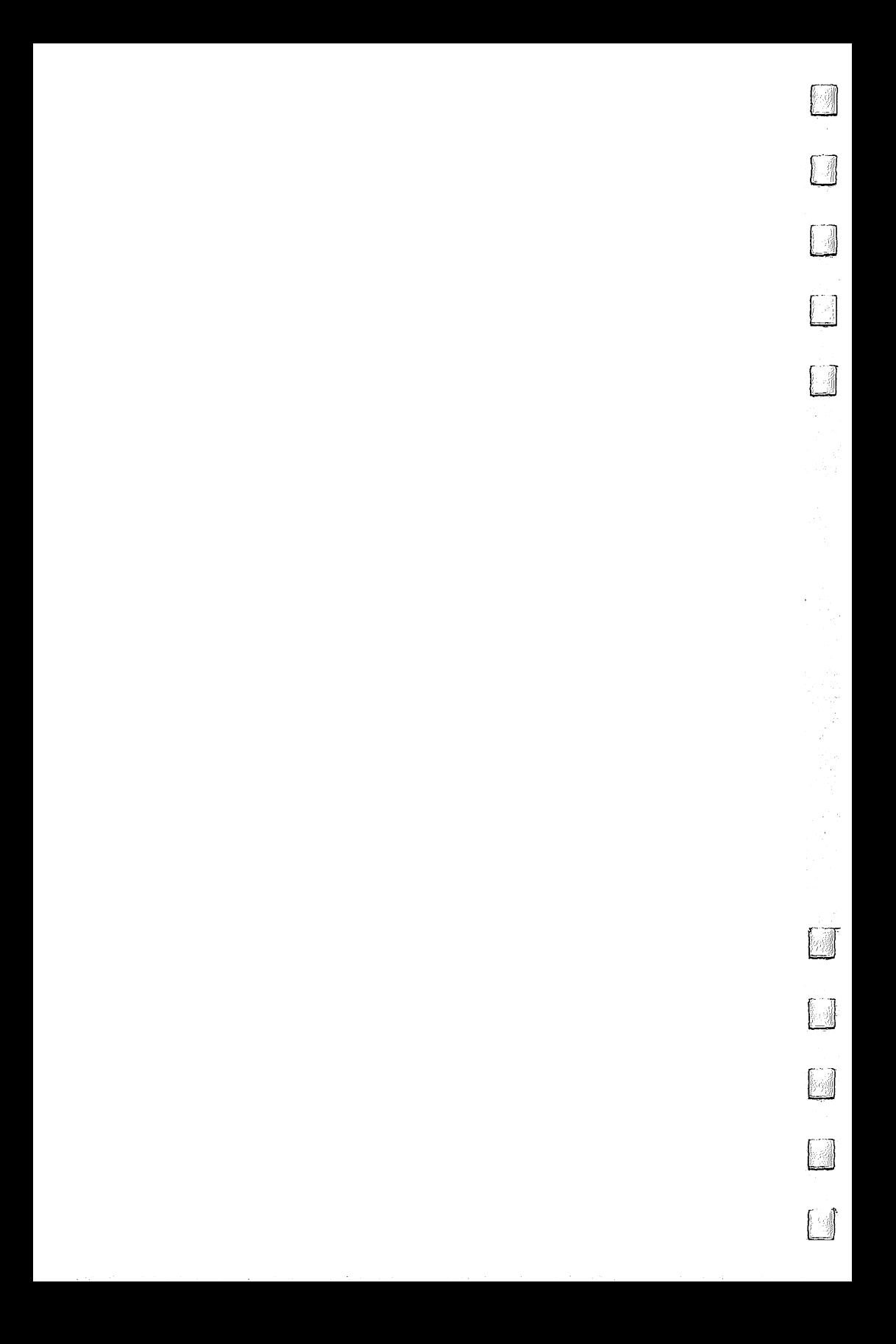

To order your copy of the Commodore 64/128 Collection Disk, call our toll-free US order line: 1-800-334-0868 (in NC call 919-275-9809) or send your prepaid order to:

> Commodore 64/128 Collection Disk **COMPUTE!** Publications P.O. Box 5058 Greensboro, NC <sup>27403</sup>

All orders must be prepaid (check, charge, or money order). NC residents add 4.5% sales tax.

Send \_\_\_\_\_ copies of the Commodore 64/128 Collection Disk at \$12.95 per copy.

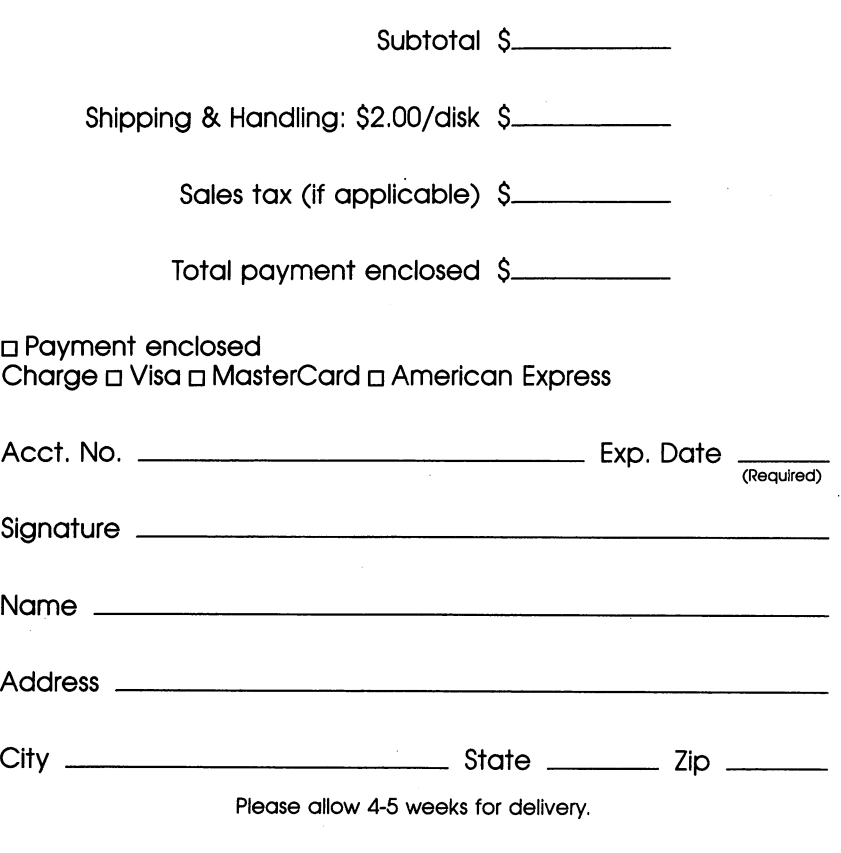

466697B

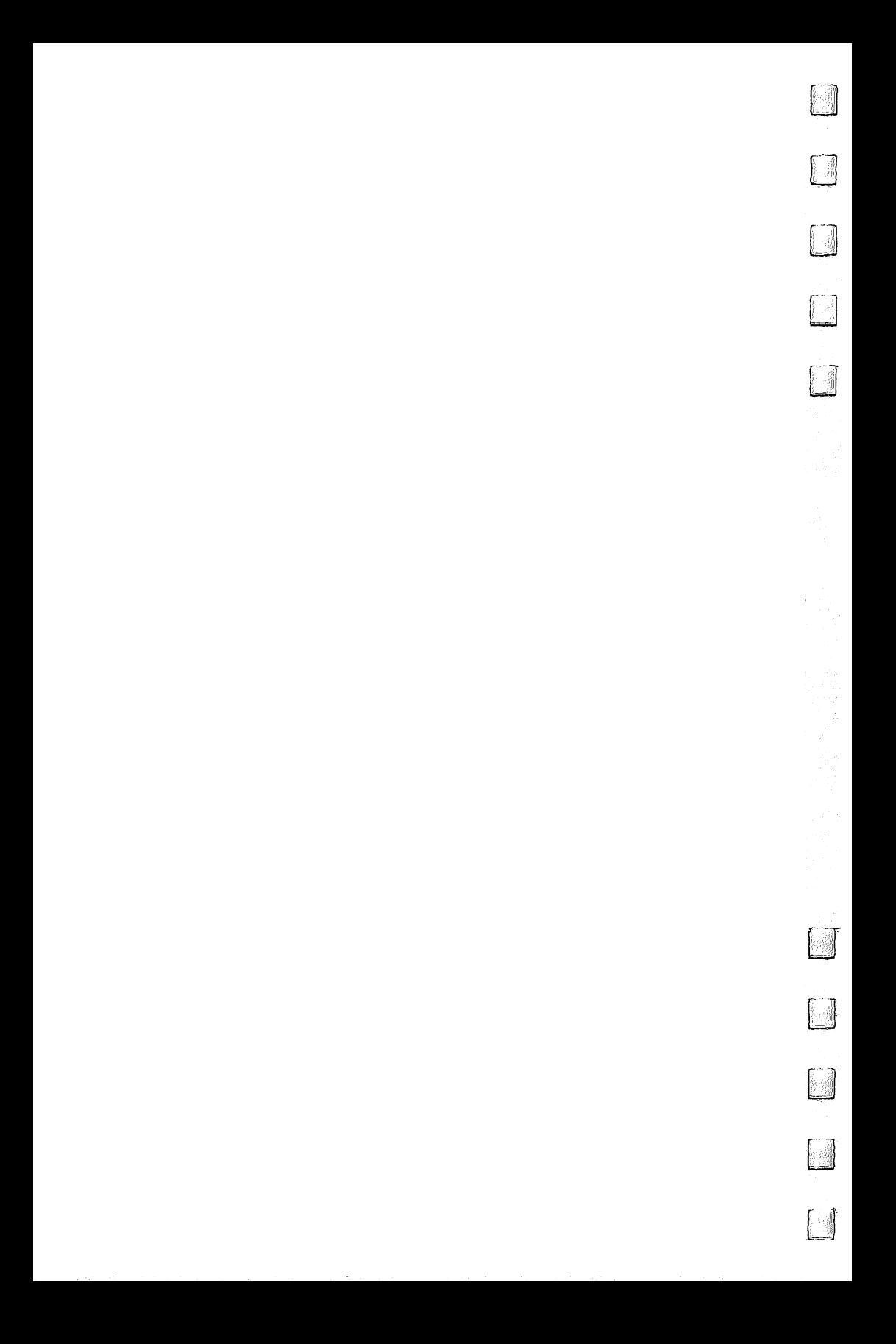

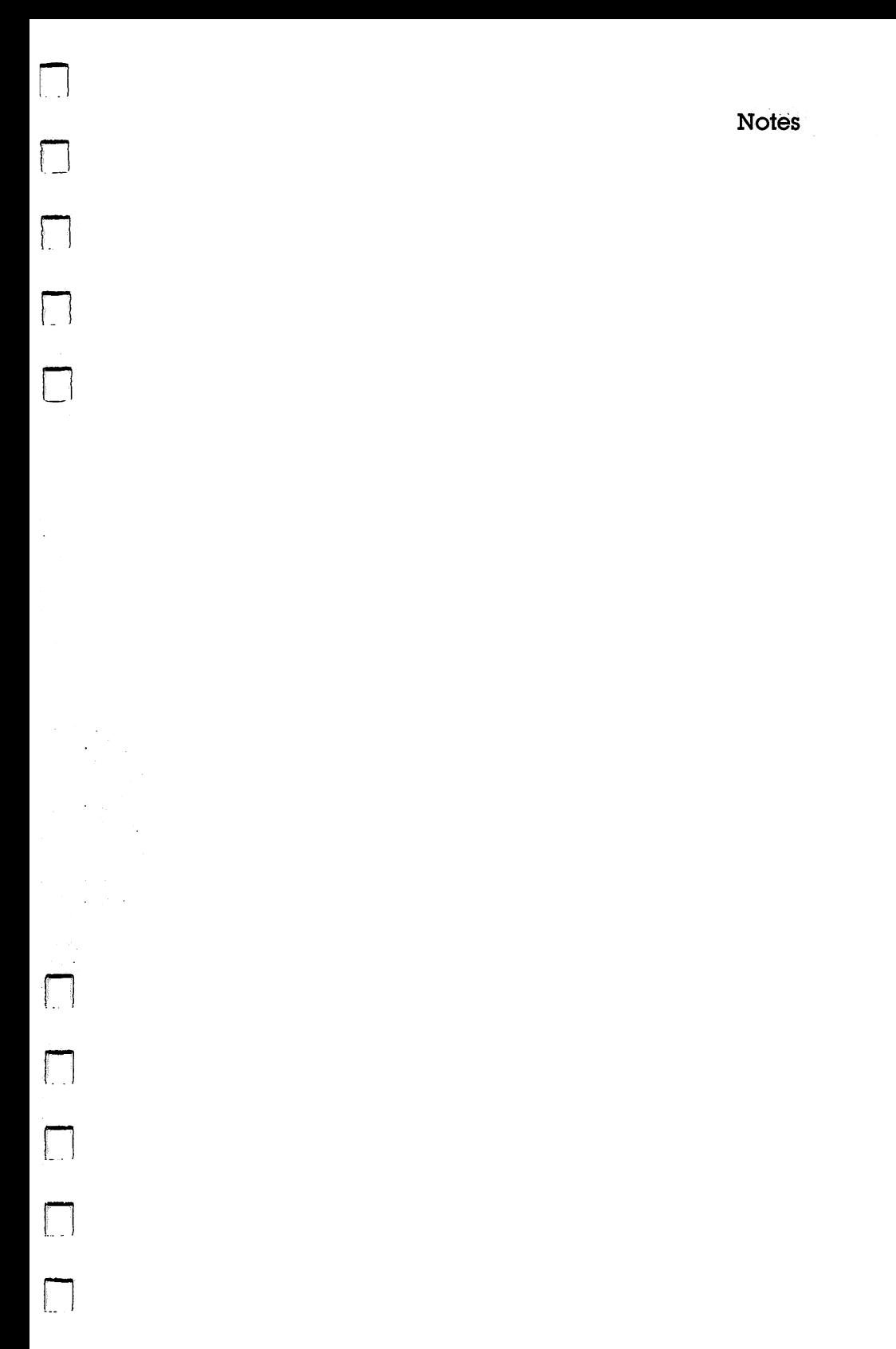

## Notes

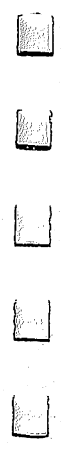

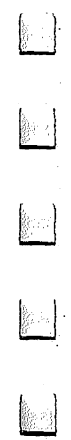

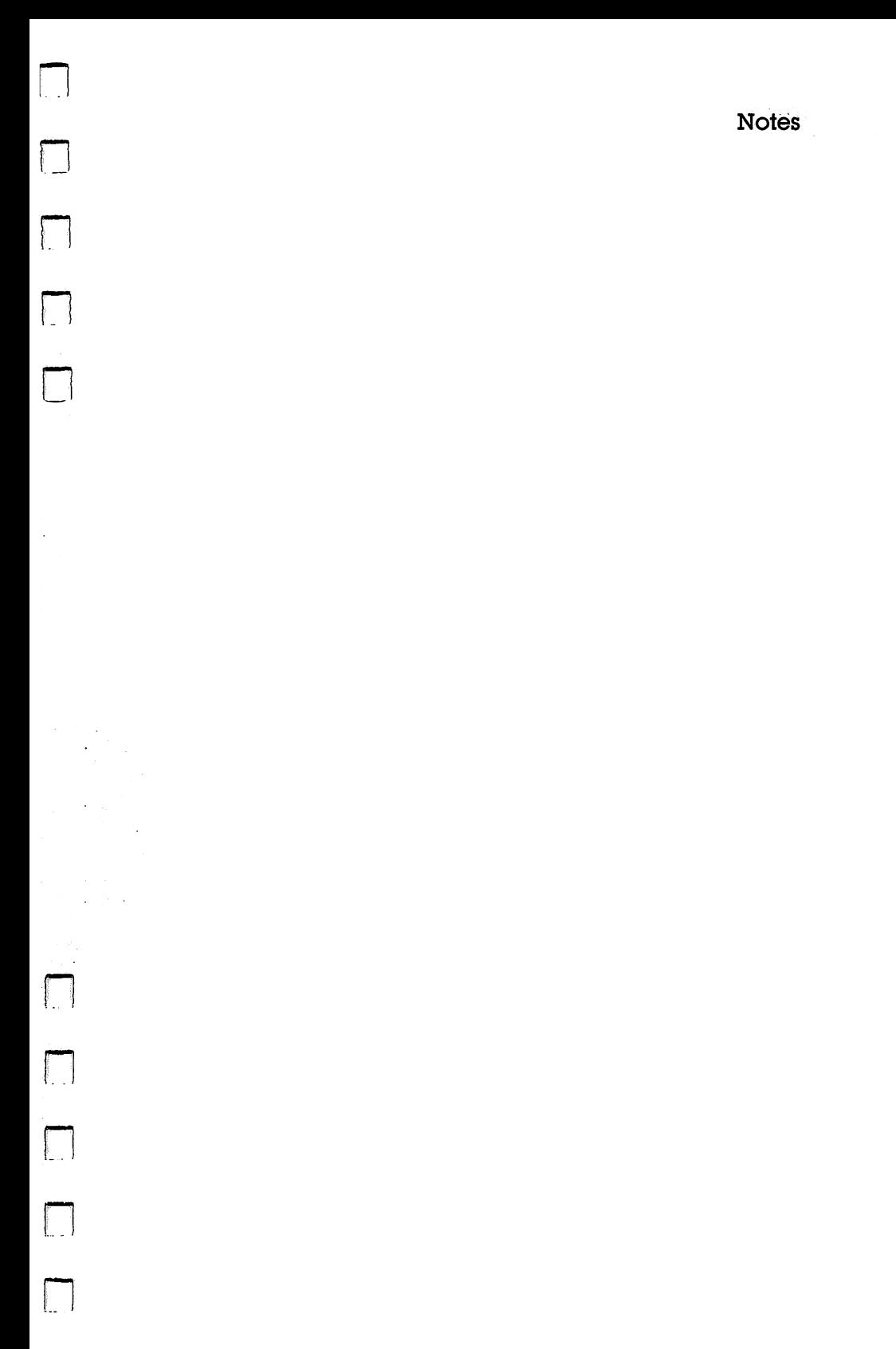

## Notes

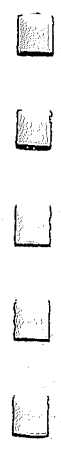

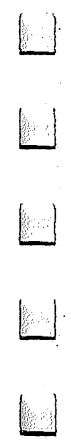

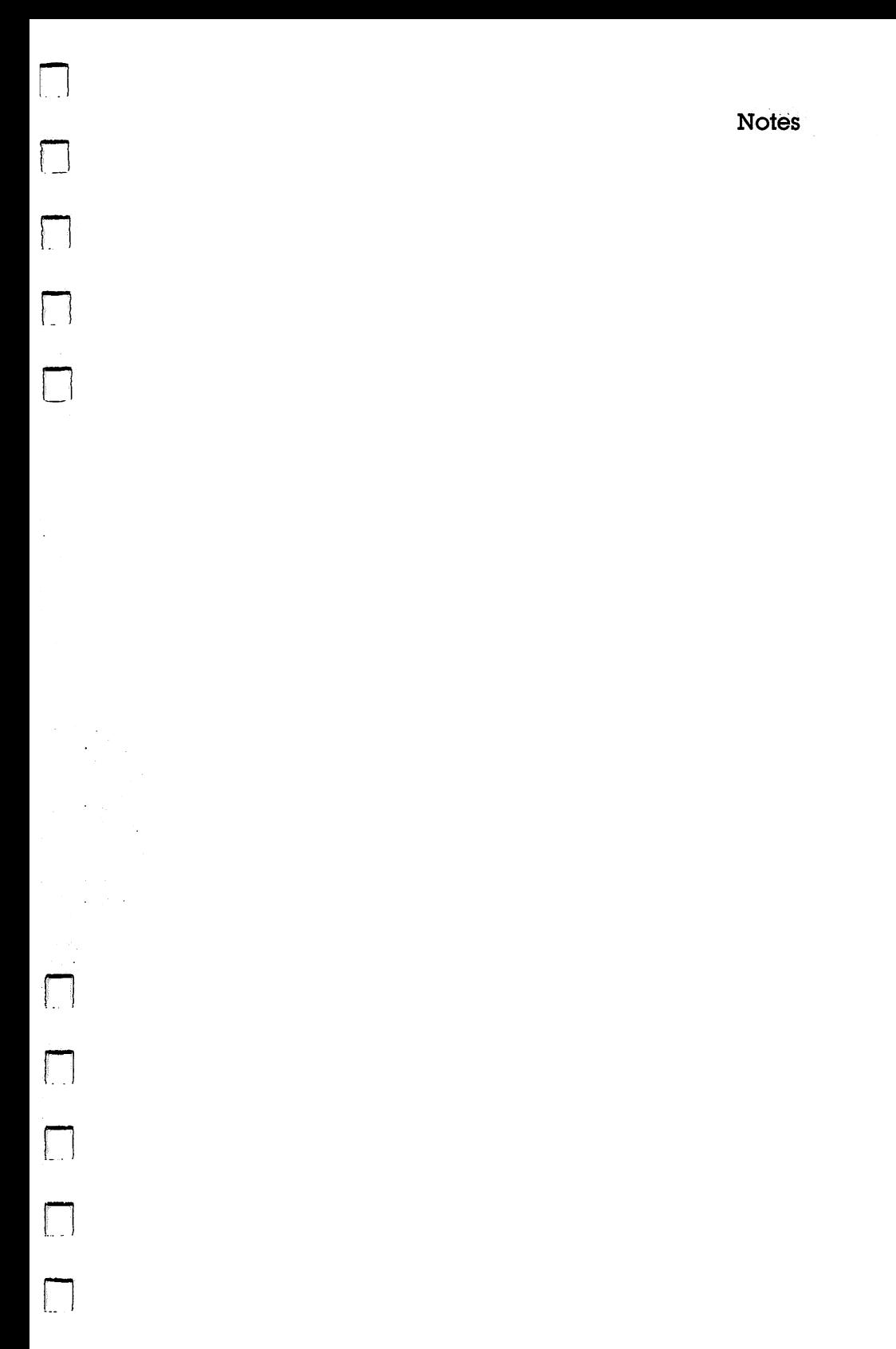

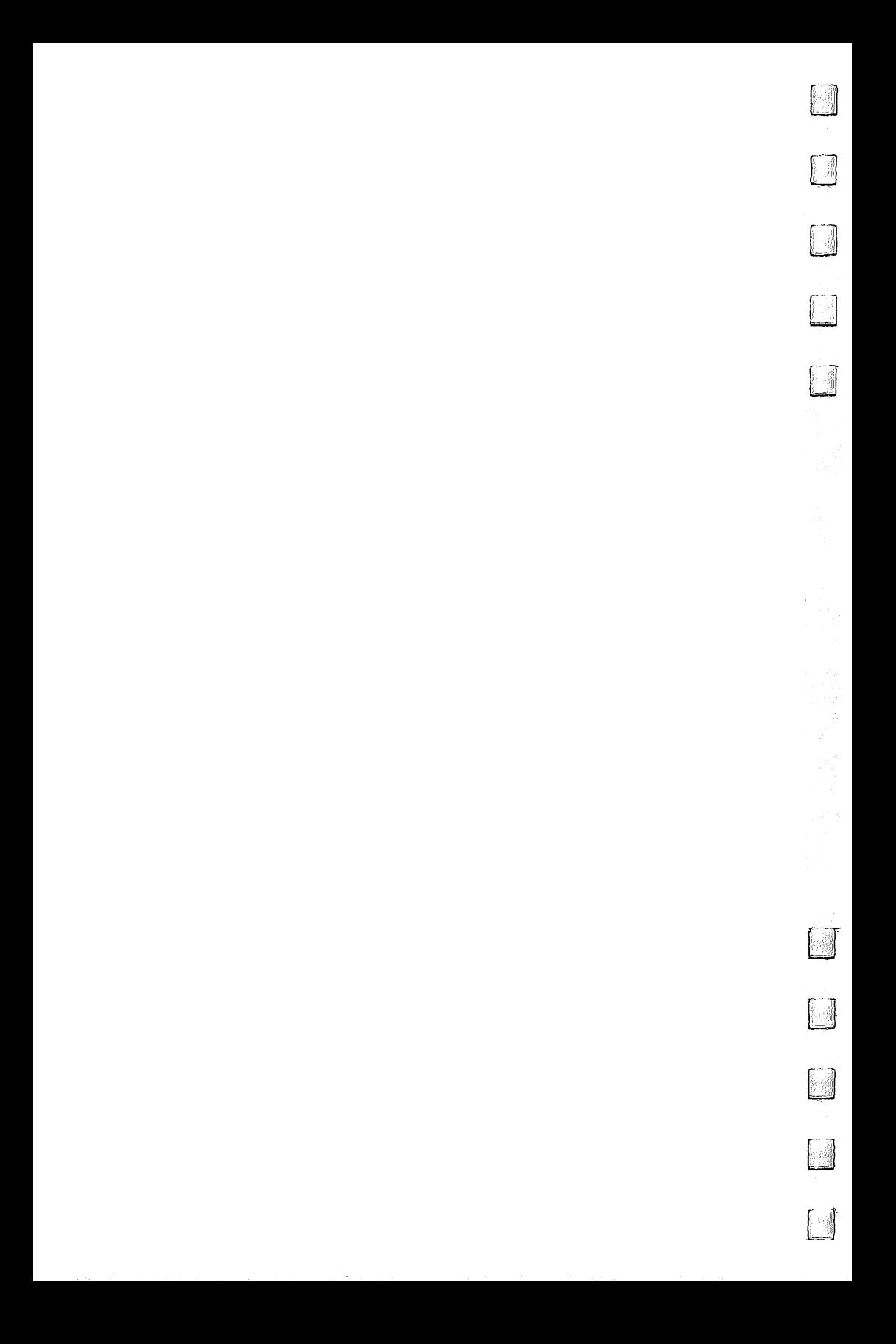

#### **COMPUTE! Books**  $\sim$  computed by  $\sim$  computed by  $\sim$  computed by  $\sim$

Ask your retailer for these COMPUTES Books or order directly from Computer to Computer the Computer of the Computer of the Computer of the Computer of the Computer of

Call toll free (in US) 800-334-0868 (in NC 919-275- 9809) or write COMPUTE! Books, P.O. Box 5058, Greensboro, NC 27403.

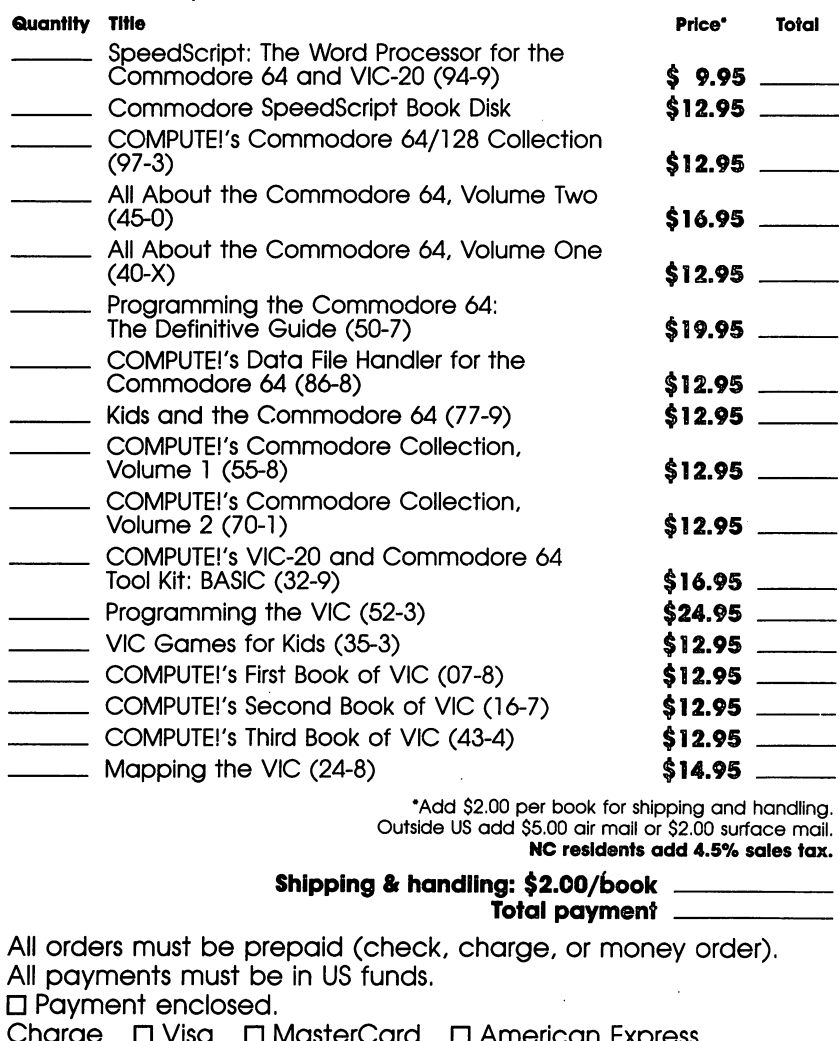

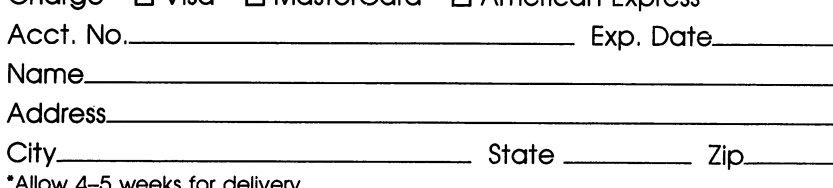

4-5 weeks for delivery. Prices and availability subject to change. Current catalog available upon request.

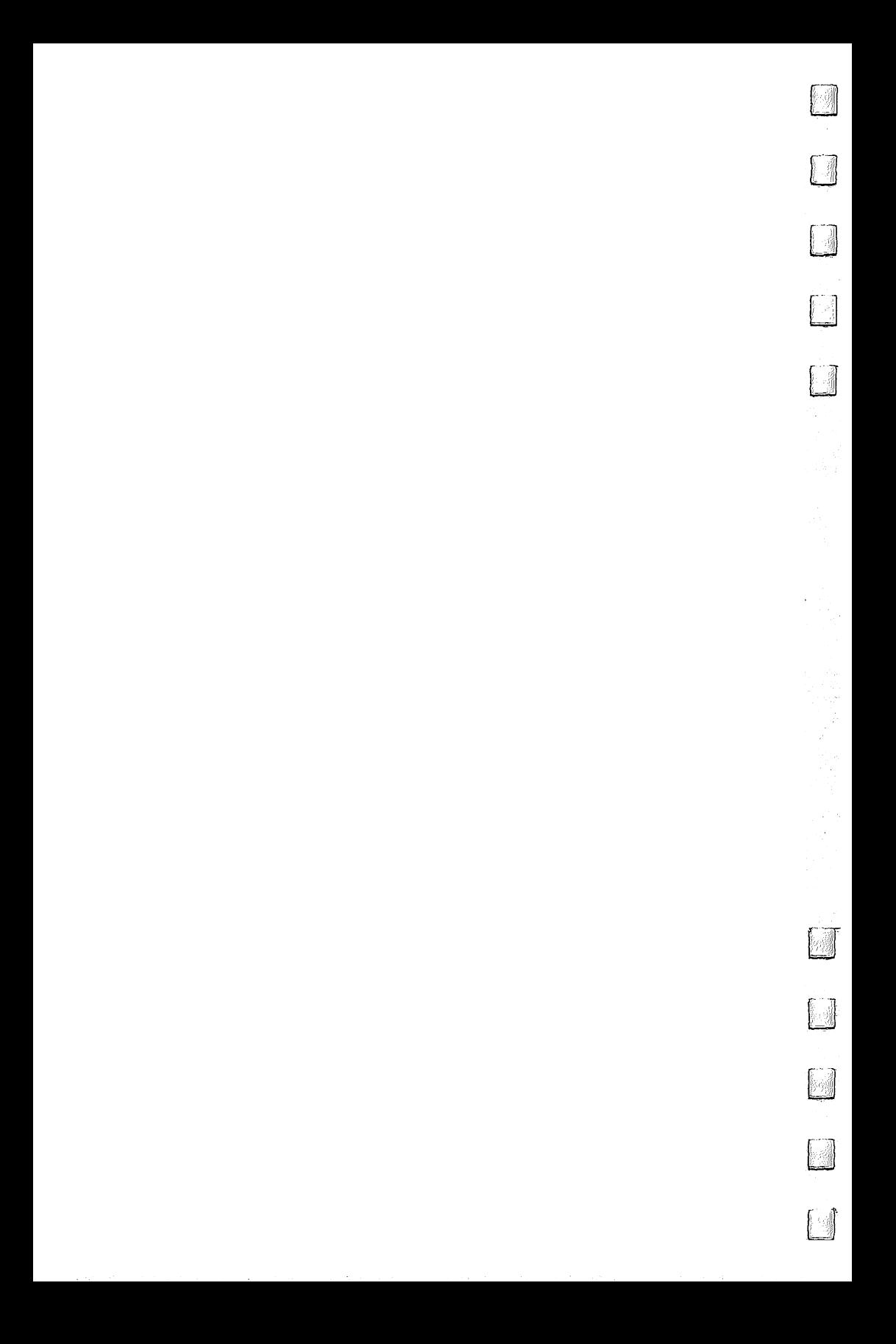

If you've enjoyed the articles in this book, you'll find the same style and quality in every monthly issue of **COMPUTE!'s Gazette** for Commodore. COMPUTEB's Gazette for Commodore.

> **For Fastest Service** Call Our Toll-Free US Order Line Call Our Toil-Free US Order Line 800-334-0868 In NC call 919-275-9809

# **COMPUTE!'s Gazette**

 $P.O.$  Box 5058 Greensboro, NC 27403 Greensboro, NC <sup>27403</sup>

My computer is:  $\Box$  Commodore 64  $\Box$  VIC-20  $\Box$  Other Commodore <sup>64</sup> VIC-20 Other.

□ \$24 One Year US Subscription

□ \$45 Two Year US Subscription

□ \$65 Three Year US Subscription

Subscription rates outside the US:

□ \$30 Canada

□ \$65 Air Mail Delivery

□ \$30 International Surface Mail \$30 International Surface Mail

#### Name

**Address** Address

city State Zipper and the City State Zipper and the City State Zipper and the City State Zipper and the City S

Country country and the country of the country of the country of the country of the country of the country of the country of the country of the country of the country of the country of the country of the country of the country of

Payment must be in US funds drawn on a US bank, international money order, or charge card. Your subscription will begin with the next available issue. Please allow 4-6 weeks for delivery of first issue. Subscription prices subject to change at any time.

 $\square$  Payment Enclosed  $\square$  Visa

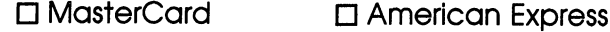

'- Acct. No. Expires a set of the set of the set of the set of the set of the set of the set of the set of the

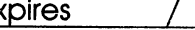

(Required)

The COMPUTEI's Gazette subscriber list is made available to carefully screened organizations with a product or service which may be of interest to our readers. If you prefer not to receive such mailings, please check this box  $\Box$ .

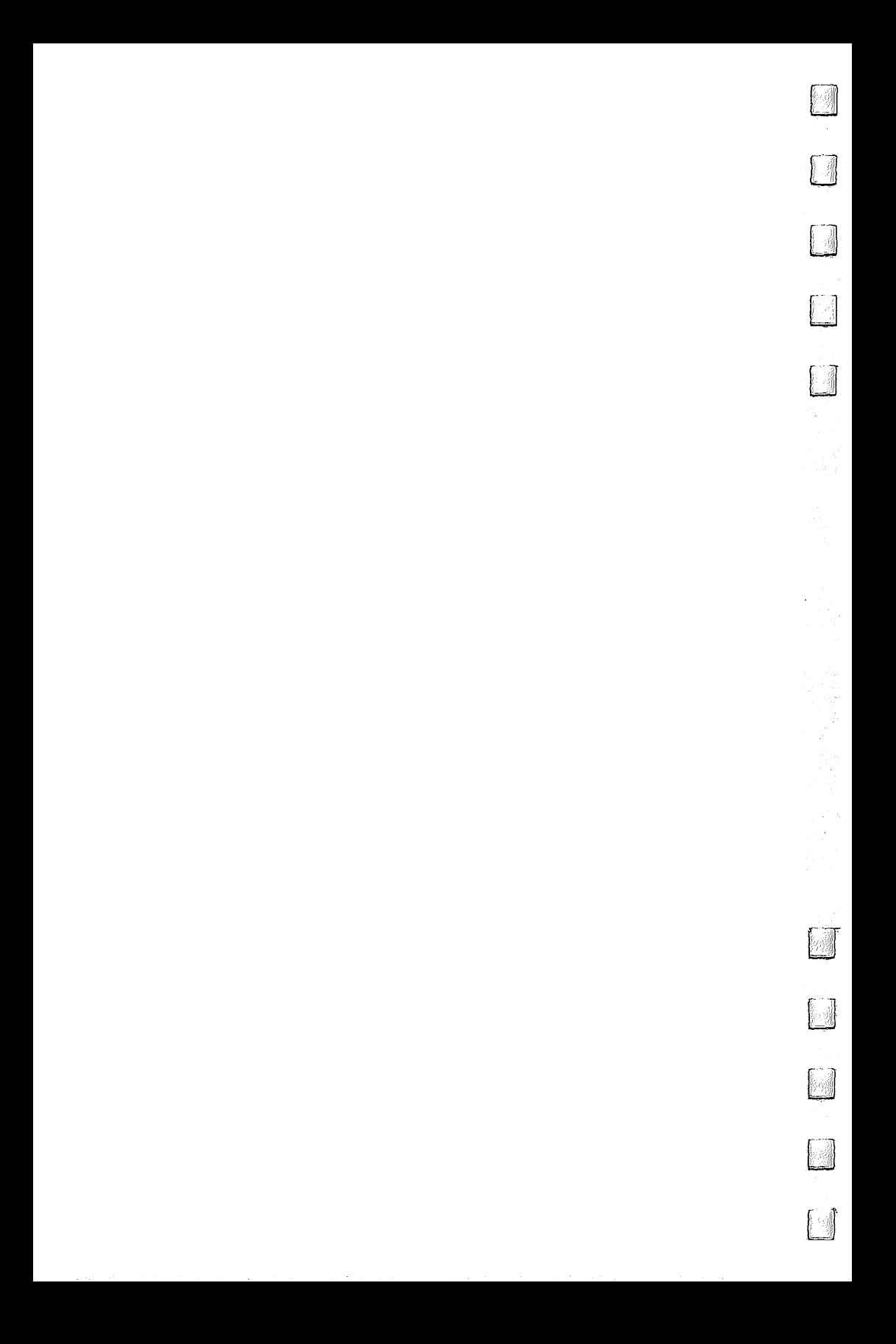

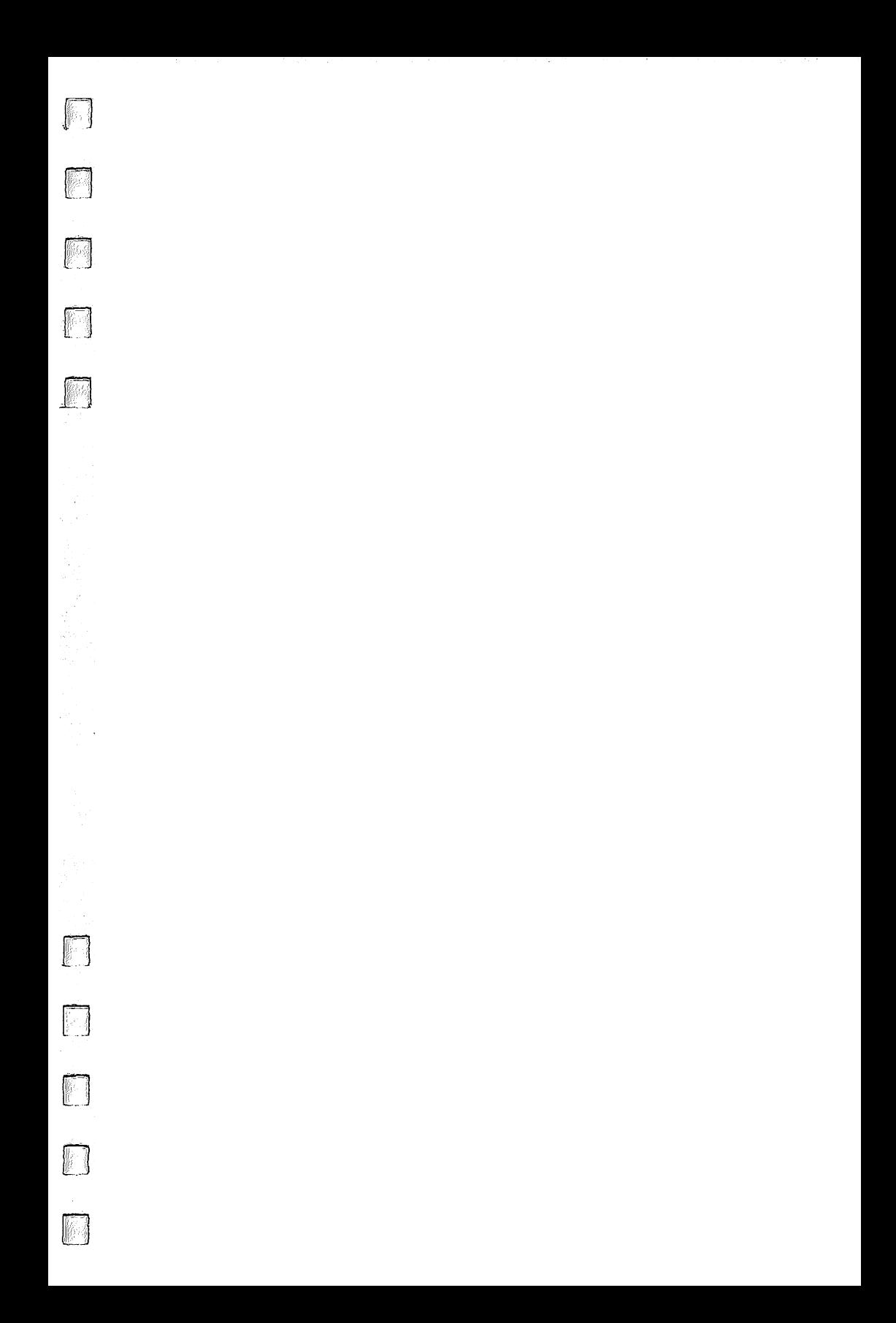

# **Three Computers in One**

On the heels of the Commodore 64's success, many wondered what Commodore would do next. Some said they would somehow repackage the 64. Some said they would bring out a CP/M machine. Others said they would use updated technology and introduce a machine with more memory. They were all right.

The Commodore 128 is really three computers. One is the proven 64, with its huge collection of software. Another is an advanced programmer's machine, with lots of free memory and a powerful, improved BASIC. And the other is a businessperson's delight, with thousands of programs available for managing, planning, and charting.

COMPUTE!'s Commodore 64/128 Collection brings you ready-to-type programs for your Commodore 128 in 64 mode. Originally written for the 64, the programs have been tested on both the 128 and 64. In addition, you'll find discussions of the 128's unique features. Included are:

- · Programming aids and utilities, including "TurboDisk," "Triple 64," and "NoZap"
- · Educational and recreational games, like "Campaign Manager," "Heat Seeker," and "Mindbusters"
- A hands-on look at the 128
- An introduction to CP/M
- · Information on BASIC 7.0
- · Details on the 128's peripheral ports
- · Suggestions for writing text-adventure games in BASIC

If you own a Commodore 64, you'll find here some of the best software ever collected.

If you just bought a 128, this book will provide you with an excellent library of programs and important information about your new computer.